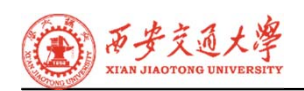

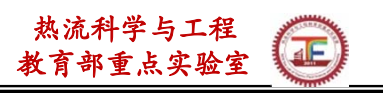

# **Numerical Heat Transfer** (数值传热学) **Chapter 12 How to Use ANSYS FLUENT**

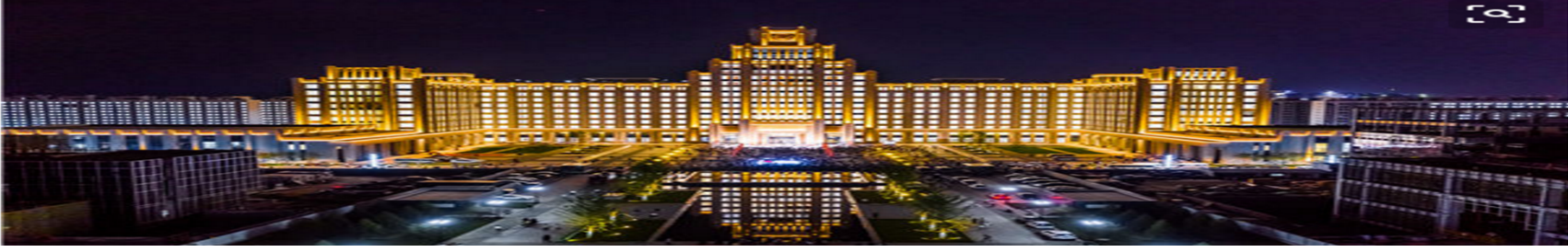

## **Instructor**: **Ji Wen-Tao, Tao Wen-Quan School of Energy and Power Engineering Xi'an Jiaotong University Xi'an, 2021-Dec. 14**

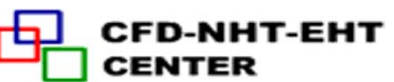

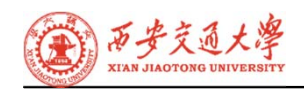

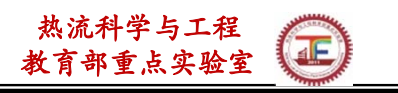

# 数值传热学 第12章 **ANSYS FLUENT**软件学习和应用

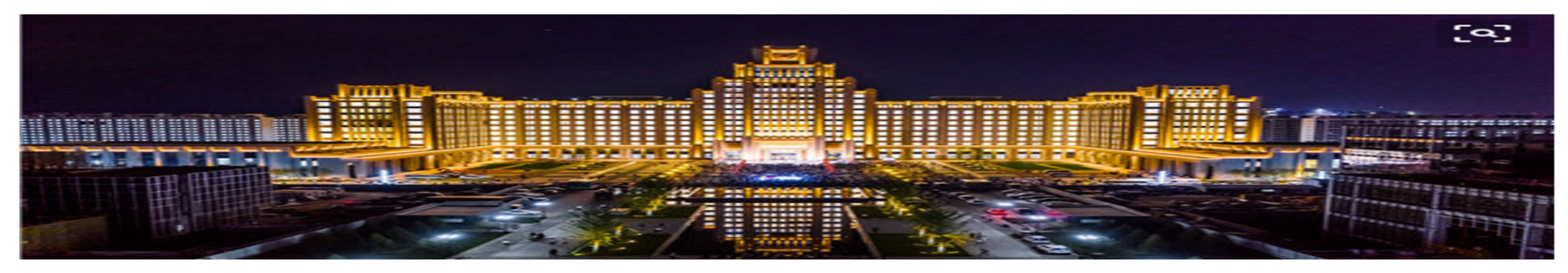

# 主讲:冀文涛 陶文铨 西安交通大学能源与动力工程学院 热流科学与工程教育部重点实验室 2021年12月14日, 西安

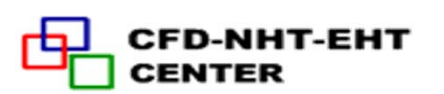

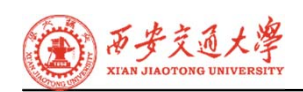

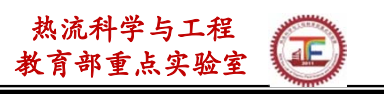

## **Chapter 12 How to Use ANSYS FLUENT**

**12.1 Introduction to NHT software**

**12.2 NHT Modeling Overview**

**12.3 Simple Examples of Using ICEM/FLUENT**

**12.4 Procedure of Using FLUENT**

**12.5 Introduction to ICEM and Meshing with ICEM for structural grid**

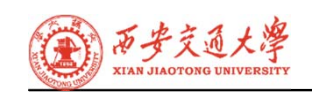

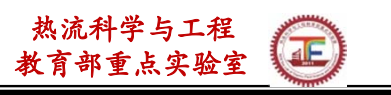

### **12. 1. Numerical Heat Transfer Software**

**FLUENT, CFX, COMSOL, STAR-CD, ABAQUS, PHOENICS, ADINA, NASTRAN…..**

**Market share: Fluent>CFX> others**

**Accuracy**: **case-dependent**

**Technical documentation available:**

**Fluent>CFX> others**

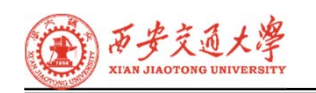

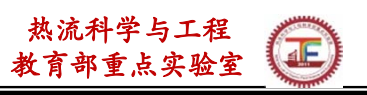

**ANSYS Fluent is <sup>a</sup> state-of-the-art computer program for modeling fluid flow, heat transfer, and chemical reactions in complex geometries.**

**ANSYS Fluent is written in the C computer language and makes full use of the flexibility offered by the language.**

**ANSYS Fluent provides complete mesh flexibility, including the ability to solve flow problems using unstructured meshes that can be generated about complex geometries.**

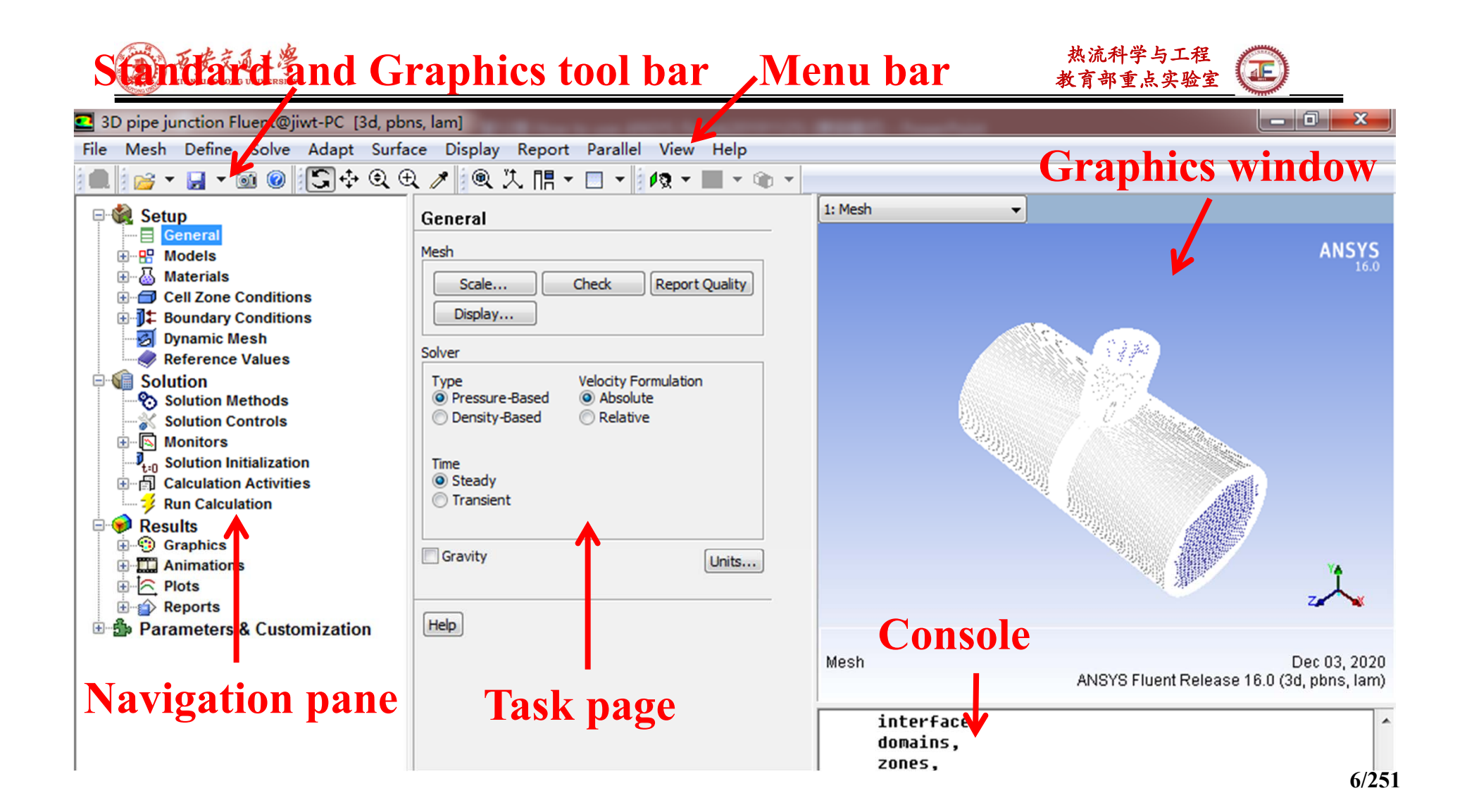

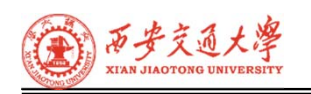

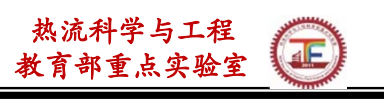

## **The Contents of the FLUENT Manuals**

**1).** *Getting Started Guide* **contains general information about getting started with using FLUENT.(56 Pages)**

- ANSYS Fluent Getting Started Guide
- **Table of Contents**
- **E-E** Preface
- Chapter 1: Introduction to ANSYS Fluent 田間
- EFE Chapter 2: Basic Steps for CFD Analysis using ANSYS Fluent
	- Chapter 3: Guide to a Successful Simulation Using ANSYS Fluent
- THE Chapter 4: Starting and Executing ANSYS Fluent
	- Glossary of Terms

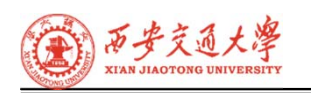

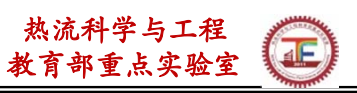

User's Guide contains detailed information about using FLUENT, including information about the user interface, reading and writing files, defining boundary conditions, setting up physical models, calculating a solution and analyzing results. (2498 Pages)

- **B-** Using This Manual
- THE Chapter 1: Starting and Executing ANSYS FLUENT
- Chapter 2: Graphical User Interface (GUI)
- 田園 Chapter 3: Text User Interface (TUI)
- EHRIChapter 4: Reading and Writing Files
- B-图 Chapter 5: Unit Systems
- E-E Chapter 6: Reading and Manipulating Meshes
- EHR Chapter 7: Cell Zone and Boundary Conditions
- EHE Chapter 8: Physical Properties

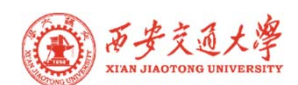

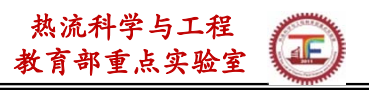

- Chapter 9: Modeling Basic Fluid Flow 田間
- Chapter 10: Modeling Flows with Moving Reference Frames 田間
- Chapter 11: Modeling Flows Using Sliding and Dynamic Meshes 田間
- E Chapter 12: Modeling Flows Using the Mesh Morpher/Optimizer
- E-E Chapter 13: Modeling Turbulence
- Chapter 14: Modeling Heat Transfer
- EDE Chapter 15: Modeling Heat Exchangers
- Chapter 16: Modeling Species Transport and Finite-Rate Chemistry
- Chapter 17: Modeling Non-Premixed Combustion
- ED Chapter 18: Modeling Premixed Combustion
- E-Chapter 19: Modeling Partially Premixed Combustion
- Chapter 20: Modeling a Composition PDF Transport Problem 田間
- E Chapter 21: Using Chemistry Acceleration
- E-Chapter 22: Modeling Engine Ignition

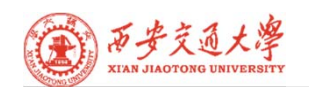

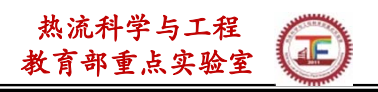

- Chapter 23: Modeling Pollutant Formation  $\left| + \right|$
- Chapter 24: Predicting Aerodynamically Generated Noise 田
- Chapter 25: Modeling Discrete Phase 田門
- Chapter 26: Modeling Multiphase Flows  $F$
- Chapter 27: Modeling Solidification and Melting 田
- Chapter 28: Modeling Eulerian Wall Films 田
- Chapter 29: Using the Solver  $H$
- Chapter 30: Adapting the Mesh  $F$
- Chapter 31: Creating Surfaces for Displaying and Reporting Data  $\mathbf{F}$
- Chapter 32: Displaying Graphics  $E$
- Chapter 33: Reporting Alphanumeric Data 田
- Chapter 34: Field Function Definitions  $F$
- Chapter 35: Parallel Processing 田
- Chapter 36: Task Page Reference Guide 田
- Chapter 37: Menu Reference Guide

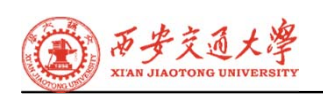

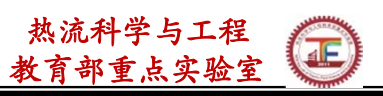

**11/251**

**3).** *Theory Guide* **contains reference information for how the physical models are implemented in FLUENT.**

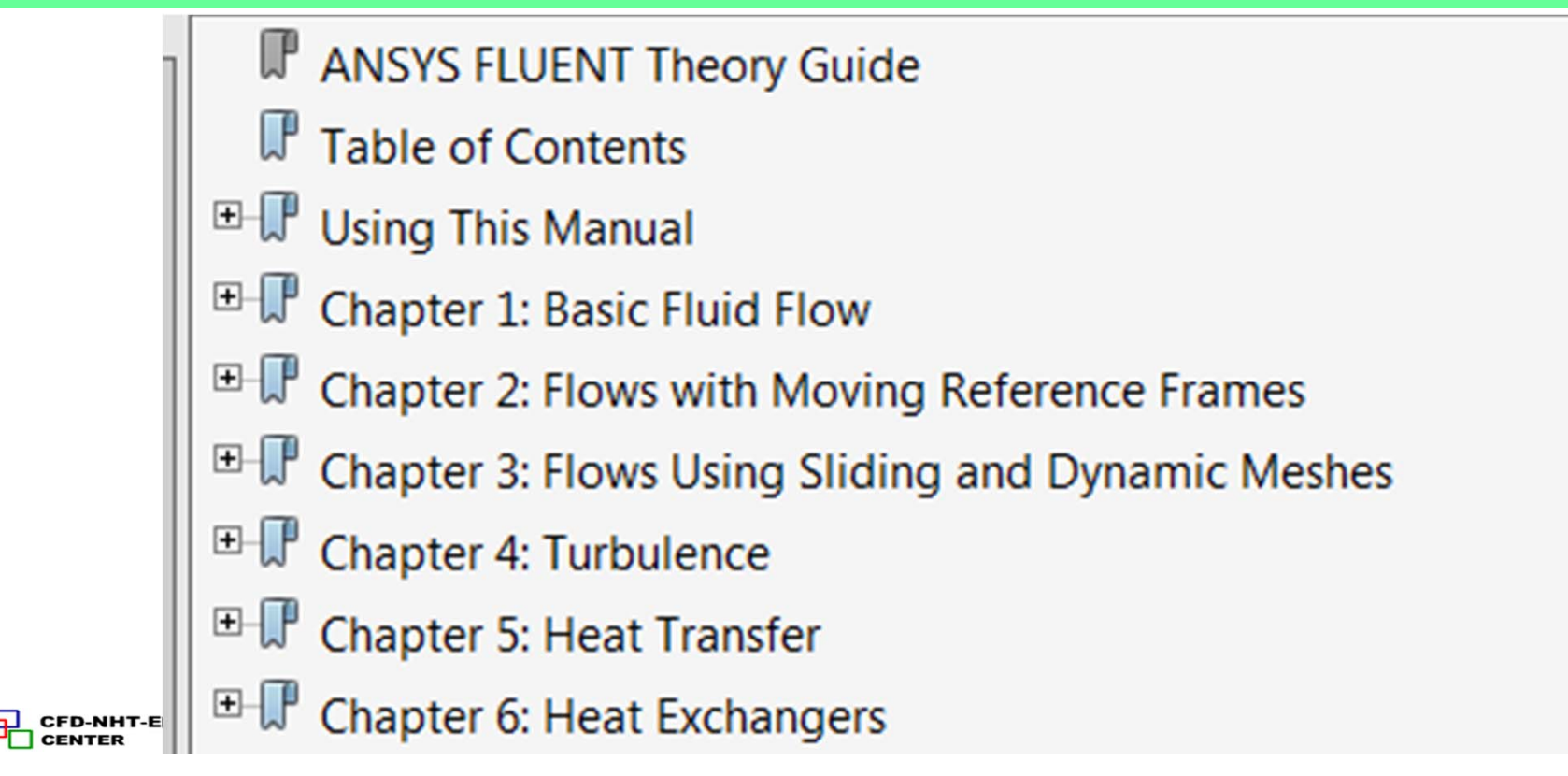

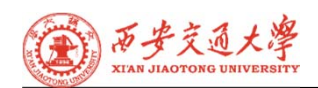

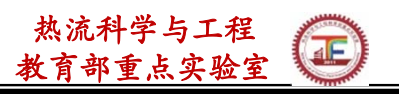

- Chapter 7: Species Transport and Finite-Rate Chemistry
- **Chapter 8: Non-Premixed Combustion**  $H$
- **Chapter 9: Premixed Combustion**
- **Chapter 10: Partially Premixed Combustion**
- **Chapter 11: Composition PDF Transport**  $H$
- Chapter 12: Chemistry Acceleration  $H$
- Chapter 13: Engine Ignition 田
- Chapter 14: Pollutant Formation  $H$
- **Chapter 15: Aerodynamically Generated Noise**
- Chapter 16: Discrete Phase
- Chapter 17: Multiphase Flows
- Chapter 18: Solidification and Melting

Chapter 19: Eulerian Wall Films

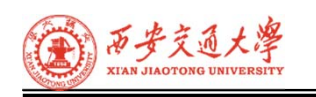

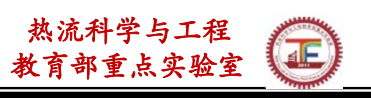

**3).** *Workbench User's Guide* **contains information about getting started with and using FLUENT within the Workbench environment.(110 Pages)**

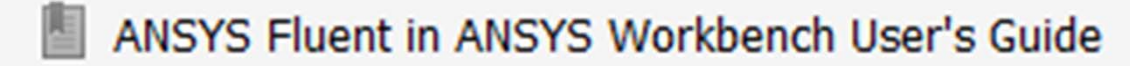

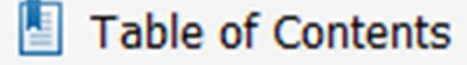

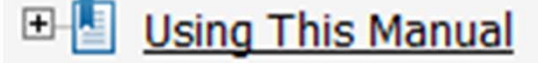

Index

- Chapter 1: Getting Started With Fluent in Workbench 田基
- Chapter 2: Working With Fluent in Workbench 田園
- Chapter 3: Getting Started With Fluent Meshing in Workbench 田
- Appendix A. The Fluent Menu Under Workbench  $\mathbb{F}$

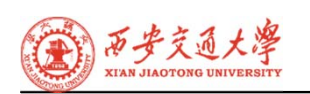

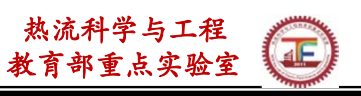

4). UDF Manual contains information about writing and using user-defined functions (UDFs). (566 Pages)

- Chapter 1: Overview of User-Defined Functions (UDFs)
- Chapter 2: DEFINE Macros
- Chapter 3: Additional Macros for Writing UDFs
- Chapter 4: Interpreting UDFs
- Chapter 5: Compiling UDFs
- Chapter 6: Hooking UDFs to ANSYS FLUENT
- Chapter 7: Parallel Considerations
- Chapter 8: Examples

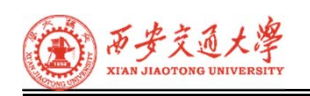

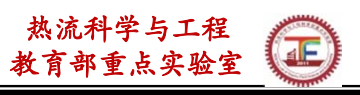

### 5). Tutorial Guide contains a number of example problems with detailed instructions, commentary, and post-processing <sup>of</sup> results. (1146 Pages)

- 田暦 Chapter 1: Introduction to Using ANSYS FLUENT in ANSYS Workbench: Fluid Flow and Heat Transfer in a Mixing Elbow
- Chapter 2: Parametric Analysis in ANSYS Workbench Using ANSYS FLUENT 田間
- Chapter 3: Introduction to Using ANSYS FLUENT: Fluid Flow and Heat Transfer in a Mixing Elbow 田間
- 田園 Chapter 4: Modeling Periodic Flow and Heat Transfer
- Chapter 5: Modeling External Compressible Flow 田間
- THE Chapter 6: Modeling Transient Compressible Flow
- E Chapter 7: Modeling Radiation and Natural Convection
- Chapter 8: Using the Discrete Ordinates Radiation Model 田間
- E-E Chapter 9: Using a Non-Conformal Mesh
- E Chapter 10: Modeling Flow Through Porous Media

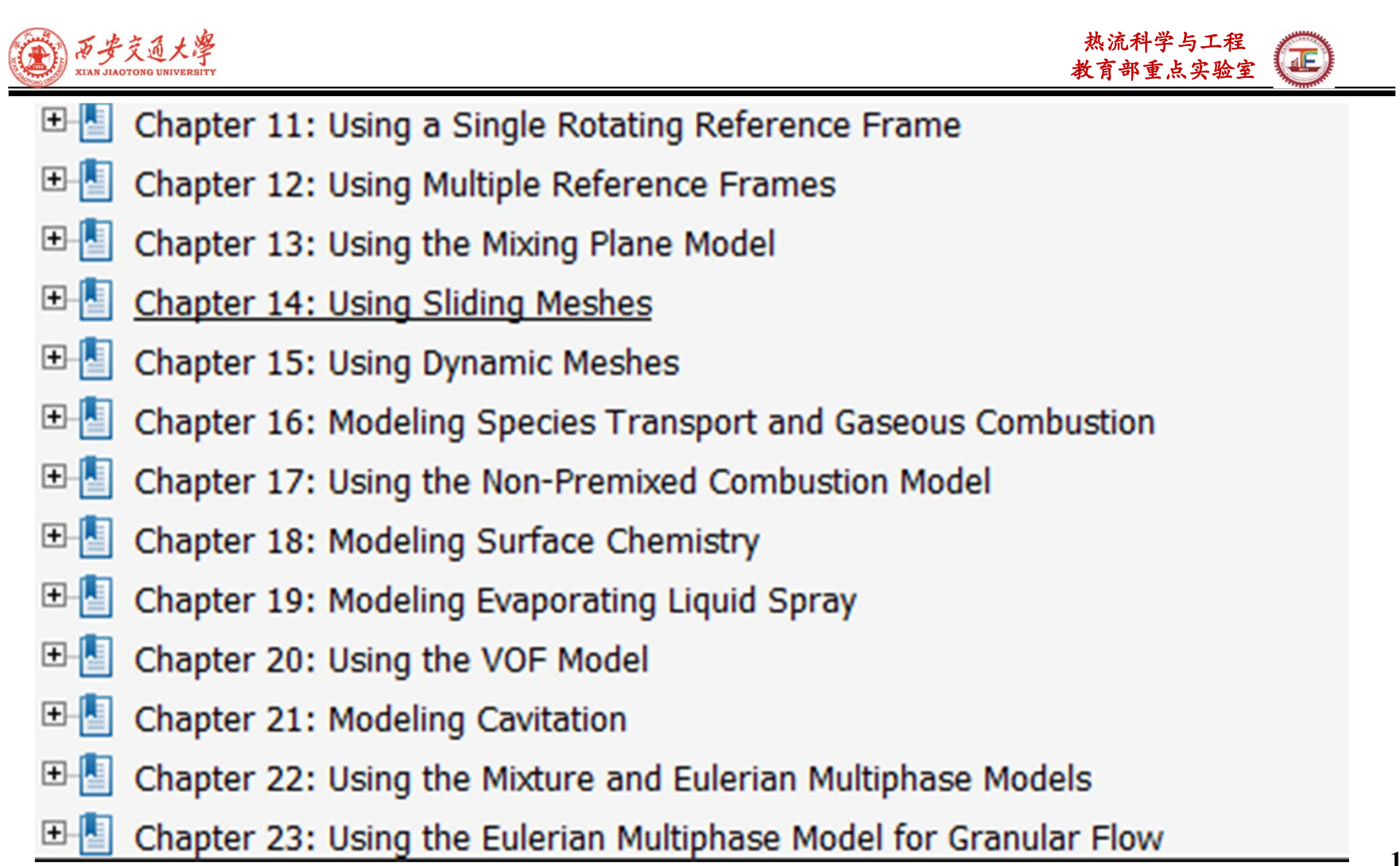

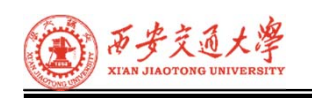

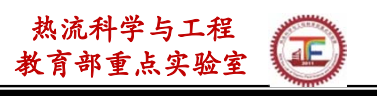

### 6). Text Command List contains a brief description of each of the commands in FLUENT's text interface. (128 Pages)

- Chapter 1: adapt/
- Chapter 2: define/ H
- Chapter 3: display/
- Chapter 4: exit / close-fluent
- Chapter 5: file/
- Chapter 6: mesh/
- Chapter 7: parallel/ 圖
- Chapter 8: plot/
- Chapter 9: report/
- Chapter 10: solve/
- Chapter 11: surface/

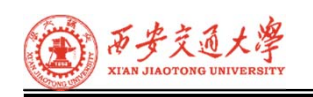

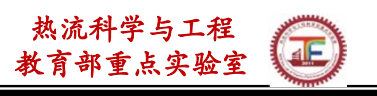

7). Fuel Cell Modules Manual contains information about the background and the usage of two separate add-on fuel cell models for FLUENT. (119 Pages)

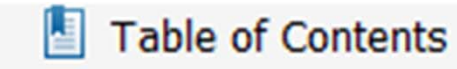

- Using This Manual
- E-E Chapter 1: Fuel Cell and Electrolysis Model Theory
- 田間 Chapter 2: Using the Fuel Cell and Electrolysis Model
- EFE Chapter 3: SOFC Fuel Cell With Unresolved Electrolyte Model Theory
- EFE Chapter 4: Using the Solid Oxide Fuel Cell With Unresolved Electrolyte Model
	- Bibliography H
	- Index

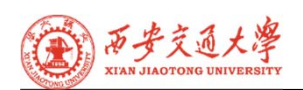

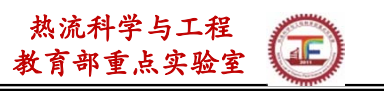

### **Advantage of commercial NHT Software:**

**Easy to use!** 

**However, it can not solve all the problems!**

**Advantage of Self-programming for NHT:** 

**It is rather important for research!**

**We can understand the basic procedures and mechanisms in** 

**NHT.** 

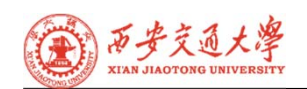

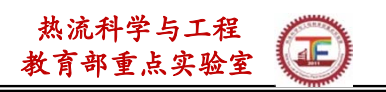

Home > Chemical > U.S. Military Ban Locks Chinese Universities Out Of MATLAB

### U.S. Military Ban Locks Chinese Universities Out Of **MATLAB**

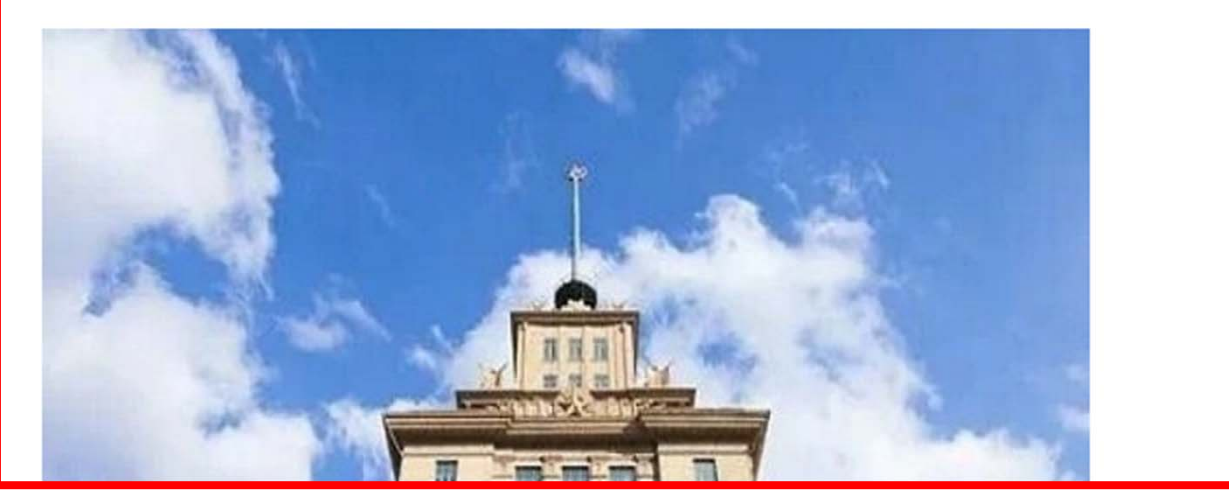

**20/251China's Harbin Institute of Technology and Harbin Engineering University** have been blocked from accessing MATLAB, a major science and engineering software platform, after being added to a banned entities list for links to the **Chinese military.**

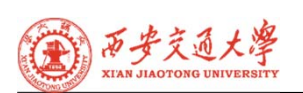

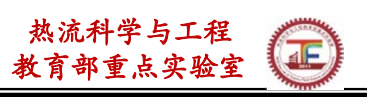

Trump's administration has tried to ban access to US technology by Chinese military-related firms and researchers, but as the South China **Morning Post report:** 

- A research paper published in the Chinese Journal of Aeronautics ... revealed US software had been used to simulate the aerodynamics of a hypersonic missile capable of taking out all existing defence systems
- the team used software provided by Ansys, a US company based in Canonsburg, Pennsylvania

**2D: AutoCAD Autodesk-USA3D: Pro/Engineer**,**SolidWorks-USA ANSYS: FLUENT, CFX-USA Tecplot: USA**

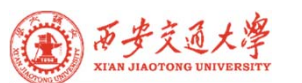

热流科学与工程 教育部重点实验室

**Almost all the CFD softwares are controlled by the United States and European Union. U.S.A and Europe usually go in the same way. The U.S.A still leads in industrial software.**

**CFD analysis has replaced most of experiments to design industrial products. If the United States and European Union** implement the same policies, we have to go back to do a lot of **experiments.**

**We should develop our domestic CFD softwares.**

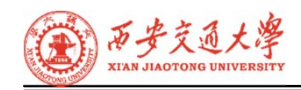

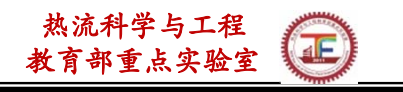

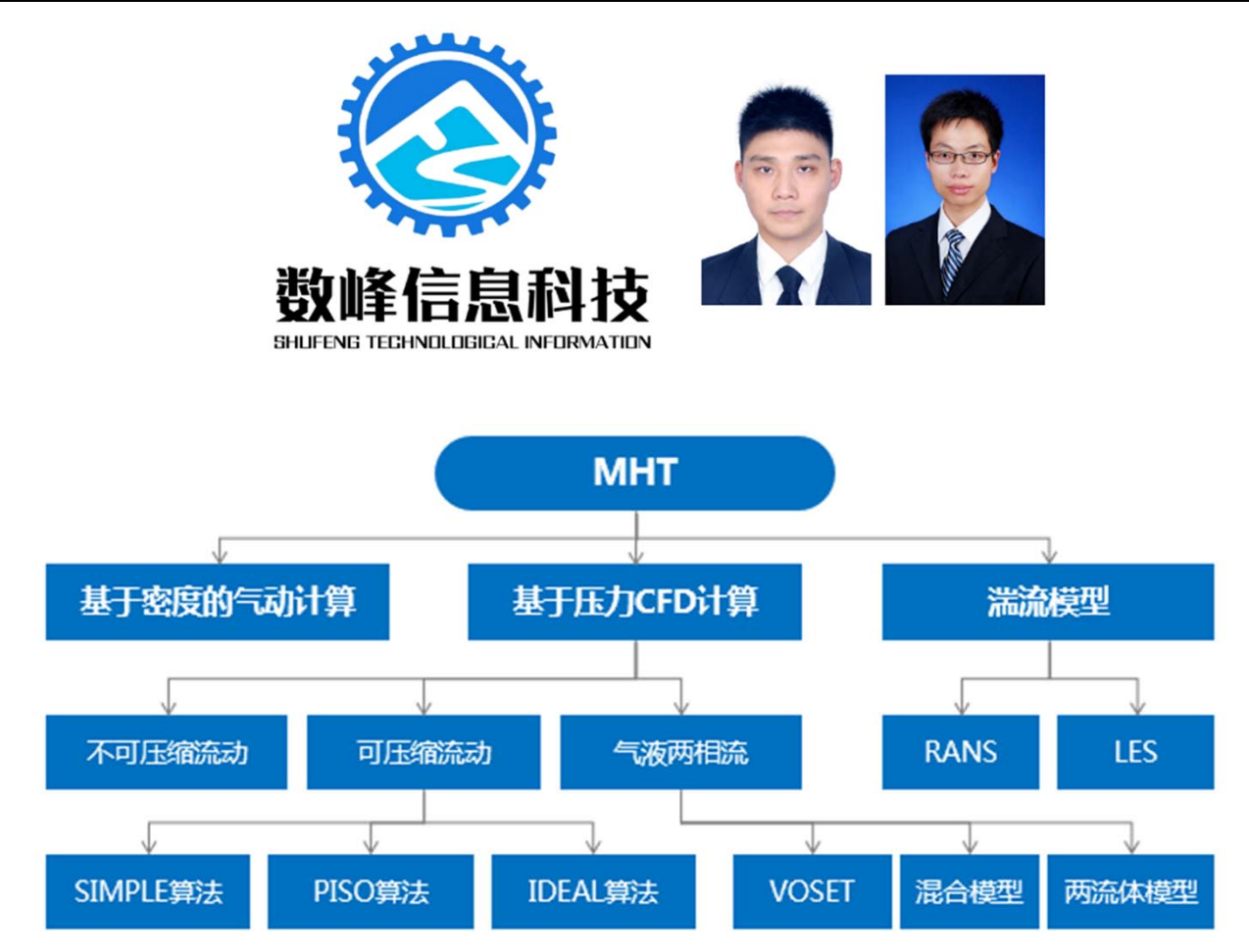

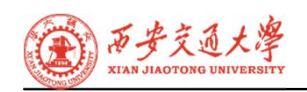

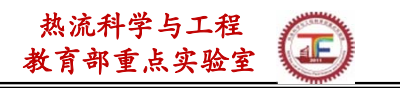

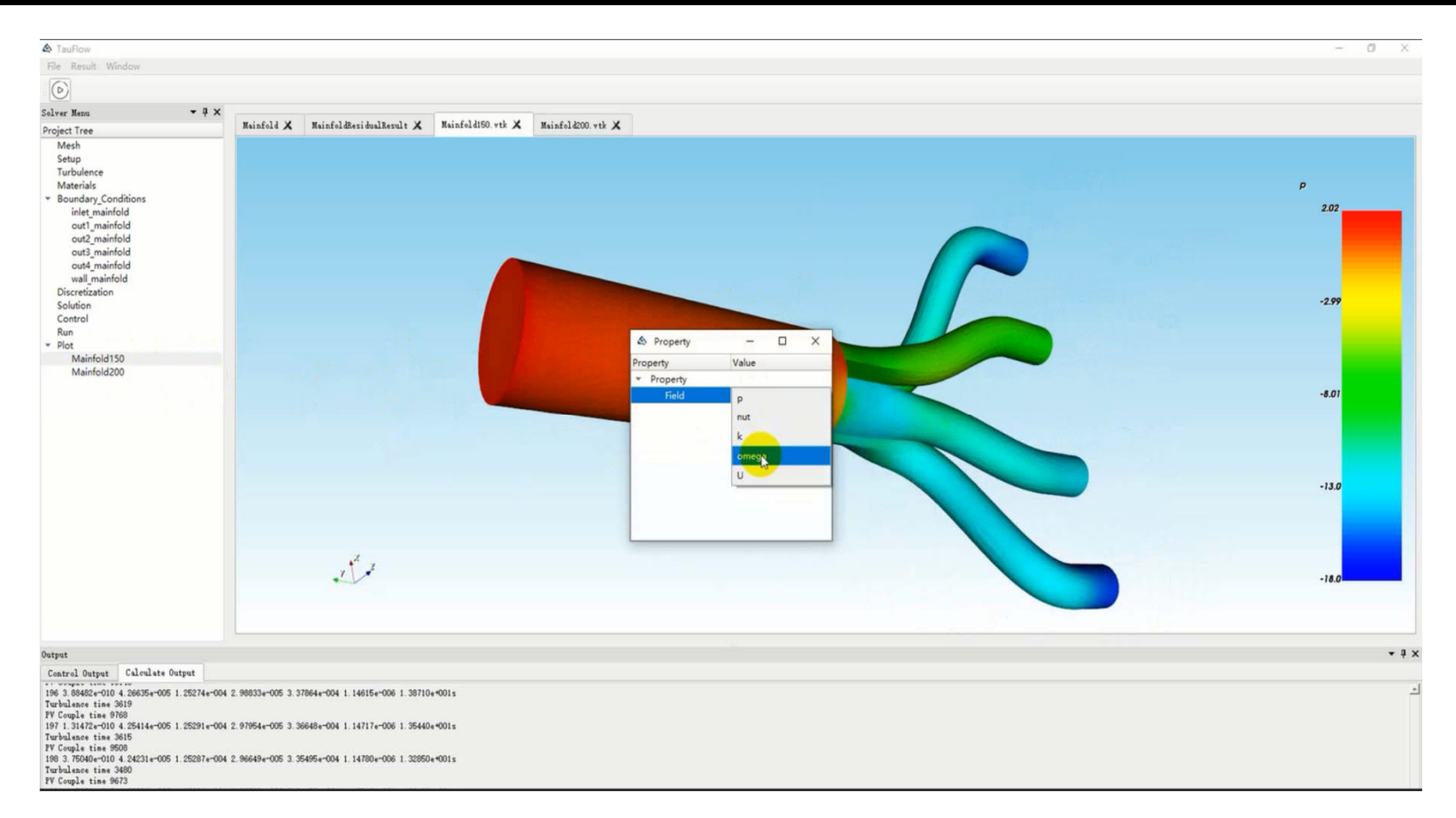

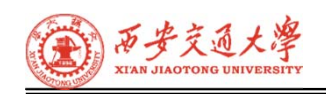

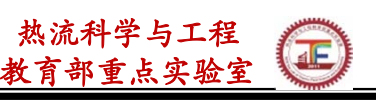

# **12.1.2 ANSYS Fluent software**

**Fluid flow :2D planar, 2D axisymmetric, 2D axisymmetric with swirl (rotationally symmetric), and 3D flows.**

**Incompressible or compressible flows, including all speed regimes (low subsonic, transonic, supersonic, and hypersonic flows)**

**Heat Transfer: Conduction/Convection/Radiation Heat Transfer**

**Multiphase Flow, Fluid-Structure Interaction, Turbulence Modeling**

**Combustions/Pollution Distribution**

CFD-NHT-EHT

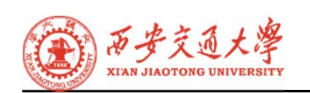

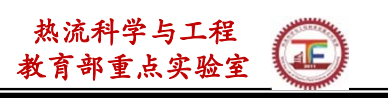

## **12.1.3 How Does NHT Software Work?**

**Fluent solvers are based on the finite volume method.**

**1) Domain is discretized into a finite set of control volumes.(Chapter 2.Discretization of Computational Domain**计算区域与控制方程的离散化**)**

**2) General conservation equations for mass, momentum, energy, etc. are solved on this set of volumes. (Chapters 1-9. Discretized Schemes of Diffusion and Convection Equation**对流扩散方程的离散格式**)**

**3) Partial differential equations are discretized into a system of algebraic equations.(Chapter 4 Discretized Schemes of Diffusion and Convection Equation)**

**4) All algebraic equations are then solved numerically to obtain the solution field.(Chapter 6 Solution Methods for Algebraic Equations**代数方程的求解方法**)**

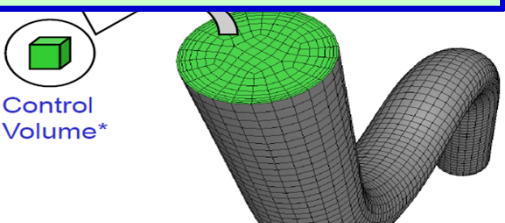

**26/251Fluid region of pipe flow is discretized into <sup>a</sup> finite setof control volumes**

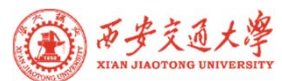

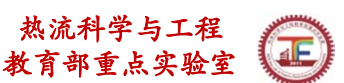

#### **12.2. NHT Modeling Overview** • **Transport Equations mass** – **momentum**– **energy** • **Supporting Physical ModelsSolver Physical Models Turbulence • Combustion • Radiation Multiphase Phase Change Moving Zones Moving Mesh** ◆ Mesh Generator **Material Properties Boundary Conditions Initial Conditions Solver Settings Pre-Processing** ◆ Modeler **Post-Processing Equations solved on mesh**

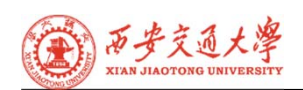

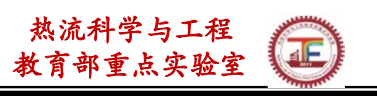

### **12.2.1 NHT Analysis: Basic Steps**

#### ♦ **Problem Identification and Pre-Processing**

- **1. Define our modeling goals.**
- **2. Identify the domain we will model.**
- **3. Design and create the grid.(**网格生成**)**

### **Solver Execution**

- **4. Set up the numerical model.(**算法和格式选择**)**
- **5. Compute and monitor the solution.(**方程求解**)**

### **Post-Processing**

- **6. Examine the results.**
- **7. Consider revisions to the model.**

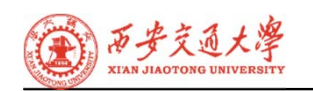

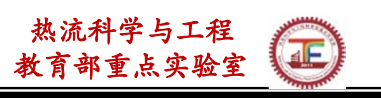

## **1. Define Our Modeling Goals**

**1) What results are we looking for, and how will they be used?**

- •**What are our modeling options?**
- •**What physical models will need to be included in our analysis?**
- •**What simplifying assumptions do we have to make?**
- •**What simplifying assumptions can we make?**
- •**Could we use user-defined functions (written in C)?**

### **2) What degree of accuracy is required?**

### **3) How quickly do we need the results?**

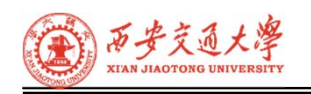

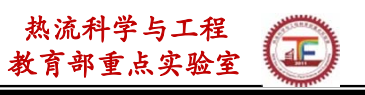

(4) How will you isolate a piece of the complete physical system?

**(5)Where will the computational domain begin and end?**

- $\bullet$ **Do we have boundary condition information?**
- $\bullet$ **Can the boundary condition types accommodate that information?**
- •**Can we extend the domain to a point where reasonable data exists?**

(6) Can it be simplified or approximated as a 2D or axi-symmetric **problem?**

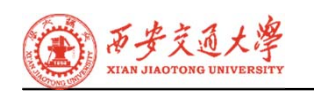

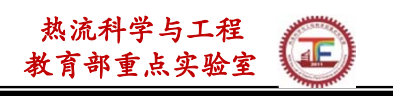

### **2.Identify the Domain We Will Model**

1) How will we isolate a piece of the complete physical system?

**2) Where will the computational domain begin and end?**

- **Are the boundary condition types appropriate?**
- **Do we have boundary condition information at these boundaries?**
- **Is the domain appropriate?**

**3) Can it be simplified or approximated as <sup>a</sup> 2D or axisymmetric problem?**

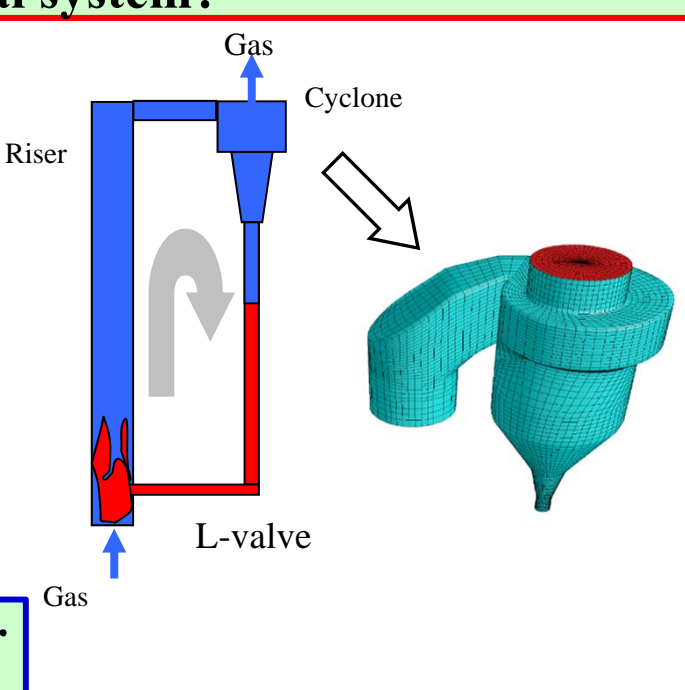

**Example: Cyclone Separator**

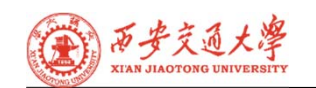

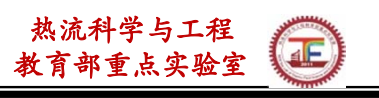

### **3.Design and Create the Grid**

1) Can we use a quad/hex (四边形的/六面体的) grid or should we use a tri/tet (三角形/四 面体**) grid or hybrid grid?**

**How complex is the geometry and flow?**

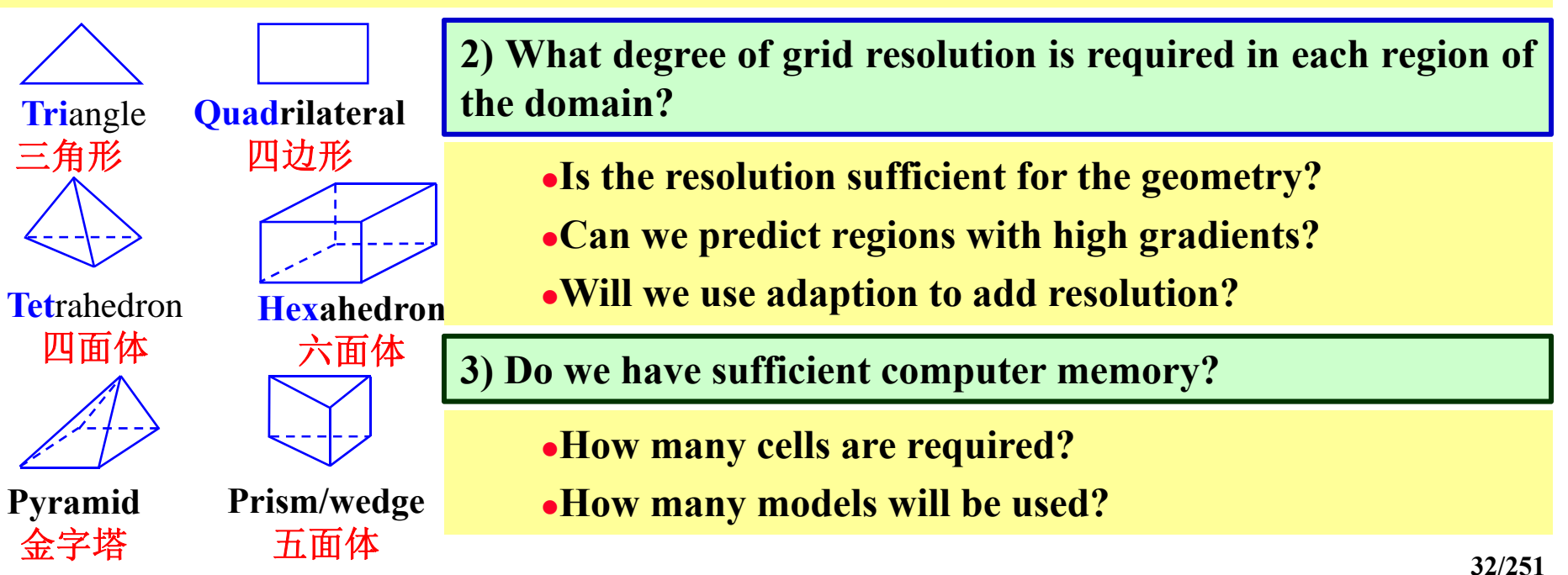

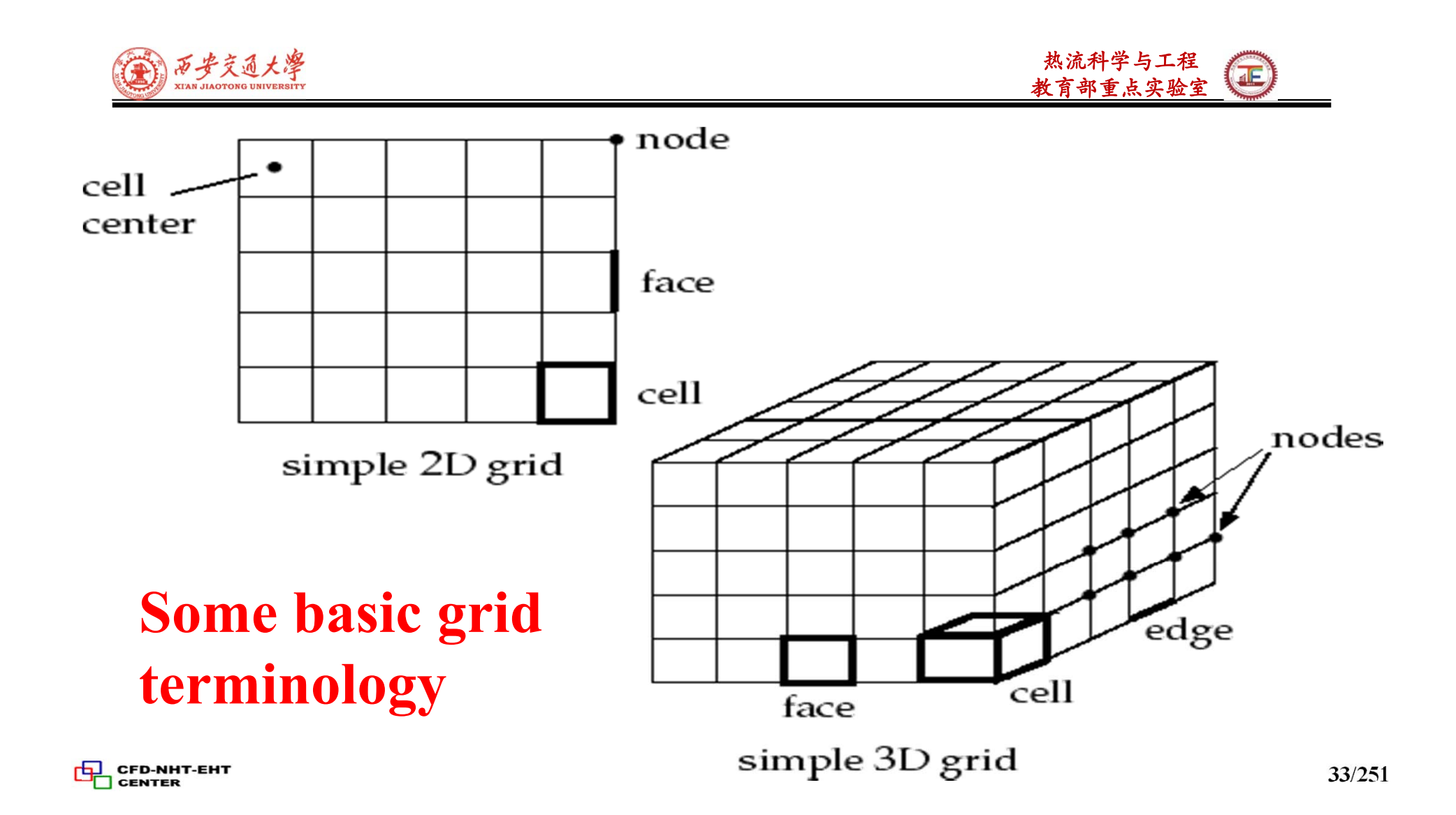

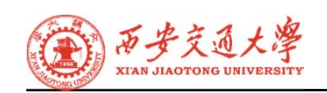

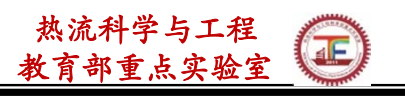

# **Mesh Terminology**

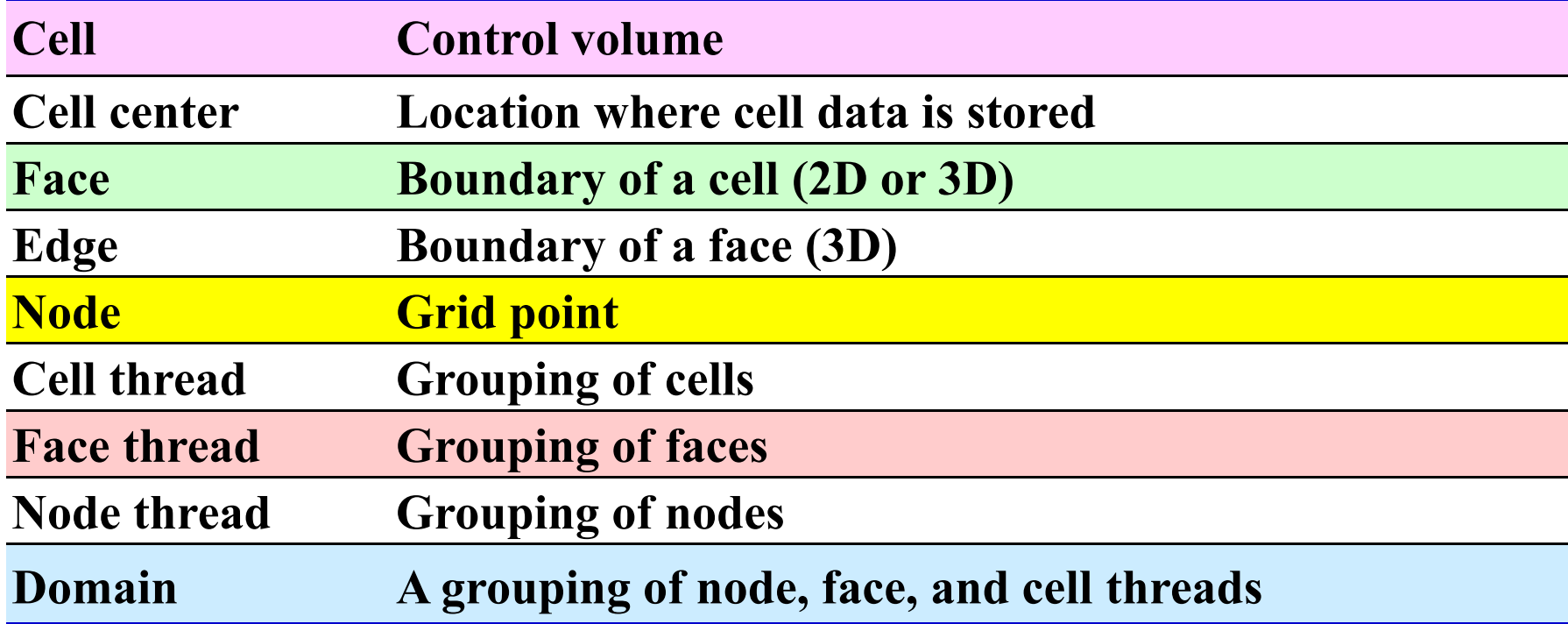

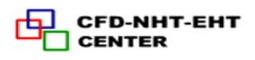

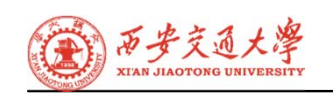

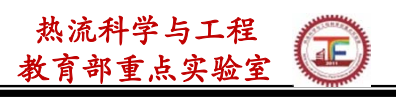

Fluent is an unstructured solver. It uses internal data structures to assign an order to the cells, faces, and grid points in a mesh and to maintain contact **between adjacent cells.**

Therefore, it does not require  $i, j, k$  indexing to locate neighboring cells. This gives us the flexibility to use the best mesh topology for our problem, as the solver does not force an overall structure or topology on the mesh.

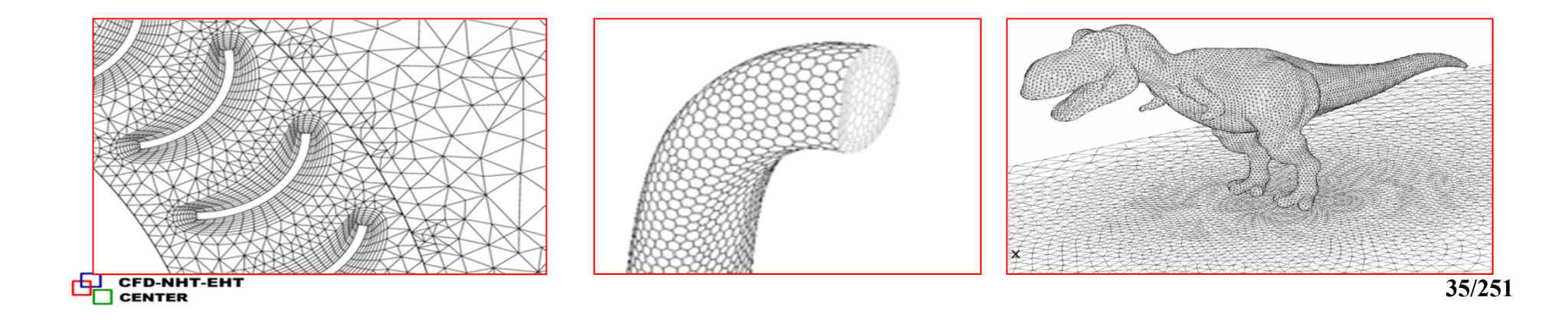

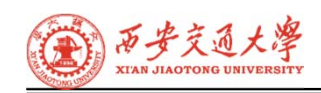

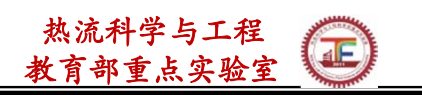

#### ♦ **Examples of Acceptable Mesh Topologies**

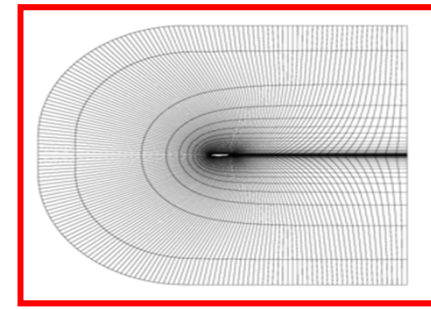

**Structured Quad Mesh for an Airfoil**

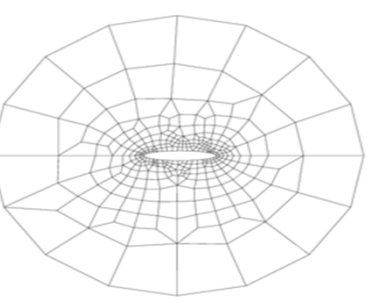

**Unstructured Quad Mesh**

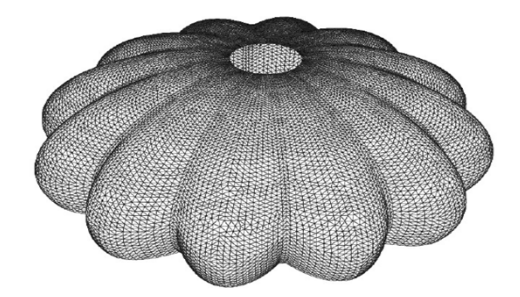

**Parachute Modeled With Zero-Thickness WallCED-NHT-EHT** 

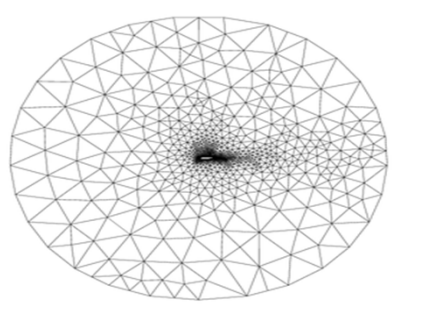

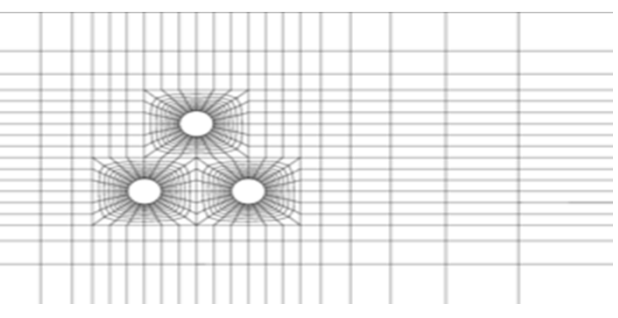

**Multiblock Structured Quad Mesh**

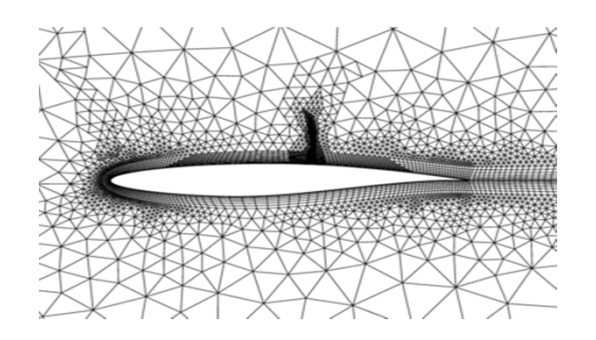

**36/251Unstructured Triangular Mesh for an Airfoil Hybrid Tri/Quad Mesh with Hanging Nodes**
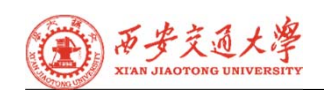

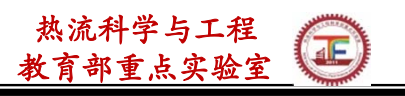

#### ♦ **Choosing the Appropriate Mesh Type**

Fluent can use meshes comprised of triangular or quadrilateral cells (or a **combination of the two) in 2D domain, and tetrahedral, hexahedral,** polyhedral, pyramid, or wedge cells (or a combination of these) in 3D **domain.**

The choice of which mesh type to use will depend on the actual **application. When choosing mesh type, consider the following issues:**

#### ① **Setup time**

#### ② **Computational expense**

③ **Numerical diffusion(false diffusion)(Chapter 5.5, P.152)**

**ED CFD-NHT-EHT CENTER** 

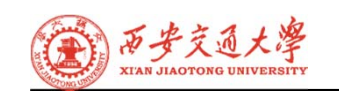

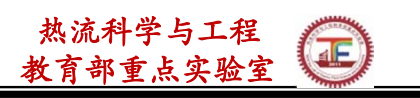

## **(1) Setup Time**

**Many flow problems solved in engineering practice involve complex geometries. The creation of structured or blockstructured meshes (consisting of quadrilateral or hexahedral elements) for such problems can be extremely time-consuming.**

**Therefore, setup time for complex geometries is the major motivation for using unstructured meshes employing triangular or tetrahedral cells. However, if the geometry is relatively simple, there may be no saving in setup time with either approach.**

 $\Box$  CFD-NHT-EHT **CENTER** 

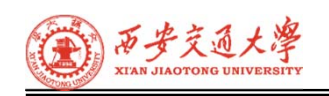

热流科学与工程 教育部重点实验室

**Other risks of using structured or block-structured meshes with complicated geometries include the oversimplification of the geometry, mesh quality issues, and <sup>a</sup> less efficient mesh distribution(for example, fine resolution in areas of less importance) that results in <sup>a</sup> high cell count.**

## **(2) Computational Expense**

**39/251When geometries are complex or the range of length scales of the flow is large, <sup>a</sup> triangular/tetrahedral mesh can be created with far fewer cells than the equivalent mesh consisting of quadrilateral/hexahedral elements.**

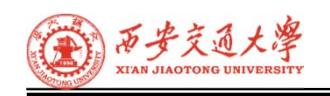

热流科学与工程 教育部重点实验室

**Structured quadrilateral/hexahedral meshes will generally** force cells to be placed in regions where they are not needed. **Unstructured quadrilateral/hexahedral meshes offer many of the advantages of triangular/tetrahedral meshes for moderatelycomplex geometries.**

**A characteristic of quadrilateral/hexahedral elements that might make them more economical in some situations is that they permit <sup>a</sup> much larger aspect ratio than triangular/tetrahedral cells.**<mark>J CFD-NMT-EMT</mark><br>CENTER

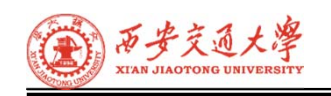

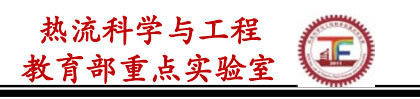

**A large aspect ratio in <sup>a</sup> triangular/tetrahedral cell will invariably affect the skewness of the cell, which is undesirable as it may impede accuracy and convergence.**

Therefore, if it is a relatively simple geometry in which the flow conforms well to the shape of the geometry, such as a long thin **duct, use <sup>a</sup> mesh of high-aspect-ratio quadrilateral/hexahedral** cells. The mesh is likely to have far fewer cells than if we use **triangular/tetrahedral cells.**

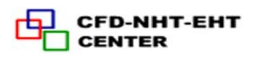

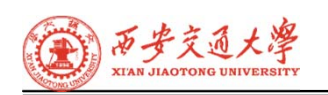

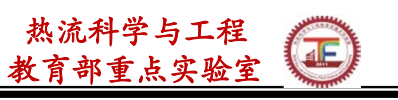

**The following practices are generally recommended:**

- ① **For simple geometries, use quadrilateral/hexahedral(**四边形**/**六 面体**) meshes.**
- ② **For moderately complex geometries, use unstructured quadrilateral/hexahedral meshes.**
- ③ **For relatively complex geometries, use triangular/tetrahe-dral(** 三角形和四面体**) meshes with wedge elements in the boundary layers.**
- ④ **For extremely complex geometries, use pure triangular/ tetrahedral meshes.THE CENTER**

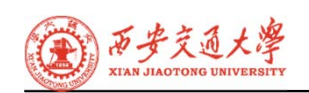

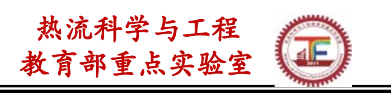

## **Tri/Tet vs. Quad/Hex Meshes**

**1) For simple geometries, quad/hex meshes can provide higher-quality solutions with fewer cells than <sup>a</sup> comparable tri/tet mesh.**

**2) For complex geometries, quad/hex meshes show no numerical advantage, and we can save meshing effort by using <sup>a</sup> tri/tet mesh.**

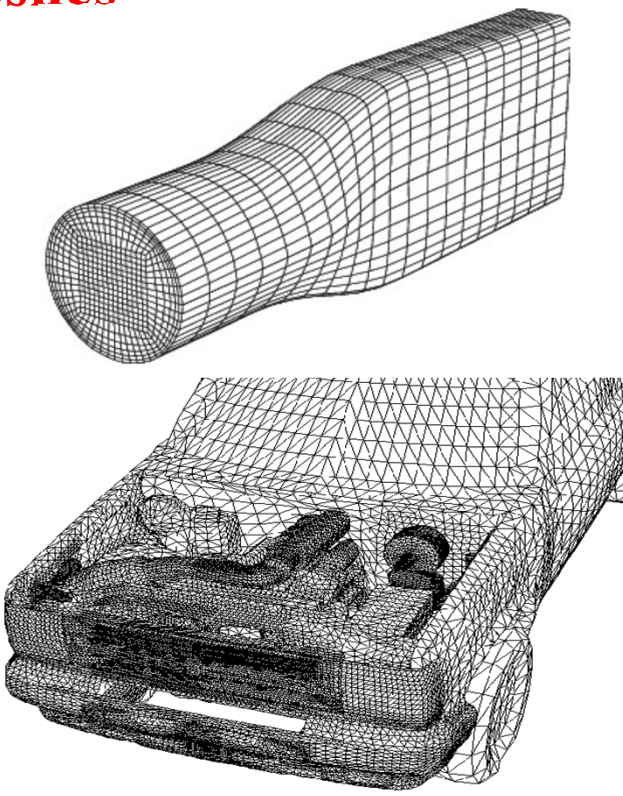

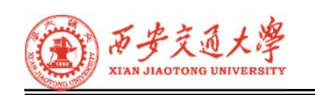

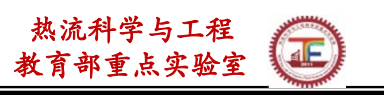

## **Hybrid Mesh Example**

**Valve port grid**

**1)Specific regions can be meshed with different cell types.**

**2)Both efficiency and accuracy are enhanced relative to <sup>a</sup> hex or tet mesh alone.**

**3)Tools for hybrid mesh generation are available in ICEM.**

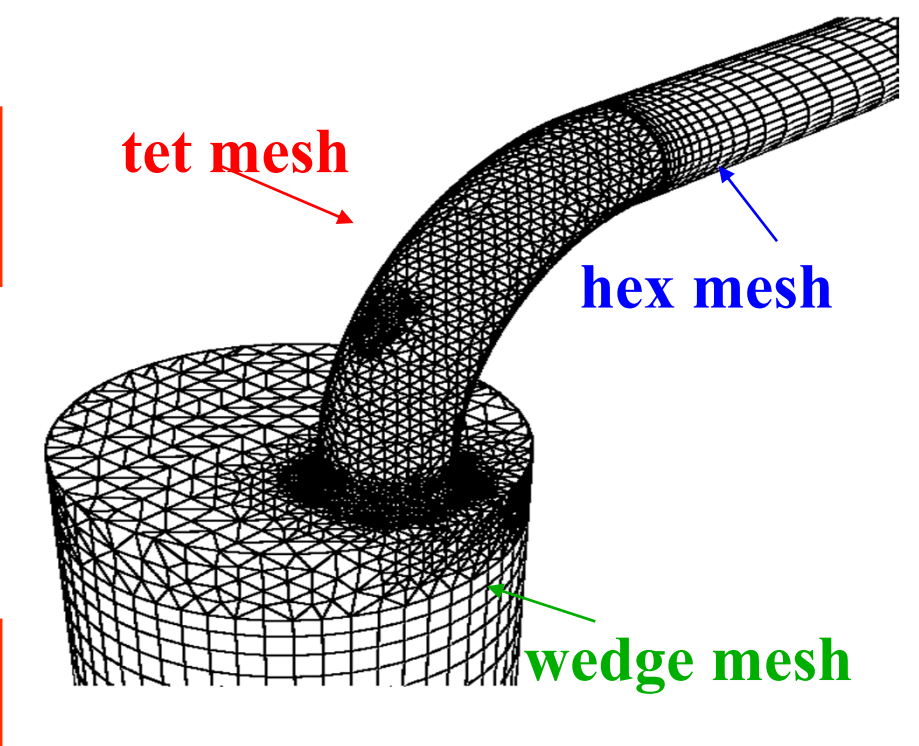

**Hybrid mesh for an engine valve port**

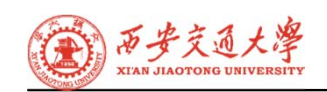

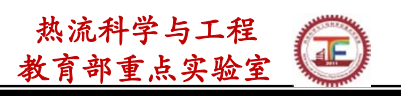

**(3). Numerical diffusion(False Diffusion) (Chapter 5.5, P.152)**

**A dominant source of error in multidimensional situations is**false diffusion. Its effect on a flow calculation is similar as that **of increasing the real diffusion coefficient.**

## **The following comments can be made about false diffusion:**

① **All practical numerical schemes for solving fluid flow contain <sup>a</sup> finite amount of false diffusion. This is becausefalse diffusion arises from truncation errors (**截断误差**) that are <sup>a</sup> consequence of representing the fluid flow equations in discrete form.**

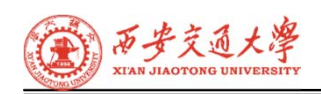

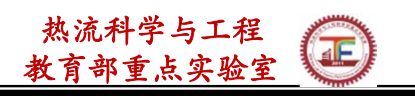

- ② **The second-order upwind, QUICK and the MUSCL discretization scheme used in Fluent can help reduce the effects of false diffusion on the solution.**(**Chapter 5.6, P162**)
- ③ **The amount of false diffusion is inversely related to the resolution of the mesh. i.e. <sup>a</sup> coarser mesh will have more false diffusion than <sup>a</sup> more refined mesh. Therefore, one way of dealing with false diffusion is to refine the mesh.**

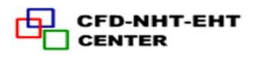

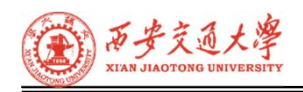

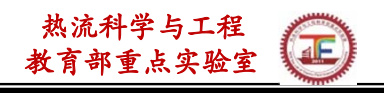

# First-order Upwind Second-order Upwind 8 x 8 64 x 64

## **False diffusion**

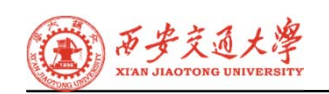

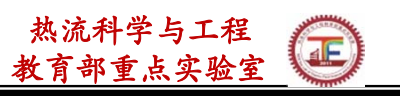

## •**False diffusion is minimized when the flow is aligned with the mesh.**

**If we use <sup>a</sup> quadrilateral/hexahedral mesh, this situation might** occur, but not for complex flows. It is only in a simple flow, such as the flow through a long duct, in which we can rely on a **quadrilateral/hexahedral mesh to minimize false diffusion.**

**In such situations, it is advantageous to use <sup>a</sup> quadrilateral/hexahedral mesh, since we will be able to get <sup>a</sup> better solution with fewer cells than if we were using <sup>a</sup> triangular/tetrahedral mesh.48/251**CENTER

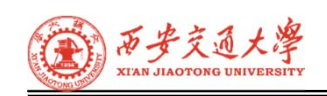

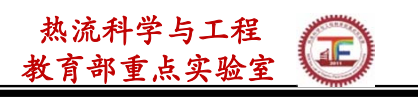

## **Mesh Requirements and Considerations Mesh Quality- Orthogonal quality (**正交质量**)**

The quality of the mesh plays a significant role in the accuracy and stability of the numerical computation. Regardless of the type of mesh used in our domain, checking the quality of our mesh is essential. One important indicator of mesh quality that Fluent allows to check is a quantity referred to as the **orthogonal quality.**

The worst cells will have an orthogonal quality closer to 0 and **the best cells will have an orthogonal quality closer to 1.**

 $\frac{1}{\sqrt{2}}$  CFD-NHT-EHT

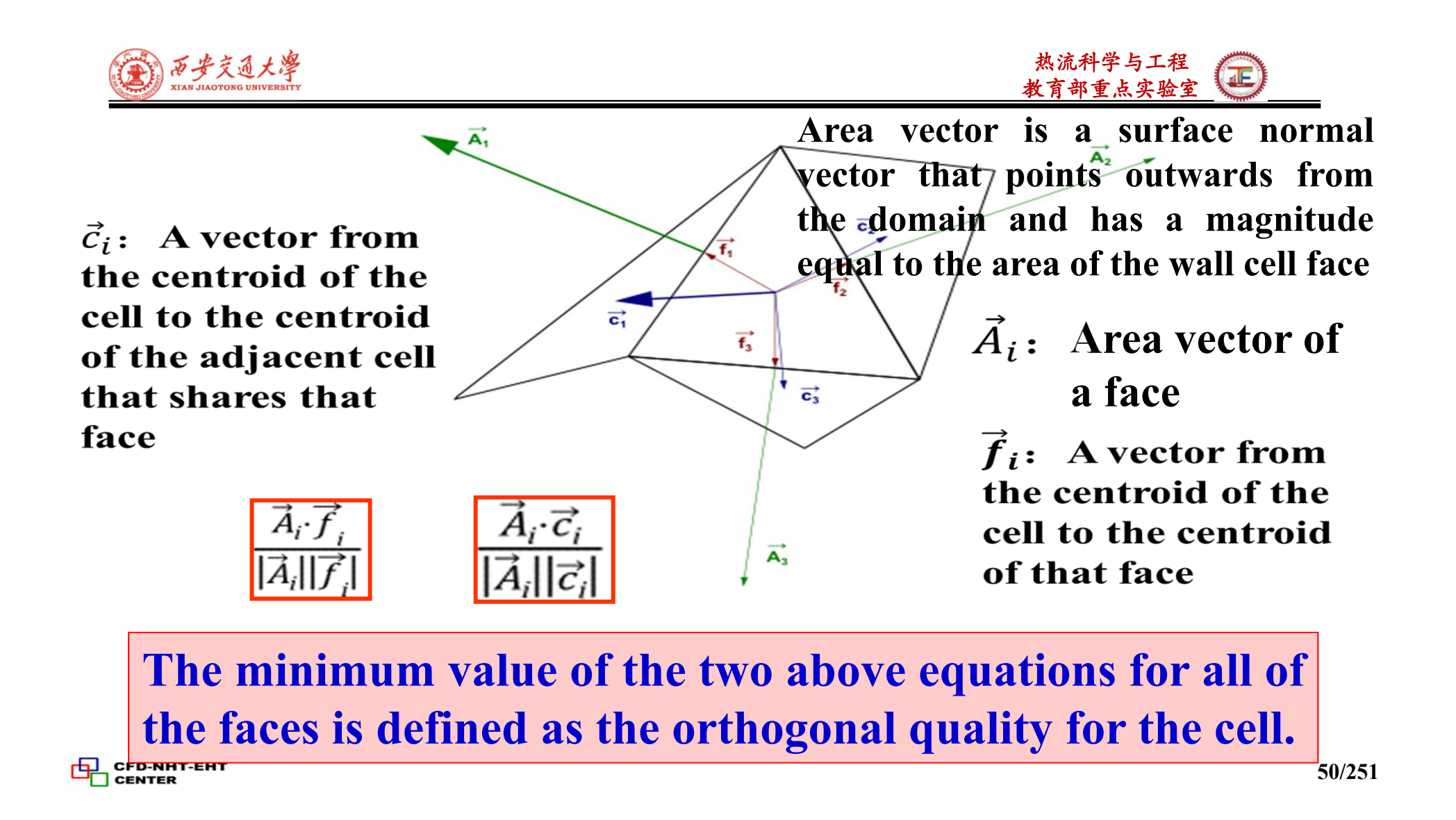

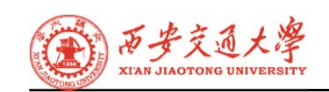

## **Mesh Quality- Aspect ratio**

**Another important indicator of mesh quality is aspec<sup>t</sup> ratio(**长 宽比). The aspect ratio is a measure of the stretching of a cell.

**It is computed as the ratio of the maximum value to the minimum value of any of the following distances: the normal distances between the cell centroid and facecentroids (computed as <sup>a</sup> dot product of the distance vector and the face normal), and the distances between the cell centroid andnodes.**

face centroid cell centroid aspect ratio =  $A/B$ 

科学与工程 教育部重点实验室

 $\Box$  CFD-NHT-EHT **CENTER** 

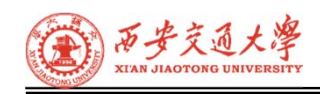

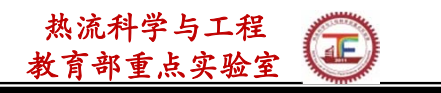

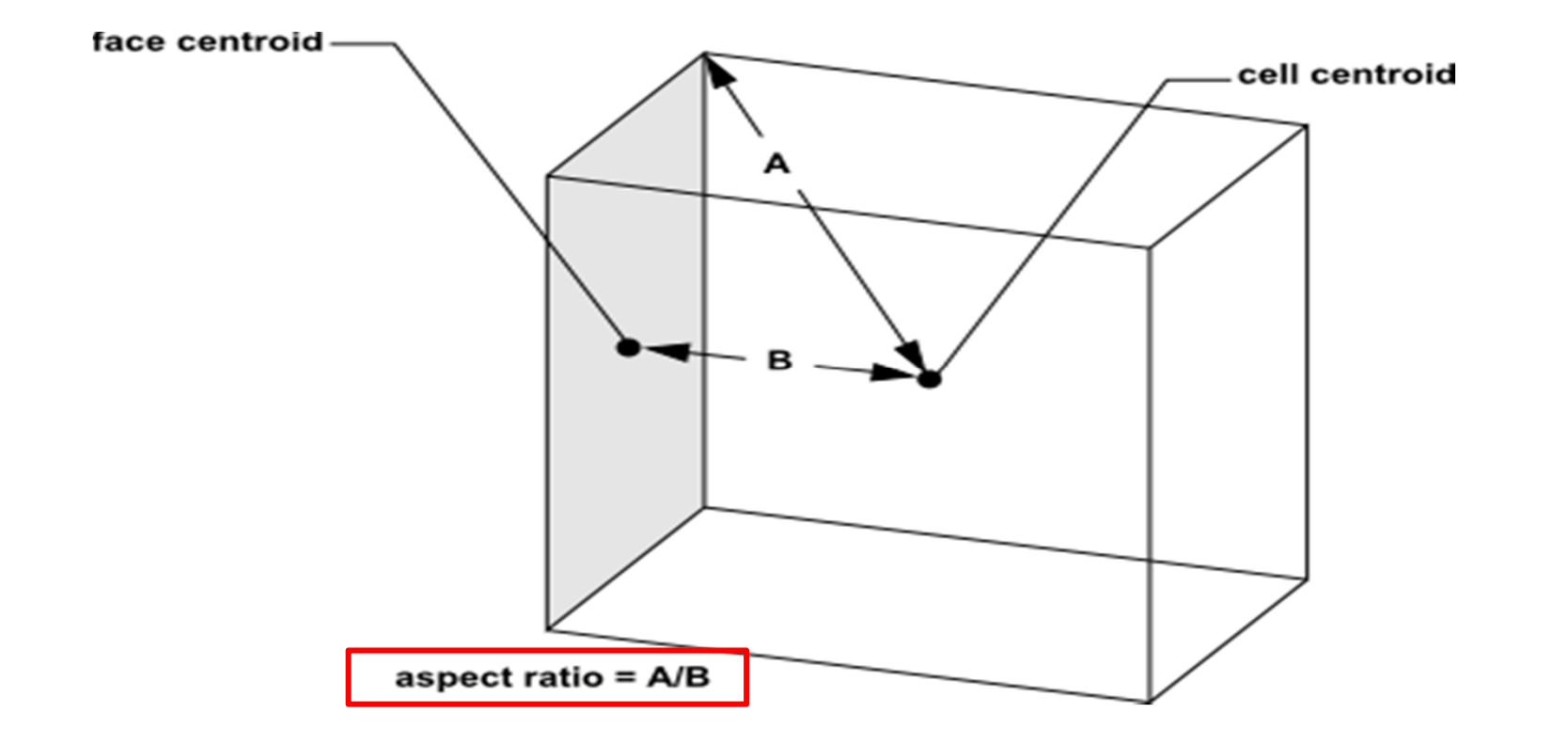

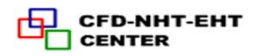

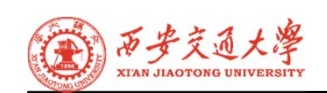

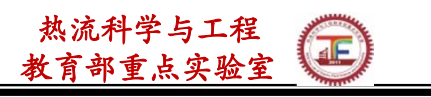

#### ♦ **Mesh Element Distribution**

Since it is discretely defining a continuous domain, the degree to which the salient features of the flow (such as shear layers, separated regions, shock **waves, boundary layers, and mixing zones) are resolved depends on the density and distribution of mesh elements.**

In many cases, poor resolution in critical regions can dramatically affect results. For example, the prediction of separation due to an adverse pressure gradient depends heavily on the resolution of the boundary layer upstream of **the point of separation.**

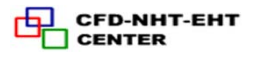

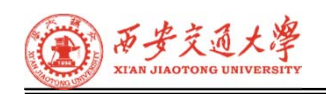

热流科学与工程 教育部重点实验室

**Resolution of the boundary layer (i.e., mesh spacing near walls) also** plays a significant role in the accuracy of the computed wall shear stress **and heat transfer coefficient. In the near-wall region, different mesh resolutions are required depending on the near-wall model being used.**

In general, no flow passage should be represented by fewer than 5 cells. Most cases will require many more cells to adequately resolve the passage. In regions of large gradients, as in shear layers or mixing zones, the mesh should be fine enough to minimize the change in the flow **variables from cell to cell.**

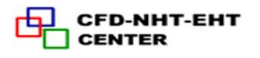

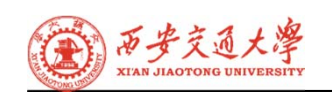

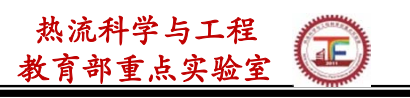

## **Cell Quality**

The quality of the cell (including its orthogonal quality, aspect ratio, and skewness) also has a significant impact on the accuracy of the numerical **solution.**

Skewness is defined as the difference between the shape of the cell and the shape of an equilateral cell of equivalent volume. Highly skewed cells can decrease accuracy and destabilize the solution. A general rule is that the **maximum skewness for <sup>a</sup> triangular/tetrahedral mesh in most flows should be** kept below 0.95, with an average value that is significantly lower. A maximum **value above 0.95 may lead to convergence difficulties and may require changing the solver controls, such as reducing under-relaxation factors and/or switching to the pressure-based coupled solver.**

CFD-NHT-EHT

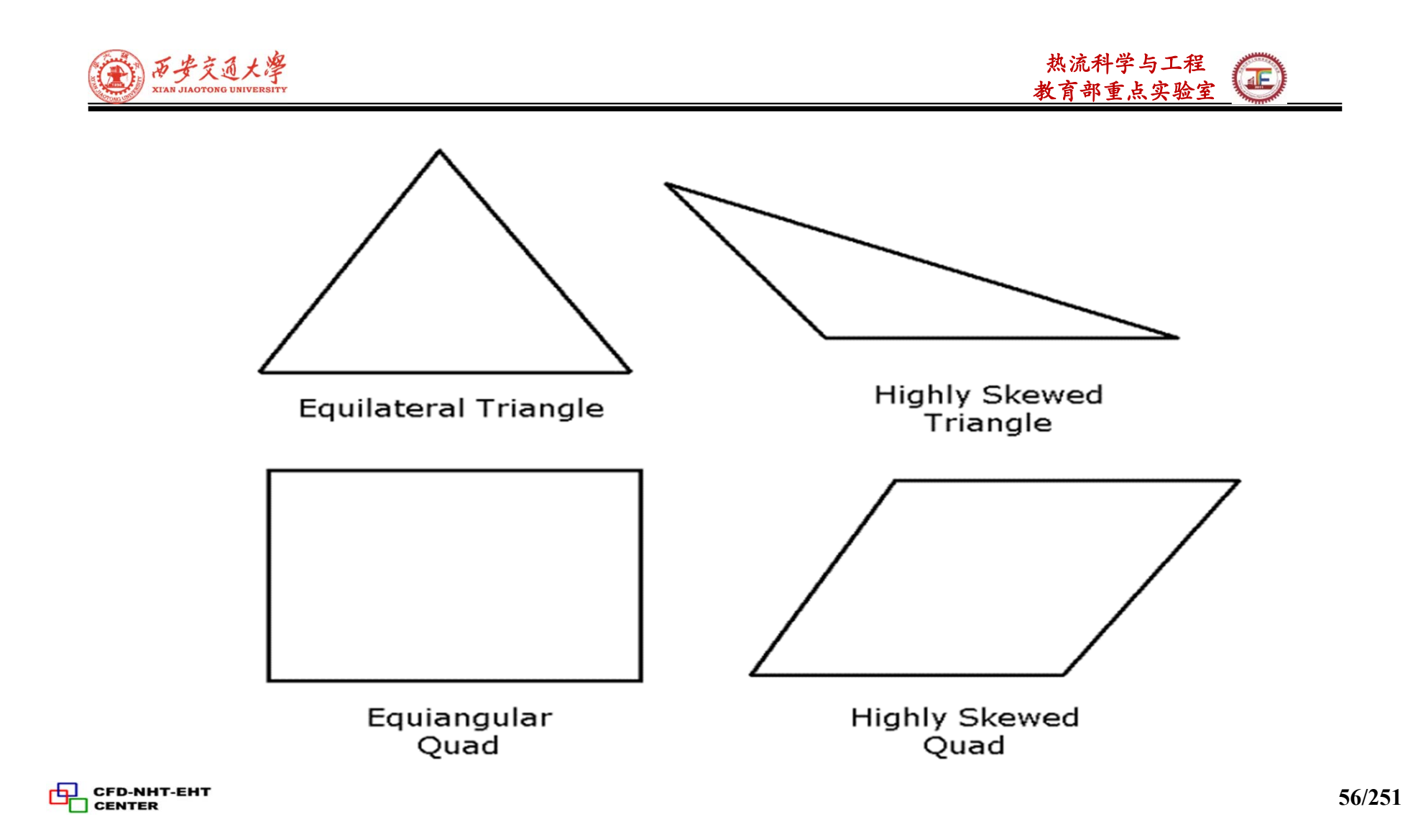

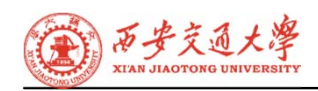

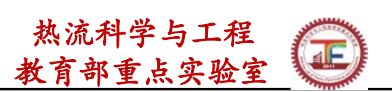

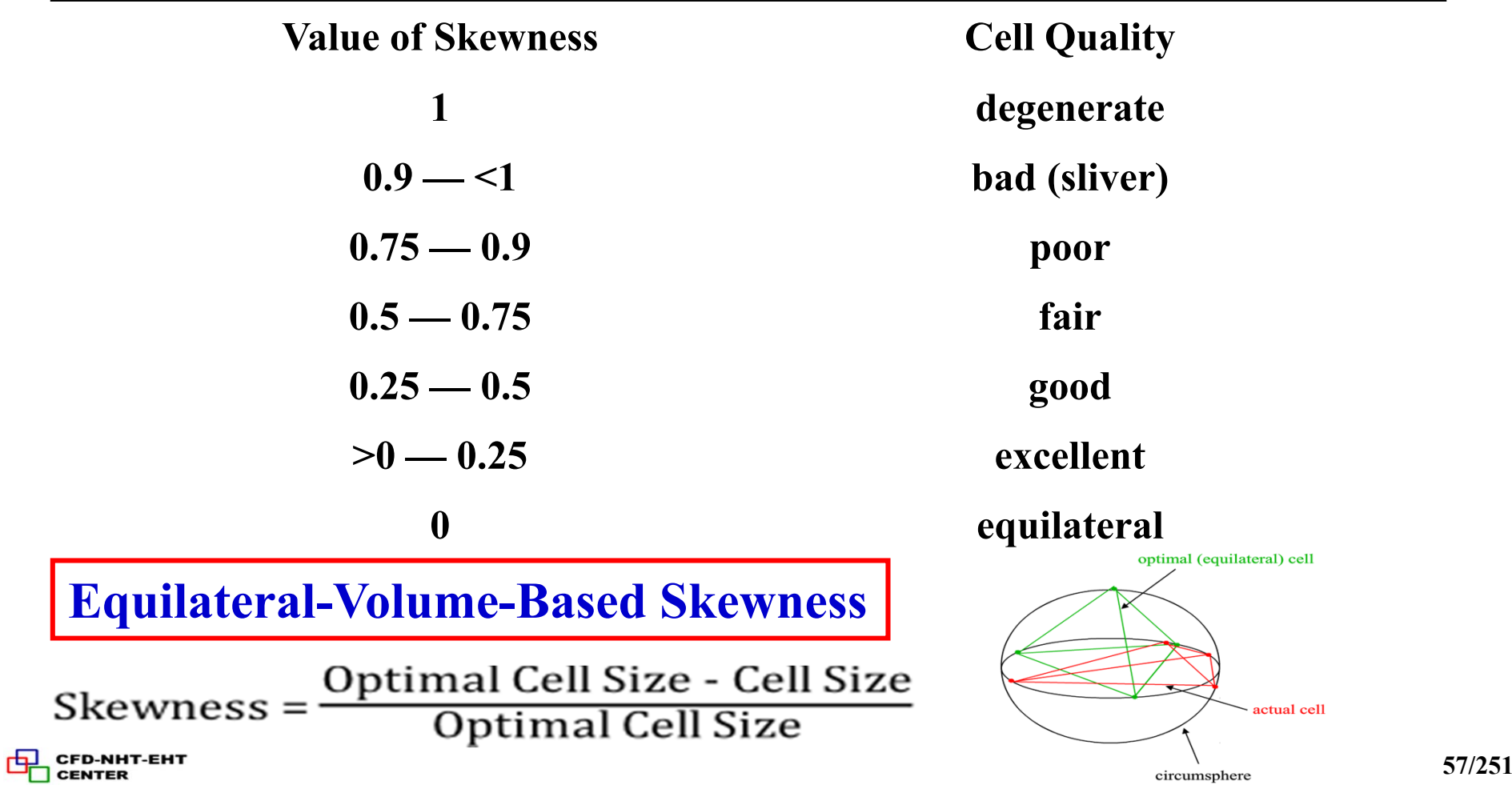

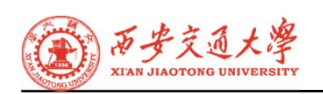

中

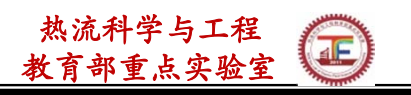

Mesh Quality (2D): **Orthogonal Quality ranges from 0 to 1, where values close to 0 correspond to low quality.** Minimum Orthogonal Quality  $= 6.07960e-01$ Maximum Aspect Ratio  $= 5.42664e+00$ 

```
Mesh Quality (3D):
Minimum Orthogonal Quality = 5.09565e-01
(Orthogonal Quality ranges from 0 to 1, where values close to 0 correspond to 
low quality.)
Maximum Ortho Skew = 4.90435e-01(Ortho Skew ranges from 0 to 1, where values close to 1 correspond to low 
quality.)
Maximum Aspect Ratio = 5.51406e+01
```
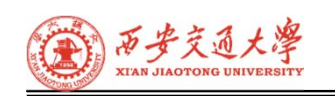

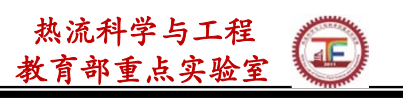

## **Smoothness**

**Rapid changes in cell volume between adjacent cells translate into larger truncation errors.**

\*Truncation error is the difference between the partial derivatives in the **governing equations and their discrete approximations.(Chapter 2.2, P32,**截断 误差**)**

**Fluent provides the capability to improve the smoothness by refining the mesh based on the change in cell volume or the gradient of cell volume.**

 $\Box$  CFD-NHT-EHT **CENTER** 

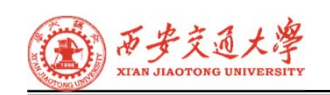

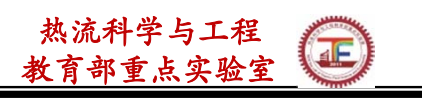

#### **Flow-Field Dependency**

**The effect of resolution, smoothness, and cell shape on the accuracy and stability of the solution process is dependent on the flow field being simulated. For example, very skewed cells can be tolerated in benign(**平缓的**) flow regions, but can be very damaging in regions with strong flow gradients.**

**Since the locations of strong flow gradients generally cannot be determined before the simulation, we should strive to achieve <sup>a</sup> high-quality mesh over the entire flow domain.**

CFD-NHT-EHT

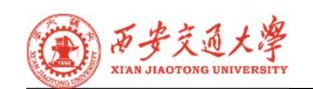

#### 热流科学与工程 教育部重点实验室

## **4. Set Up the Numerical Model**

- ♦ **For a given problem, we will need to:**
	- ① **Select appropriate physical models.**
		- П **Turbulence, combustion, multiphase, etc.**
	- ② **Define material properties.**
		- Г **Fluid/Solid/Mixture**
	- ③ **Prescribe operating conditions.**
	- ④ **Prescribe boundary conditions at all boundary zones.**
	- ⑤ **Provide an initial solution.**
	- ⑥ **Set up solver controls.**
	- ⑦ **Set up convergence monitors.**

*Solving initially in 2D domain will provide valuable experience with the models and solver settings for our problem in <sup>a</sup> short amount of time.*

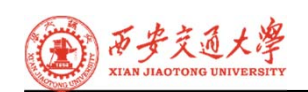

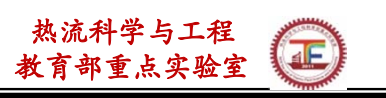

**62/251**

# **5. Compute the Solution**

①**The discretized conservation equations are solved iteratively.**

A number of iterations are usually required to reach a converged solution.

## **Convergence is reached when:**

**Changes in solution variables from one iteration to the next are negligible. Residuals provide a mechanism to help monitor this trend. Overall property conservation is achieved.**

### ③ **The accuracy of a converged solution is dependent upon:**

**Appropriateness and accuracy of physical models. Grid resolution and independence Problem setup**

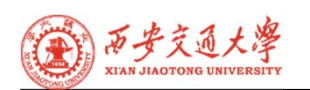

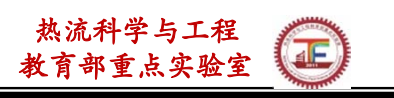

## **6. Examine the Results**

- ◆ **Examine the results to review solution and extract useful data.**
	- **1) Visualization Tools can be used to answer such questions as:**
		- •**What is the overall flow pattern?**
		- •**Is there separation?**
		- •**Where do shear layers form?**
		- •**Are key flow features being resolved?**

**2) Numerical Reporting Tools can be used to calculate quantitative results:**

- •**Forces and Moments**
- •**Average heat transfer coefficients**
- •**Surface and Volume integrated quantities**
- •**Flux Balances**

*Examine results toensure property conservation andcorrect physical behavior. High residuals may be attributable to only <sup>a</sup> few cells of poor quality.*

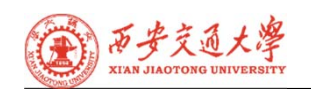

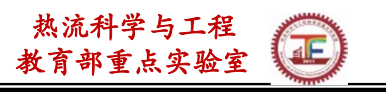

#### **7. Consider Revisions to the Model**

#### **1) Are physical models appropriate?**

**Is flow turbulent? Is flow unsteady?**

**Are there compressibility effects? Are there 3D effects?**

#### **2) Are boundary conditions correct?**

**Is the computational domain large enough?**

**Are boundary conditions appropriate?**

**Are boundary values reasonable?**

#### **3) Is grid adequate?**

#### **Can grid be adapted to improve results?**

**Does solution change significantly with adaption, or is the solution grid independent?**

**Does boundary resolution need to be improved?**

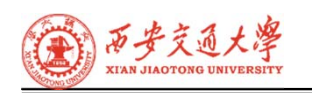

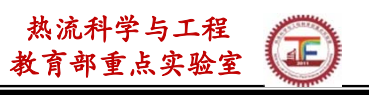

# **Example 1: Flow over a cylinder(Kármán vortex street ) 12.3.Simple Examples to Using FLUENT**

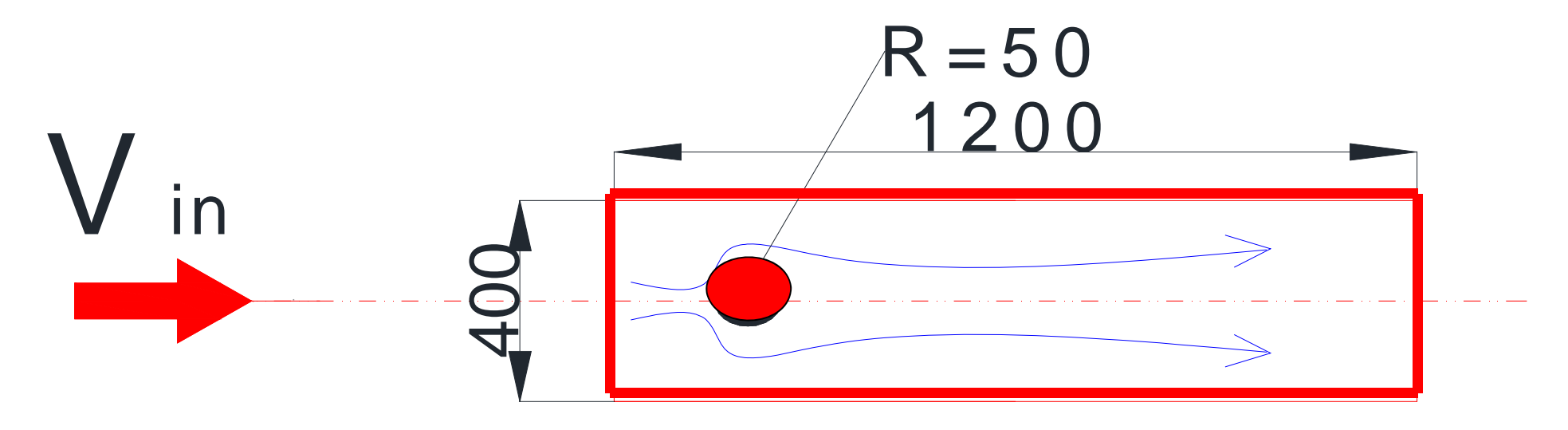

**Vin1=0.05m/s**

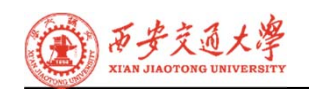

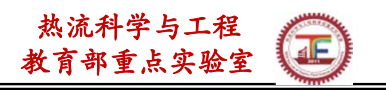

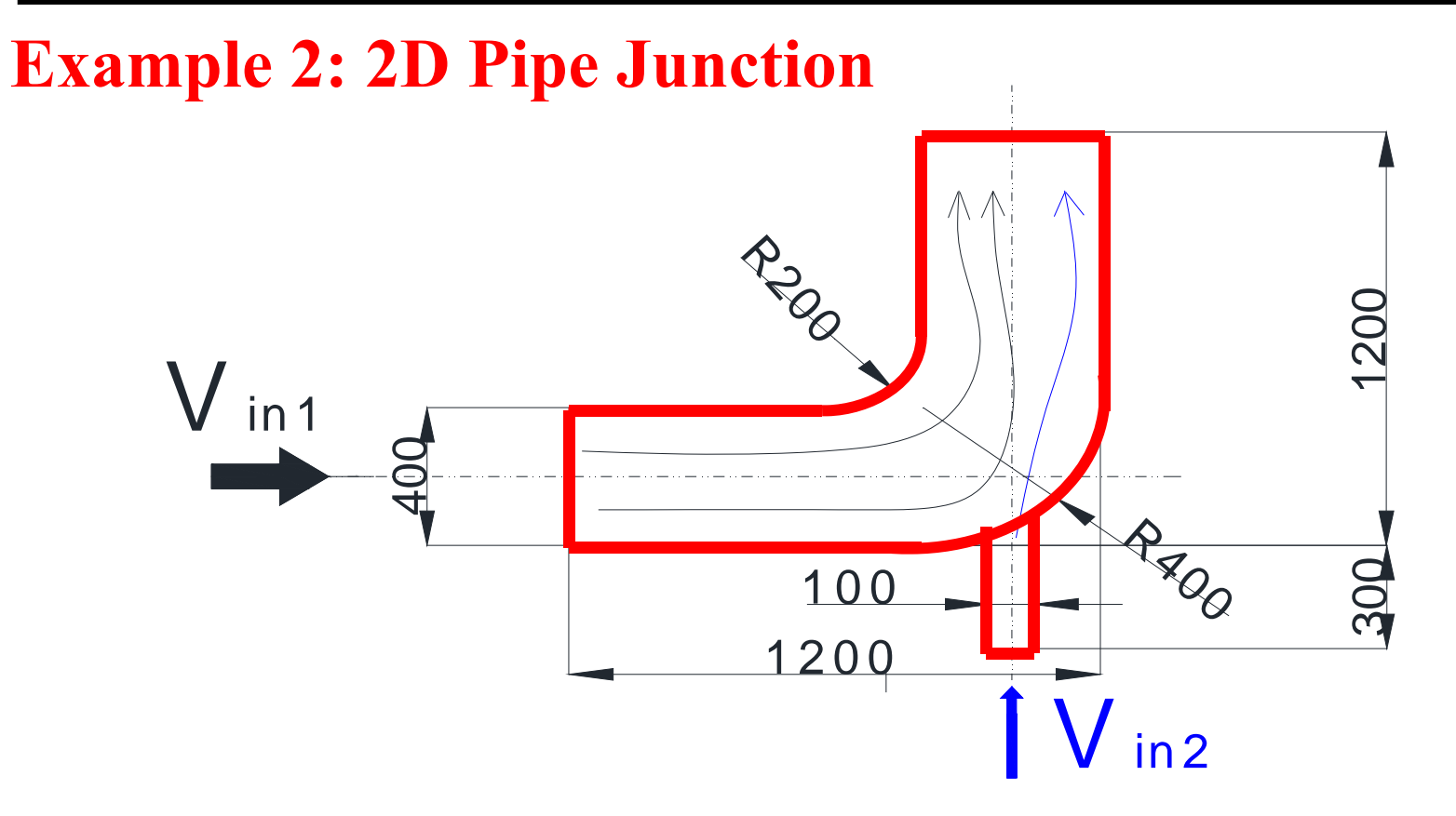

**Tin1=300K Vin1=1m/s Tin2=360K Vin1=5m/s**

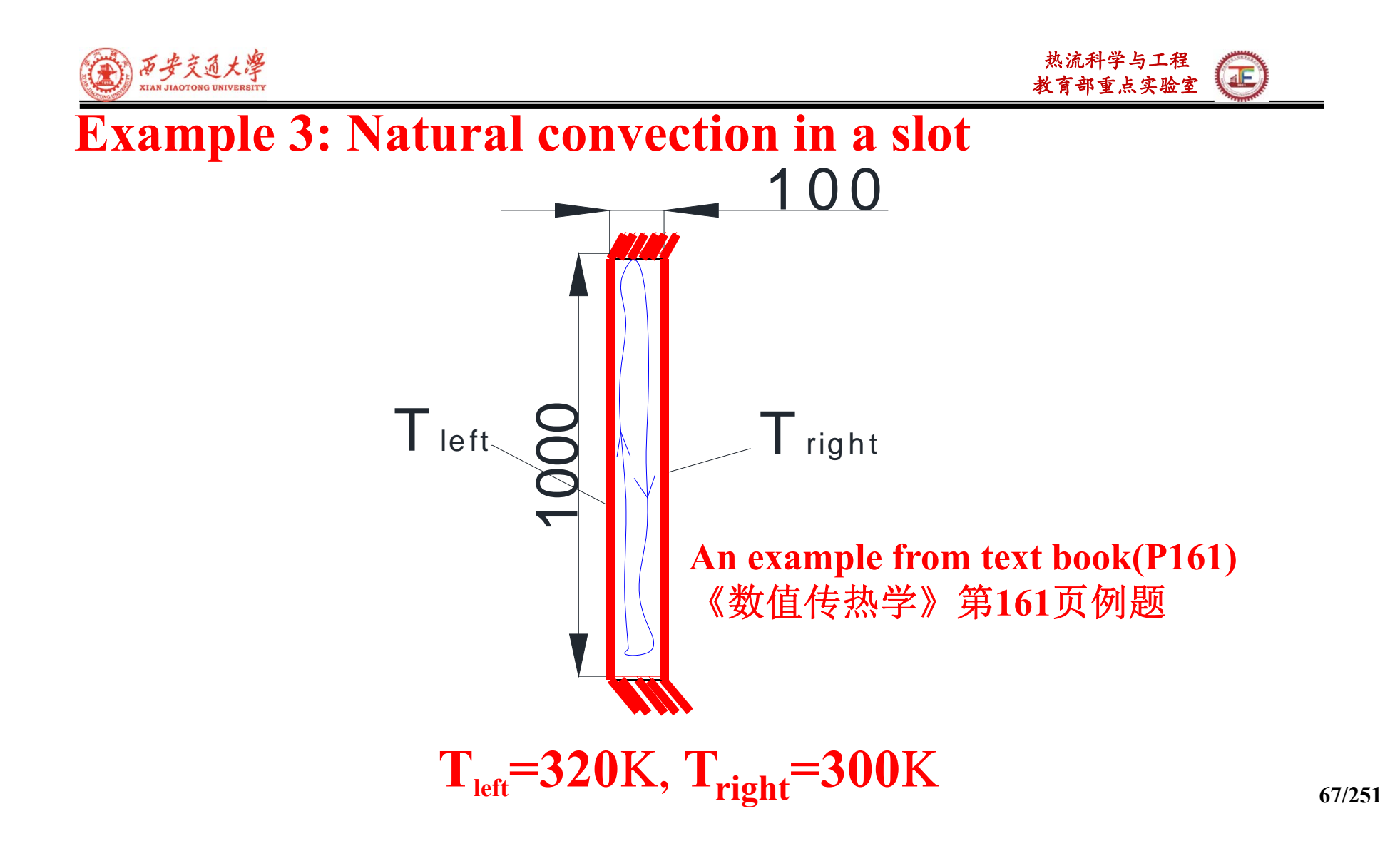

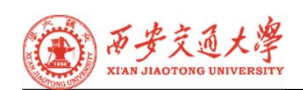

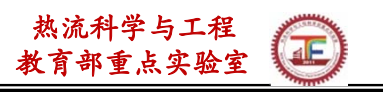

# **12.4.Procedures of Using FLUENT**

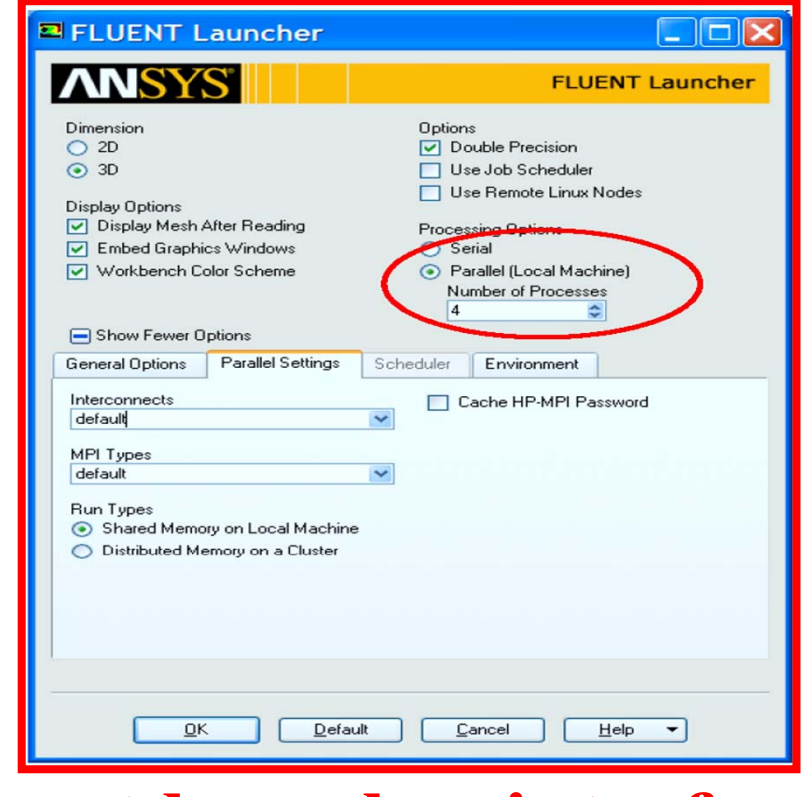

## **Fluent launcher interface**

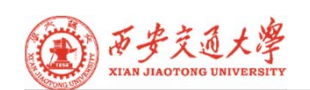

热流科学与工程 教育部重点实验室

#### ♦ **Parallel Processing**(并行处理)

FLUENT can readily be run across many processors in parallel. This will **greatly speed up the simulation time.**

1) It is common for modern computers to have several processors, or 'cores' per **processor. Each one of these can be <sup>a</sup>**"**node(**节点**)**" **for the FLUENT simulation.**

2) The mesh is automatically partitioned, and different blocks of the mesh are assigned to the different compute nodes. The number of partitions is equal to or less than the number of processors (or cores) available on our computer.

3) Alternatively a distributed parallel cluster(集群) can be set up, and the **simulation can run across many machines simultaneously.**

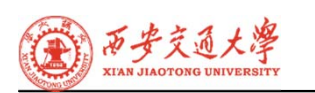

热流科学与工程 教育部重点实验室

**Generally, as the number of compute nodes increases, turnaround time(** 周转时间 **) for solutions will decrease. However, beyond <sup>a</sup> certain point, the ratio of network communication to computation increases, leading to reduced parallel efficiency, so optimal system sizing is important for simulations.**

**Each compute node is virtually connected to every other compute node, and relies on inter-process communication to perform such functions as sending and receiving arrays, and performing global operations (such as summations over all cells).**

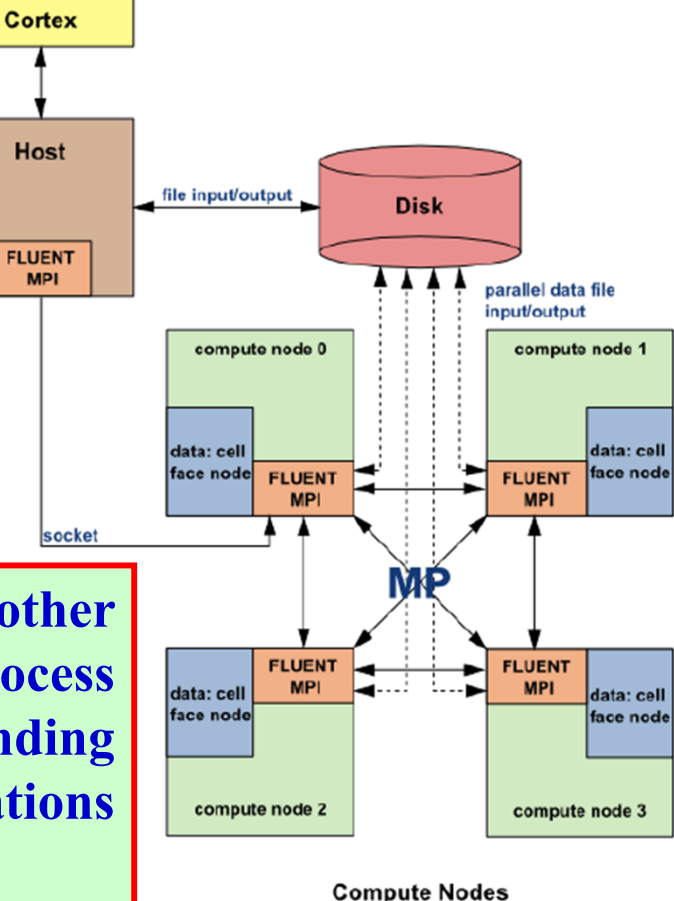

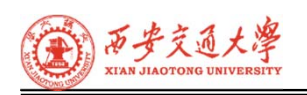

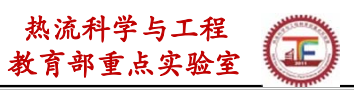

**71/251**

**• The FLUENT Graphical User Interface (GUI,**图形界面**) is arranged such that** the tasks are generally arranged from top to bottom in the project setup tree.

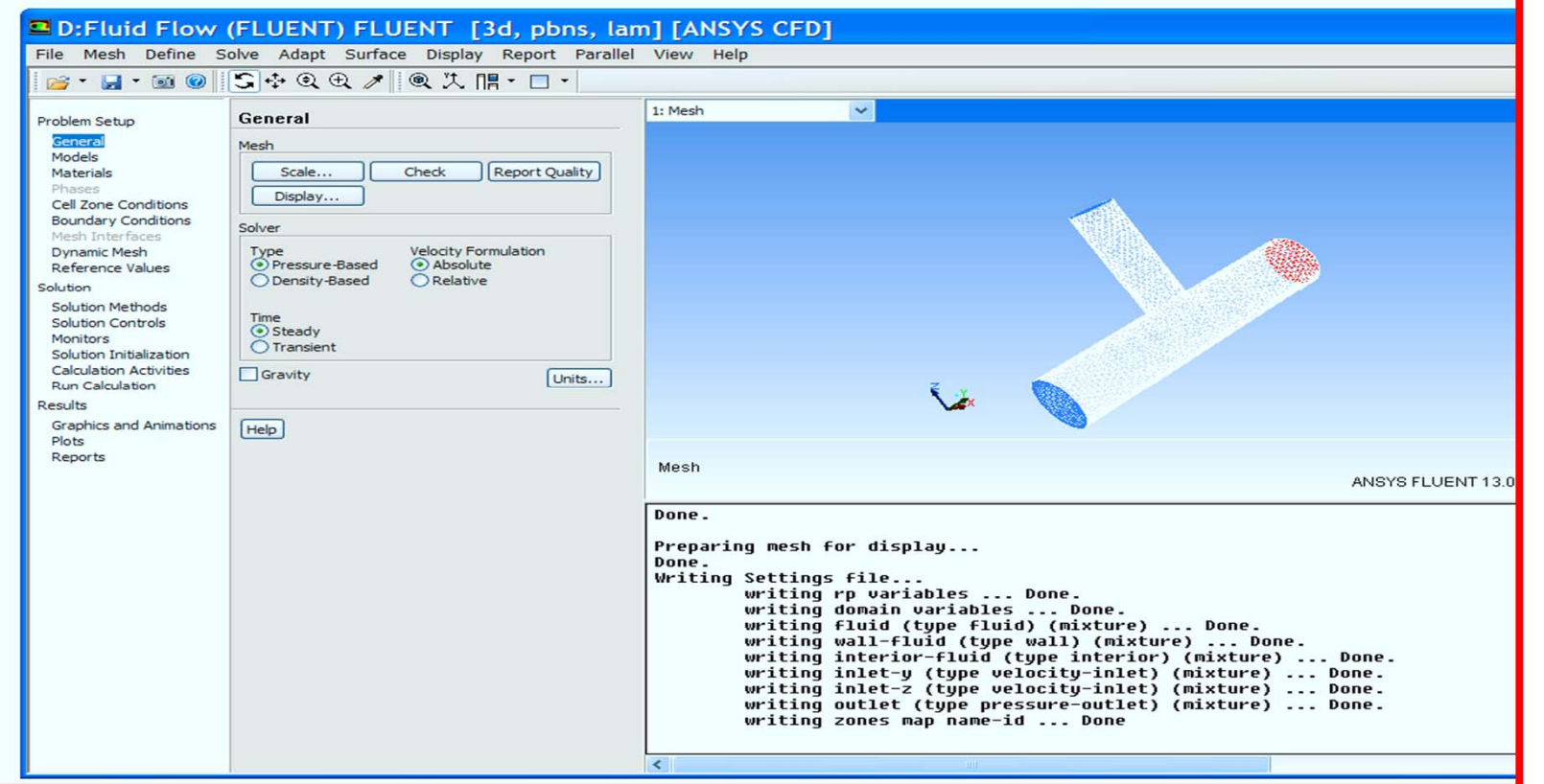

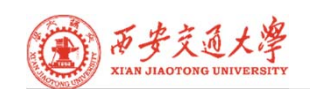

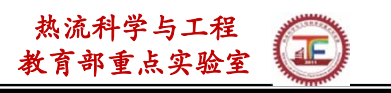

## **Text User Interface**

**Most GUI commands have <sup>a</sup> corresponding TUI command.**

1) Press the Enter key to display the command set at the current level.

**2) Some advanced commands are only available through the TUI.**

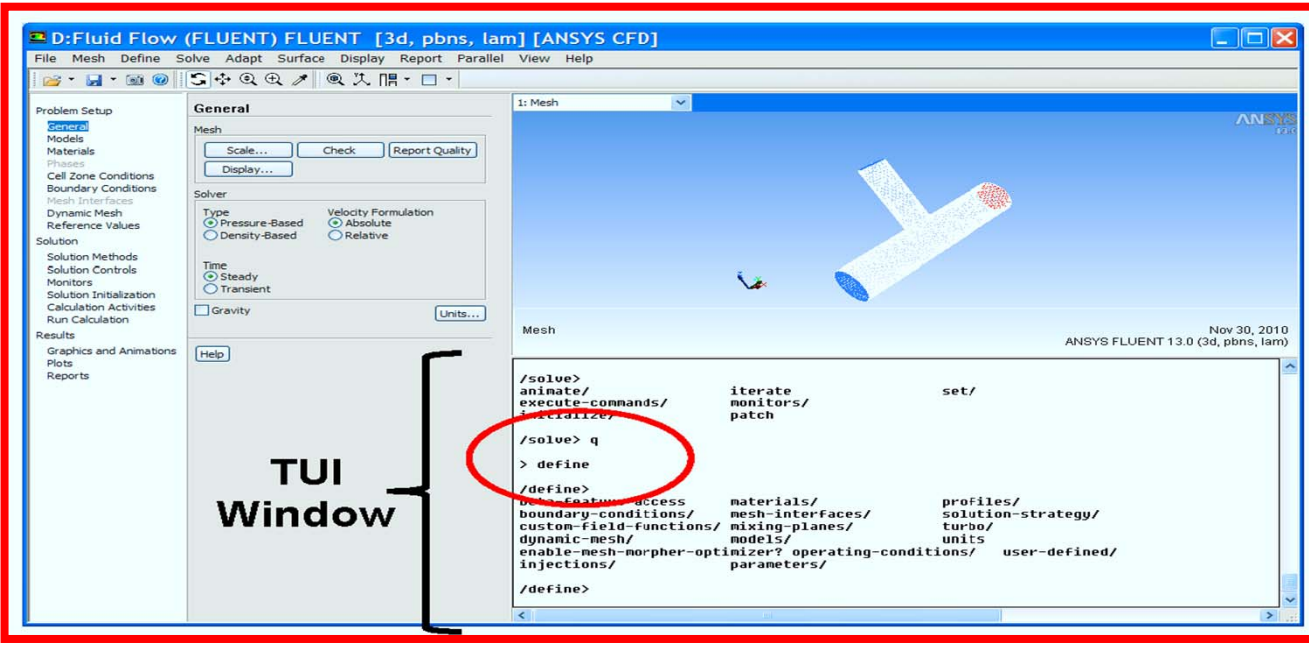
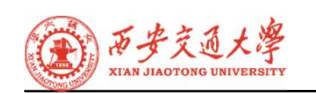

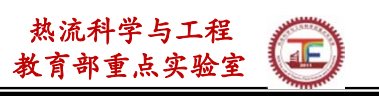

## **The TUI offers many valuable benefits:**

**1) Journal files can be constructed to automate repetitive tasks(**自动化重复任 务). A journal file is a text file which contains TUI commands which FLUENT **will execute sequentially(**按顺序执行**).**

2) FLUENT can be run in batch mode(批处理模式), with TUI journal scripts **set to automate the loading/modification/solver execution and post processing.**

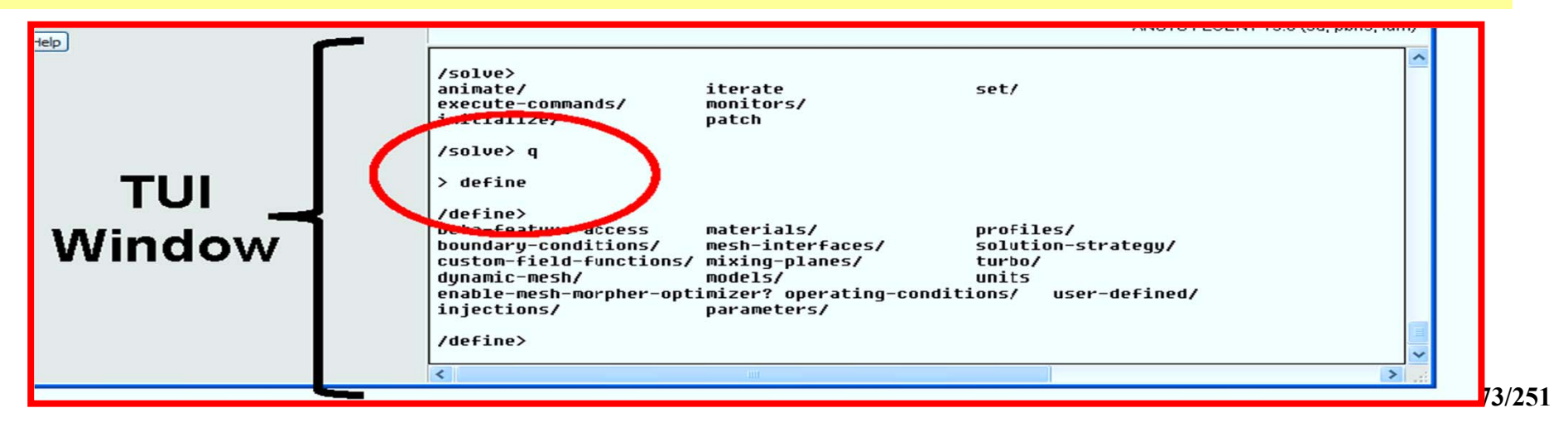

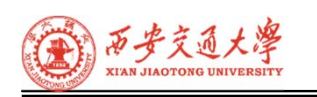

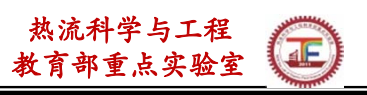

(1). The menu system structure is similar to the directory tree structure of Linux operating systems. When we first start ANSYS FLUENT, we are in the "root" **menu.**

(2) To generate a listing of the submenus and commands in the current menu, **simply press Enter**.

*><Enter>***adapt/file/report/define/mesh/solve/display/parallel/surface/exit/plot/**

**(3)By convention, submenu names end with <sup>a</sup>** "**/**" **to differentiate them from menu commands. To execute <sup>a</sup> command, just type its name (or an** abbreviation). Similarly, to move down into a submenu, enter its name or an abbreviation. When we move into the submenu, the prompt will change to reflect **the current menu name.**

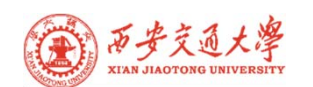

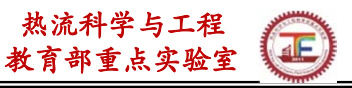

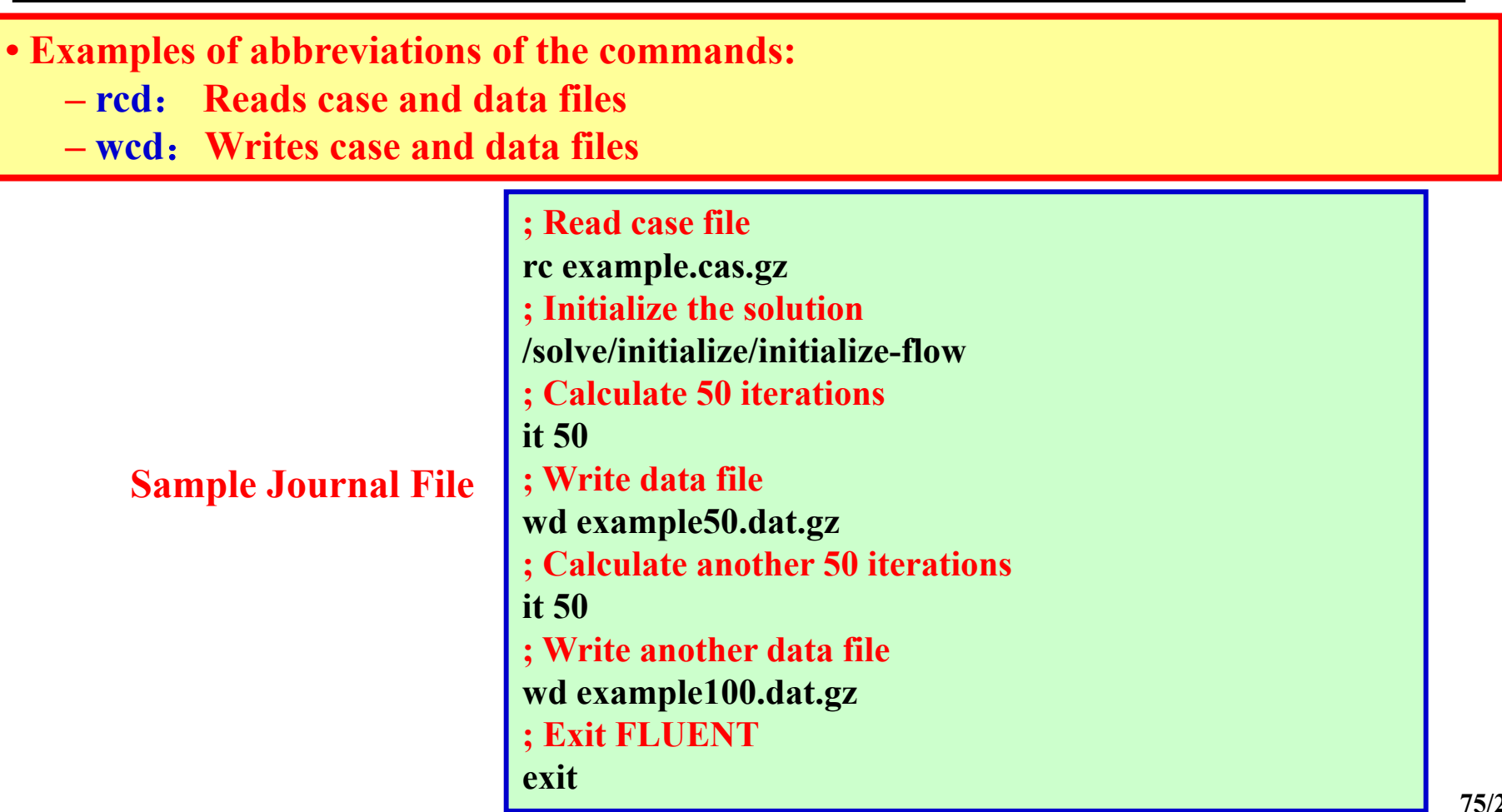

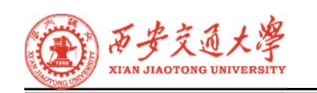

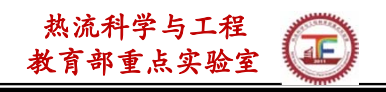

#### **FLUENT 16 GUI Navigation**expansion Fluent@jiwt [2d, dp, pbns, •File Mesh Define Solve Adapt **B-B-00500 Selecting an item in the tree opens the relevant input E** Setup **items in the center pane. El General** E-P-Models 由 **Materials** ① **General** Cell Zone Conditions **E-1 Boundary Conditions** 列 Dynamic Mesh ② **Models Reference Values E-SE Solution** ③ **Materials % Solution Methods** Solution Controls 中**国** Monitors ④ **Boundary Conditions**  $\frac{1}{2}$  Solution Initialization 由 **Calculation Activities** ⑤ **Solver Settings Run Calculation** Results ⊟ **Graphics** ⑥ **Initialization and Calculation EL Animations E** Plots ⑦ **Post-processing E** Reports **主動 Parameters & Customization**

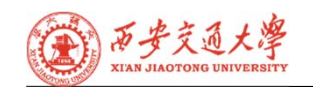

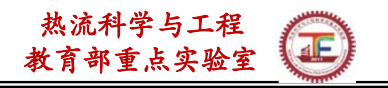

## **1. General setting**

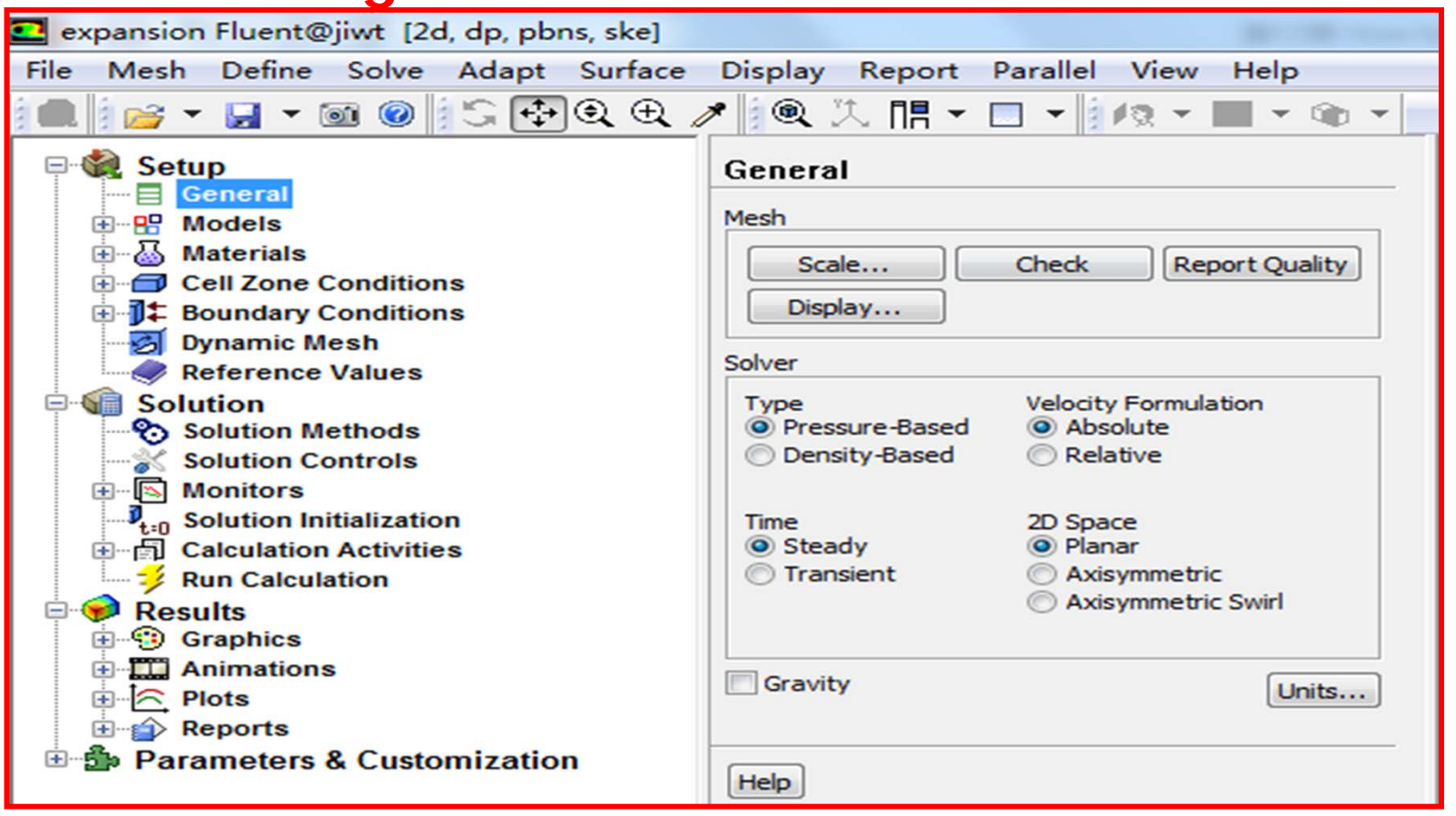

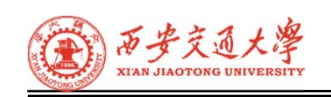

热流科学与工程 教育部重点实验室

Mesh files can be created with the mesh generators (ICEM, Fluent meshing and TGrid), or by several third-party CAD packages. The mesh file contains the coordinates of all the nodes, connectivity information that tells how the nodes are connected to one another to form faces and cells, and the zone types **and numbers of all the faces.**

File  $\rightarrow$  Read  $\rightarrow$  Mesh...

**The mesh file does not contain any information on boundary conditions or flow parameters.**

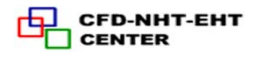

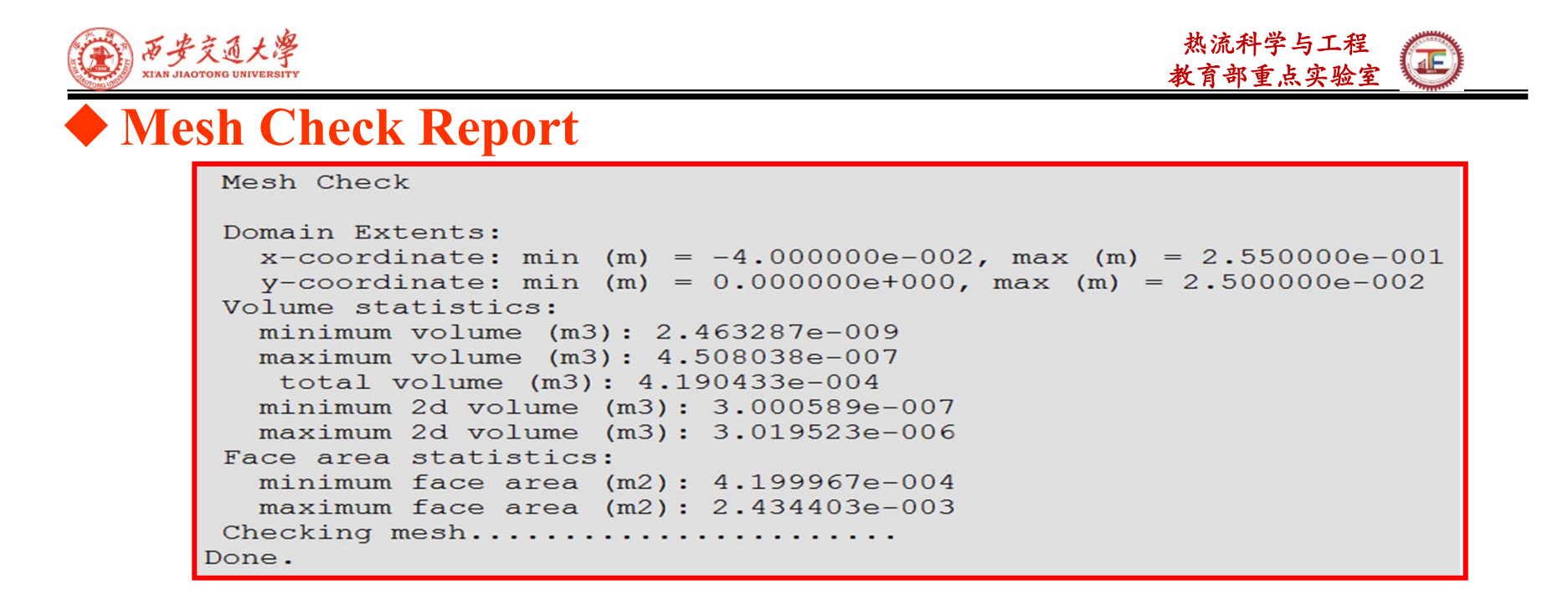

1) The mesh check report begins by listing the domain extents. The domain extents include the minimum and maximum x, y, and z coordinates in meters.

2 It also display warnings based on the results of the checks previously **described.**

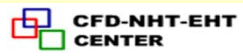

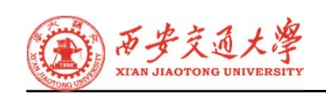

热流科学与工程 教育部重点实验室

- ③ **Then the volume statistics are provided, including the minimum,** maximum, and total cell volume in m<sup>3</sup>. A negative value for the **minimum volume indicates that one or more cells have improper connectivity. Cells with <sup>a</sup> negative volume**(负体积) **can often be identified using the Iso-Value Adaption dialog box to mark them for adaption and view them in the graphics window.**
- ④ **Next, the mesh repor<sup>t</sup> lists the face area statistics, including the** minimum and maximum areas in  $m<sup>2</sup>$ . A value of 0 for the minimum **face area indicates that one or more cells have degenerated. As with negative volume cells, such faces must be eliminated. It is also recommended to correct cells that have non-zero face areas, if the values are very small.**

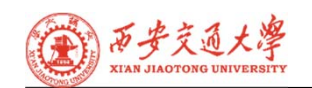

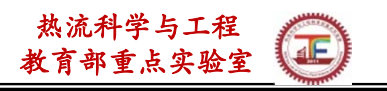

#### **Scaling the Mesh and Selecting Units**

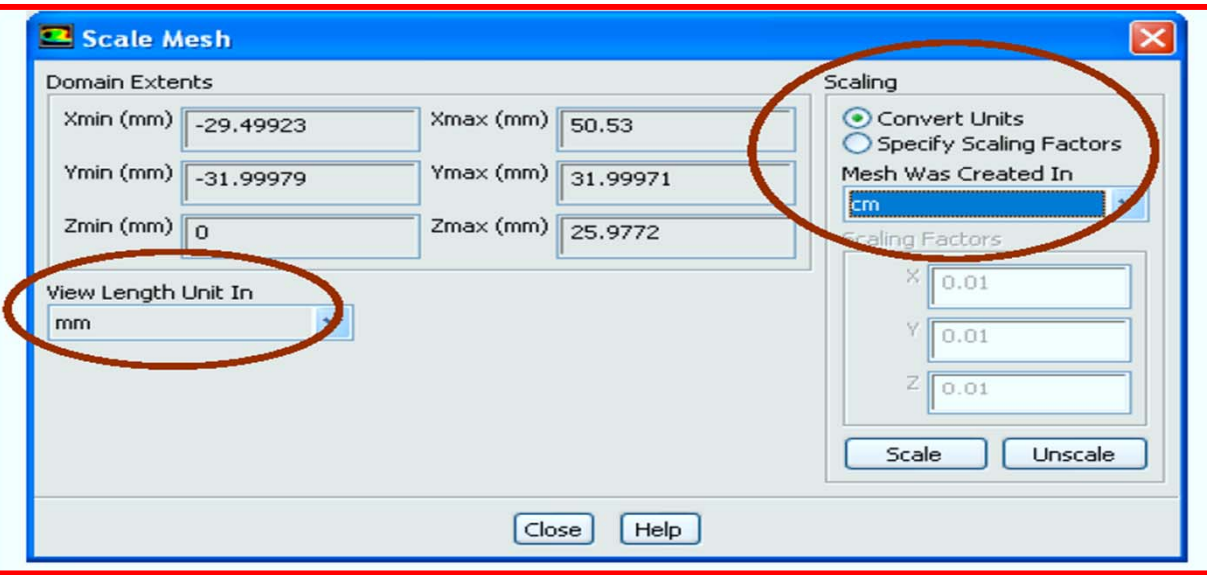

**• When FLUENT reads a mesh file(.msh), all dimensions are assumed to be in units of meters.**

- ① **If our model was not built in meters, then it must be scaled.**
- ② **Always verify that the domain extents are correct.**

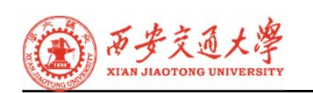

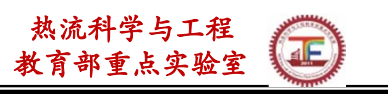

## **Any "mixed" units system can be used if desired.**

- ① **By default, FLUENT uses the international system of units (SI).**
- ② **Any units can be specified in the Set Units panel, accessed from the top menu.**

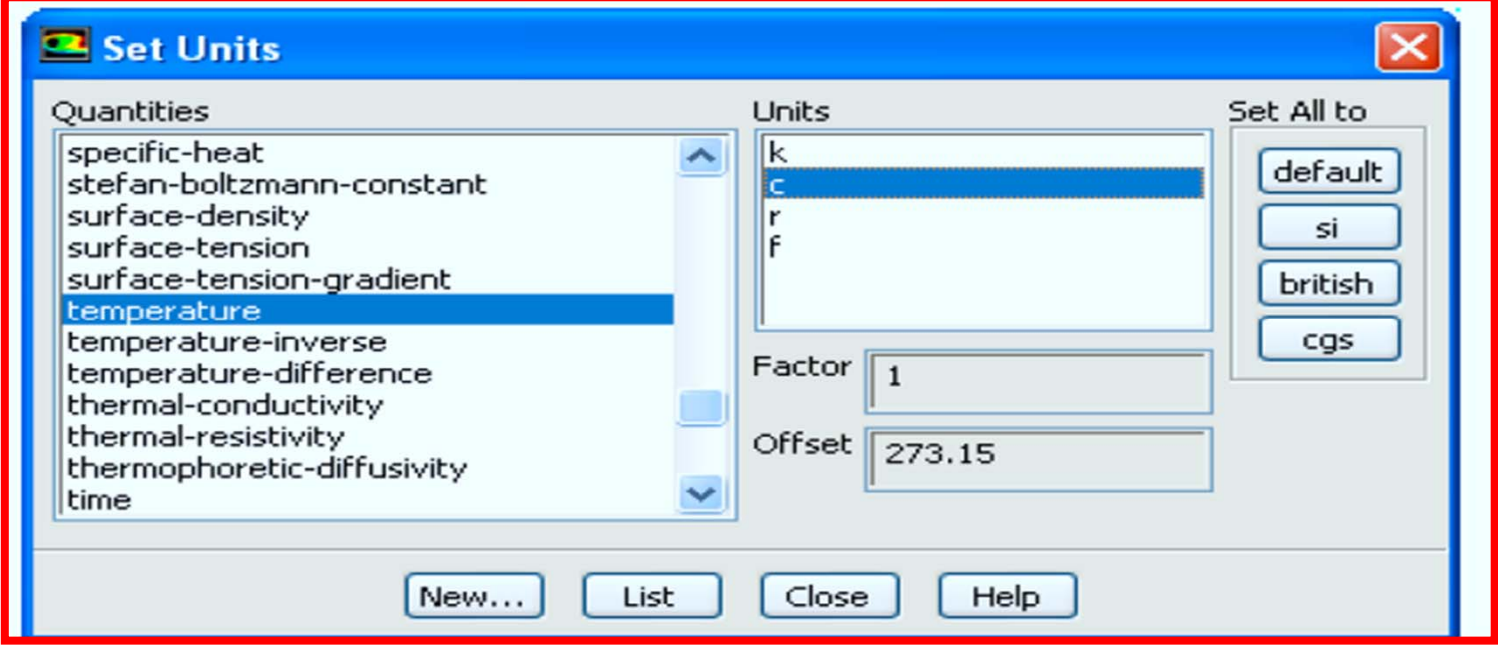

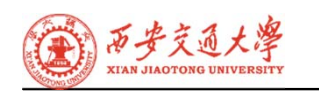

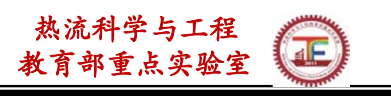

**Reading and Writing Case and Data Files**

**Information related to the ANSYS FLUENT simulation is stored in both the case file and the data file.**

Case files contain the mesh, boundary and cell zone conditions, and solution parameters for a problem. It also contains the information about the user **interface and graphics environment.**

Data files contain the values of the specified flow field quantities in each mesh **element and the convergence history (residuals) for that flow field.**

File  $\longrightarrow$  Read/Write  $\longrightarrow$  case/data...

**We can read a case file and a data file together:**

File  $\longrightarrow$  Read/Write  $\longrightarrow$  case&data...

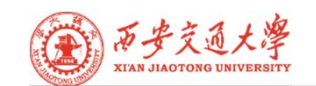

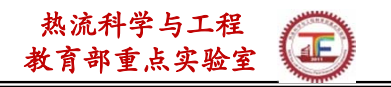

## **2. Setup the Models**

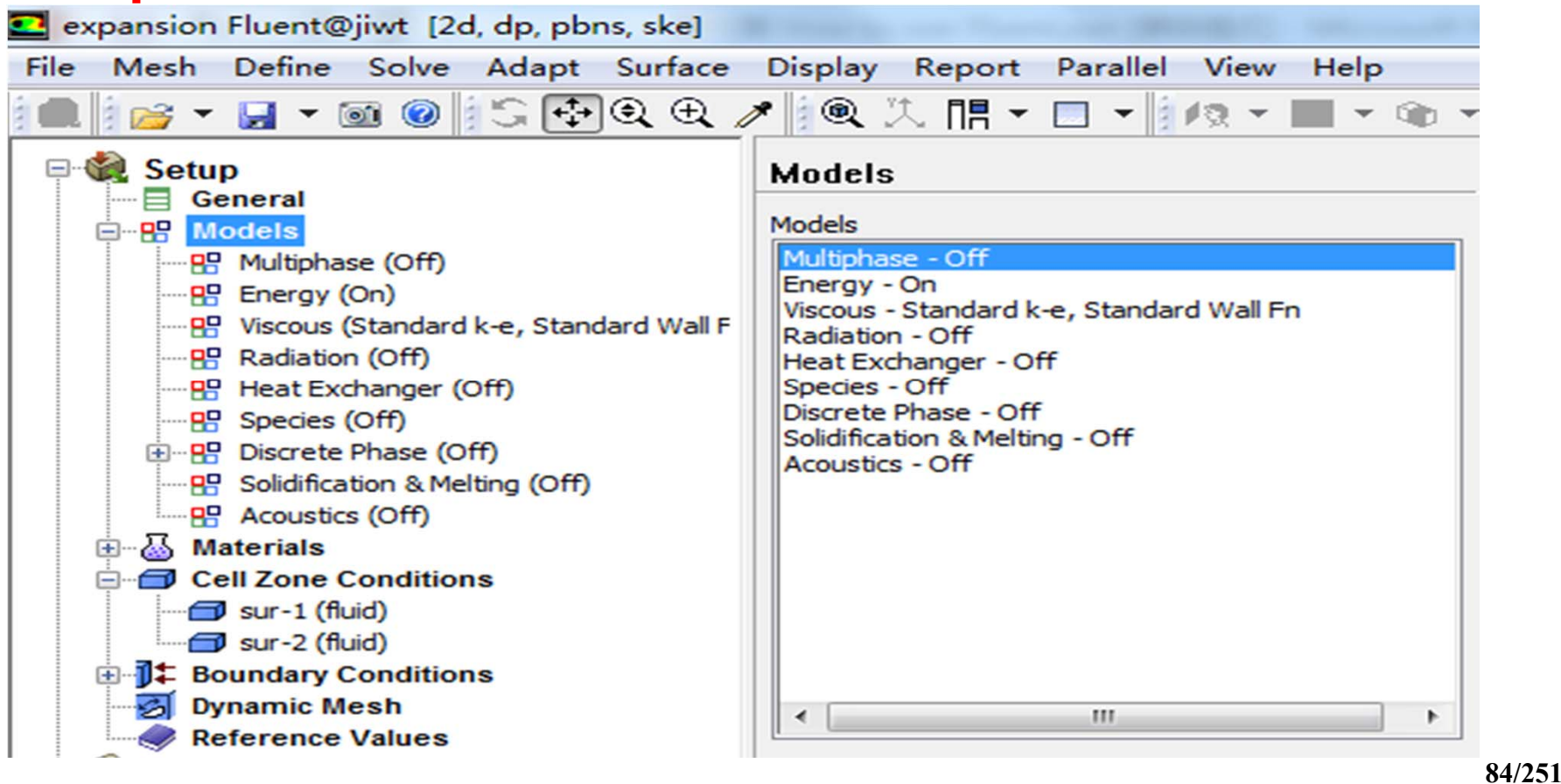

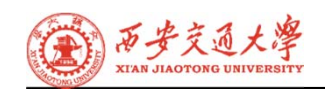

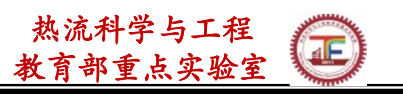

#### **Turbulence Models Available in FLUENT(Chapter 9)**

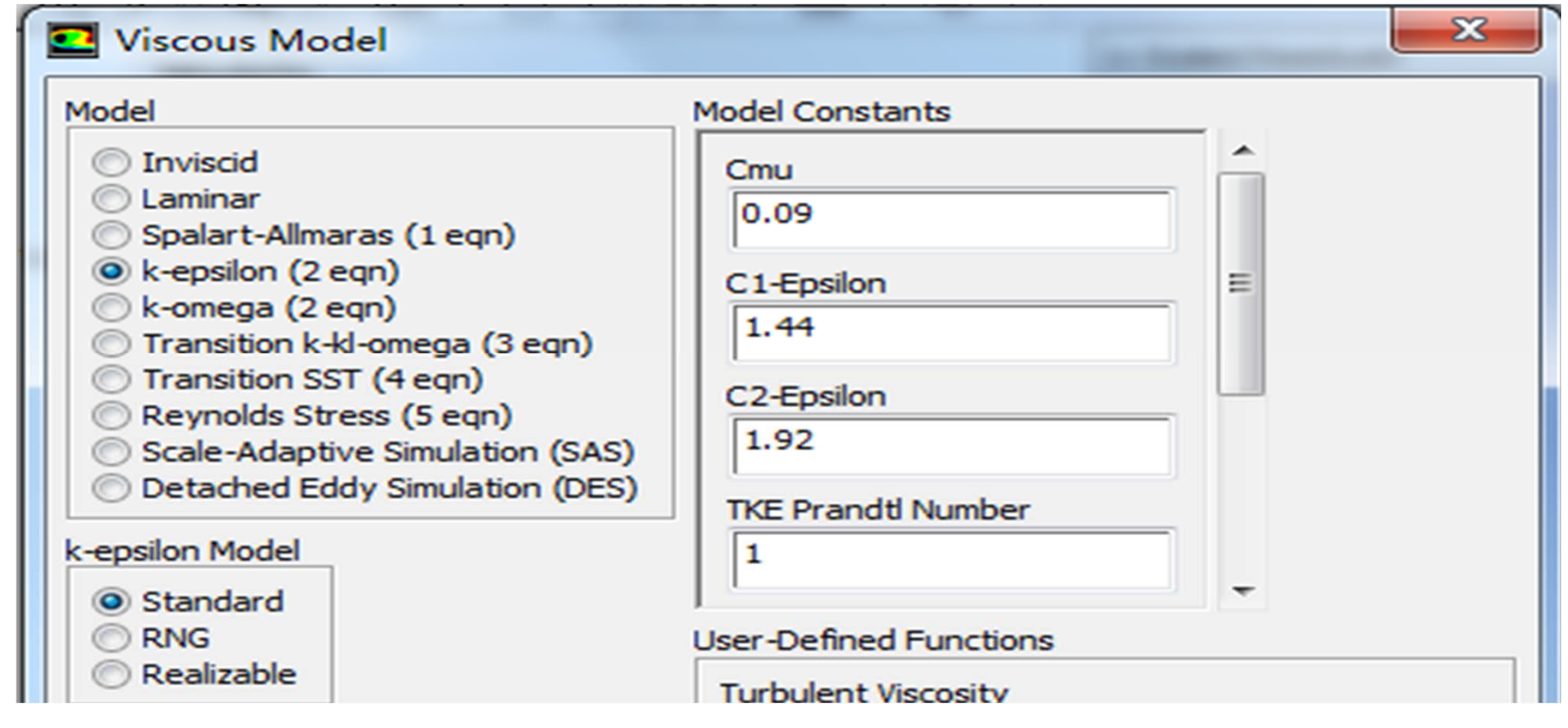

**CED-NHT-EHT** 

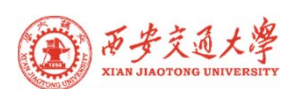

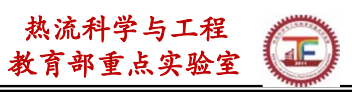

It should be noted that no single turbulence model is universally accepted as being superior for all classes of problems. The choice of turbulence model will depend on considerations such as the physics of the flow, the established practice for a specific class of problem, the level of accuracy required, the available computational resources, and the amount of time available for the **simulation. To make the most appropriate choice of model for our** application, we need to understand the capabilities and limitations of the **various options.**

**Compared to laminar flows, simulations of turbulent flows are more** challenging in many ways. Since the equations for mean quantities and the turbulent quantities are strongly coupled in a highly non-linear fashion, it **takes more computational effort to obtain <sup>a</sup> converged turbulent solution than to obtain <sup>a</sup> converged laminar solution.**

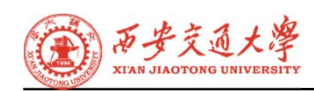

 $\Box$  CFD-NHT-EHT **CENTER** 

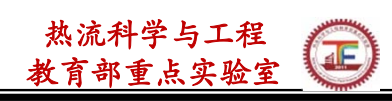

**87/251**

#### **RANS basedmodelsChapter 9 One Equation Model Spalart-Allmaras Two Equation Model Standard k–εRNG k–εRealizable k–εStandard k–ωSST k–ωTwo More Equation Models Reynolds Stress Model** *k***–***kl***–***ω* **Transition Model SST Transition Model Detached Eddy Simulation Large Eddy Simulation Increase inComputational Cost Per Iteration**

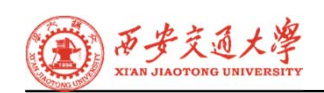

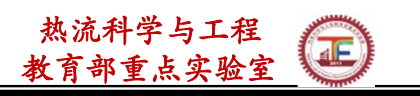

# **Modeling Heat Transfer**

**When the ANSYS FLUENT model includes heat transfer we will need to activate the relevant physical models, supply thermal boundary conditions, and input material properties (which may vary with temperature) that govern heat transfer.**

**Physical models involving conduction and/or convection only are the simplest. While buoyancy-driven flow or natural convection, and flow involving radiation are more complex. Depending on our problem, ANSYS FLUENT will solve <sup>a</sup> variation of the energy equation that takes into account the heat transfer methods we have specified.**

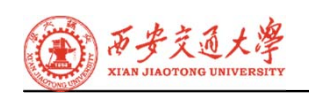

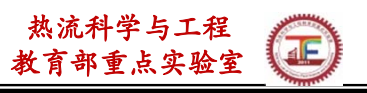

#### **To activate the calculation of heat transfer, enable the Energy Equation option in the Energy dialog box**

Models **Energy** Bdit...

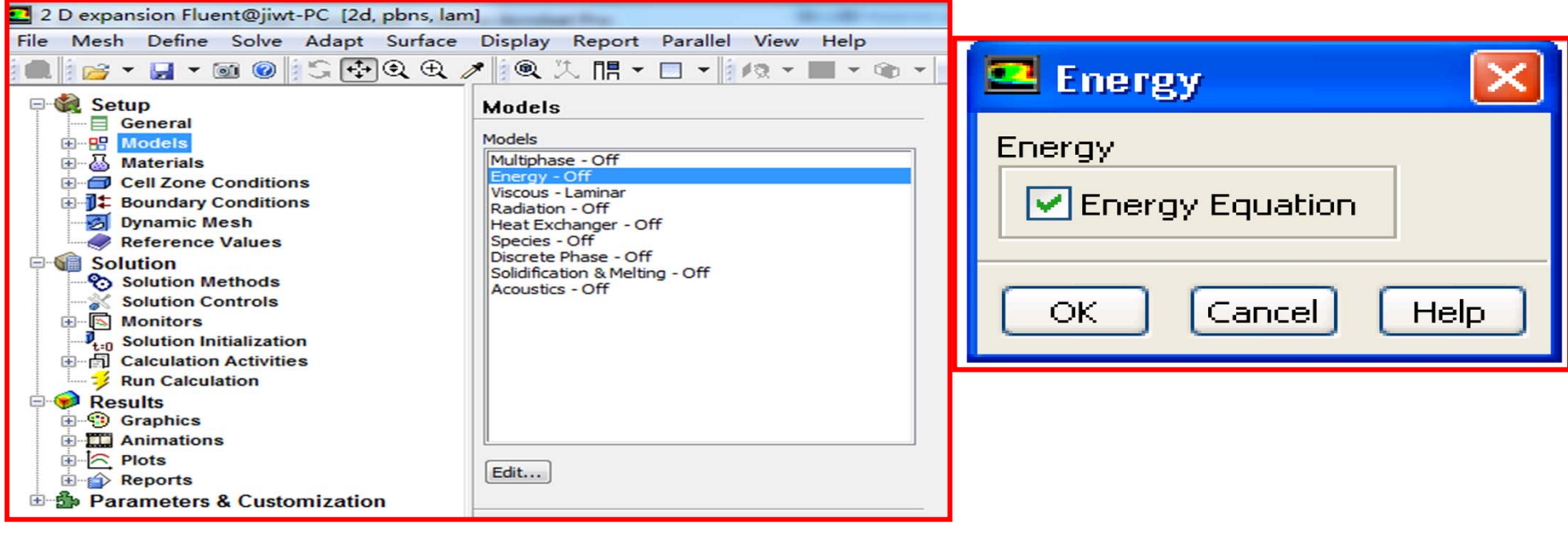

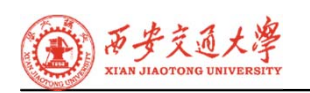

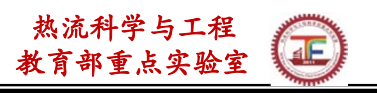

When we are solving the energy equation, we need to define thermal **boundary conditions at wall boundaries. Five types of thermal conditions are available:**

- **Fixed heat flux**
- **Fixed temperature**
- **Convective heat transfer**
- **External radiation heat transfer**

**At flow inlets and exits we can set the temperature of fluid.** 

The default thermal boundary condition at inlets is a specified temperature of 300 K; At walls the default condition is zero heat flux (adiabatic).

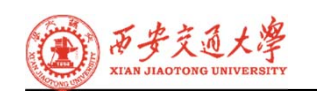

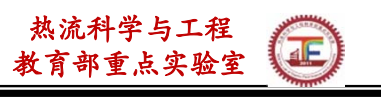

### **3. Material Properties**

1) Material properties need to be defined for all fluids and solids to be **simulated.**

**<sup>2</sup>**)**The parameters depend on the models selected for the simulation.**

**<sup>3</sup>**)**Many common materials are already defined in the 'FLUENT Database' and can easily be copied to the model.**

**Note that these values may be either:**

- ① **Constants**
- ② **Functions of temperature**
- ③ **Other built in functions following common relationships**
- ④ **Defined by the user in a UDF.**

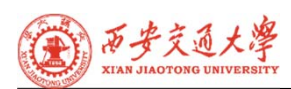

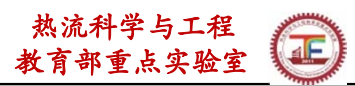

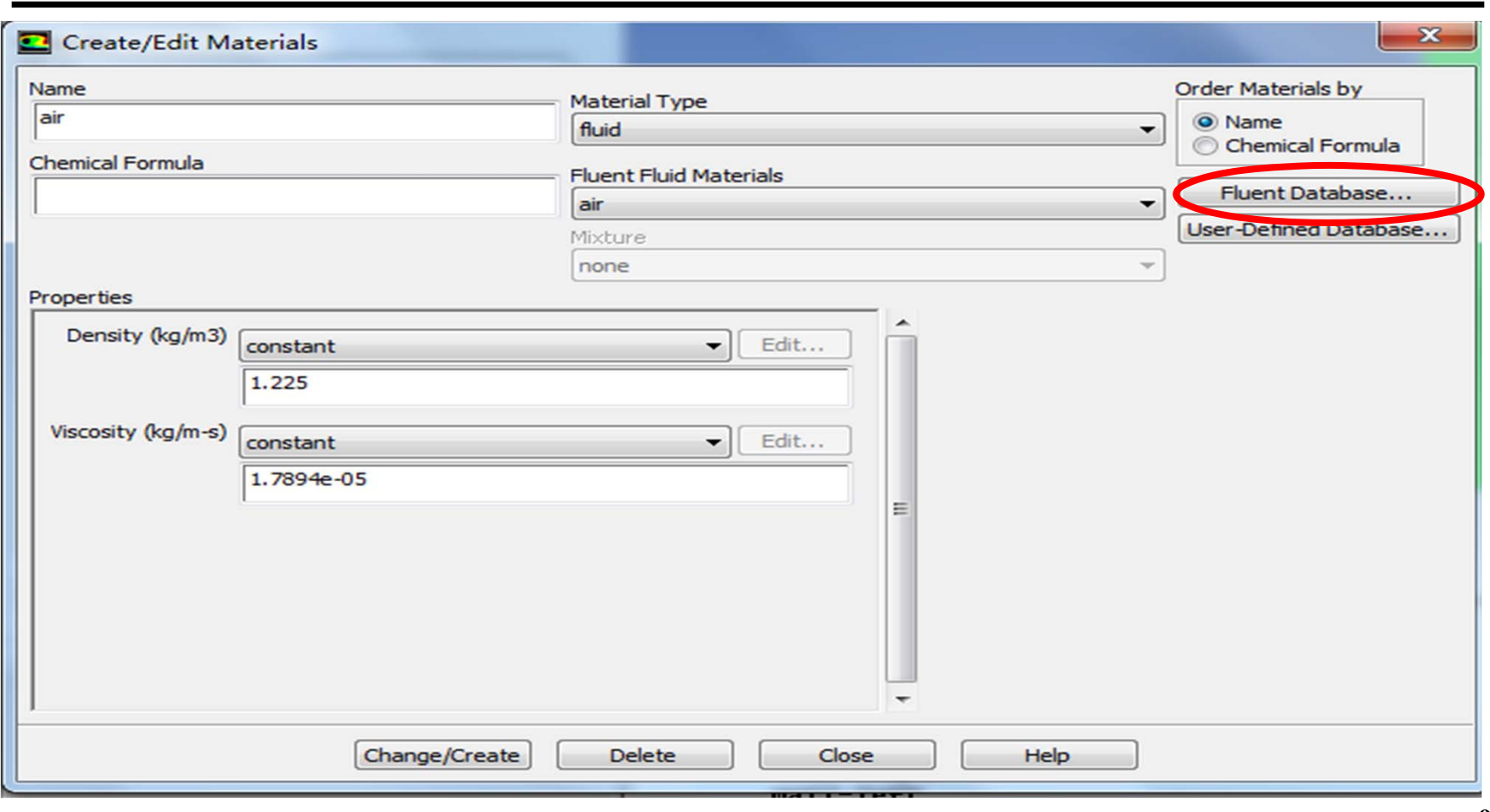

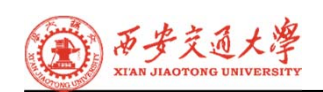

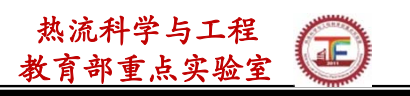

## **These properties may include:**

- ① **Density and/or molecular weights**
- ② **Viscosity**
- ③ **Heat capacity**
- ④ **Thermal conductivity**
- ⑤ **User-defined scalar diffusivity**
- ⑥ **Mass diffusion coefficients**
- ⑦ **Standard state enthalpies**
- ⑧ **Kinetic theory parameters**

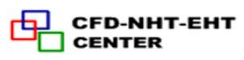

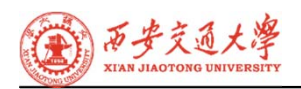

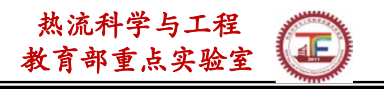

## **4.Cell Zone Conditions**

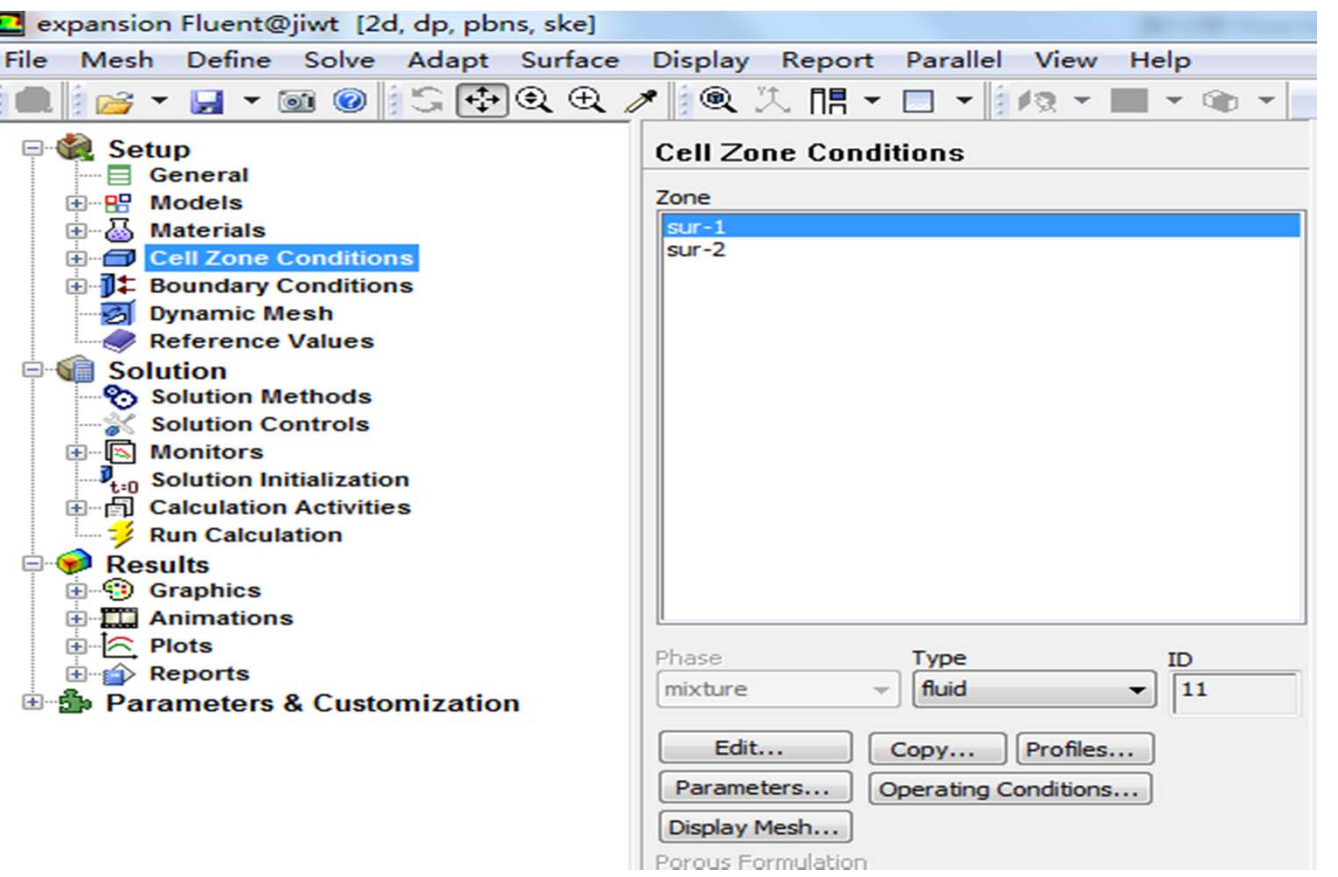

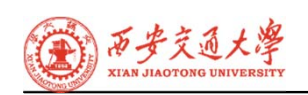

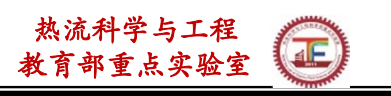

## **Operating Conditions**

- ① **The Operating Pressure with <sup>a</sup> Reference Pressure Location sets the reference value that is used in computing gauge pressures.**
- ② **The Operating Temperature sets the reference temperature (used when computing buoyancy forces).**

**• Specified Operating Density sets the reference value for flows with widely varying density.**

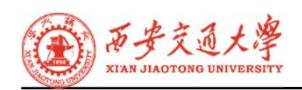

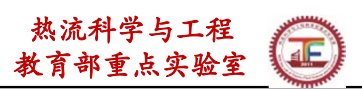

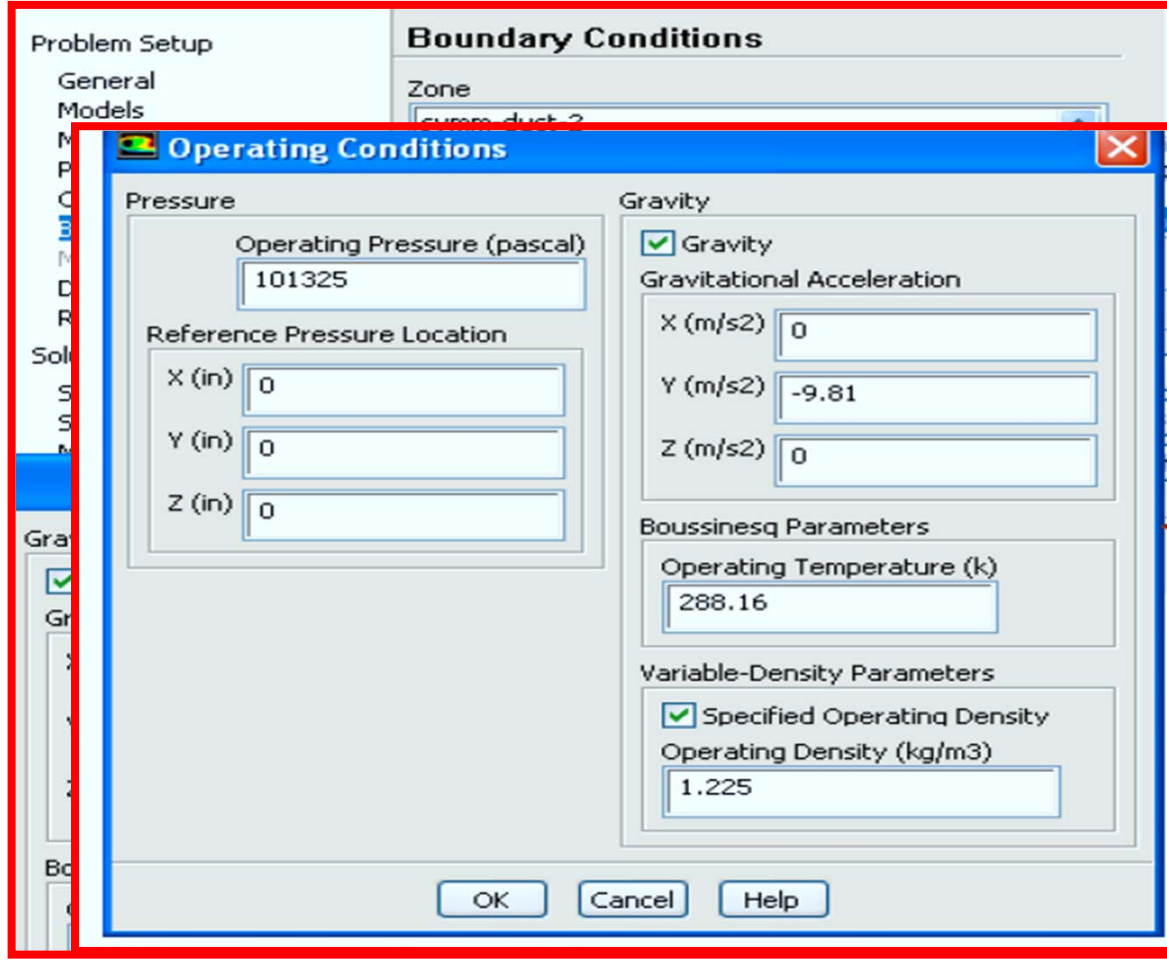

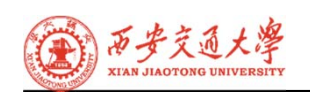

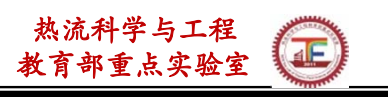

#### **Defining Cell Zones and Boundary Conditions**

**To properly define any NHT problem, we must define:**

- **1**)**Cell zones**
	- ① **These relate to the middle of the grid cells**
	- ② **Typically this always involves setting up which material (fluid) is in that cell**
	- ③ **Other values**(**heat sources, etc.)**

#### **<sup>2</sup>**)**Boundary conditions**

①**Where fluid enters or leaves the domain, the conditions must be set (velocity/pressure/temperature)**

②**Other boundaries also need declaring, like walls (smooth/rough, heat transfer?)**

③**There may also be symmetry, periodic or axis boundaries.**

**<sup>3</sup>**)**The data required at a boundary depends upon the boundary condition type and the physical models employed.**

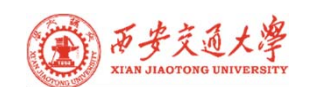

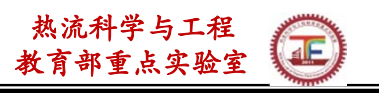

#### **Cell Zones – Fluid**

- ① **A fluid cell zone is a group of cells for which all active equations are solved.**
- ② **The material in the cell zone must be declared.**

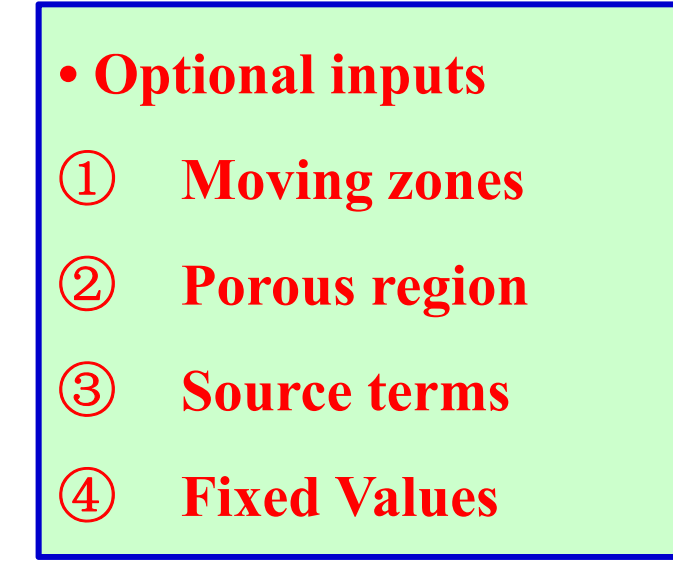

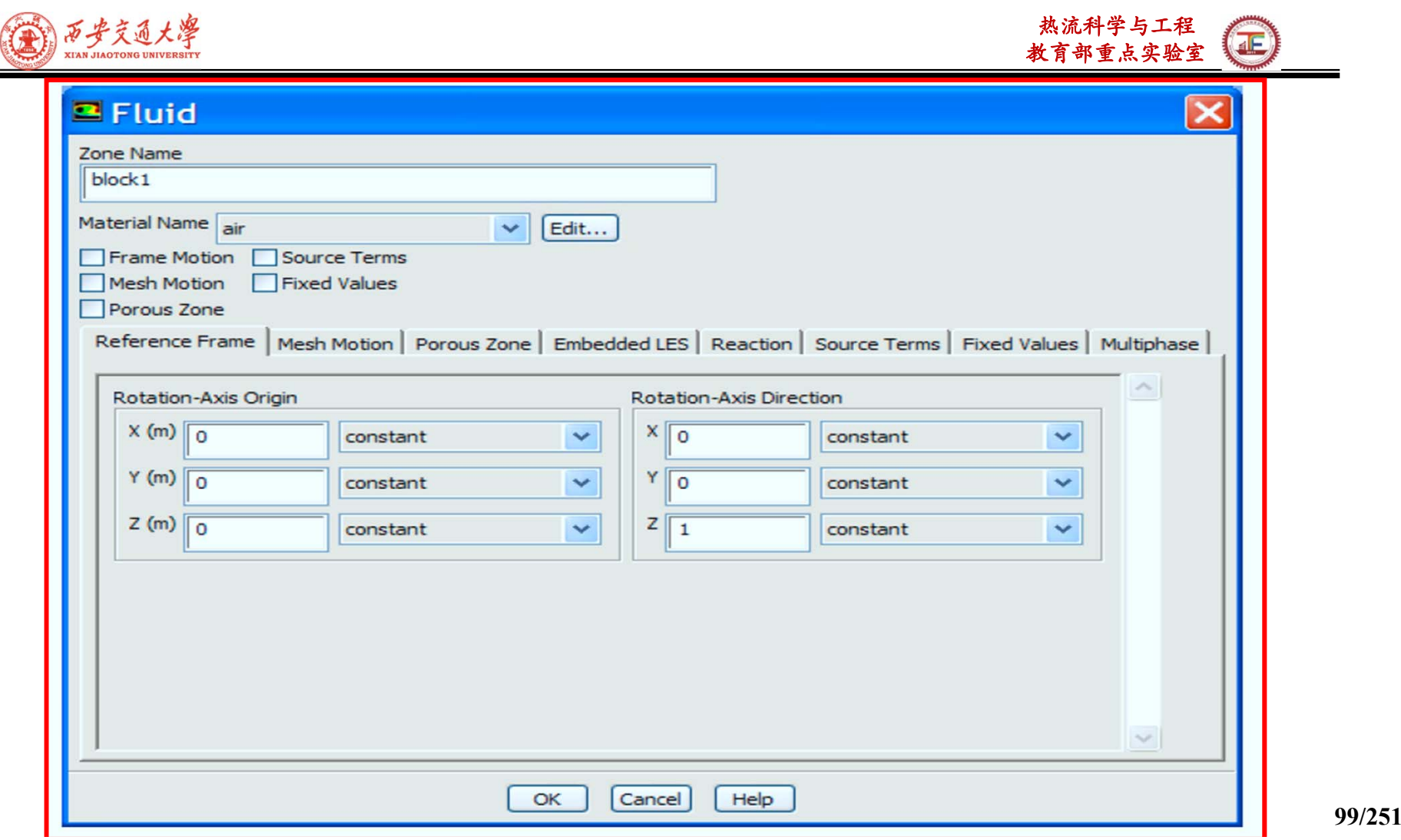

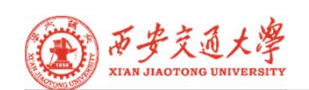

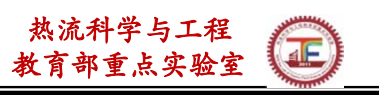

#### **Cell Zones - Porous Media**

**• Some fluid regions are obviously porous and impossible to resolve exactly in <sup>a</sup> mesh:**

**– Packed beds**,**metal foam**

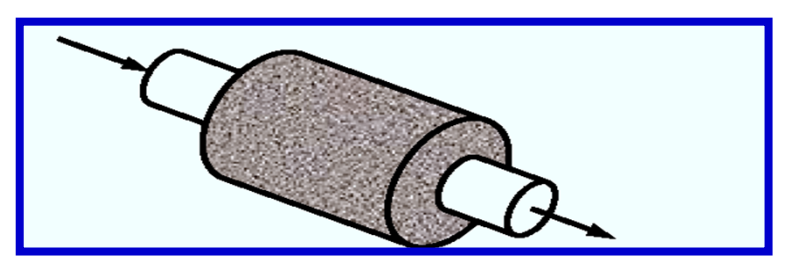

**The porous media model incorporates an empirically determined flow resistance** in a region of our model defined as "porous". In essence, the porous media model **adds <sup>a</sup> momentum sink in the governing momentum equations.**

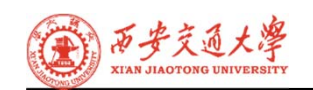

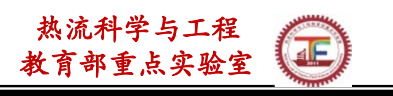

♦ **Cell Zones – Solid**

**1) A solid zone is a group of cells for which only the energy equation is solved.**

**2) Only required input is the material name (defined in the Materials panel).**

3) Optional inputs allow us to set volumetric heat generation rate(heat **source).**

**4) Need to specify rotation axis if rotationally periodic boundaries adjacent to solid zone.**

**5) Can define motion for a solid zone**

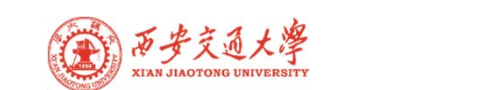

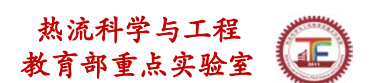

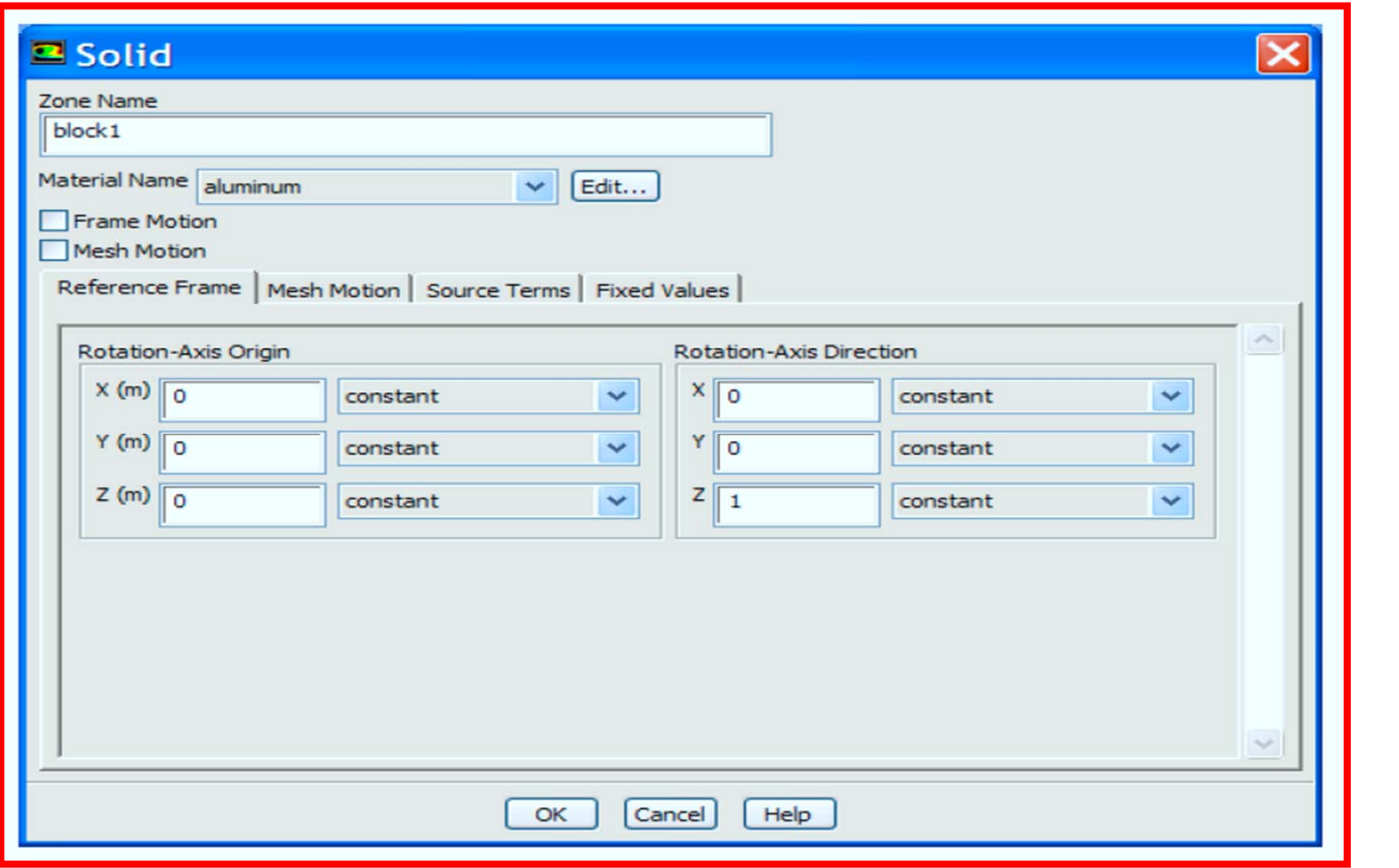

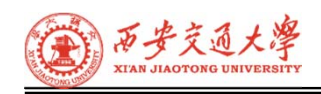

热流科学与工程 教育部重点实验室

③ **The data required at <sup>a</sup> boundary depends upon the boundary condition type and the physical models employed.**

- ④ **Be aware of the information that is required of the boundary condition, and locate the boundaries where the information on the flow variables are known or can be reasonably approximated**
	- • **Poorly defined boundary conditions can have <sup>a</sup> significant impact on the solution**

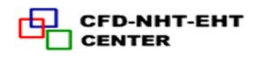

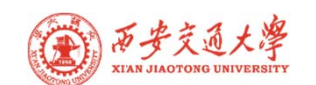

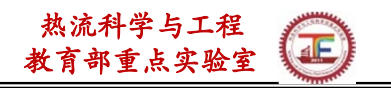

#### **5. Boundary Conditions**

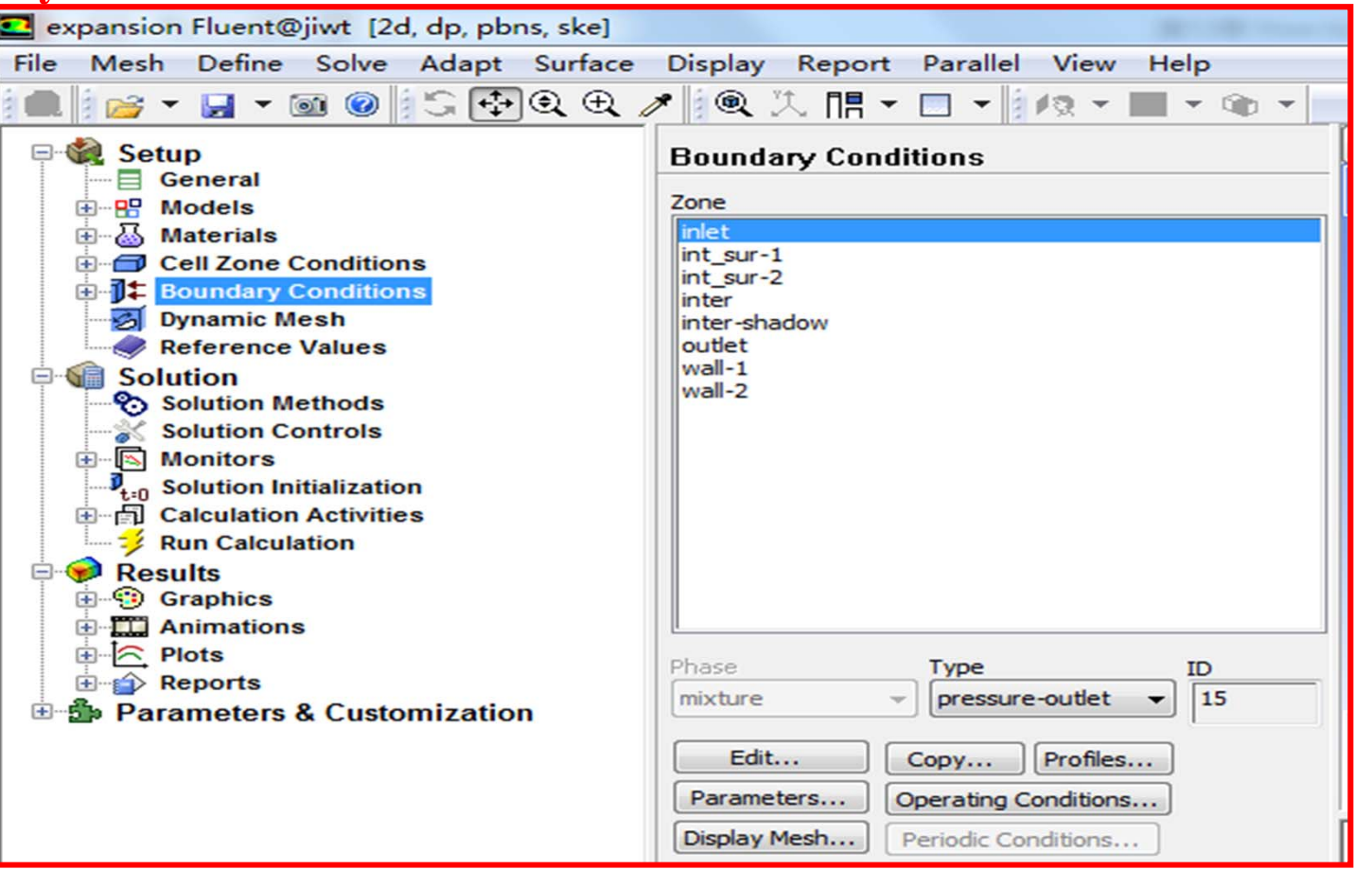

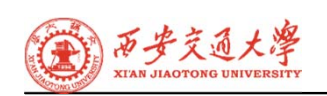

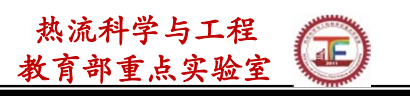

#### **Defining Boundary Conditions**

- $\Phi$  To define a problem that results in a unique solution, we must specify **information on the dependent (flow) variables at the domain boundaries**
	- •**Specifying fluxes of mass, momentum, energy, etc. into domain.**
- ② **Defining boundary conditions involves:**
	- • **Identifying the location of the boundaries (e.g. Inlets, walls, symmetry)**
	- **Supplying information at the boundaries**

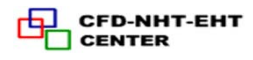

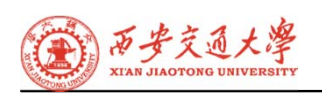

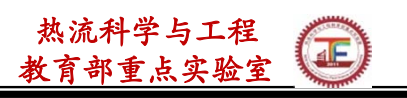

## • **General guidelines:**

- ① **If possible, select boundary location and shape such that flow either goes in or out. It will typically observe better convergence.**
- ② **Should not observe large gradients in direction normal to boundary. Indicates incorrect set-up.**
- ③ **Minimize grid skewness near the boundary. Otherwise it would introduce error early in calculation.**

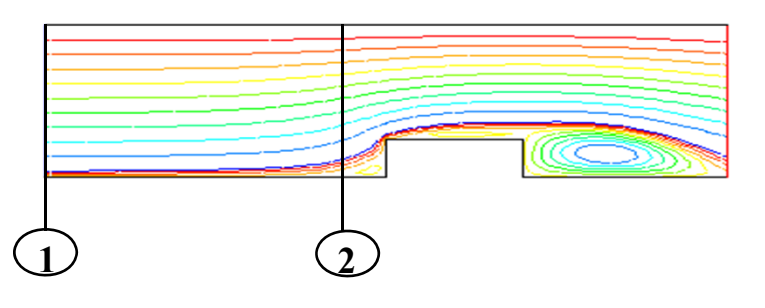

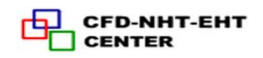

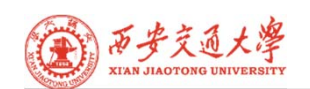

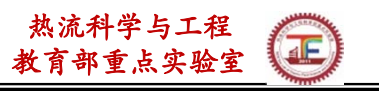

## **Boundary Conditions - Available Types**

#### **External Boundaries**

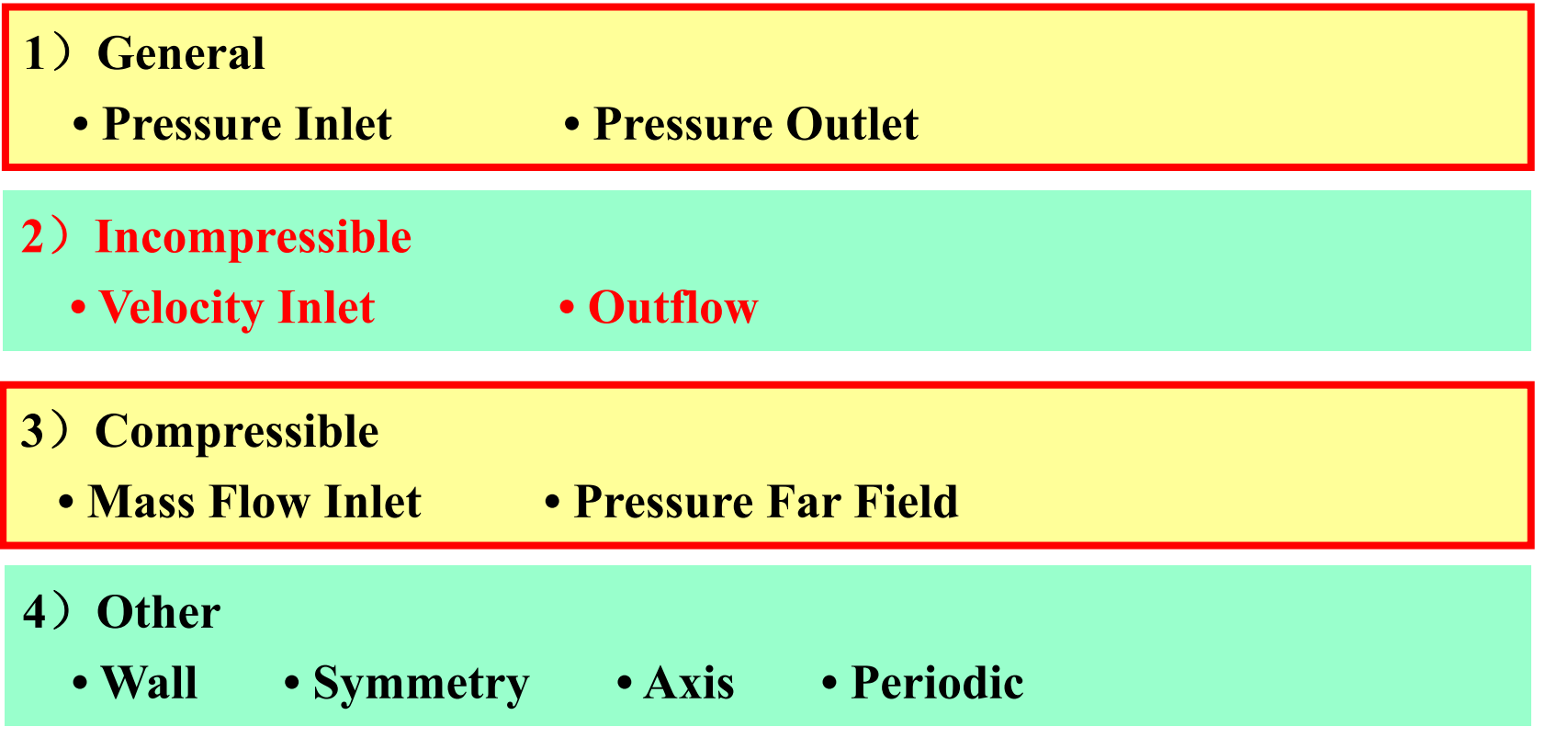

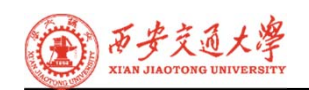

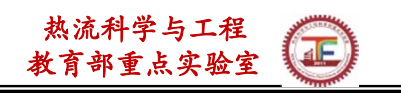

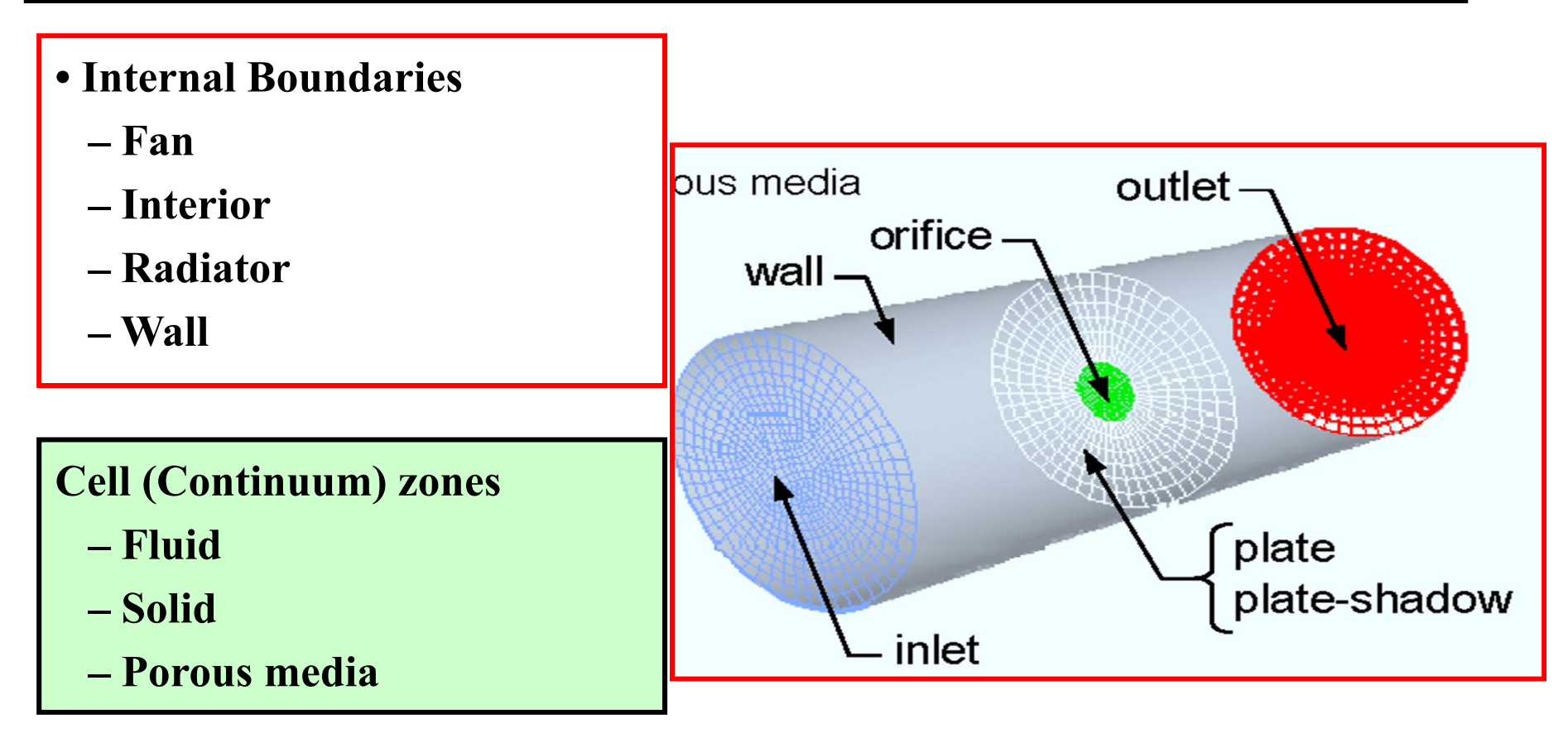
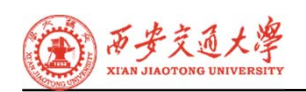

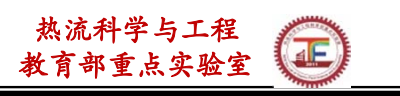

# ◆ **Boundary Conditions – Changing the Types**

**• Zones and zone types are initially defined in the preprocessing phase(eg.ICEM).**

- **To change the boundary condition type for a zone:**
- ① **Choose the zone name in the Zone list.**
- ② **Select the type we wish to change it to in the Type pulldown list.**

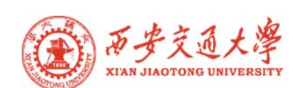

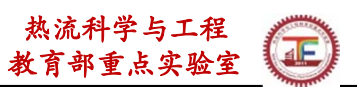

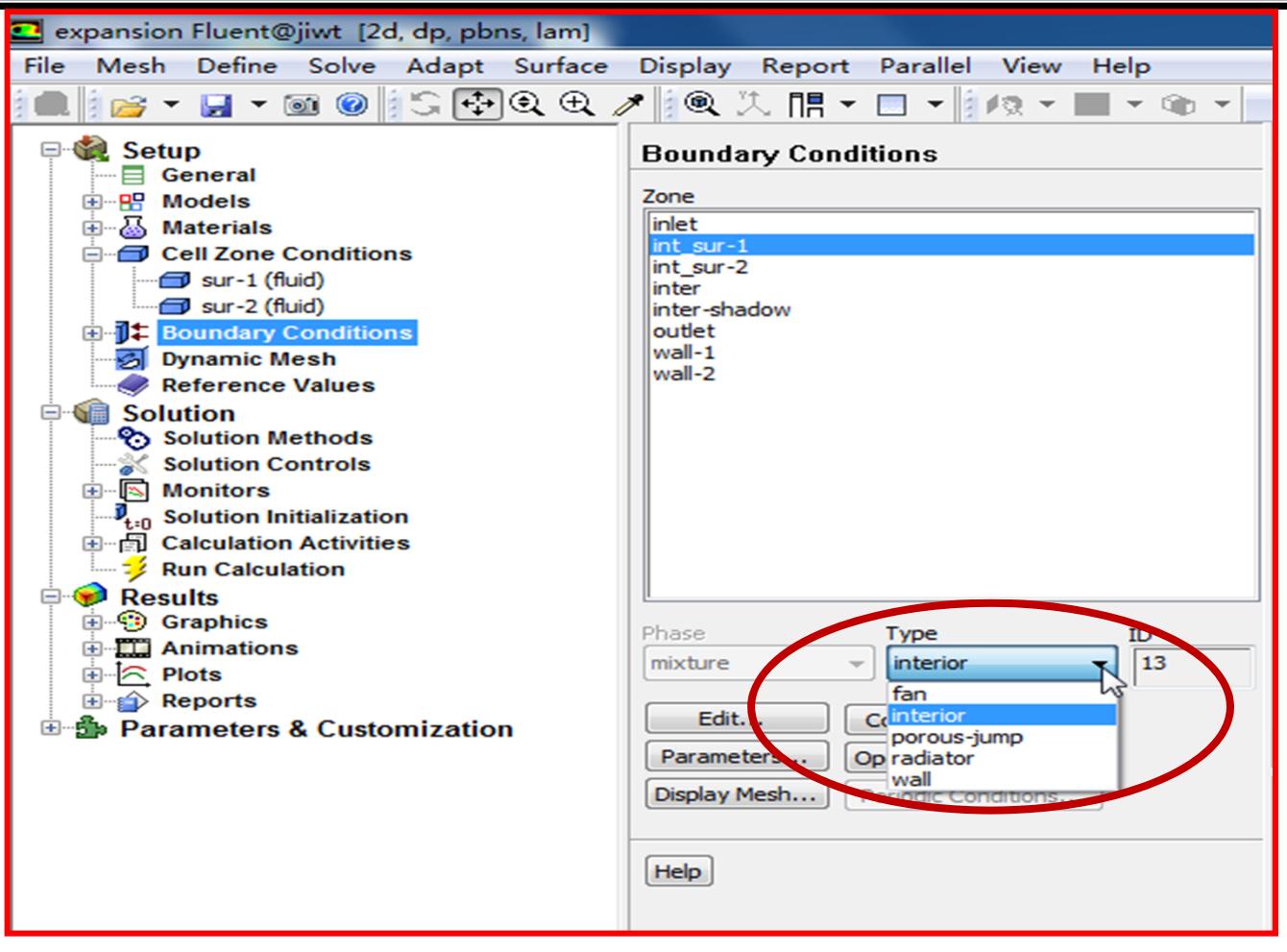

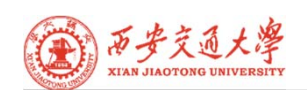

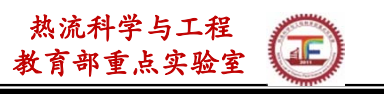

**11** 

#### ♦ **Boundary Conditions - Velocity Inlet**

**1) Velocity Specification Method**

 **Magnitude, Normal to Boundary**

 **Magnitude and Direction**

**2) Applies a uniform velocity profile at the boundary, unless UDF or profile is used.**

**3) Velocity inlets are intended for use in incompressible flows and are not recommended for compressible flows.**

**4) Velocity Magnitude input can be negative, implying that is the velocity in the exit.**

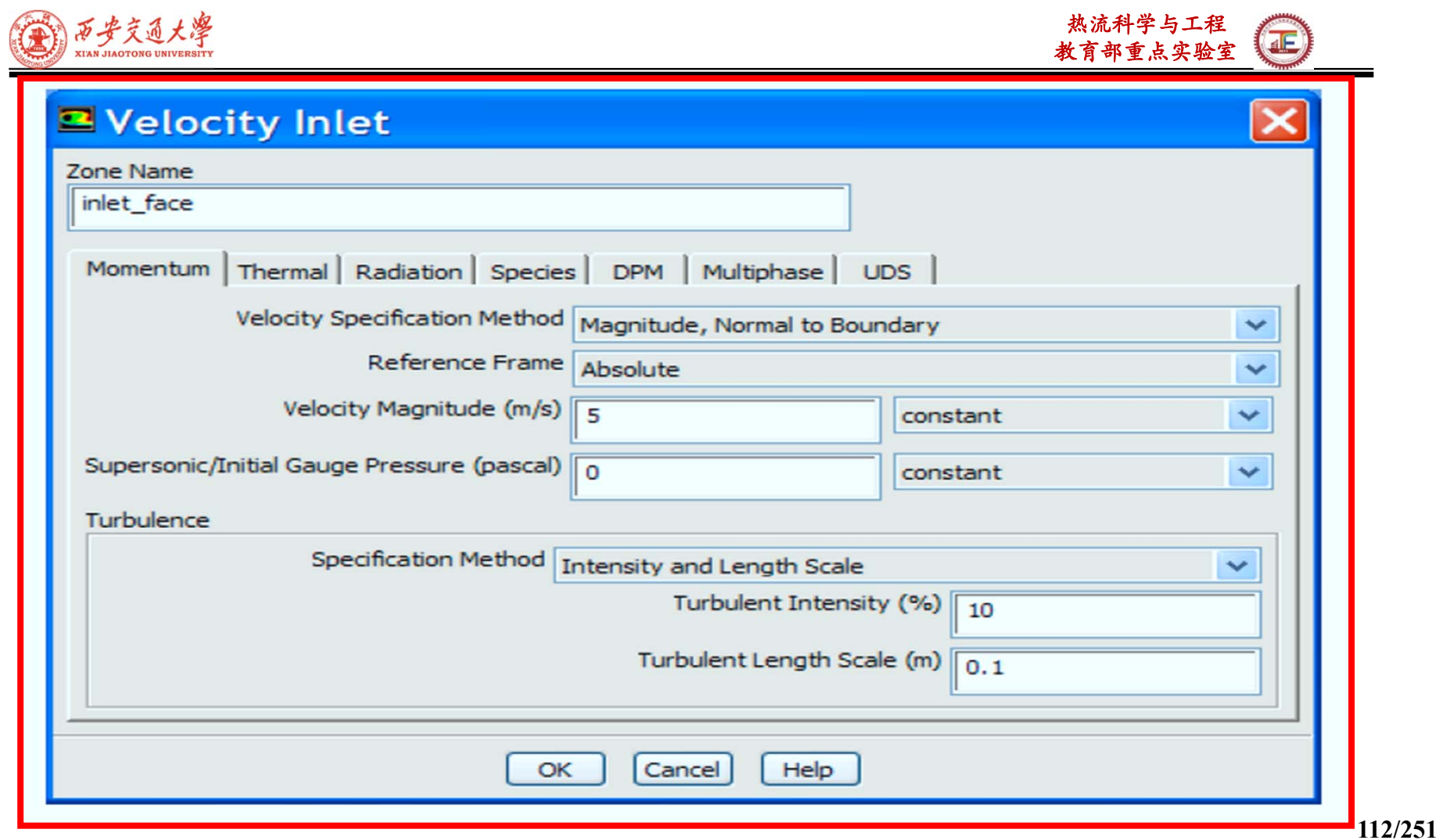

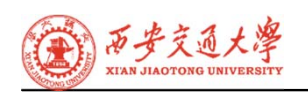

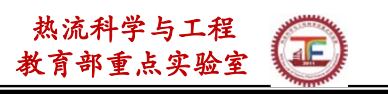

#### ♦ **Boundary Conditions - Pressure Inlet**

**1) Pressure inlets are suitable for both compressible and incompressible flows.**

**– FLUENT calculates static pressure and velocity at inlet (Dynamic pressure)** 

#### **2) Required inputs**

- ① **Gauge Total Pressure**
- ② **Supersonic/Initial Gauge Pressure**
- ③ **Inlet flow direction**
- ④ **Turbulence quantities( if applicable)**
- ⑤ **Total temperature (heat transfer or compressible).**

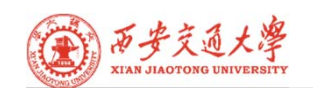

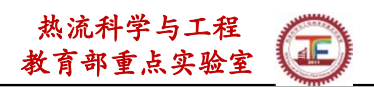

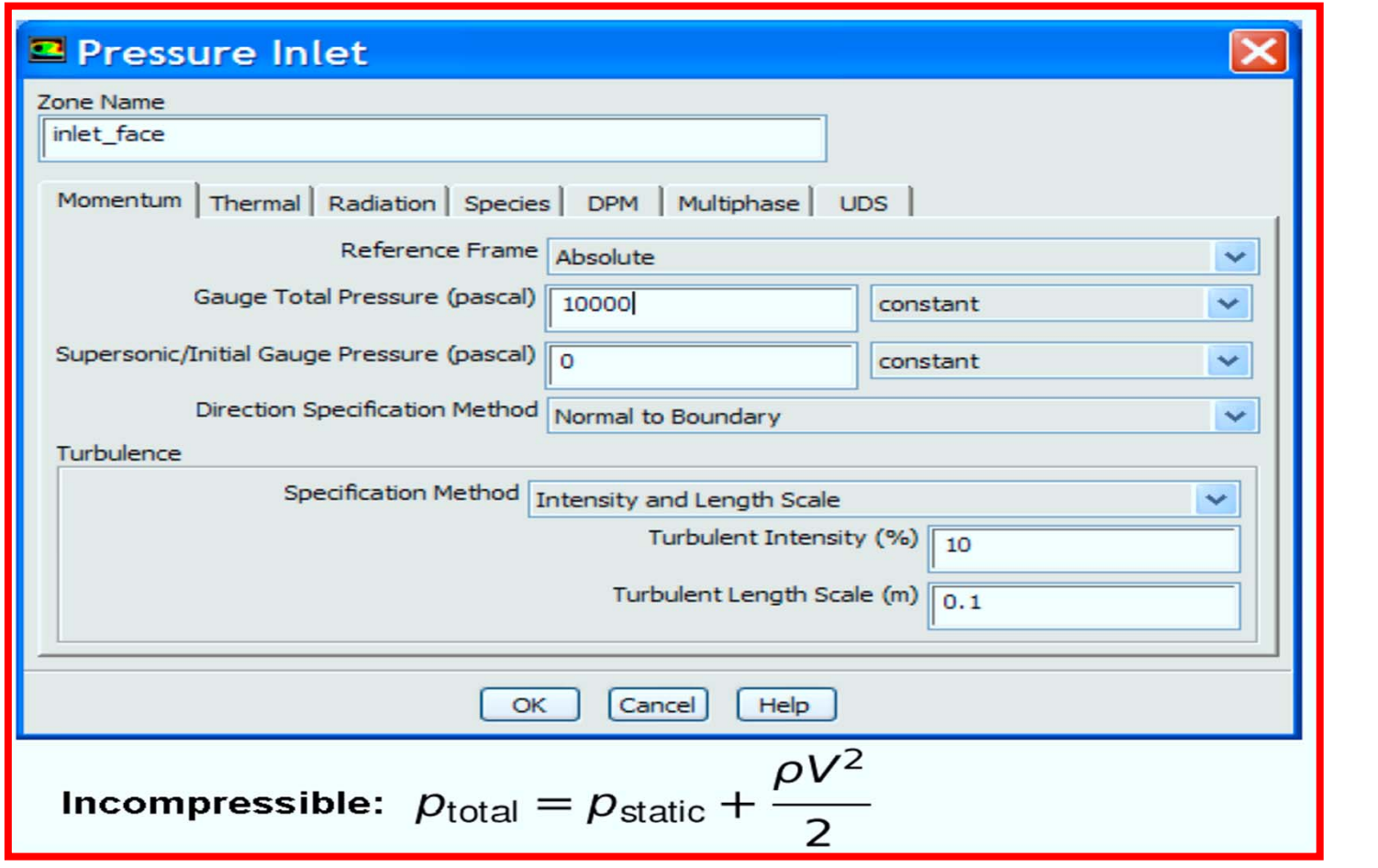

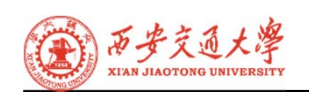

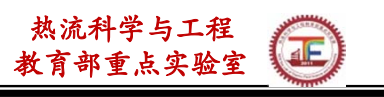

## **Boundary Conditions - Mass Flow Inlet**

**1) Mass flow inlets are intended for compressible flows; however, they can be used for incompressible flows.**

① **Total pressure adjusts to accommodate mass flow inputs.**

② **More difficult to converge than pressure inlet.**

# **2) Required information**

- **Mass Flow Rate or Mass Flux**
- ② **Supersonic/Initial Gauge Pressure**

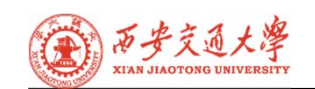

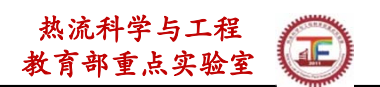

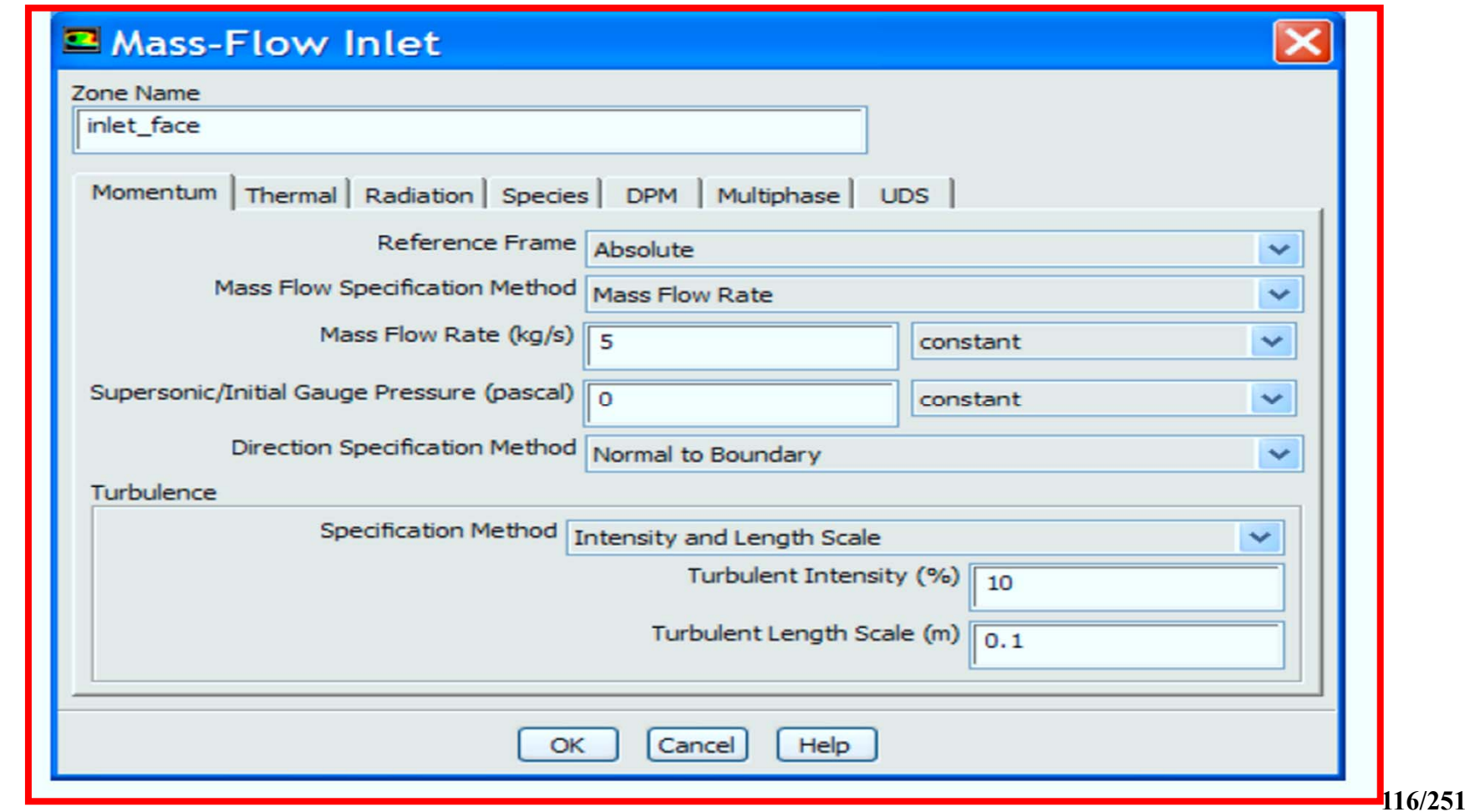

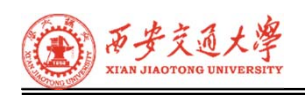

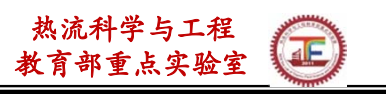

## **Boundary Conditions - Pressure Outlet**

## **1) Suitable for compressible and incompressible flows.**

### **2) Required information**

① **Gauge Pressure (static)–static pressure of the environment into which the flow exits.**

② **Backflow quantities–Used as inlet conditions when backflow occurs (outlet acts like an inlet).**

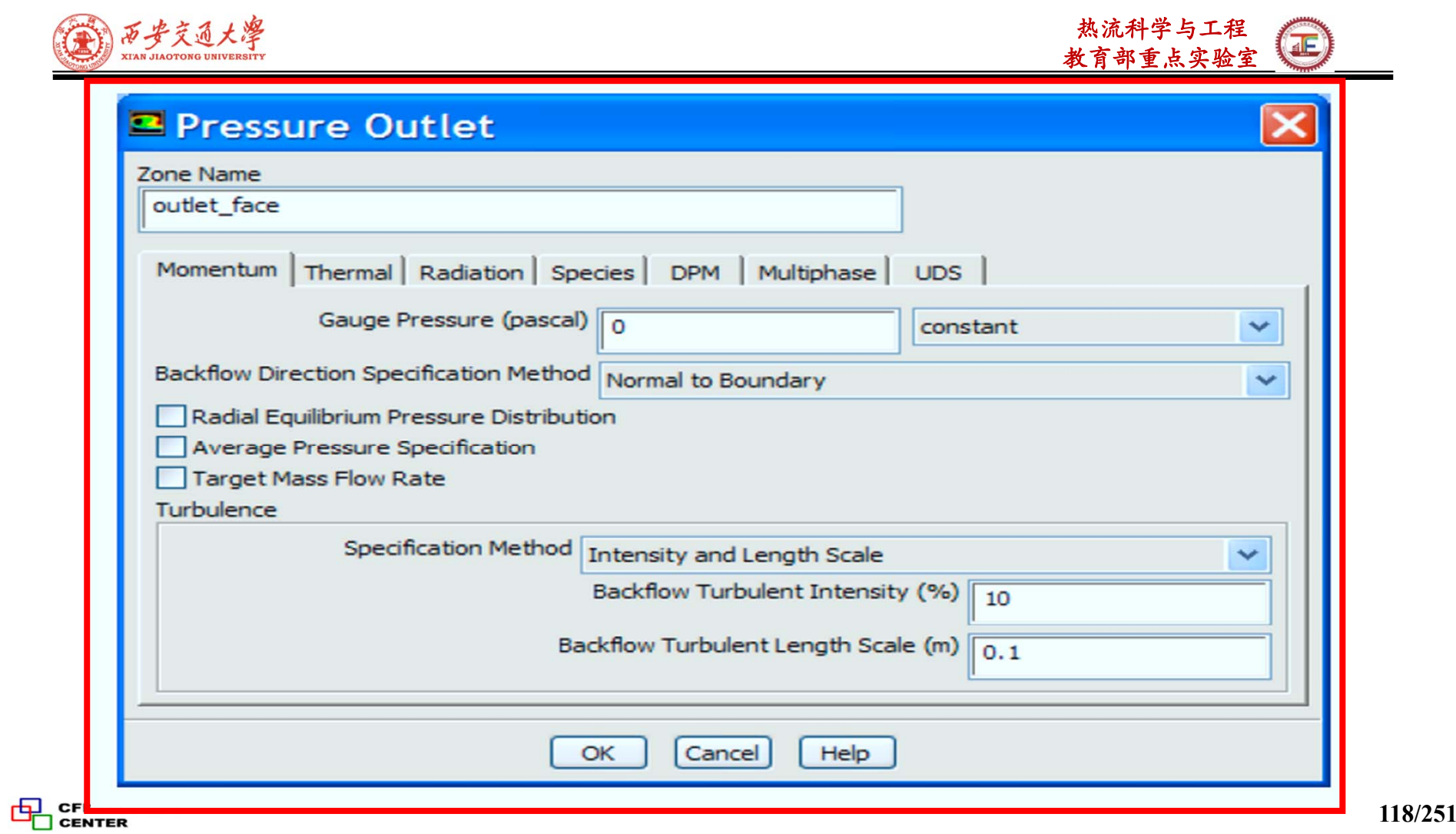

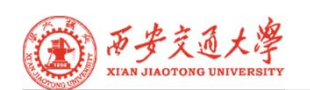

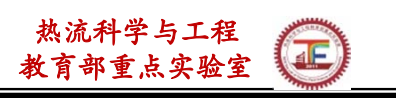

# **Boundary Conditions - Symmetry and Axis**

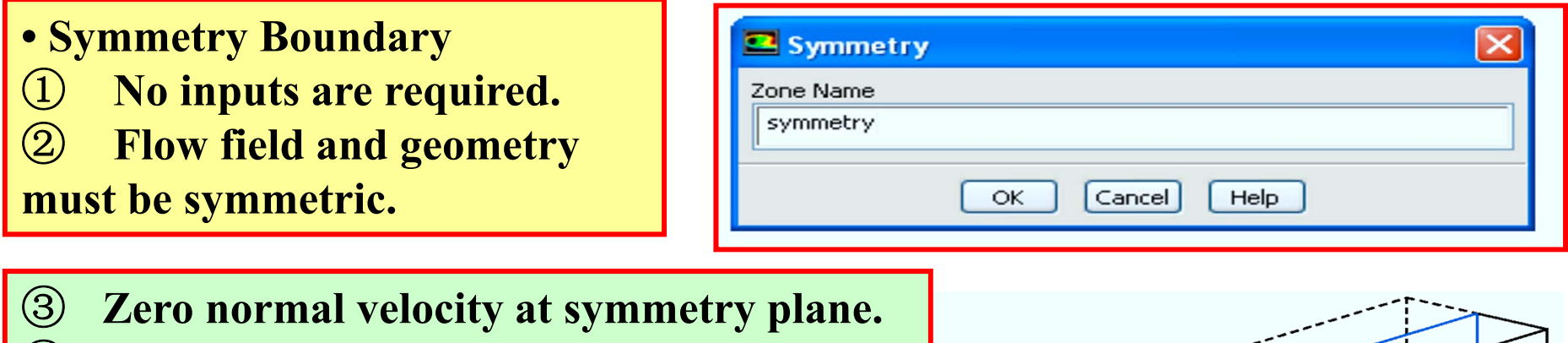

④ **Zero normal gradients of all variables at symmetry plane**

Symmetry Planes

**• Axis Boundary**

①**The center axisymmetric problems used at line for problems.**

② **No user inputs required.**

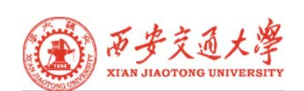

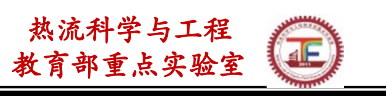

## **Boundary Conditions - Periodic Boundaries**

**1) Used to reduce the overall mesh size.**

**2) Flow field and geometry must contain either rotational or translational periodicity.**

## **3) Rotational periodicity**

- •**ΔP=0 across periodic planes.**
- •**Axis of rotation must be defined in fluid zone.**
- **4) Translational periodicity**

**ΔP can be finite across periodic planes.**

**5) Rotationally periodic planes**

**Models fully developed conditions.**

**Specify either mean ΔP per period or net mass flow rate.**

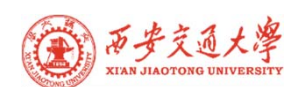

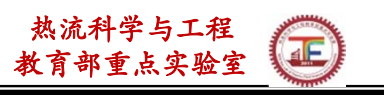

## **Boundary Conditions - Internal Faces**

- ① **Defined on the cell faces only:**
	- **– Thickness of these internal faces is zero**

 **These internal faces provide means of introducing step changes in flow properties.**

- ② **Used to implement various physical models including:**
	- **– Fans**
	- **– Radiators**
- ③ **Preferable over porous media for its better convergence behavior. – Interior walls**

④ **The "interior'' type of internal face zone does not require any input.**

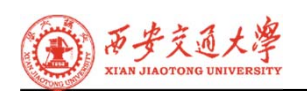

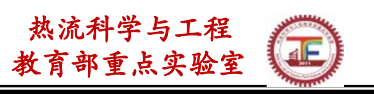

## **Boundary Conditions - Outflow**

- ① **No pressure or velocity information is required.**
	- **Data at exit plane is extrapolated from interior.**
	- **Mass balance correction is applied at boundary.**
- ② **Flow exiting outflow boundary exhibits zero normal diffusive flux for all flow variables.**
	- **Appropriate where the exit flow is fully developed.**
- ③ **The outflow boundary is intended for use with incompressible flows.** Cannot be used with a pressure inlet boundary (must use velocity-inlet).

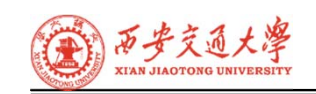

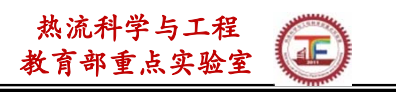

#### ④ **Cannot be used for unsteady flows with variable density.**

⑤ **Convergence rate is poor when backflow occurs during iterations. Cannot be used if backflow is expected in the final solution.**

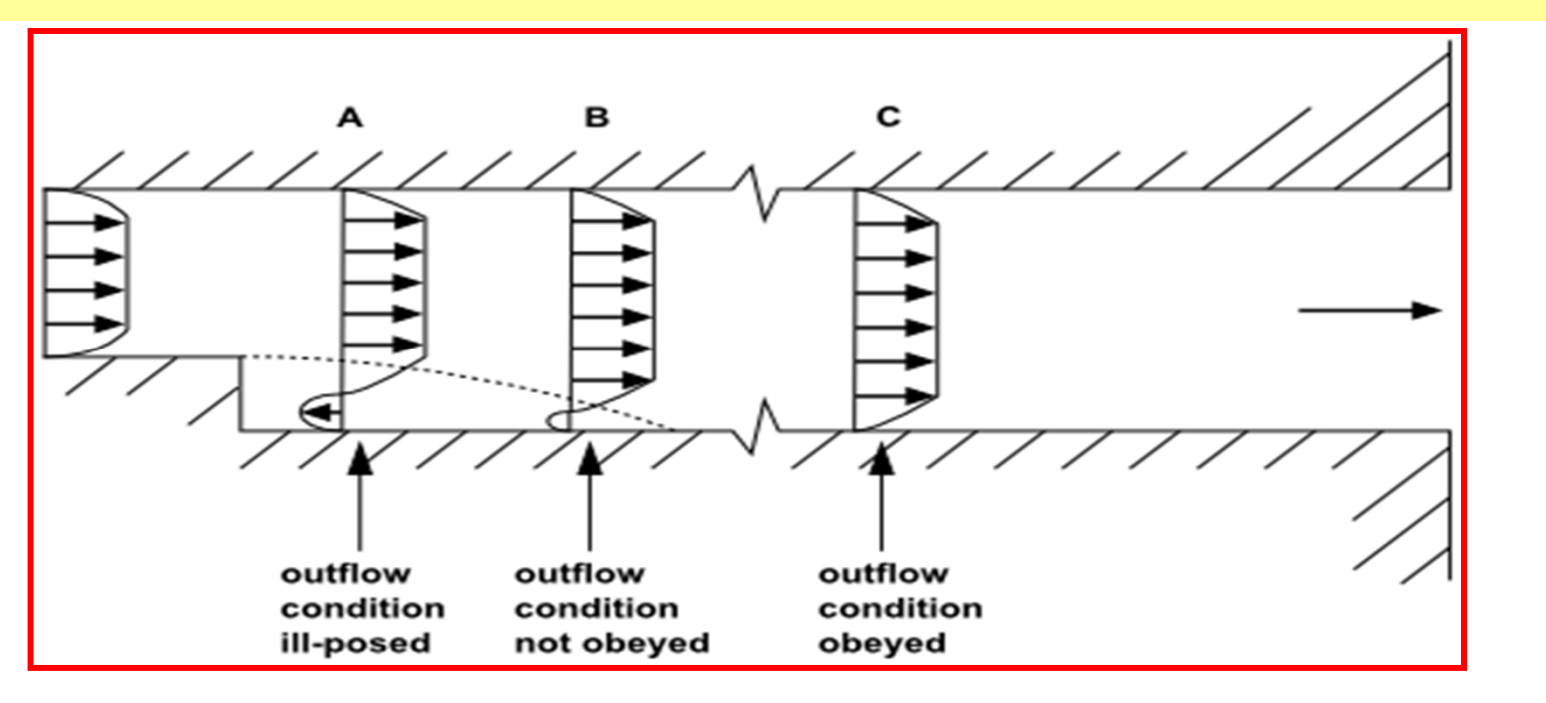

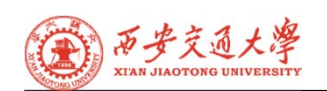

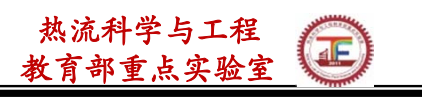

## **Wall Boundary Conditions**

- **Five thermal conditions**
- ① **Heat Flux**
- ② **Temperature**
- ③ **Convection–simulates an external convection environment which is not modeled (user-prescribed heat transfer coefficient).**
- ④ **Radiation – simulates an external radiation environment which is not modeled (user-prescribed external emissivity and radiation temperature).**
- ⑤ **Mixed– Combination of Convection and Radiation boundary conditions.**

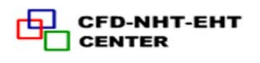

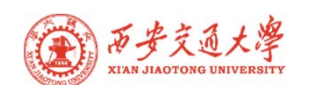

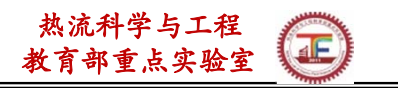

# **Momentum conditions**

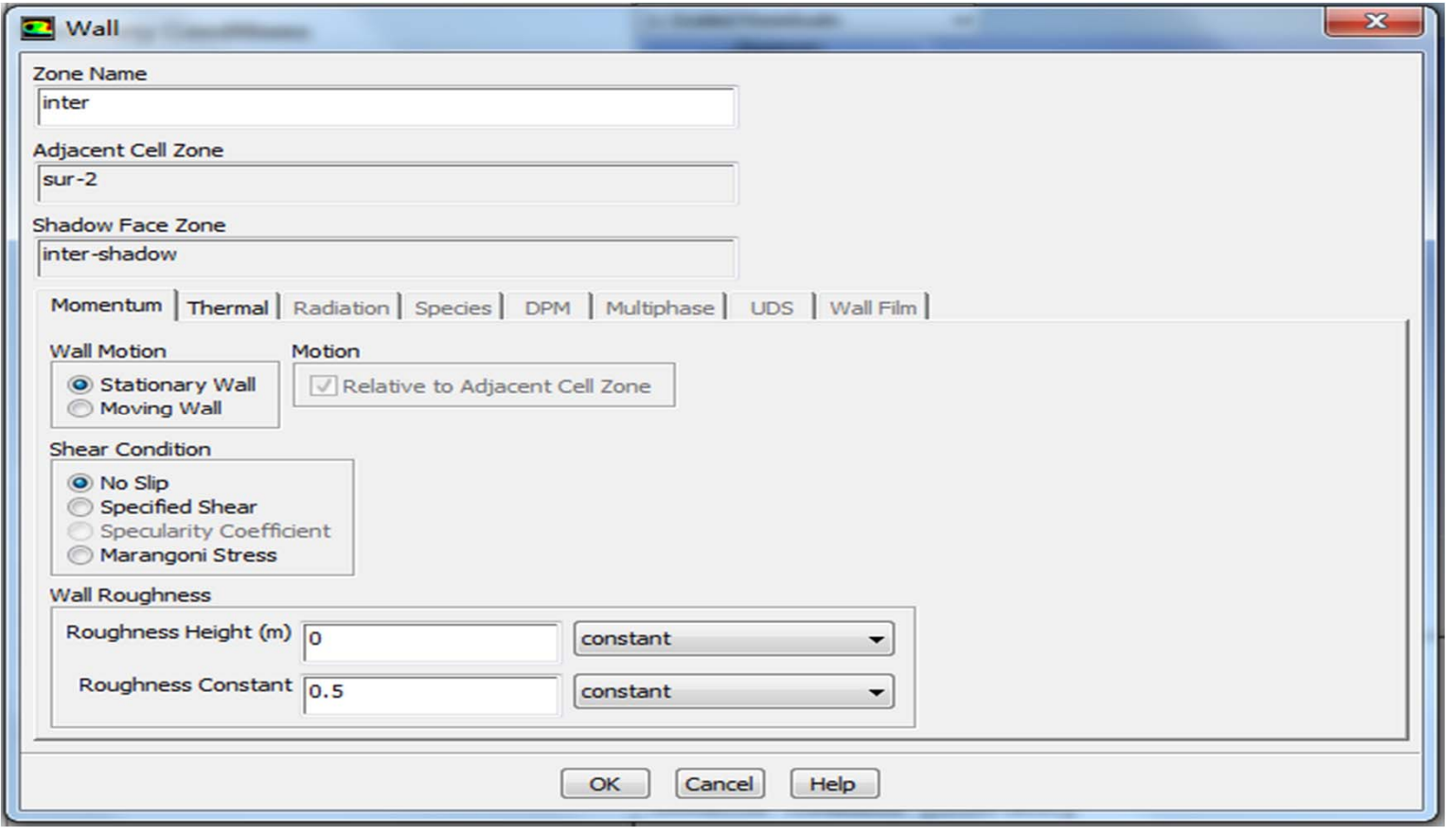

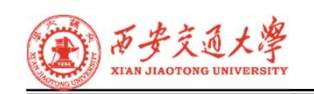

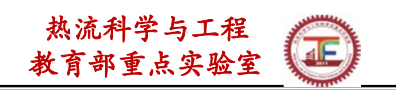

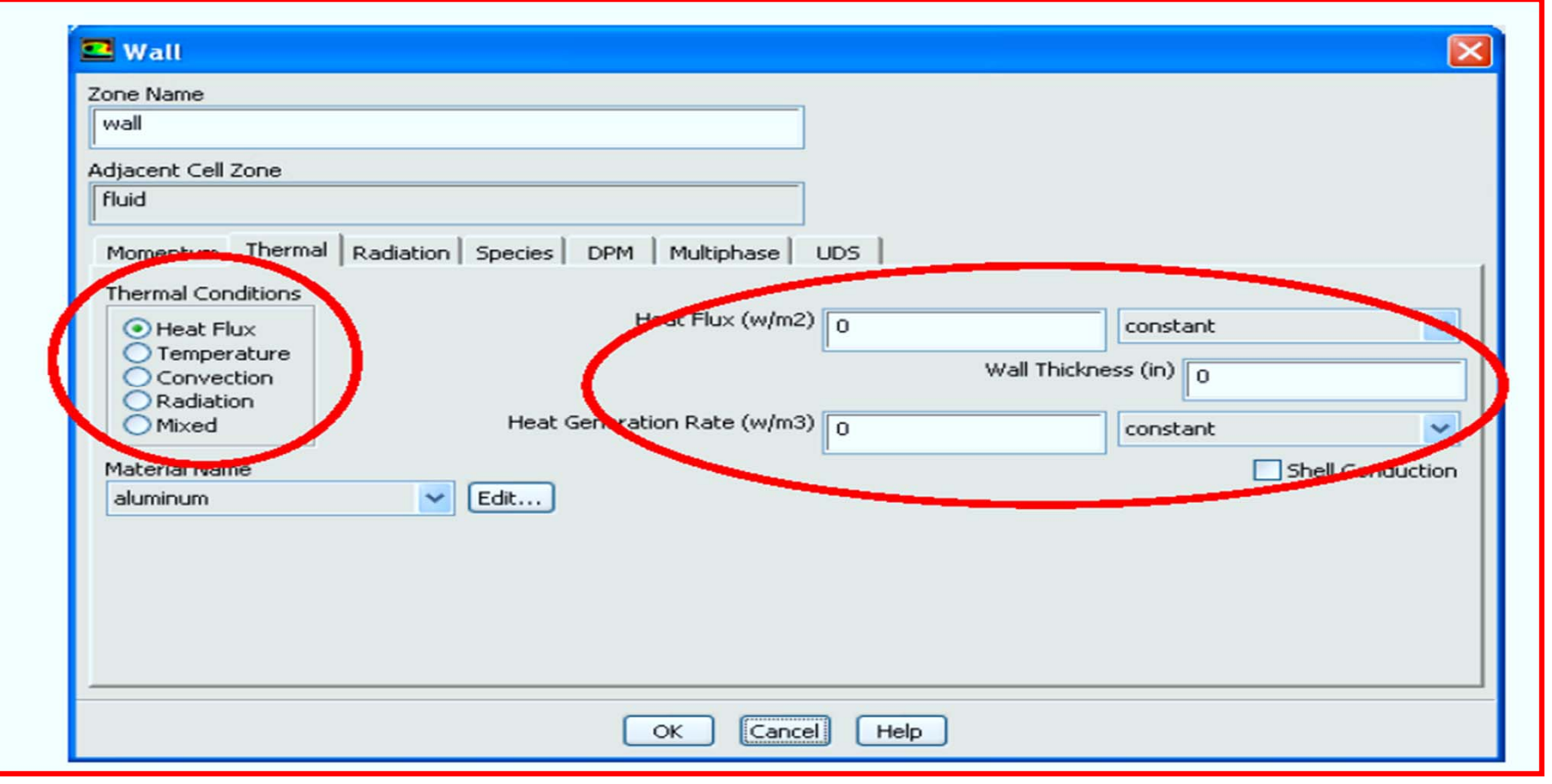

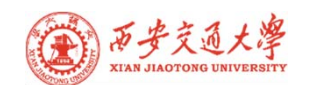

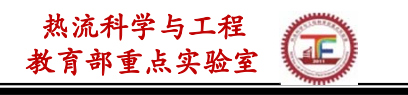

## **6. Solution Methods**

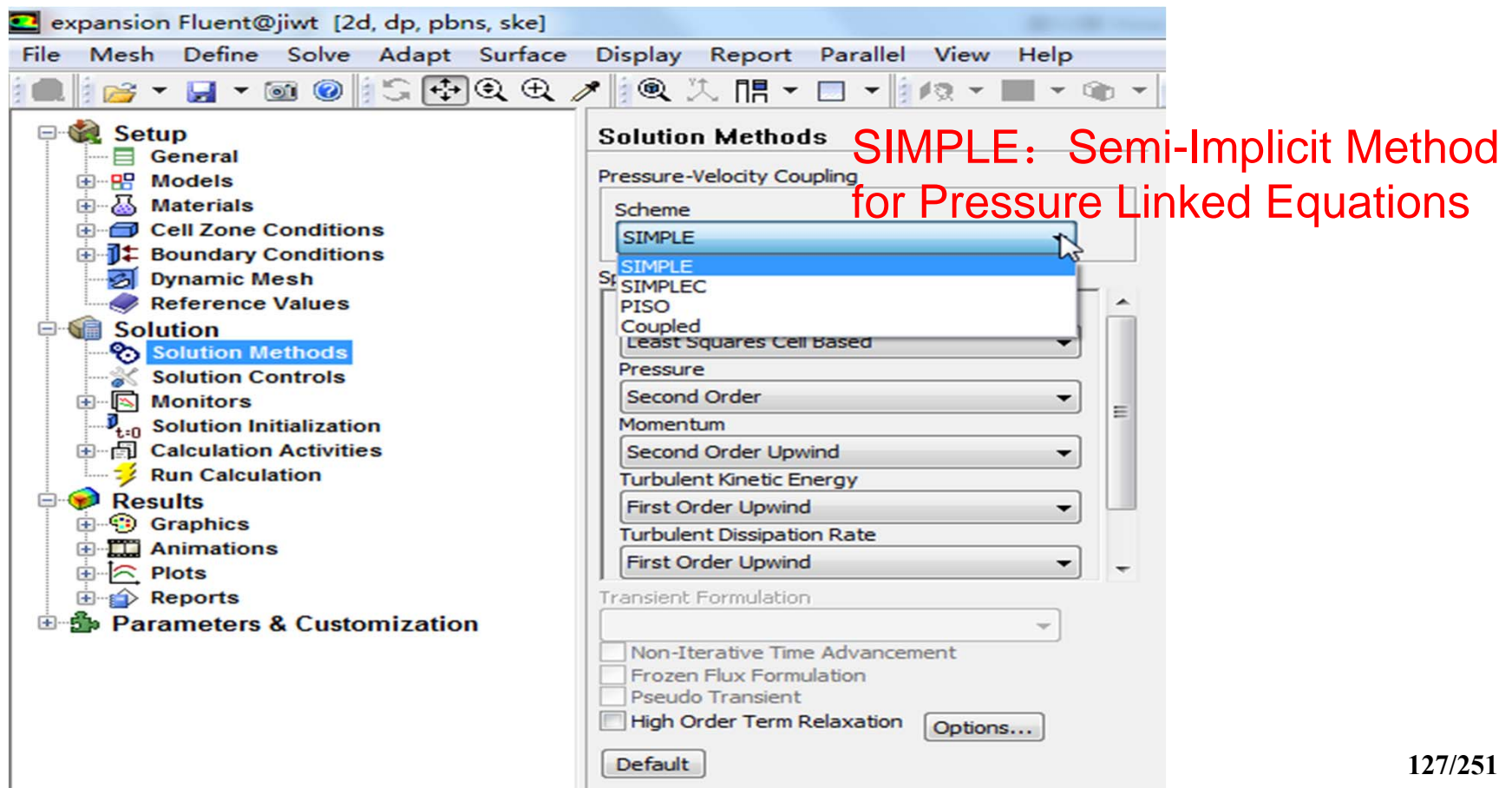

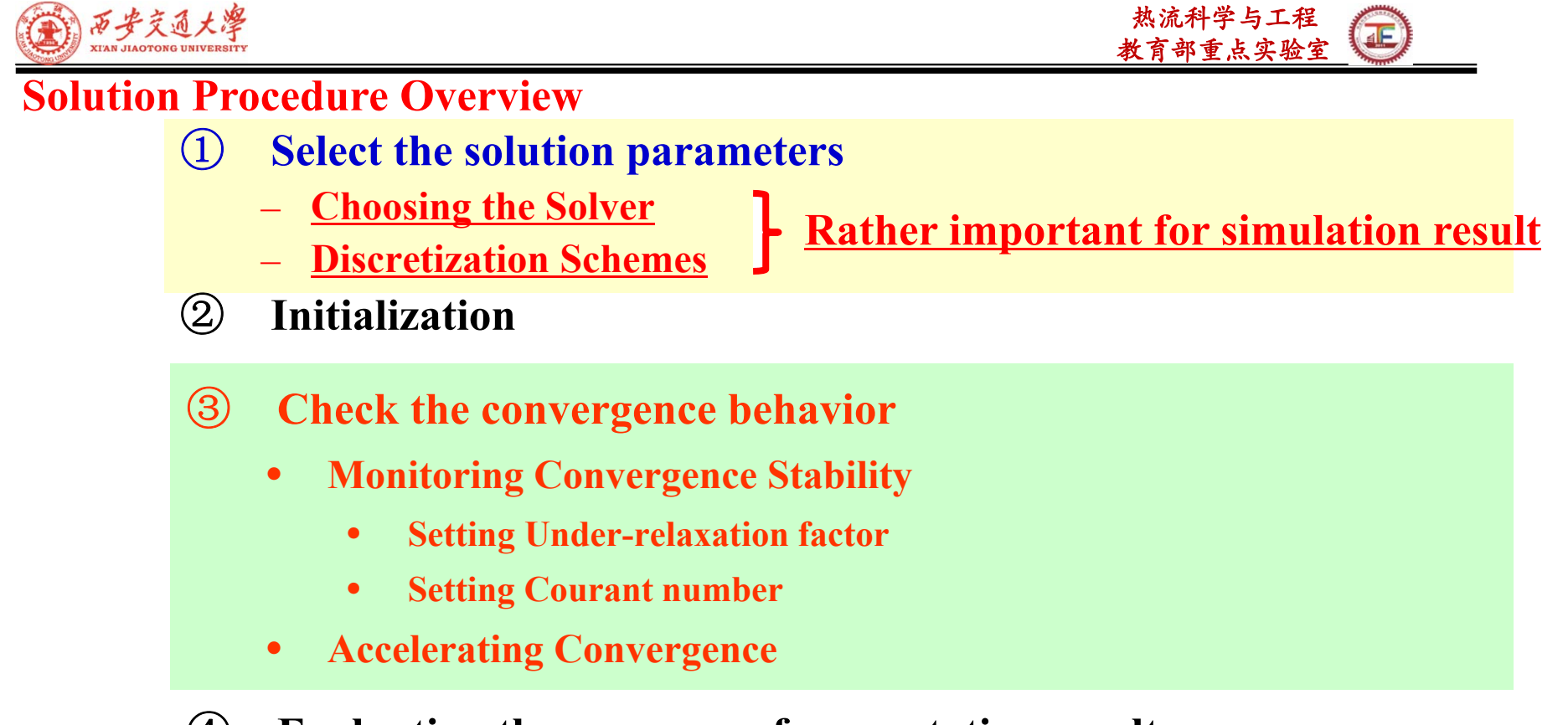

- ④ **Evaluation the accuracy of computation result**
	- •**Grid Independence**
	- •**Adaption**

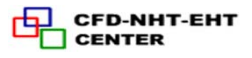

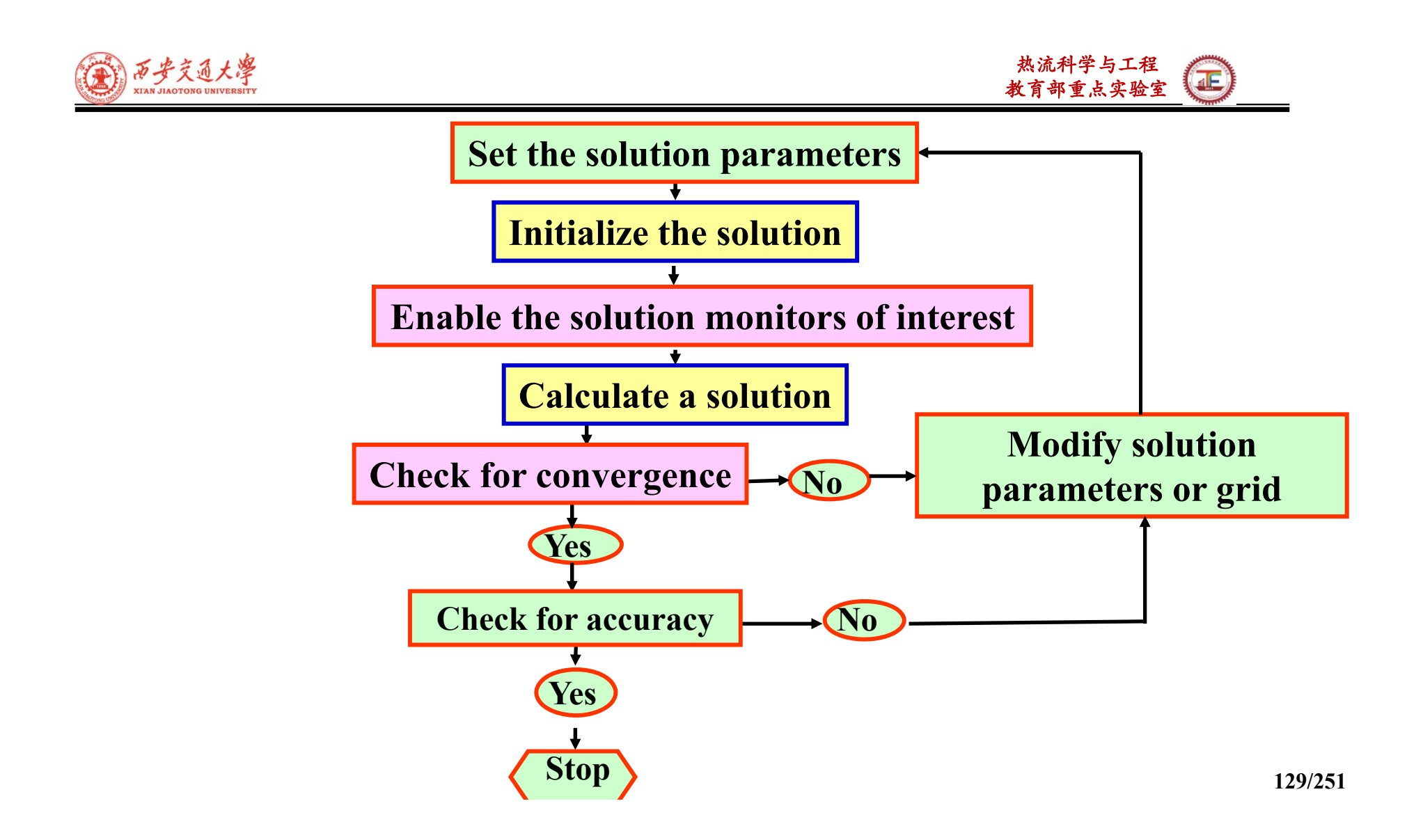

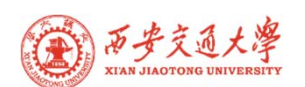

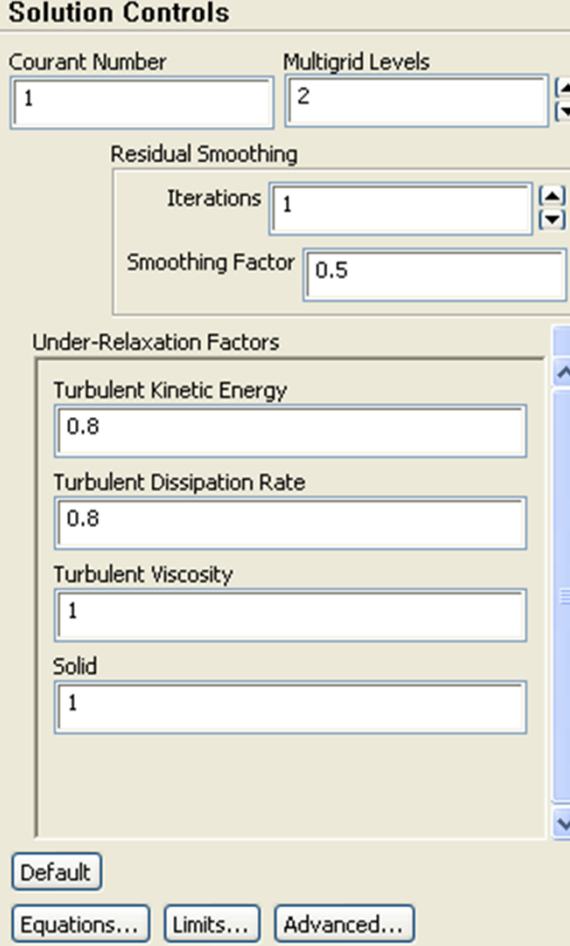

**The Solution Controls for Density-Based Explicit Formulation**

热流科学与工程 教育部重点实验室

**Courant number is <sup>a</sup> measure of how fast infor mation traverses** *(u)* **<sup>a</sup> computational grid cell**  $(\Delta x)$  in a given time-step  $(\Delta t)$ .

- $\bullet$  **When we select Explicit from the Formulation drop-down list, in the Solution Methods task page, ANSYS FLUENT will automatically set the Courant Number to 1;**
- **When we select Implicit from the Formulation drop-down list, the Courant Number will be changed to 5 automatically.**

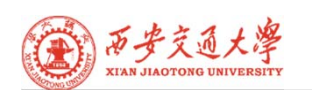

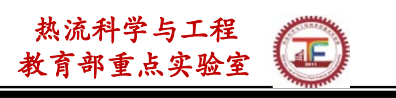

#### **Solver Settings**

- **By modifying the solver settings we can improve both:**
- ① **The convergence rate of the simulation. (Chapter 6** 求解椭圆形流动**)**
- ② **The accuracy of the computed result.(Chapter 5** 对流**-**扩散方程的离散 格式**)**

**To Consider:**

- ① **The choice of solver**
- ② **Discretization schemes**
- ③ **Checking convergence**
- ④ **Assessing accuracy**

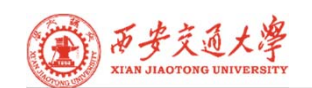

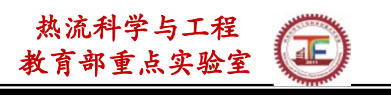

## **Available Solvers**

## ① **There are two kinds of solvers available in FLUENT:**

 **Pressure based Density based** 

- ② **The pressure-based solvers take momentum and pressure (or pressure correction) as the primary variables(such as SIMPLE Algorithm)**
- ③ **Two algorithms are available with the pressure-based solvers:**
	- **Segregated solver– Solves for pressure correction and momentum sequentially.(SIMPLE, SIMPLC, PISO)**
	- $\bullet$  **Coupled Solver (PBCS) – Solves pressure and momentum simultaneously(COUPLED).**

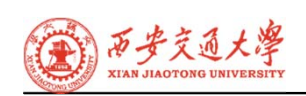

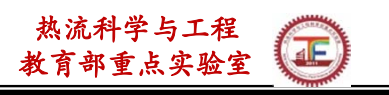

## ④ **Density-Based Coupled Solver**

 **Equations for continuity, momentum, energy and species (if required) are solved in vector form.**

 **Pressure is obtained through an equation of state.**

 **Additional scalar equations are solved in a segregated fashion.**

**• The Density-Based Coupled Solver can be run either explicit or implicit.**

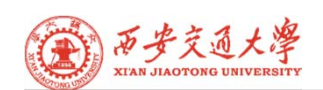

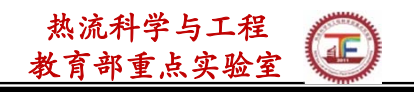

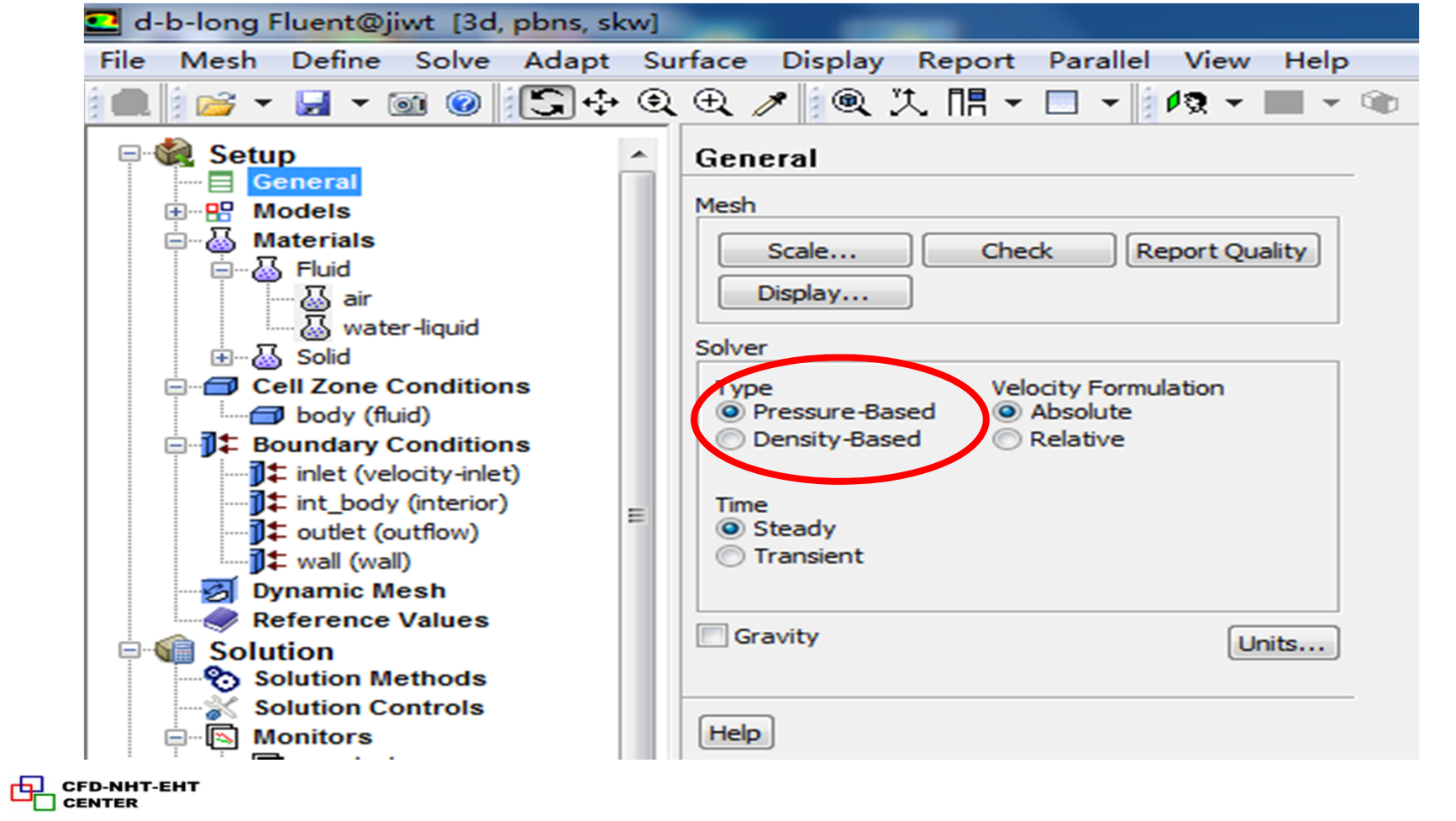

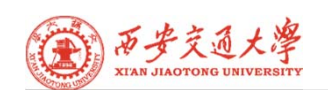

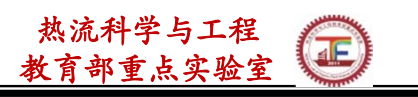

# **Choosing a Solver**

- 1) The pressure-based solver(PBS) is applicable for a wide range of flow **regimes from low speed incompressible flow to high-speed compressible flow.**
	- $\bullet$ **Requires less memory (storage).**
	- $\bullet$ **Allows flexibility in the solution procedure.**
- ② **The pressure-based coupled solver(PBCS) is applicable for most single phase flows, and yields superior performance to the standard pressurebased solver.**

**Requires 1.5–2 times more memory than the segregated solver.**

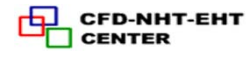

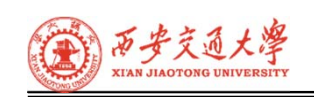

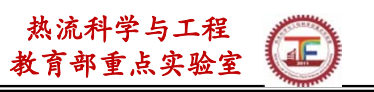

3 The density-based coupled solver (DBCS) is applicable when there is a **strong coupling, or interdependence, between density, energy, momentum, and/or species.**

**Examples: High speed compressible flow with combustion, hypersonic flows, shock interactions.**

- $\bullet$ The implicit option is generally preferred over explicit since it has a very **strict limit on time step size**
- $\bullet$ The explicit approach is used for cases where the characteristic time scale of the flow is on the same order as the acoustic time scale. (e.g. **propagation of high-Ma shock waves).**

## **Note: the pressure-based solvers are implicit**

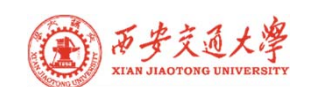

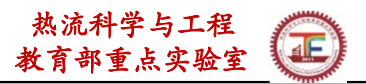

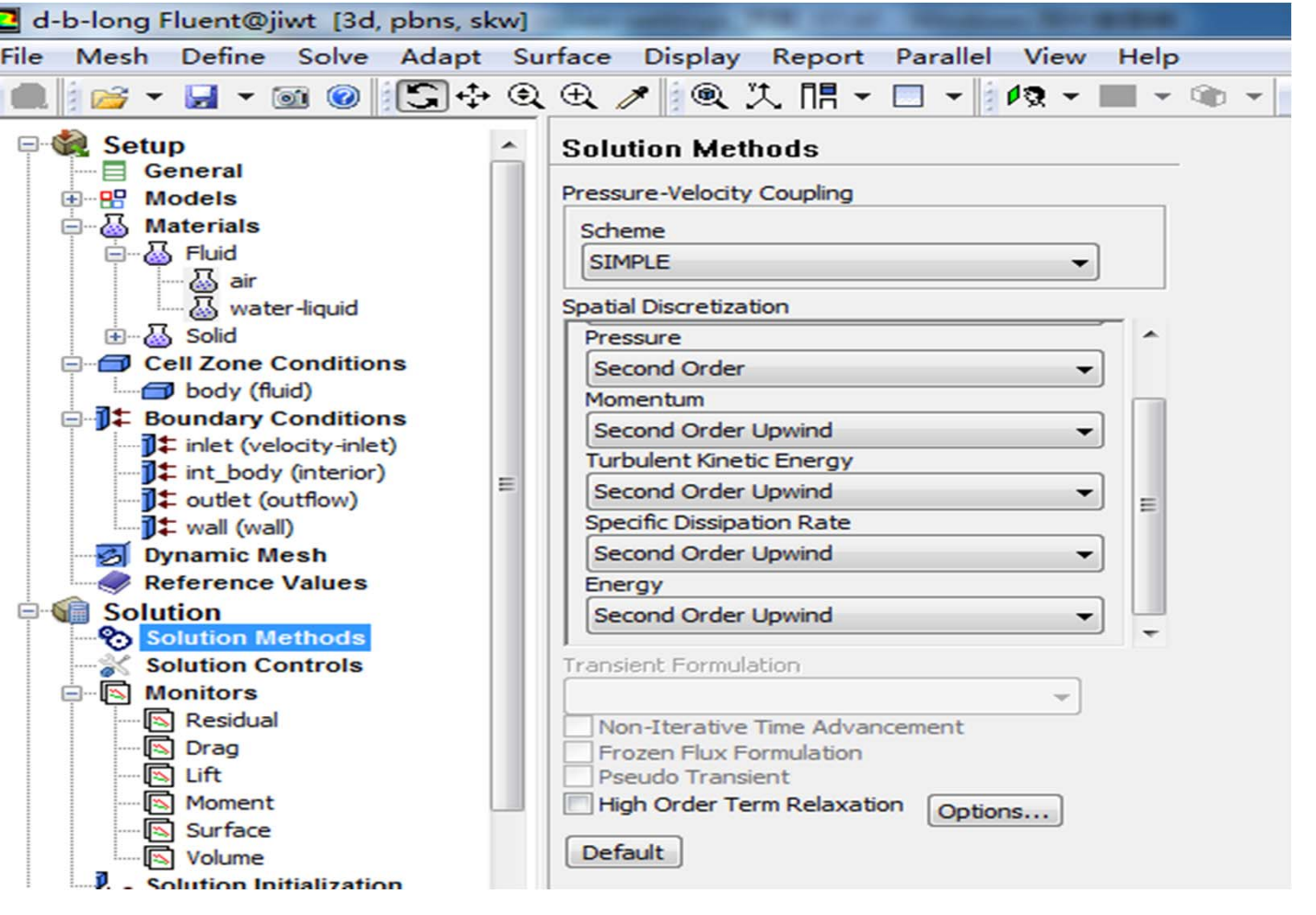

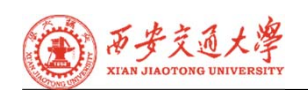

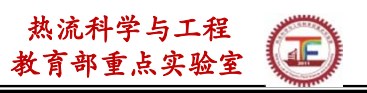

- **Interpolation schemes for the convection term(Chapter 5):**
- ① **First-Order Upwind–Easiest to converge, only first-order accurate.**
- **2** Power Law More accurate than first-order for flows when  $Re_{cell}$  <5 (typ. **low Re flows)**
- ③ **Second-Order Upwind –2nd order accuracy, essential with tri/tet mesh or when flow is not aligned with grid; convergence may be slower.**
- ④ **Monotone Upstream-Centered Schemes for Conservation Laws (MUSCL) Locally 3rd order convection discretization scheme for unstructured meshes; more accurate in predicting secondary flows, vortices, forces, etc.**
- ⑤ **Quadratic Upwind Interpolation (QUICK)–Applies to quad/hex and hybrid meshes, useful for rotating/swirling flows, 3rd-order accurate on uniform mesh.**

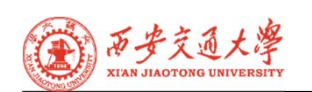

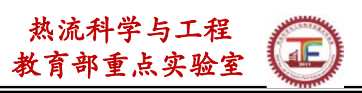

<u>• Higher order schemes will be more accurate. They will also be less stable</u> **and will increase computational time.**

• It is recommended to always start calculations with first order upwind and after 100 iterations or so to switch over to second order upwind. This **provides <sup>a</sup> good combination of stability and accuracy.**

**• The central differencing scheme should only be used for transient calculations involving the large eddy simulation (LES) turbulence models in** combination with grids that are fine enough that the Peclet number is always **less than one.**

• It is recommended to only use the power law or QUICK schemes if it is known that those are somehow especially suitable for the particular problem **being studied.**

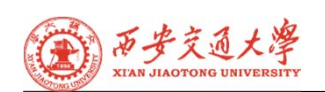

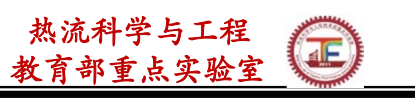

# **Interpolation Methods (Gradients)(**插值方法**)**

- (1) Gradients of solution variables are required in order to evaluate diffusive **fluxes, velocity derivatives, and for higher-order discretization schemes.**
- ② **The gradients of solution variables at cell centers can be determined using three approaches:**
	- **Green-Gauss Cell-Based– Least computationally intensive. Solution may have false diffusion.**
	- **Green-Gauss Node-Based–More accurate/computationally intensive; minimizes false diffusion; recommended for unstructured meshes.**
	- **Least-Squares Cell-Based–Default method; has the same accuracy and properties as Node-based Gradients and is less computationally intensive.**

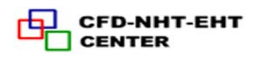

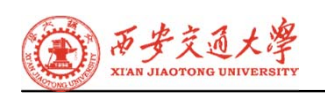

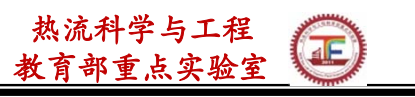

## **Interpolation Methods for Pressure**

**Interpolation schemes for calculating cell-face pressures when using the pressurebased solver in FLUENT are available as follows:**

- ① **Standard: The default scheme; reduced accuracy for flows exhibiting large surface-normal pressure gradients near boundaries**
- ② **PRESTO!: Use for highly swirling flows, flows involving steep pressure gradients, or in strongly curved domains**
- ③ **Linear: Use when other options result in convergence difficulties or unphysical behavior**
- ④ **Second-Order: Use for compressible flows; not to be used with porous media, jump, fans, etc. or VOF/Mixture multiphase models**
- **141/2515 Body Force Weighted: Use when body forces are large, e.g., high Ra natural convection** or highly swirling flows.

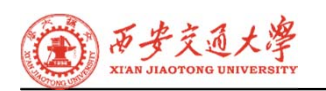

热流科学与工程 教育部重点实验室

# **Pressure-Velocity Coupling**

**Pressure-velocity coupling refers to the numerical algorithm which uses <sup>a</sup>** combination of continuity and momentum equations to derive an equation for **pressure (or pressure correction) when using the pressure-based solver.**

**Five algorithms are available in FLUENT.**

① **Semi-Implicit Method for Pressure-Linked Equations (SIMPLE)**

**The default scheme, robust** 

② **SIMPLE-Consistent (SIMPLEC)**

**Allows faster convergence for simple problems (e.g., laminar flows with no physical models employed).**

③ **Pressure-Implicit with Splitting of Operators (PISO)**

**142/251Useful for unsteady flow problems or for meshes containing cells with higher than average skewness**

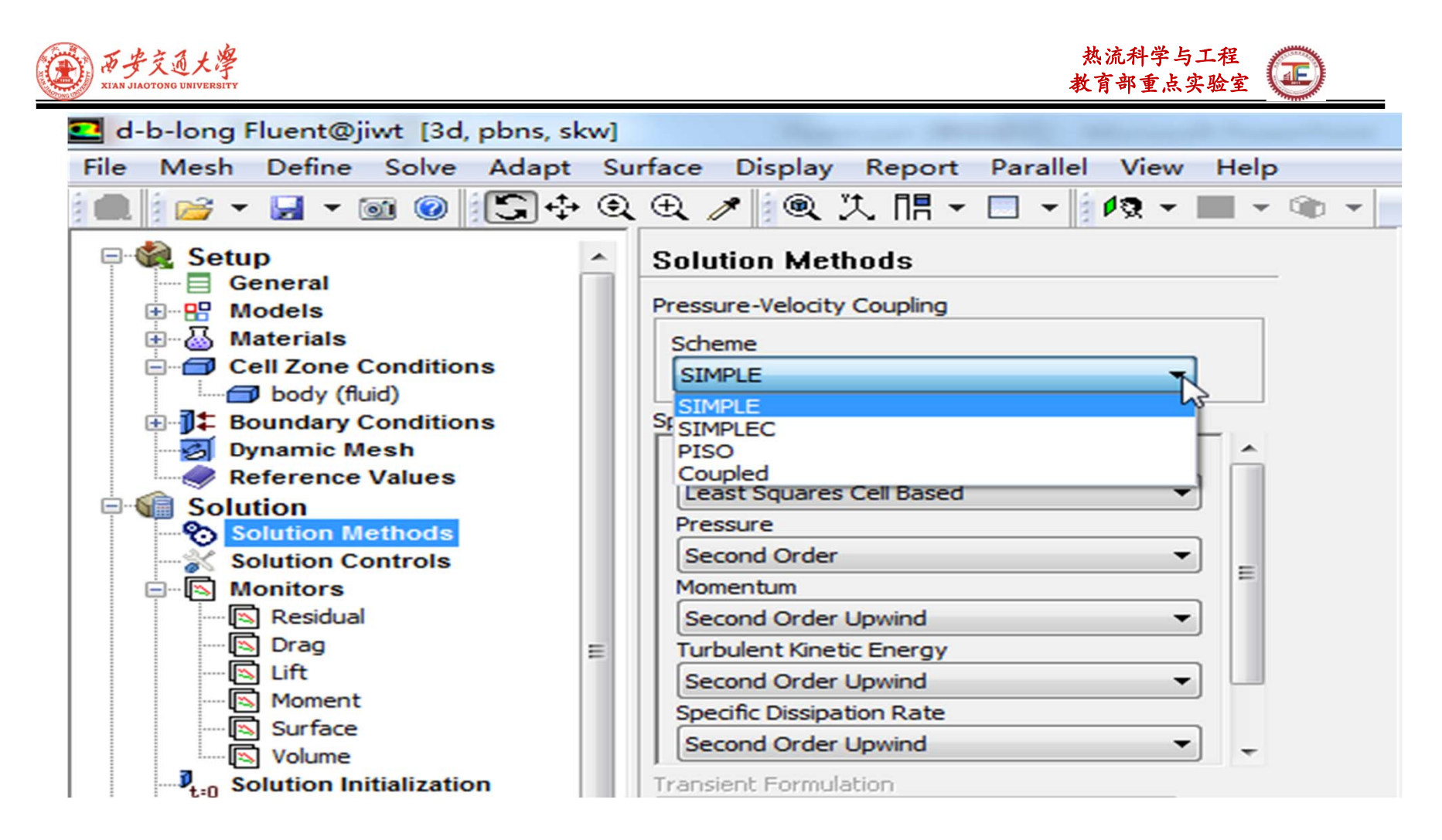

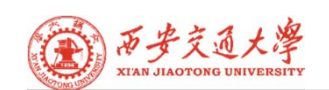

**CENTER** 

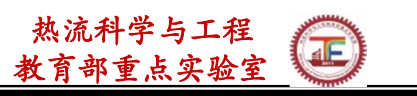

**144/251**

# **Enabling the Transient Solver(**非稳态问题**)**

**• To enable the transient solver, select the Transient button on the General problem setup form:**

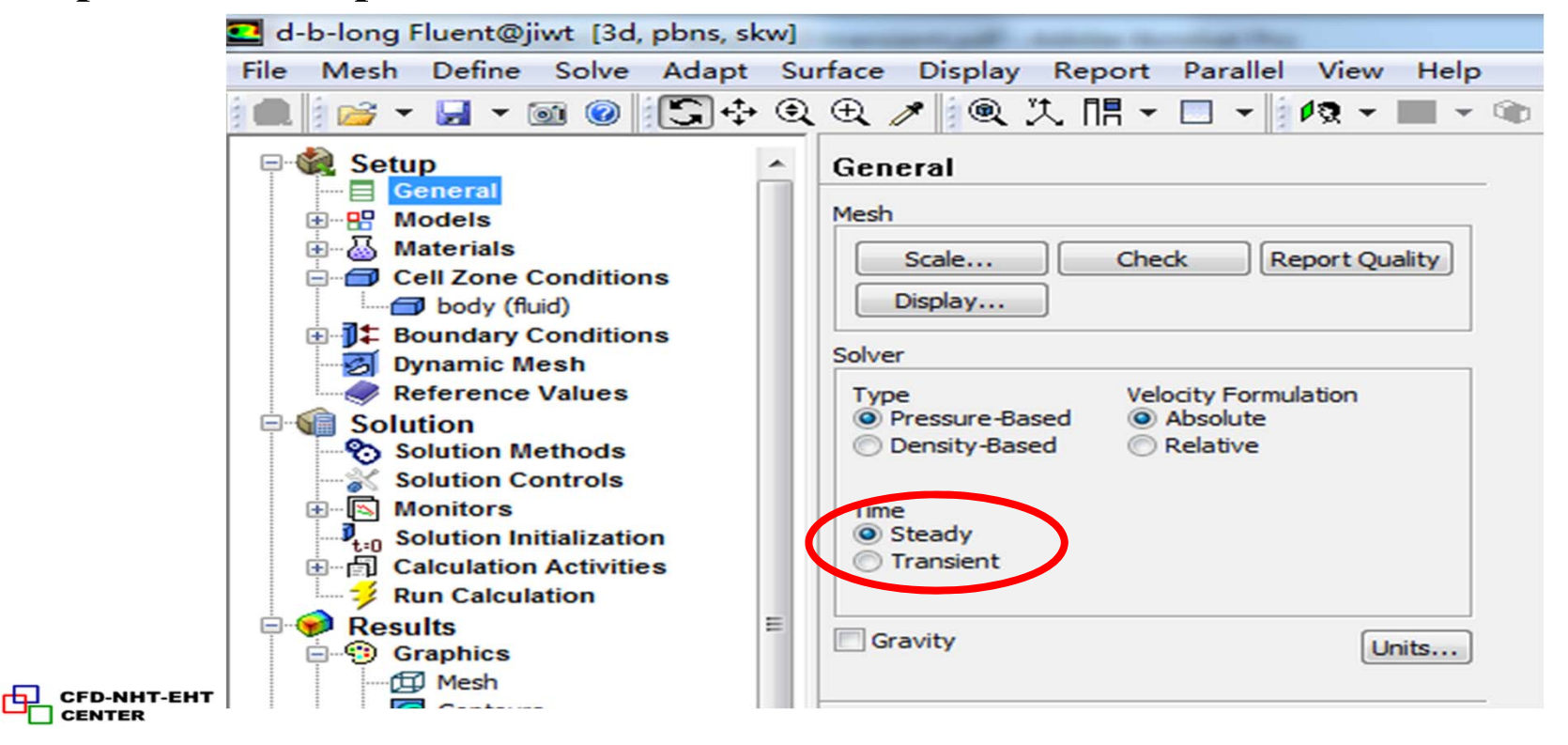
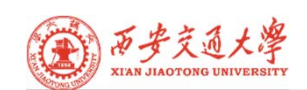

热流科学与工程 教育部重点实验室

① **Before performing iterations, we will need to set some additional controls.**

- $\bullet$  **Solver settings**
- **Animations**
- **Data export/Autosave options**
- ② **Selecting the Transient Time Step Size**

**Time step size,** *Δt***, is set in the Run Calculation form.**

- $\bullet$  **Δ<sup>t</sup> must be small enough to resolve time-dependent features; make sure convergence is reached within the number of Max Iterations per Time Step**
- The order or magnitude of an appropriate time step size can be **estimated as:**

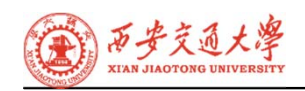

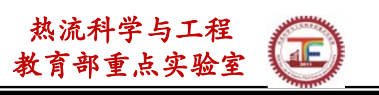

 $\Delta t \approx \frac{\text{Typical cell size}}{\text{Characteristic flow velocity}}$ 

Time step size estimate can also be chosen so that the transient **characteristics of the flow can be resolved (e.g. flow within <sup>a</sup> known period of fluctuations)**

 $\Box$  A good way to judge the choice of  $\Lambda t$  is to observe the number of iterations. FLUENT needs to converge at each time step. The ideal number of iterations per time step is 5–10. If FLUENT needs substantially more, the time step is too large. If FLUENT needs only a few iterations per time step, **it should be increased.**

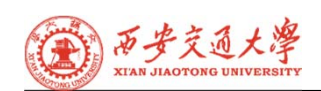

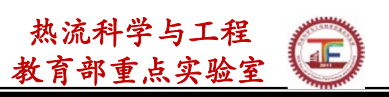

- 2 It is often wise to choose a conservatively small for the first **5–10 time steps. Then gradually increased it as the calculation proceeds.**
- ③ **To iterate without advancing in time, specify zero time steps. This will instruct the solver to converge the current time step only.**
- ④ **The PISO scheme may aid in accelerating convergence for many transient flows form.**

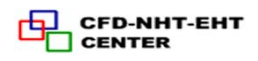

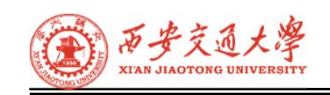

**analysis**

**ED CFD-NHT-EHT CENTER** 

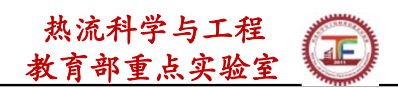

 $\sqrt{2}$   $\sim$   $\sqrt{2}$ 

Help

 $\boxed{P}$ 

 $\mathbf{E}$ 

 $\mathbf{E}$ 

Acoustic Signals...

Data File Quantities...

Calculate

#### transientl urface Display Report Parallel View 2010天開-日-**Transient Flow Modeling Run Calculation Options** Check Case Preview Mesh Motion... **Time Stepping Method** Sme Step Size (s) Fixed Ñ Fixed umber of Time Steps Adaptive **• Adaptive Time Stepping**  lo Options **Extrapolate Variables** Data Sampling for Time Statistics Sampling Interval  $\blacktriangle$  $\vert$  1 Sampling Options...  $\overline{}$ Time Sampled (s)  $\sqrt{0}$ **Automatically adjusts** Max Iterations/Time Step **Reporting Interval**  $\color{red}\blacksquare$ 10 20 **time-step size based on**  $\left( \frac{1}{2} \right)$ Profile Update Interval  $\mathbf{E}$ 10 **local truncation error**

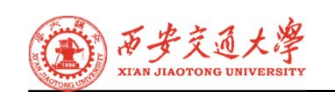

CFD-NH **CENTER** 

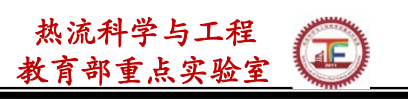

## **Creating Animations**

## **This approach is very useful in creating high-quality animations of CFD results.**

- $\bullet$  **A command is defined which generates an animation frame (contour plot, vector plot, etc.) and then writes that frame to a hard copy file.**
- $\bullet$  **Third-party software can then be used to link the hard copy files into an animation file(AVI, MPG, GIF, etc.)**

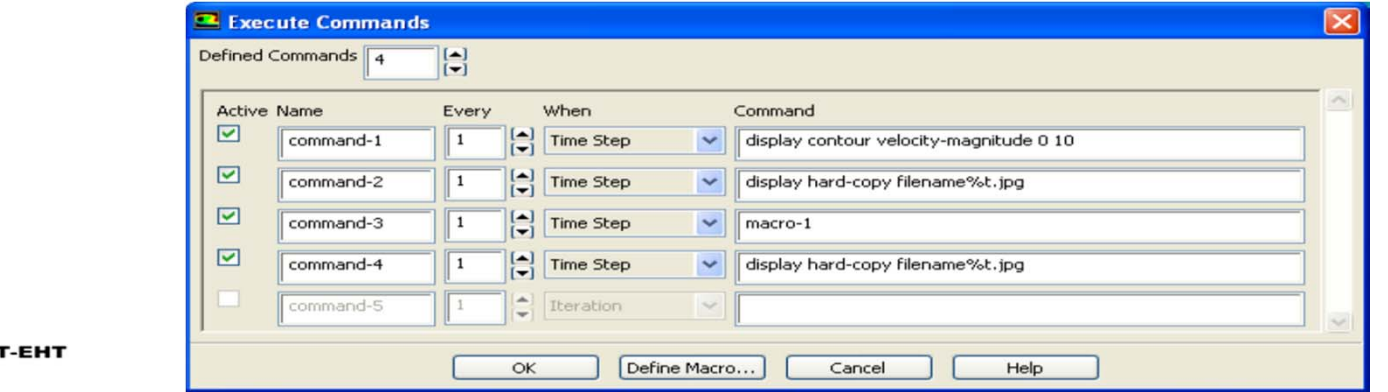

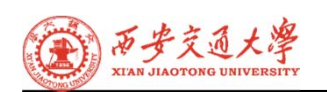

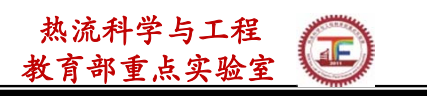

#### **Performing Iterations**

- ① **The most common time advancement scheme is the iterative scheme.**
	- **The solver converges the current time step and then advances time.**
	- **Time is advanced when Max Iterations/Time Step is reached or convergence criteria are satisfied.**

• **Time steps are converged sequentially until the Number of Time Steps is reached.**

② **Solution initialization defines the initial condition and it must be realistic. Sets both the initial mass of fluid in the domain and the initial state of the flow field.**

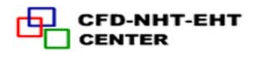

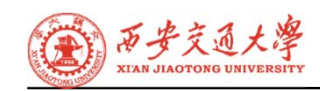

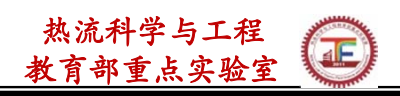

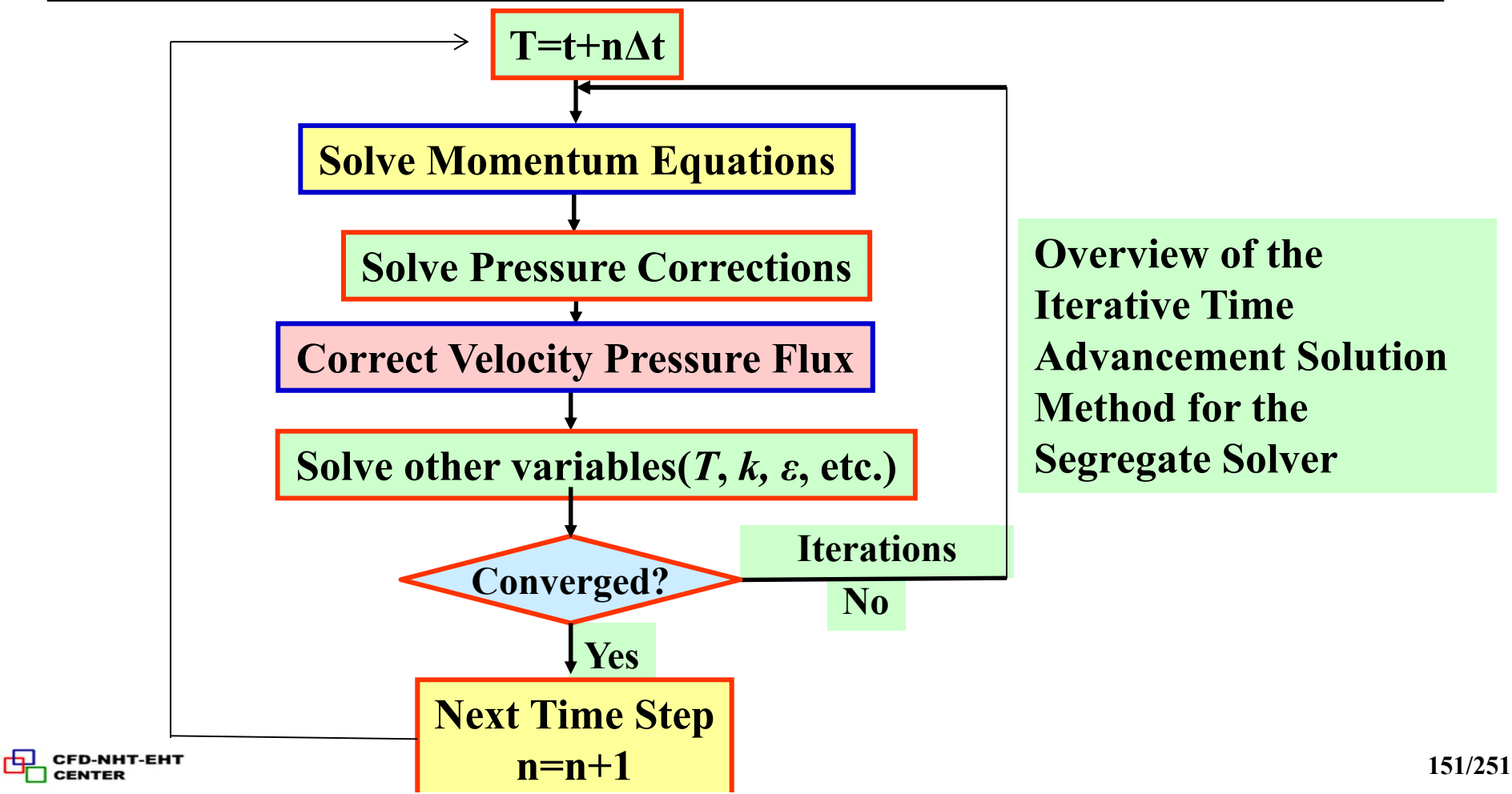

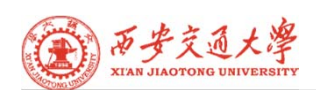

**CENTER** 

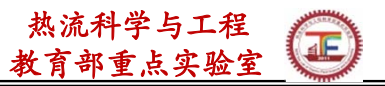

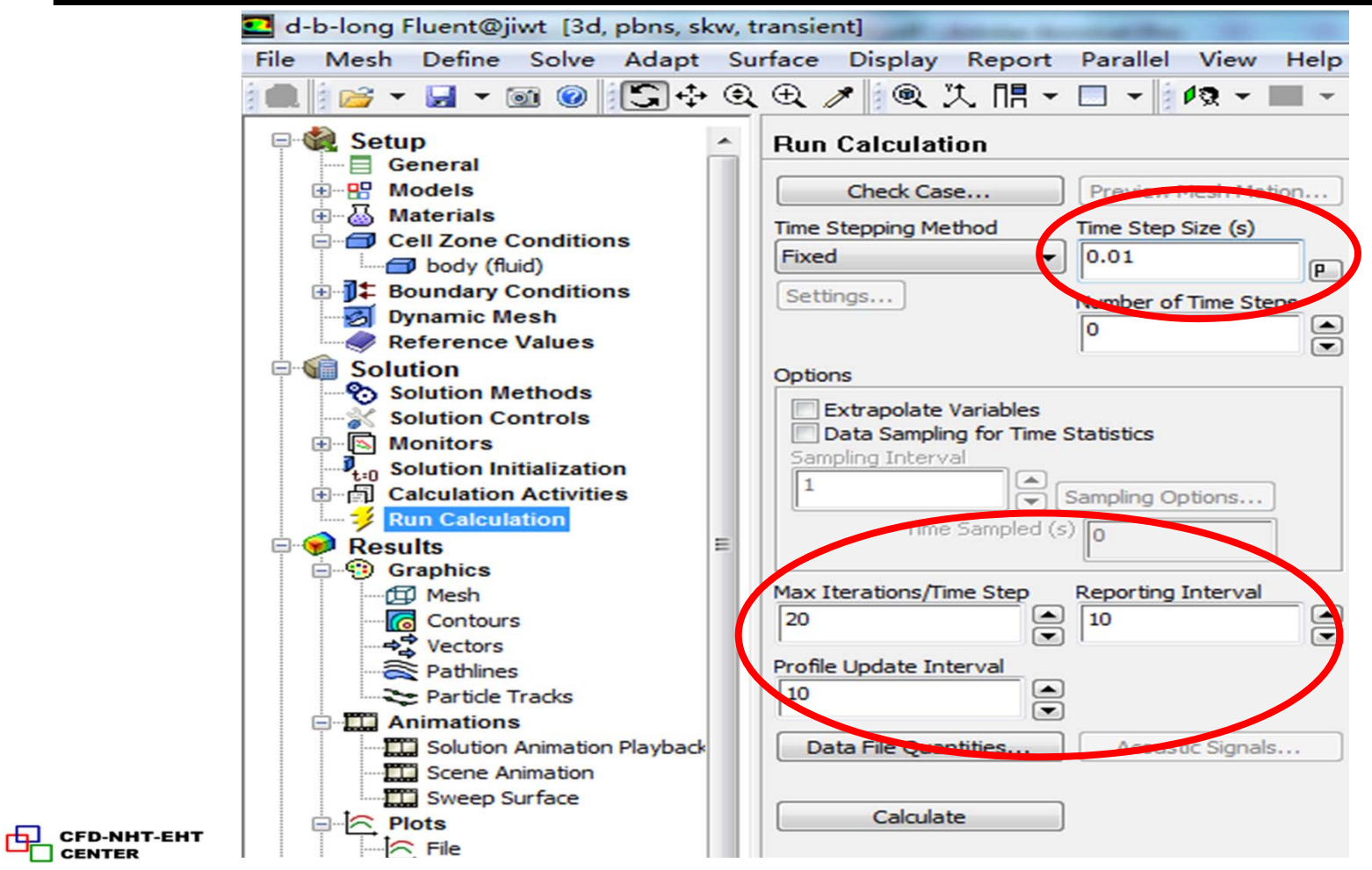

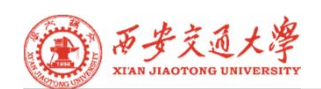

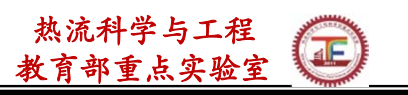

## **Convergence Behavior**

- 1 Residual plots for transient simulations are not always indicative of a **converged solution.**
- 2 We should select the time step size such that the residuals reduce by **around three orders of magnitude within one time step. This will ensure accurate resolution of transient behavior.**

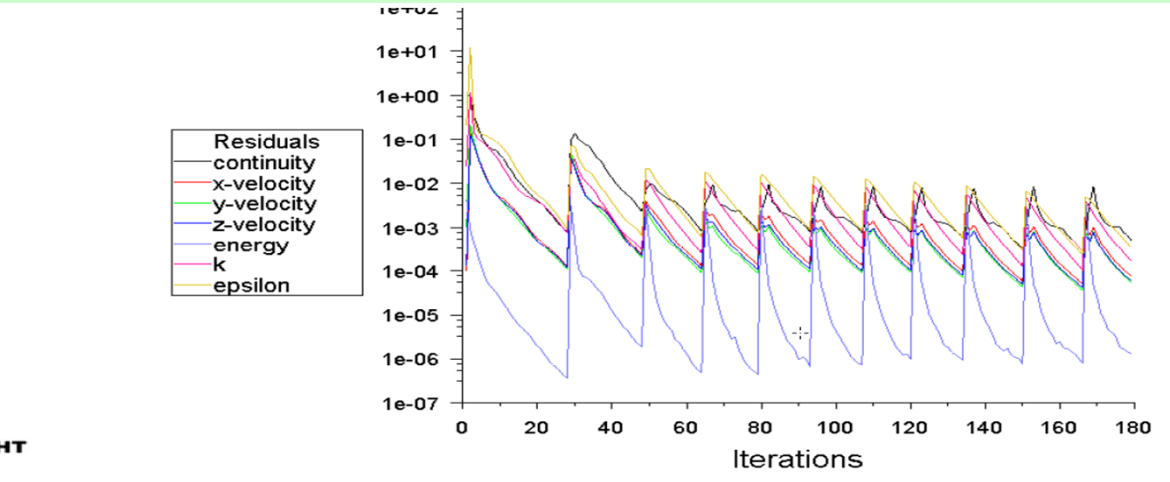

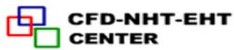

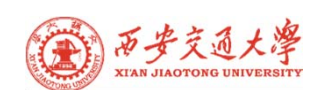

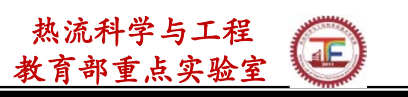

### **Tips for Success in Transient Flow Modeling**

- ① **Use PISO scheme for Pressure-Velocity Coupling-this scheme provides faster convergence for transient flows than the standard SIMPLE approach.**
- 2 Select the time step size so that the solution converges three orders of **magnitude for each time step(convergence behavior is also problem-specific).**
- ③ **Select the number of iterations per time step to be around 20 – it is better to reduce the time step size than to do too many iterations per time step.**
- ④ **Remember that accurate initial conditions are just as important as boundary conditions for transient problems-initial condition should always be physically realistic!**
- ⑤ **Configure any animations we wish to see before running the calculations.**

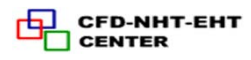

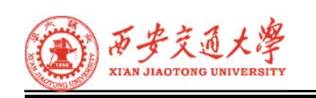

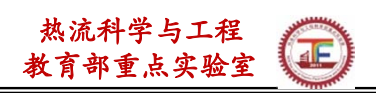

#### **7.Solution Initialization**

**1)The solver works in an iterative manner.**

**2)Therefore, before the very first iteration, a value must exist for every quantity in every grid cell.**

**3)Setting this value is called 'Initialization'.**

**4) The more realistic the value, the better (quicker)convergence will be.**

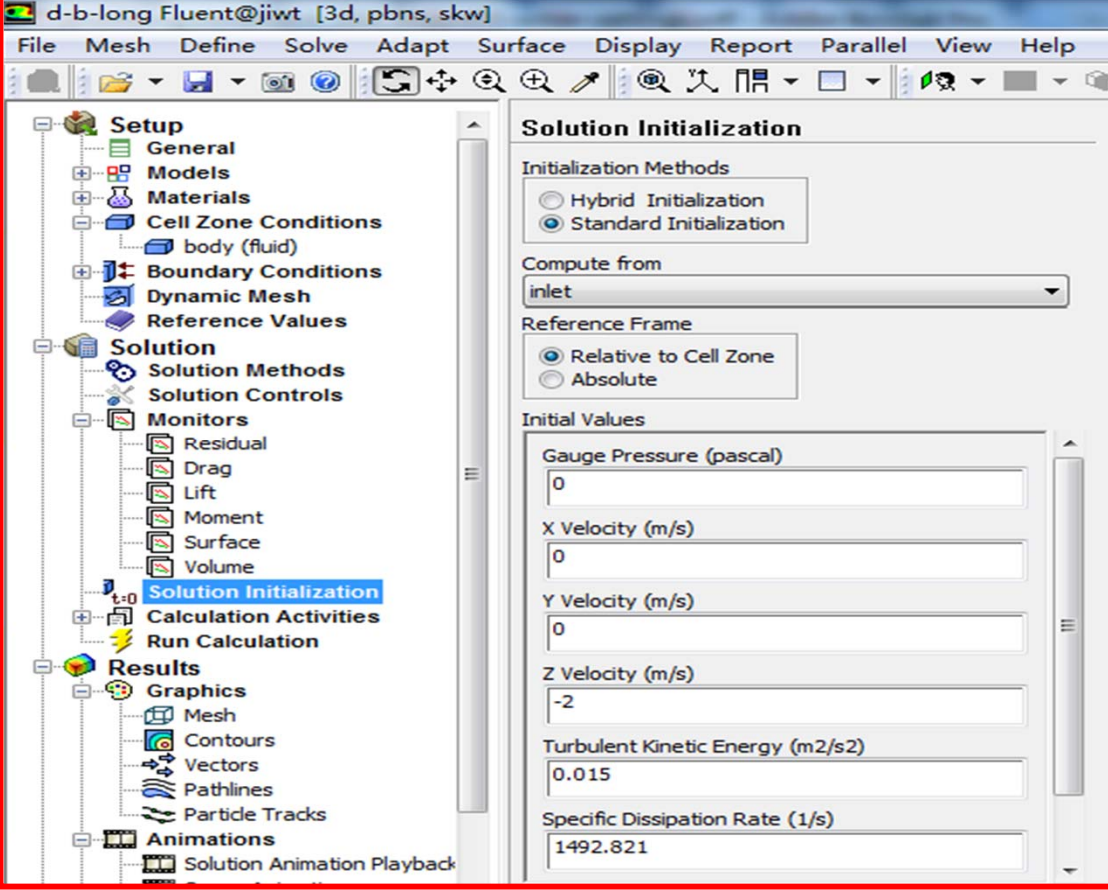

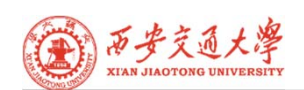

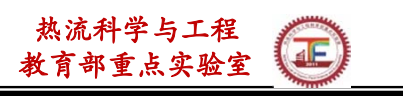

## **Starting from a Previous Solution**

• Convergence rates are dependent on how good the starting point is.

• Therefore if we already have a similar result from another simulation, we can **save time by interpolating that result into the new simulation.**

**• Then use the 'Read and Interpolate' option on the new model.**

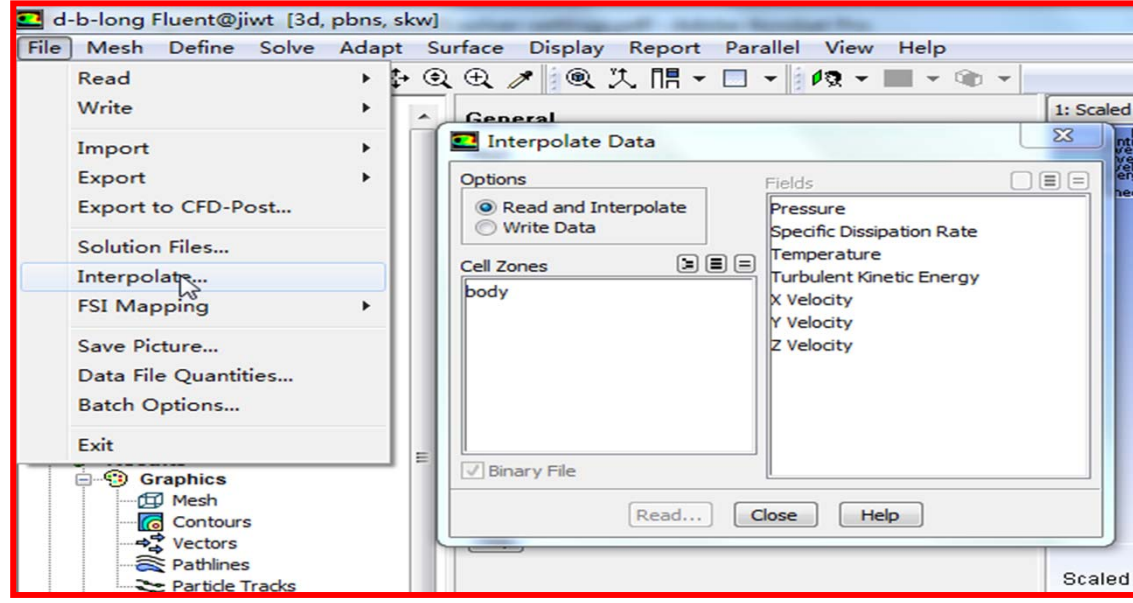

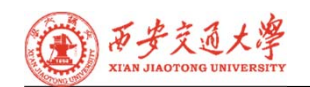

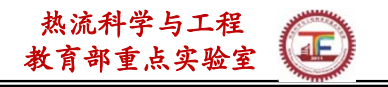

# **8.Run Calculation**

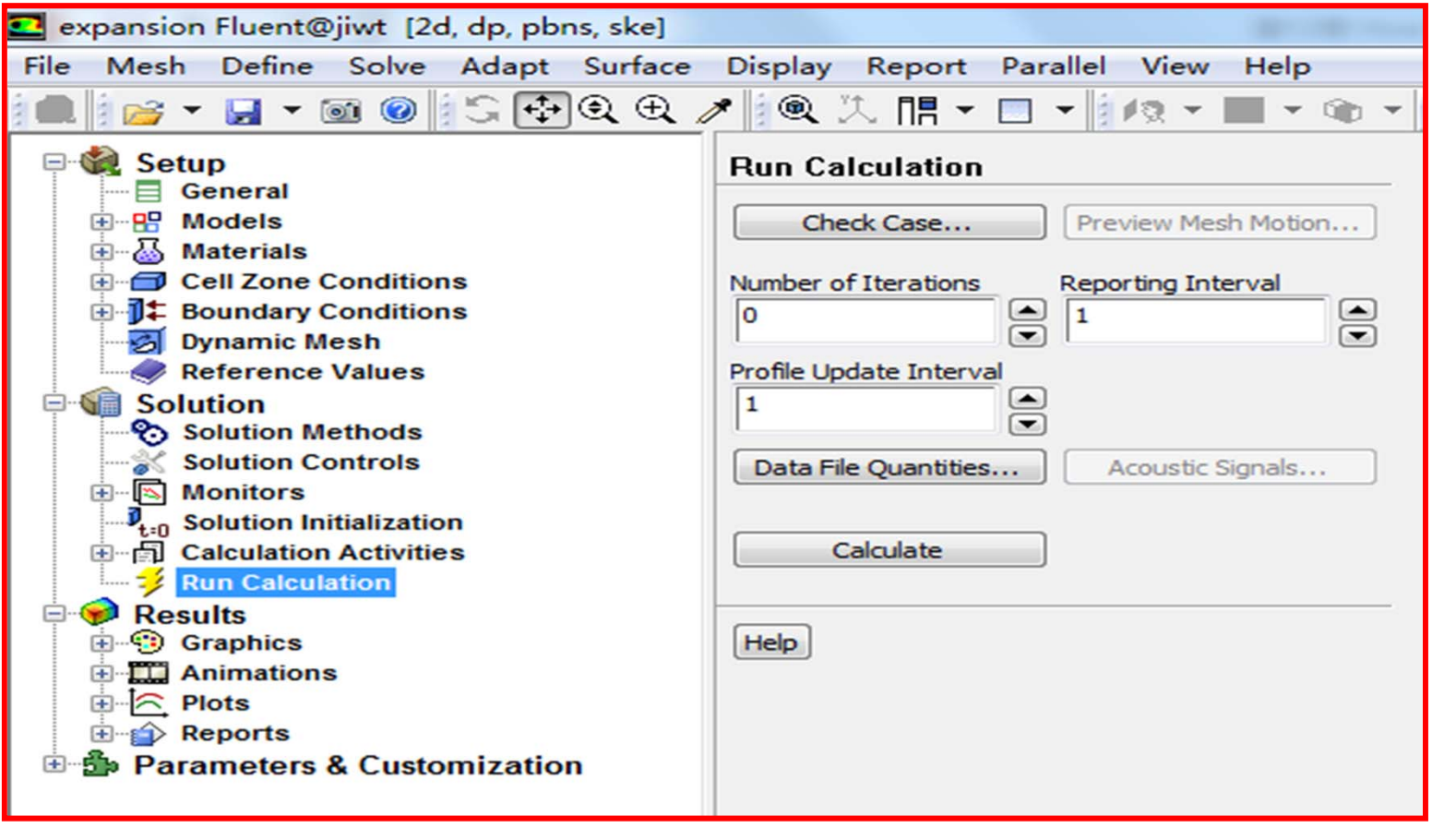

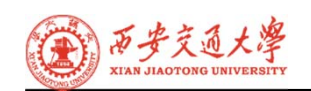

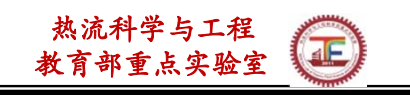

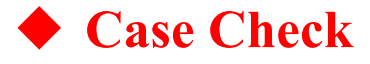

① **Case Check is <sup>a</sup> utility in FLUENT which searches for common setup errors and inconsistencies.**

②**It provides guidance in selecting case parameters and models.**

③**Contain recommendations which the user can optionally apply or ignore.**

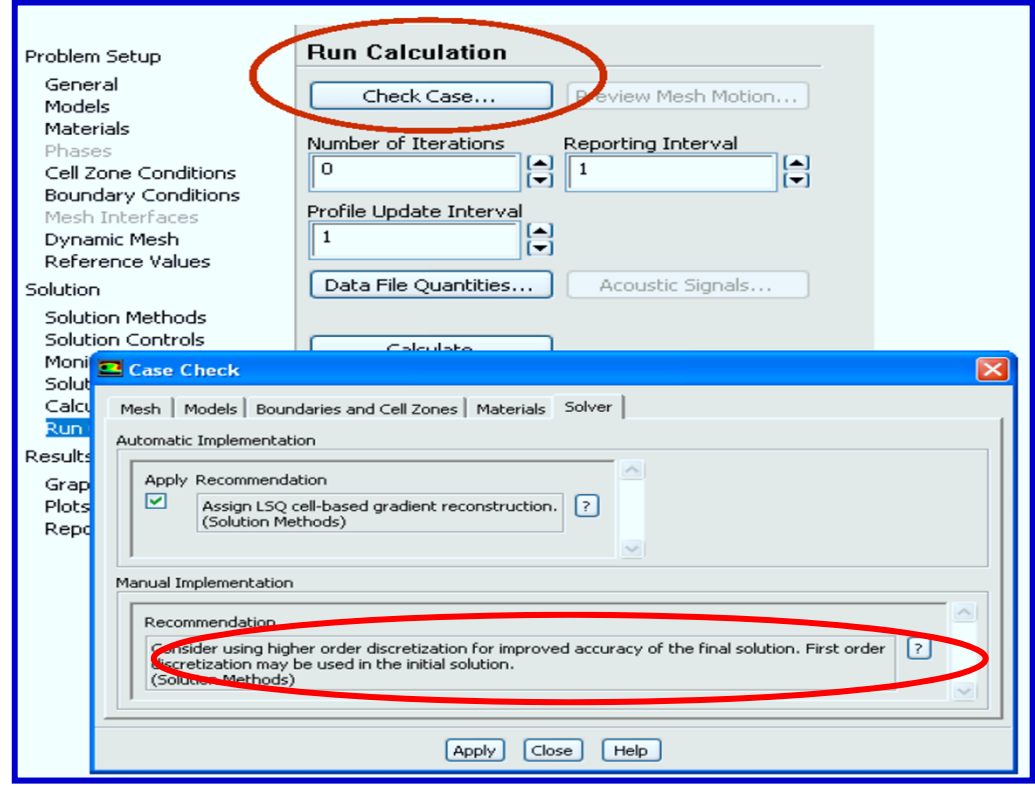

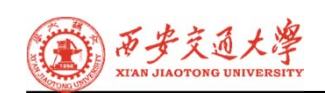

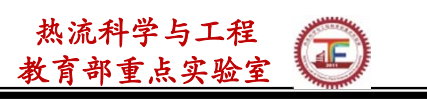

# ◆ Convergence

**• The solver should be given sufficient iterations so that the problem is converged.**

**• At convergence, the following should be satisfied:**

① **The solution no longer changes with subsequent iterations.**

- ② **Overall mass, momentum, energy, and scalar balances are achieved.**
- ③ **All equations (momentum, energy, etc.) are obeyed in all cells to <sup>a</sup> specified tolerance.**

 $\Box$  CFD-NHT-EHT **CENTER** 

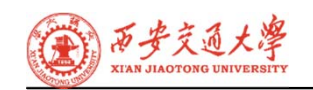

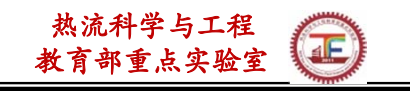

#### **9. Monitoring**<br>**El expansion Fluent@jiwt** [2d, dp, pbns, ske] File Mesh Define Solve Adapt Surface Display Report Parallel View Help 2. • 日 • 画 ◎ | 5 中 Q + / | Q 大 H • □ • | 13 • ■  $-$  Gh  $-$ 1: Scaled Residuals  $\overline{\phantom{a}}$ **E-We Setup Monitors** continuals<br>- continualy<br>- Y-Velocity  $E \equiv$  General Residuals, Statistic and Force Monitors **E-RP Models** Residuals - Print, Plo **E** Materials Statistic - Off **Cell Zone Conditions E-7 Boundary Conditions**  $\mathbf{x}$ Residual Monitors Dynamic Mesh Reference Values Options Equations **Solution** Monitor Check Convergence Absolute Criteria Residual  $\overline{\phantom{a}}$ **V** Print to Console → Solution Methods continuity  $\vert \triangledown$ 0.001  $\overline{v}$  $\sqrt{P_{\text{tot}}}$ Solution Controls **B** Monitors Window  $=$ x-velocity  $\overline{\mathbf{v}}$  $\triangledown$  $0.001$ Solution Initialization  $\Box$  $\mathbf{1}$ Curves... Axes...  $\overline{\phantom{a}}$ **E** Calculation Activities v-velocity  $\overline{\mathbf{v}}$  $\overline{\mathbf{v}}$  $0.001$ **Iterations to Plot Run Calculation**  $\Box$  $R$ esults 1000 energy  $\overline{\mathbf{v}}$  $\overline{\mathbf{v}}$  $1e-06$  $\left($ **E** Graphics **EL Animations Residual Values Convergence Criterion E** Plots **Iterations to Store** absolute  $\overline{\phantom{0}}$ Normalize Iterations **E** Reports  $\mathbf{E}$ 1000  $\overline{\phantom{a}}$ 5 **E-5** Parameters & Customization  $\overline{\phantom{0}}$  $\triangledown$  Scale Compute Local Scale OK Plot Renormalize Cancel Help

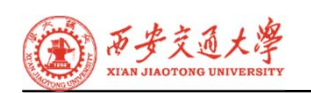

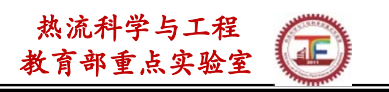

#### **• Monitoring convergence using residual history:**

- ① **Generally, <sup>a</sup> decrease in residuals by three orders of magnitude indicates at least qualitative convergence. At this point, the major flow features should be established.**
- ② **Scaled energy residual should decrease to 10-<sup>6</sup> (for the Pressurebased solver).**
- ③ **Scaled species residual may need to decrease to 10-5 to achieve species balance.**

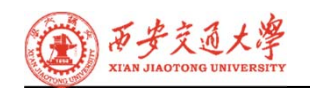

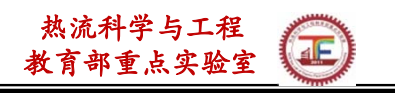

**162/251**

# **Convergence Monitors – Residuals**

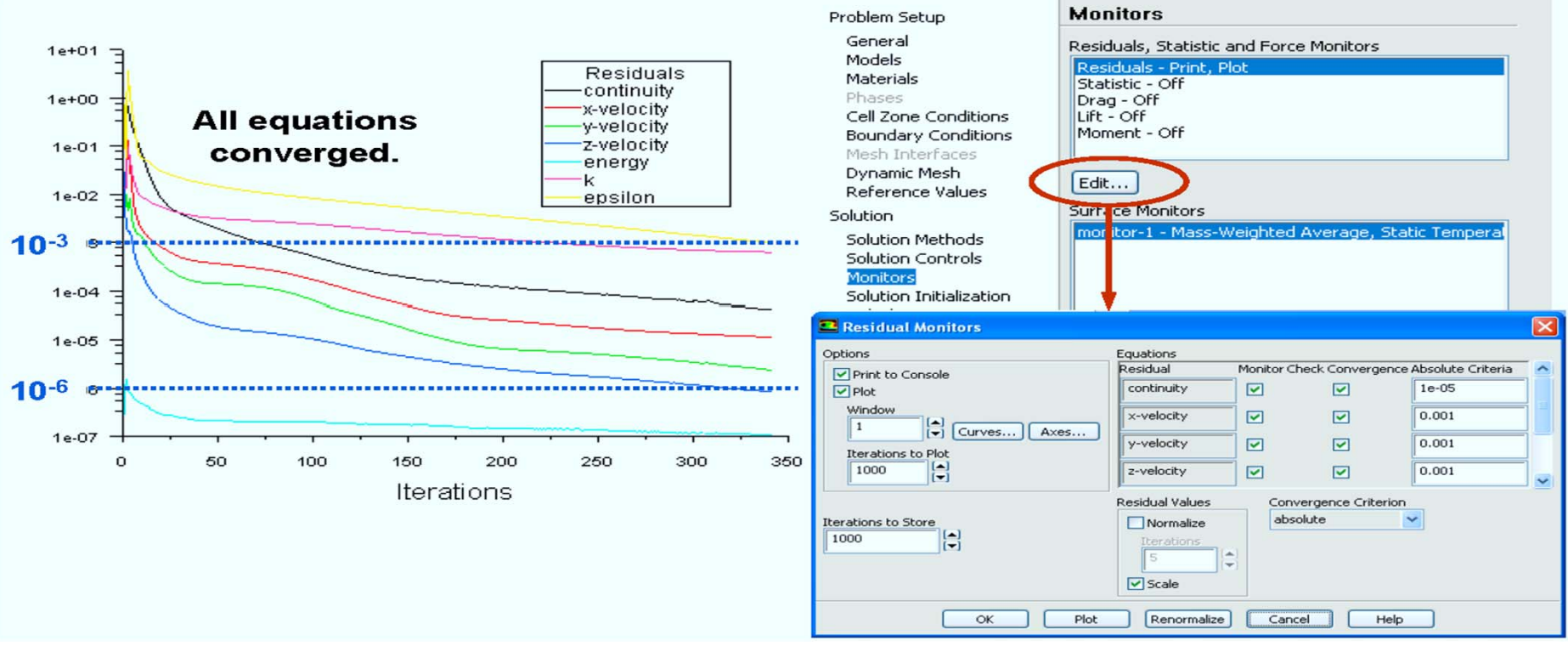

**• Residual plots show when the residual values have reached the specified tolerance.**

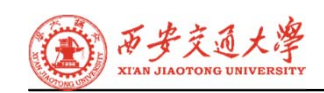

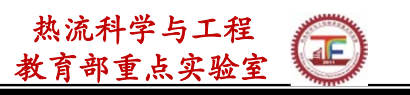

## ◆ **Convergence Monitors** – **Forces and Surfaces**

If there is a particular value we are interested in (lift coefficient, average surface temperature etc.), it is useful to plot how that value is converging.

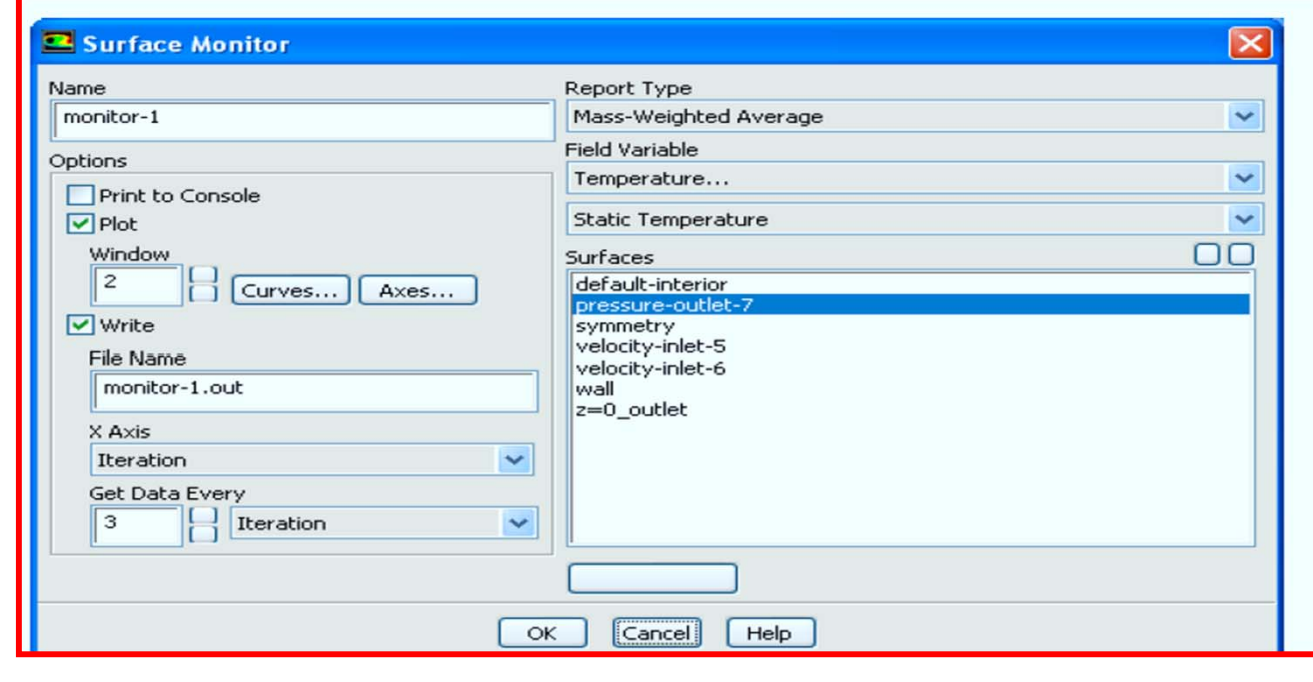

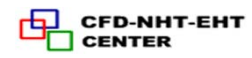

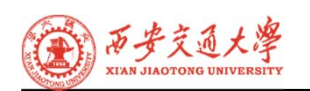

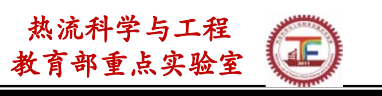

#### **Checking Overall Flux Conservation**

• Another important metric to assess whether the model is converged is to check **the overall heat and mass balance.**

• The net flux imbalance (shown in the GUI as Net Results) should be less than **1% of the smallest flux through the domain boundary.**

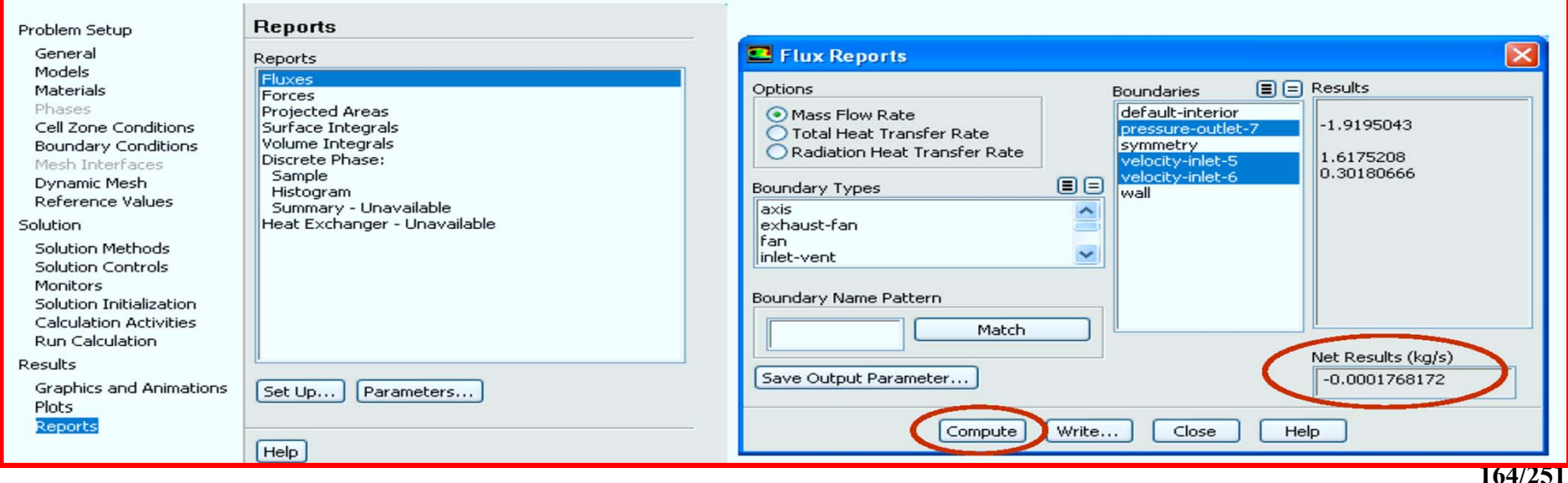

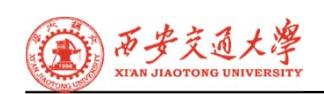

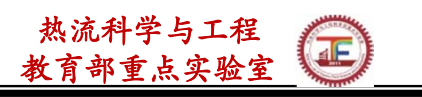

## **Tightening the Convergence Tolerance**

• If solution monitors indicate that the solution is converged, but the **solution is still changing or has <sup>a</sup> large mass/heat imbalance, this clearly indicates the solution is not yet converged.**

**• In this case, we need to:**

 **Reduce values of Convergence Criterion or disable Check** 

**Convergence in the Residual Monitors panel.**

 **Continue iterations until the solution converges.**

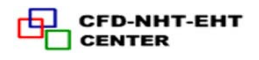

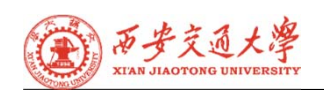

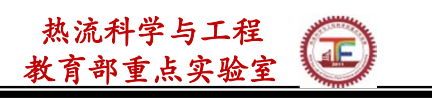

## **Convergence Difficulties**

- ① **Sometimes running for further iterations is not the answer:**
	- **– Either the solution is diverging**
	- **– Or the residuals are 'stuck**(卡住)**' with a large imbalance still remaining.**

## ② **Troubleshooting**

**Continuity equation convergence trouble affects convergence of all equations.**

- **A. Compute an initial solution using a first-order discretization scheme.**
- **B. Alter the under-relaxation or Courant numbers.**
- **C.** Check the mesh quality. It can only take one very skewed grid cell to prevent **the entire solution converging.**

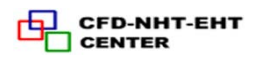

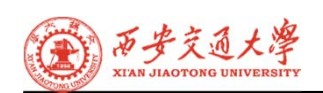

d

热流科学与工程 教育部重点实验室

**167/251**

## **Modifying Under-Relaxation Factors**

• <u>Under-relaxation factor,  $\alpha$ , is included to stabilize the iterative process for the</u> **pressure-based solver.**

• Use default under-relaxation factors to start a calculation. When the solution is converged but the pressure residual is still relatively high, the factors for **pressure and momentum can be lowered to further refine the solution.**

**• The recommendation is to always use underrelaxation factors that are as high as possible, without resulting in oscillations or divergence.**

**• If value is too high, the model will be unstable, and may fail to converge**

**• If value is much too low, it will take longer (more iterations) to converge.**

 **Default settings are suitable for a wide range of problems, we can reduce the values when necessary.**

**Appropriate settings are best learned from experience!**

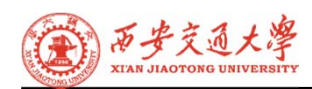

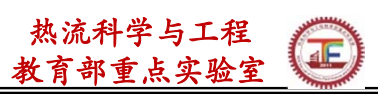

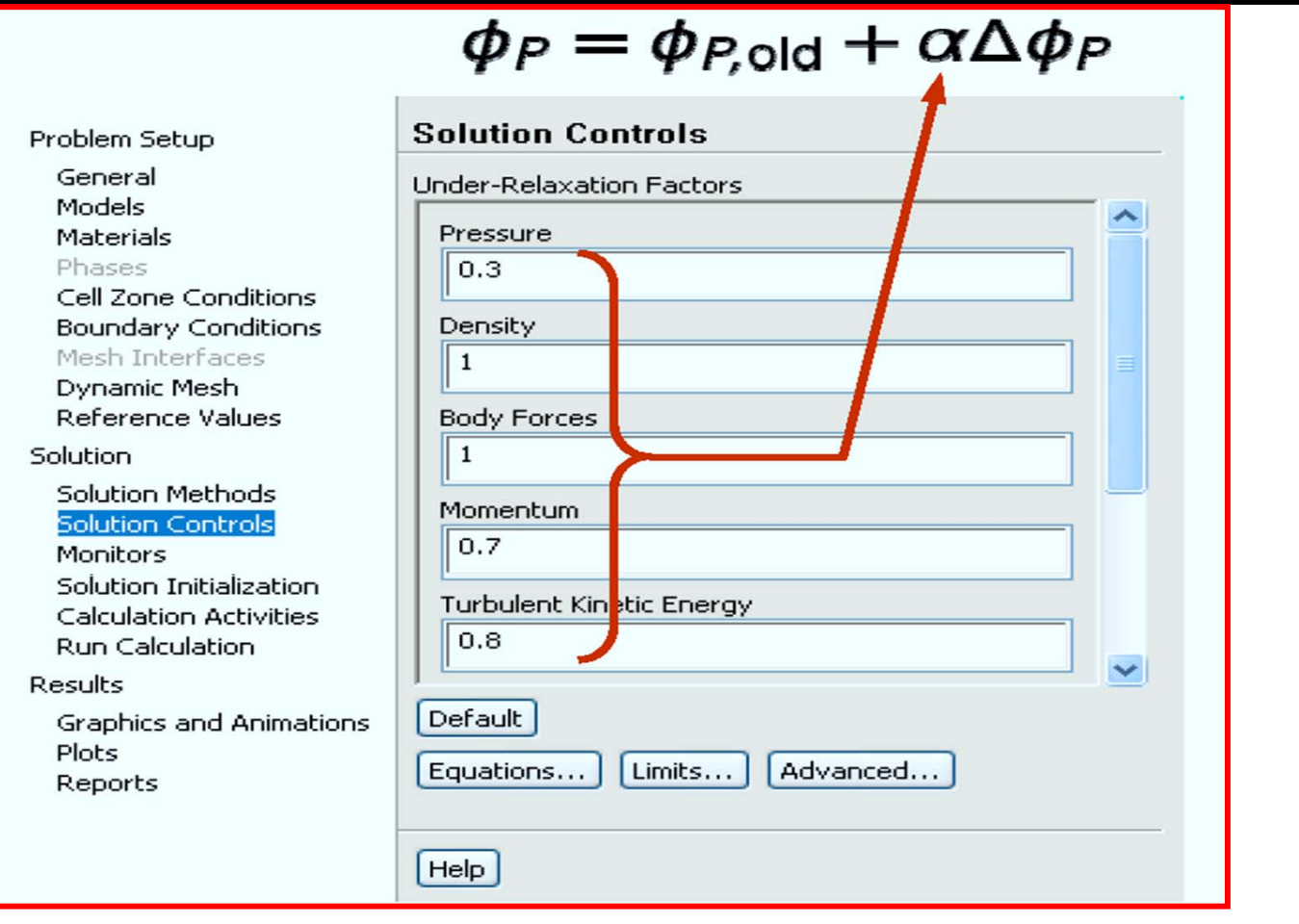

**CED-NHT-EHT** 

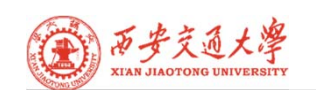

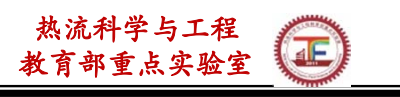

#### **Solution Accuracy**

- ① **Remember, a converged solution is not necessarily a correct one!**
	- **A. Always inspect and evaluate the solution by using available data, physical principles and so on.**
	- **B. Use the second-order upwind discretization scheme for final results.**
	- **C. Ensure that solution is grid-independent**
- ② **If flow features do not seem reasonable:**
	- **A. Reconsider physical models and boundary conditions**
	- **B. Examine mesh quality and possibly re-mesh the problem**

**C. Reconsider the choice of the boundaries' location (or the domain): inadequate choice of domain (especially the outlet boundary) can significantly impact solution accuracy.**

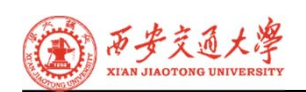

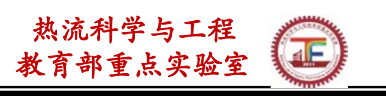

## **Mesh Quality and Solution Accuracy**

- ① **Numerical errors are associated with calculation of cell gradients and cell face interpolations.**
- ② **Ways to reduce the numerical errors:**
	- **A. Use higher-order discretization schemes (second-order upwind, MUSCL)**
	- **B. Attempt to align grid with the flow to minimize the "false diffusion"**
- ③ **Refine the mesh**

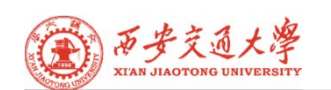

热流科学与工程 教育部重点实验室

## **Refine the mesh**

- **(1)** Sufficient mesh density is necessary to resolve salient  $(\mathbf{\underline{f}}\mathbf{\underline{F}}\mathbf{\underline{F}})$  features of flow
	- •**Interpolation(**插值**) errors decrease with decreasing cell size**
- ② **Minimize variations in cell size in non-uniform meshes**
	- **A. Truncation error is minimized in <sup>a</sup> uniform mesh**
	- **B. FLUENT provides capability to adapt mesh based on cell size variation**
- ③ **Minimize cell skewness and aspec<sup>t</sup> ratio**
	- A. In general, avoid aspect ratios higher than 5:1 (but higher ratios are **allowed in boundary layers)**
	- **B. Optimal quad/hex cells have bounded angles of 90 degrees**
	- **C. Optimal tri/tet cells are equilateral**

 $\Box$  CFD-NHT-EHT **CENTER** 

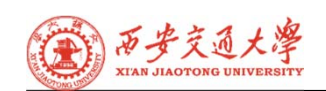

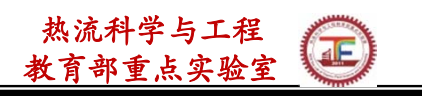

## **Grid-Independent Solutions**

① **It is important to verify that the mesh used was fit-for-purpose.** Even if the grid metrics(指标) like skewness are showing the mesh is of a good quality, there may still be too few grid cells to properly resolve the **flow.**

- ② **To trust a result, it must be grid-independent. In other words, if the mesh is refined further, the solution does not change.**
- ③ **Typically we should perform this test once for most of our problems.**

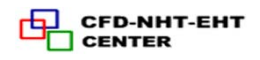

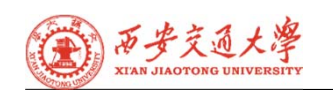

热流科学与工程 教育部重点实验室

#### **Determining Grid Independence**

**Procedure:**

① **Obtain new grid:**

**Adaption(**细化或者粗化网格**,**可把某些计算区域的网格细化以提高计 算精度,也可把某些计算区域的网格粗化以节约计算资源。**)**

- A. A process by which the mesh is selectively refined in areas that are **affected by the adaption criteria specified.**
- **B.** If we know where large gradients are expected, we need to have fine grids in the original mesh for that region, e.g., boundary layers.
- ② **Continue calculation until it converge.**
- ③ **Compare results obtained with different grids.**
- ④ **Repeat the procedure if necessary**

<mark>I CFD-NHT-EHT</mark><br>| CENTER

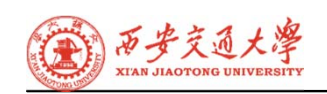

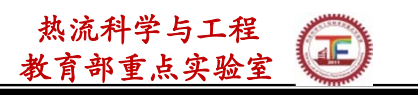

#### **10. Results and Analysis: Graphics, Animation and Reports**

① **Heat flux report: It is recommended that we perform a heat balance check so to ensure that our solution is truly converged.**

② **Exporting heat flux data:**

 **It is possible to export heat flux data on wall zones (including radiation).**

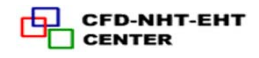

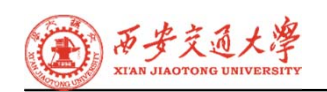

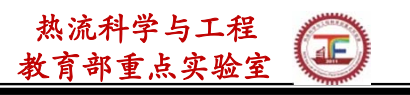

## **Available Variables for Heat Transfer**

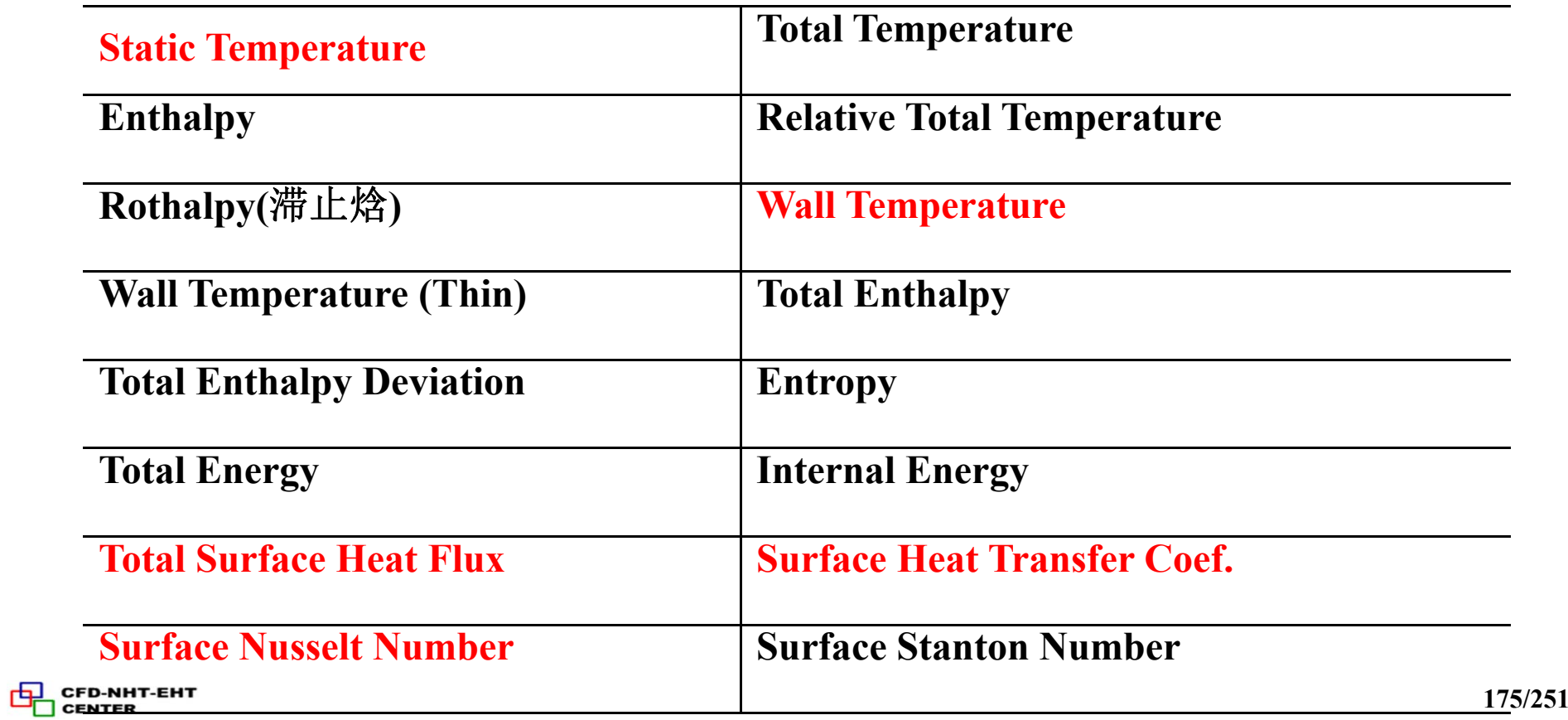

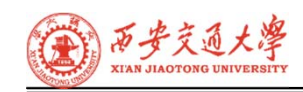

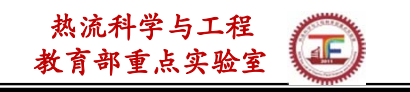

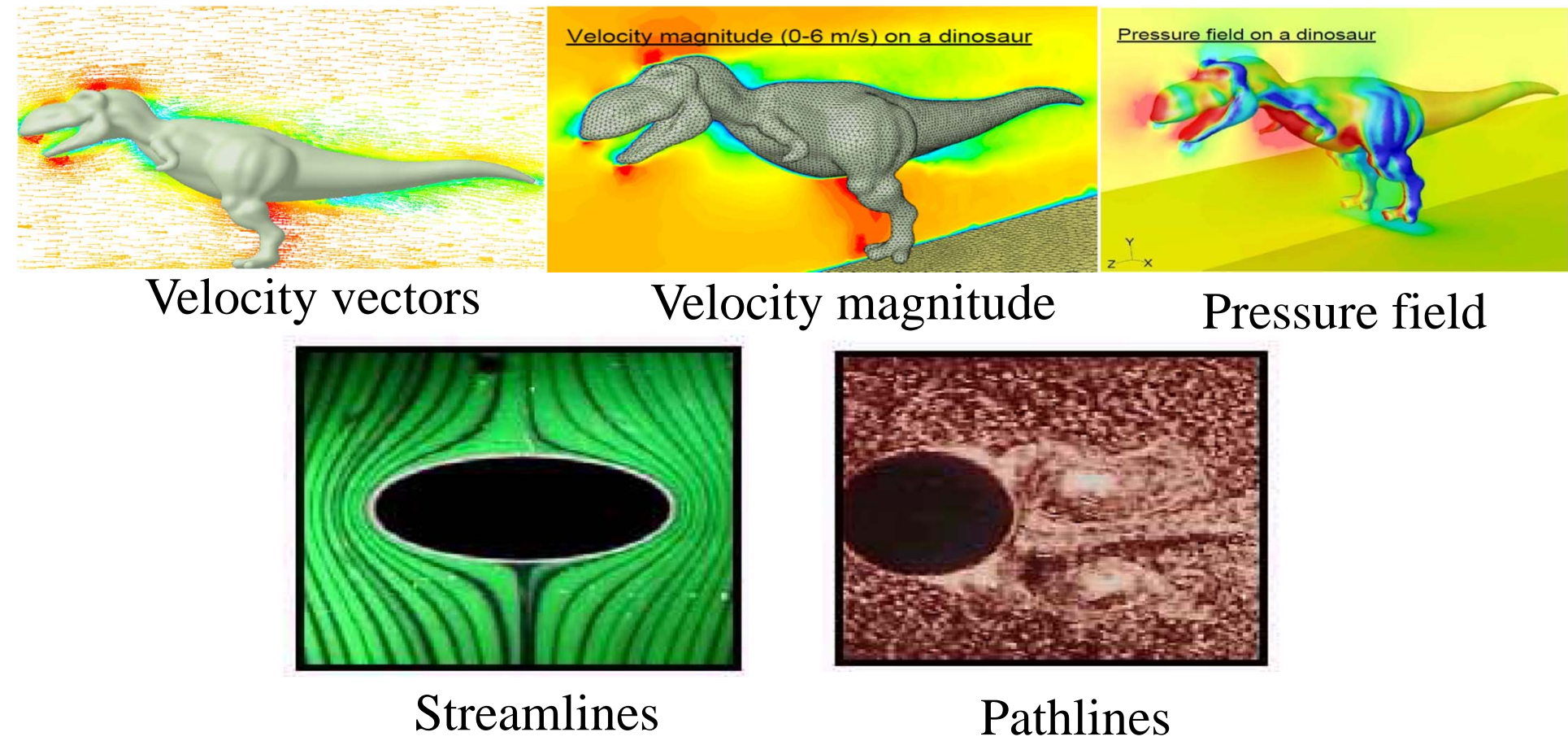

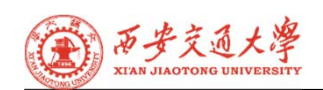

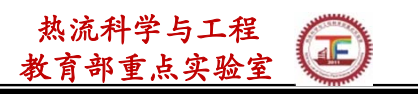

## **12.4.2. Physical models**

#### **Multiphase Flow Modelling**

- **A.Discrete phase model**
- **B.Eulerian model**
- **C. Mixture model**
- **D.Volume-of-Fluid (VOF) model**

#### **Reacting Flow Modelling**

- **A. Eddy dissipation model**
- **B. Non-premixed, premixed and partially premixed combustion models**
- **C. Detailed chemistry models**
- **D. Pollutant formation**
- **E. Surface reactions**

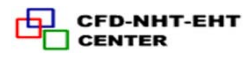

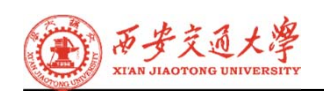

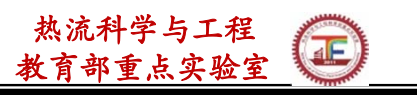

#### • **Modelling Moving Parts**

- **A.Single and multiple reference frames**
- **B.Mixing planes**
- **C. Sliding meshes**
- **D.Dynamic meshes**
- **E.Six-degree-of-freedom solver**

#### **Multiphase Flows**

**In many flows, there is more than one fluid present in the domain**

- **A. Different substances (e.g. oil&water, or water&air)**
- **B. Different phases of same substance (water & steam)**

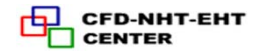

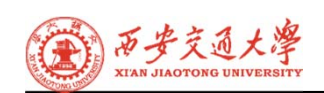

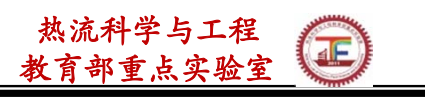

## **Modelling Moving Parts**

- **Many flow problems involve domains which exhibit forms of motion.**
- **Two types of motion are possible – translational and rotational.**
- **There are two modeling approaches for moving domains:**
	- **Moving Reference Frames(**运动参考坐标系**)**
	- **Moving/Deforming Domains**

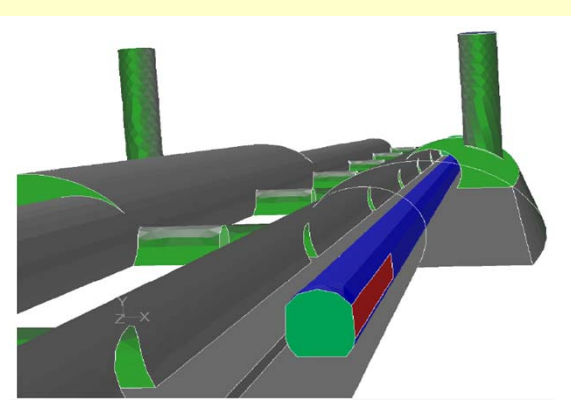

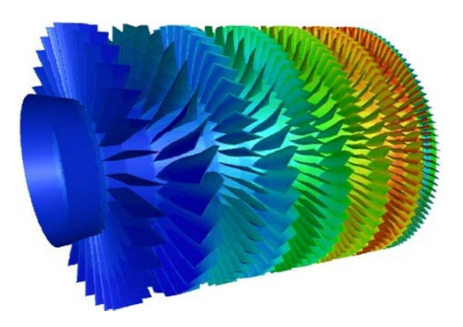

CFD-NHT-EHT **CENTER** 

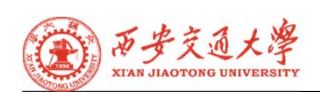

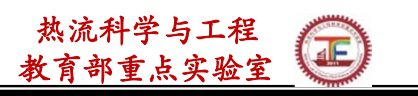

## **12.4.3 User Defined Functions**

## **What is a User Defined Function?**

- ① **A UDF is a function (programmed by the user) written in C which can be dynamically linked with the FLUENT solver.**
	- **Standard C functions**
- ② **Exponential, control blocks, do-loops, file i/o, etc. • Pre-Defined Macros**
- ③ **Allows access to field variable, material property, and cell geometry data and many utilities**

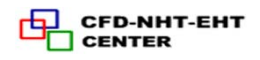
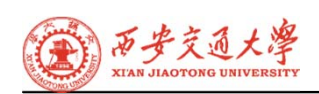

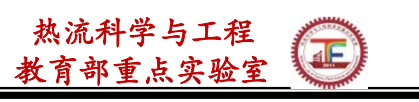

## **Why program UDFs?**

**Standard interface cannot be programmed to anticipate all needs:**

- ① **Customization of boundary conditions, source terms, reaction rates, material properties,** *etc.*
- ② **Customization of physical models**
- ③ **User-supplied model equations**
- ④ **Adjust functions (once per iteration)**
- ⑤ **Execute on demand functions**
- ⑥ **Solution initialization**

П CFD-NHT-EHT **CENTER** 

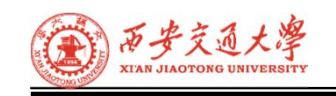

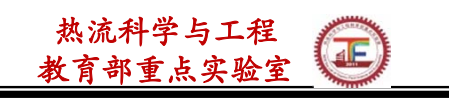

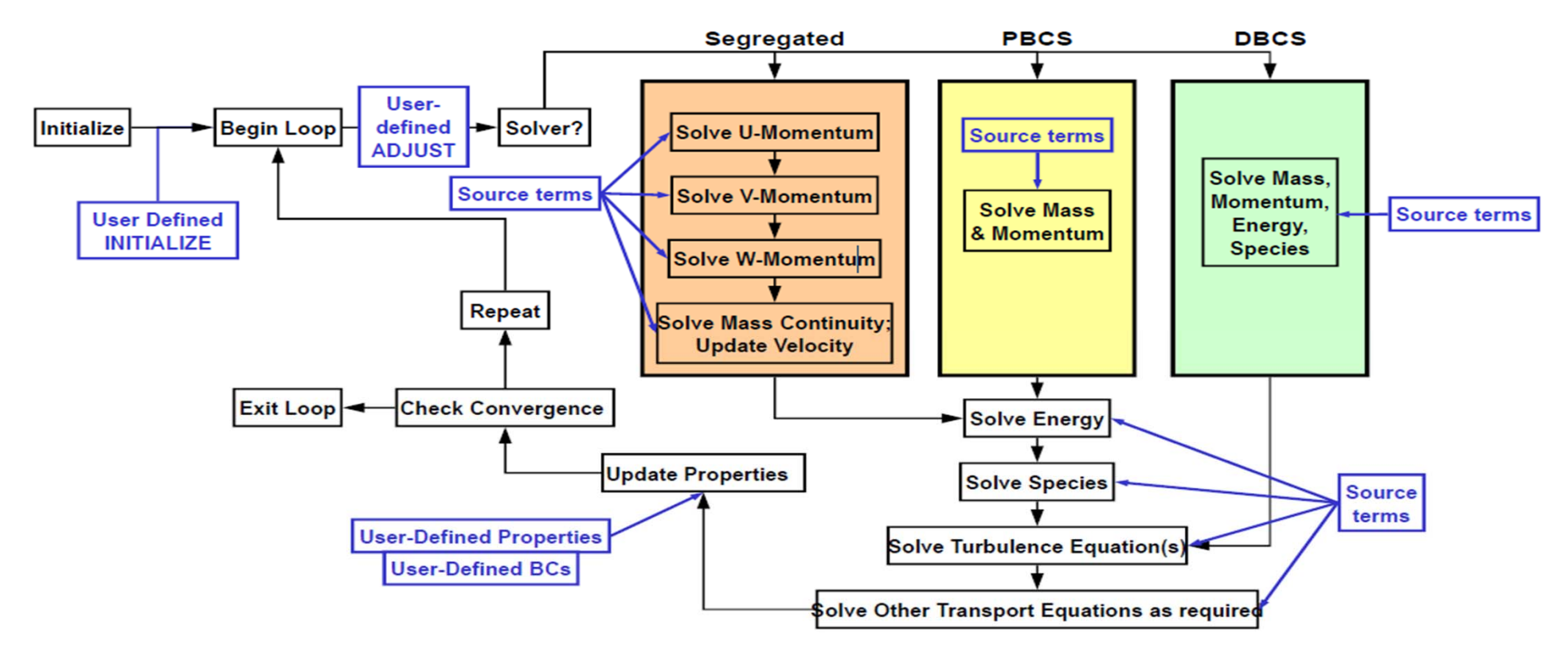

## **User Access to the FLUENT Solver**

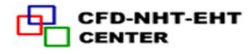

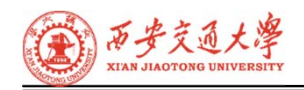

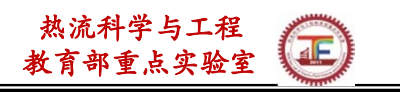

# **12.5 Introduction to ICEM and Meshing with ICEM for structural and unstructural grid**

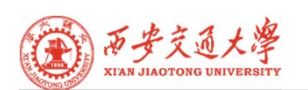

热流科学与工程 教育部重点实验室

With the continuously growing capabilities of modern computing systems, the demand for more detailed analysis and assessment of fluid behavior is growing as well. However, the flow domain is in most cases defined by complex geometries, for which it is not always easy to establish a high quality **discretized model.**

**Mesh Generation:**

**Public domain, downloadable and university codes: more than 100 types. (http://www.robertschneiders.de/meshgeneration/software.html#Ansys)**

## **Companies offering commercial mesh generation software:**

**ICEM CFD, Ansys meshing, Gambit, Hypermesh, Tgrid, Pointwise, Gridpro, ANSA, turbogrid… ; About 70 software products available.**

**Which one to choose?**

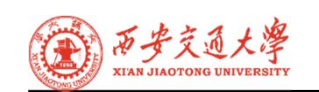

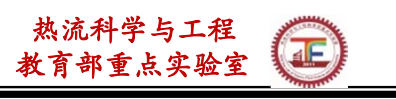

## **Rule of thumb:**

1. Use the mesh generator which is being used by your friends who are **available to help you out.**

2. ICEM is a good software(Hexa), but it is difficult to learn and takes a lot **time in mastering.**

3. We can also use combination of different meshers. For example: Gambit and **ICEM.** Use Gambit for geometry cleaning and tetra volume mesh. This mesh was saved in .msh format and imported into ICEM. Where with build topology underlying geometry was reproduced and then prism mesh was extruded from **the tetra mesh near to wall surface.**

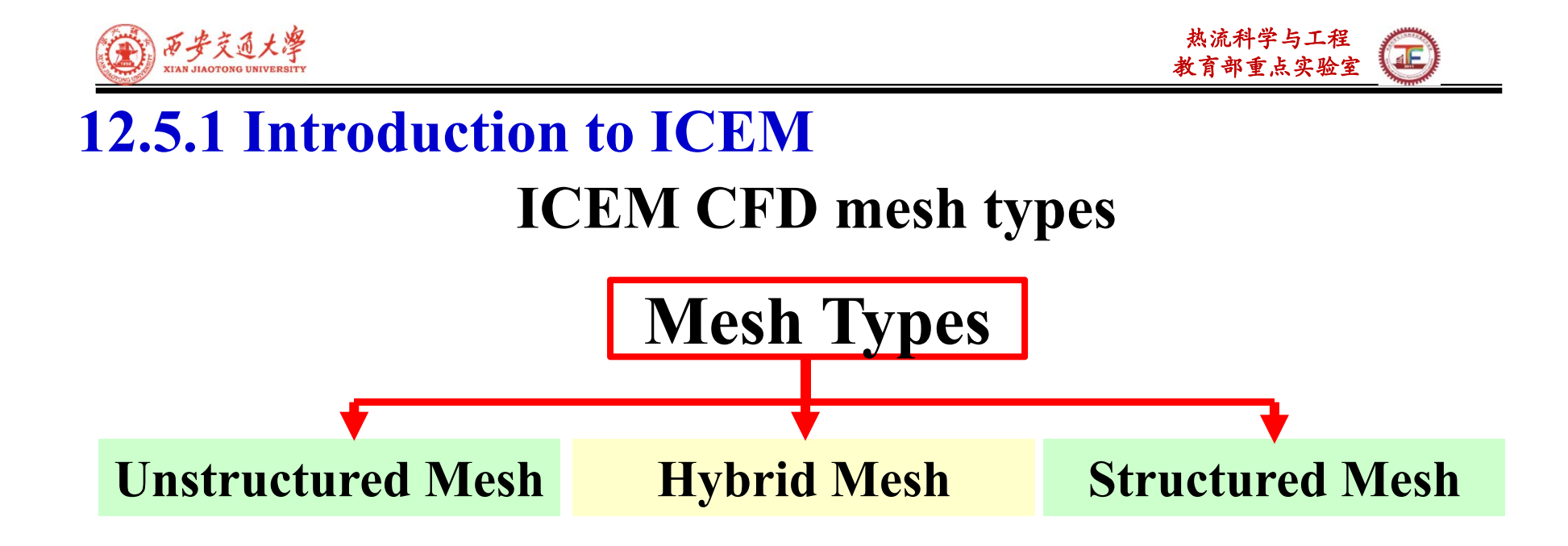

**ICEM CFD can generate both structured and unstructured meshes using structured or unstructured algorithms which can be given as inputs to structured as well as unstructured solvers.**

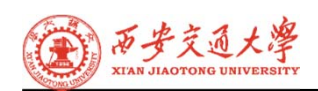

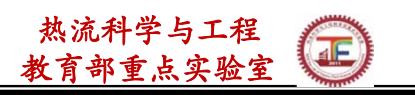

#### **What is a Mesh is a Mesh is a Mesh is a Mesh is a Mesh is a Mesh is a Mesh is a Mesh is a Mesh is a Mesh is a** •**Mesh**

**Volume comprised of elements used to discretize a domain for numerical solution**

•**Heat Transfer**

•**Fluid dynamics**

## •**Other**

•**Nodes**

•**Point locations of element corners**

**ED CFD-NHT-EHT CENTER** 

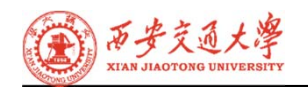

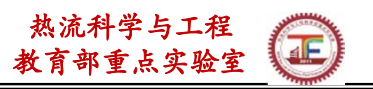

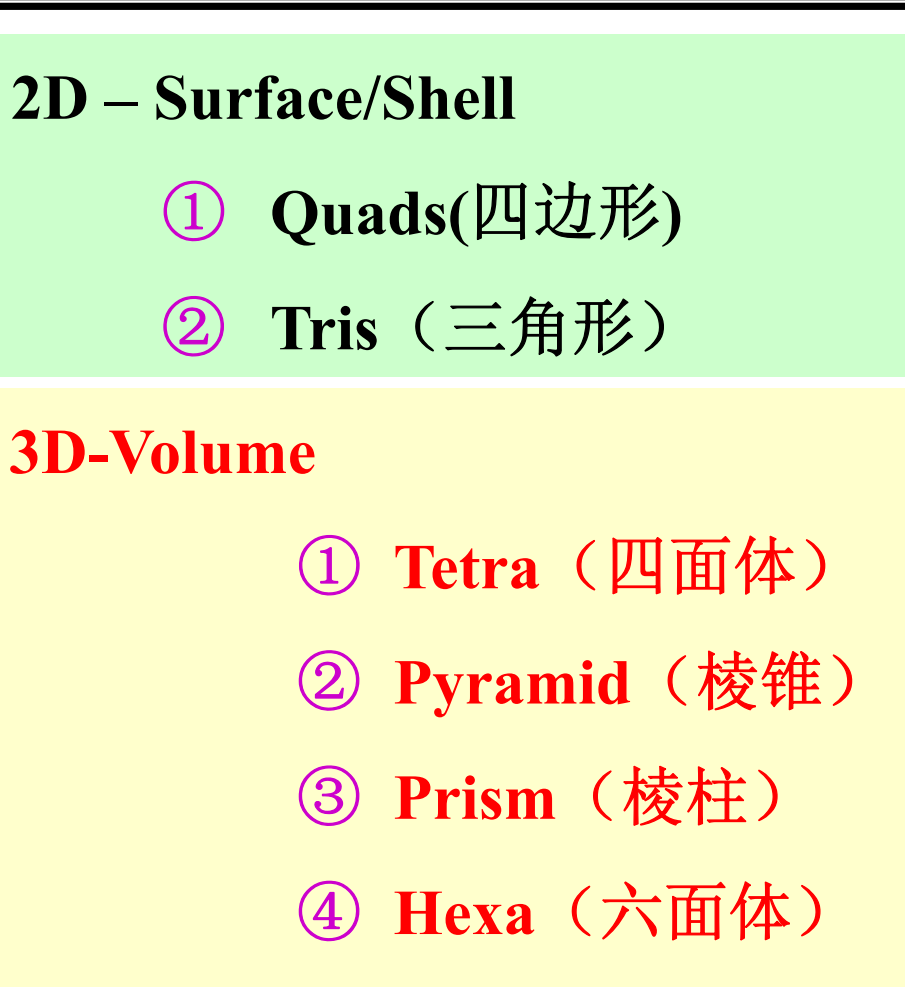

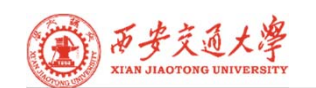

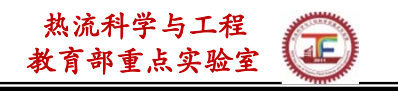

## **GUI and Layout for ICEM CFD**

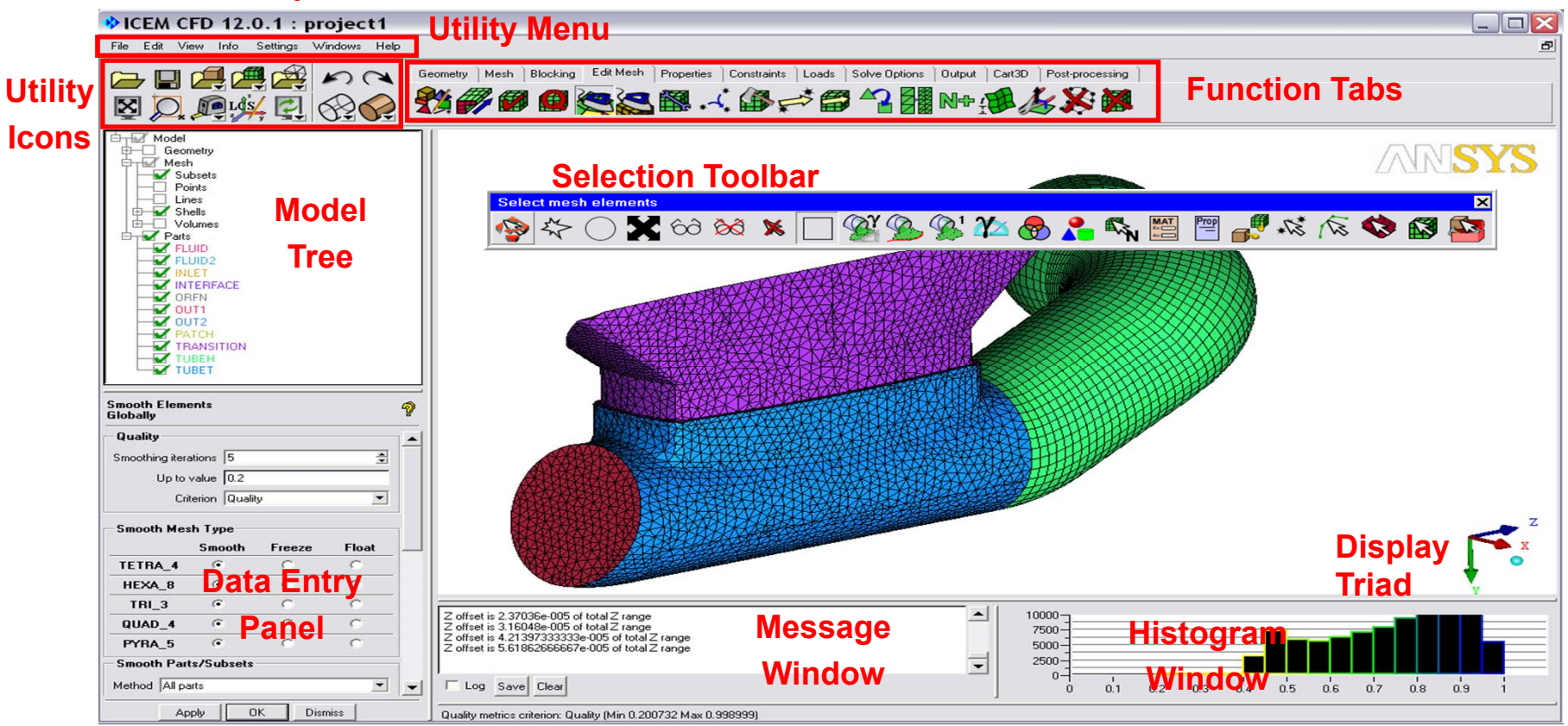

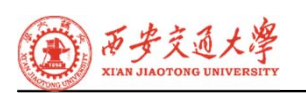

## **File and Directory Structure** • **Primary file types:**

- **Tetin (.tin):** Geometry
	- Geometry and material points
	- Part association
	- •Global and entity mesh sizes
	- • Created in Ansys ICEM CFD or Direct Cad Interface
- **Domain file (.uns)**
	- Unstructured mesh
- **Blocking file (.blk)**
	- Blocking topology
- **Attribute file (.fbc, .atr)**
	- Boundary conditions, local parameters & element types

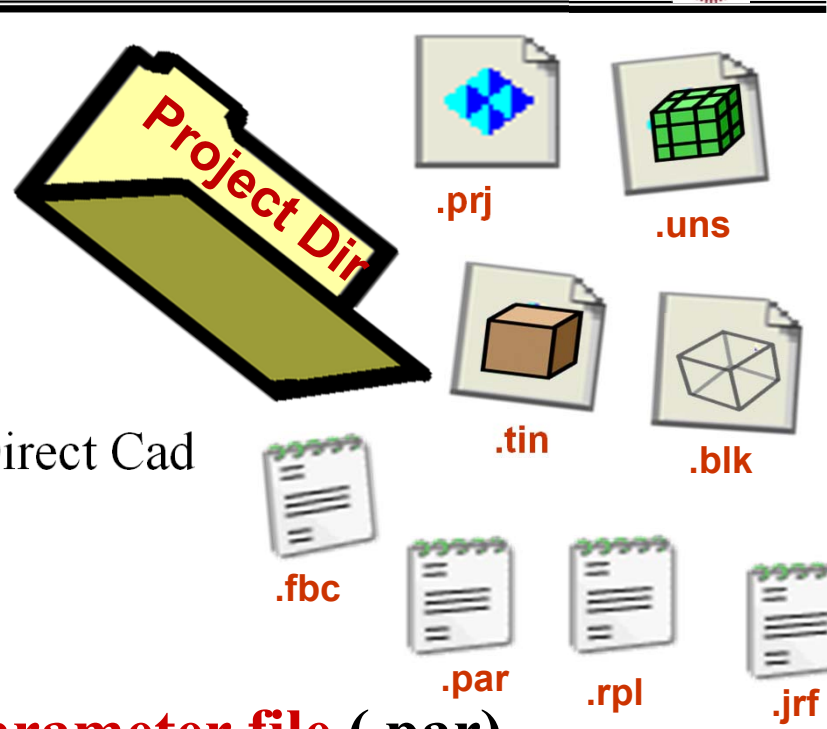

热流科学与工程 教育部重点实验室

- **Parameter file (.par)**
	- •solver parameters & element types
- **Journal and replay file(.jrf, .rpl)**
	- **190/251**•Record of performed operations (echo file)

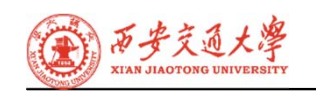

热流科学与工程 Œ 教育部重点实验室

#### **Some Commonly Used Utilities**

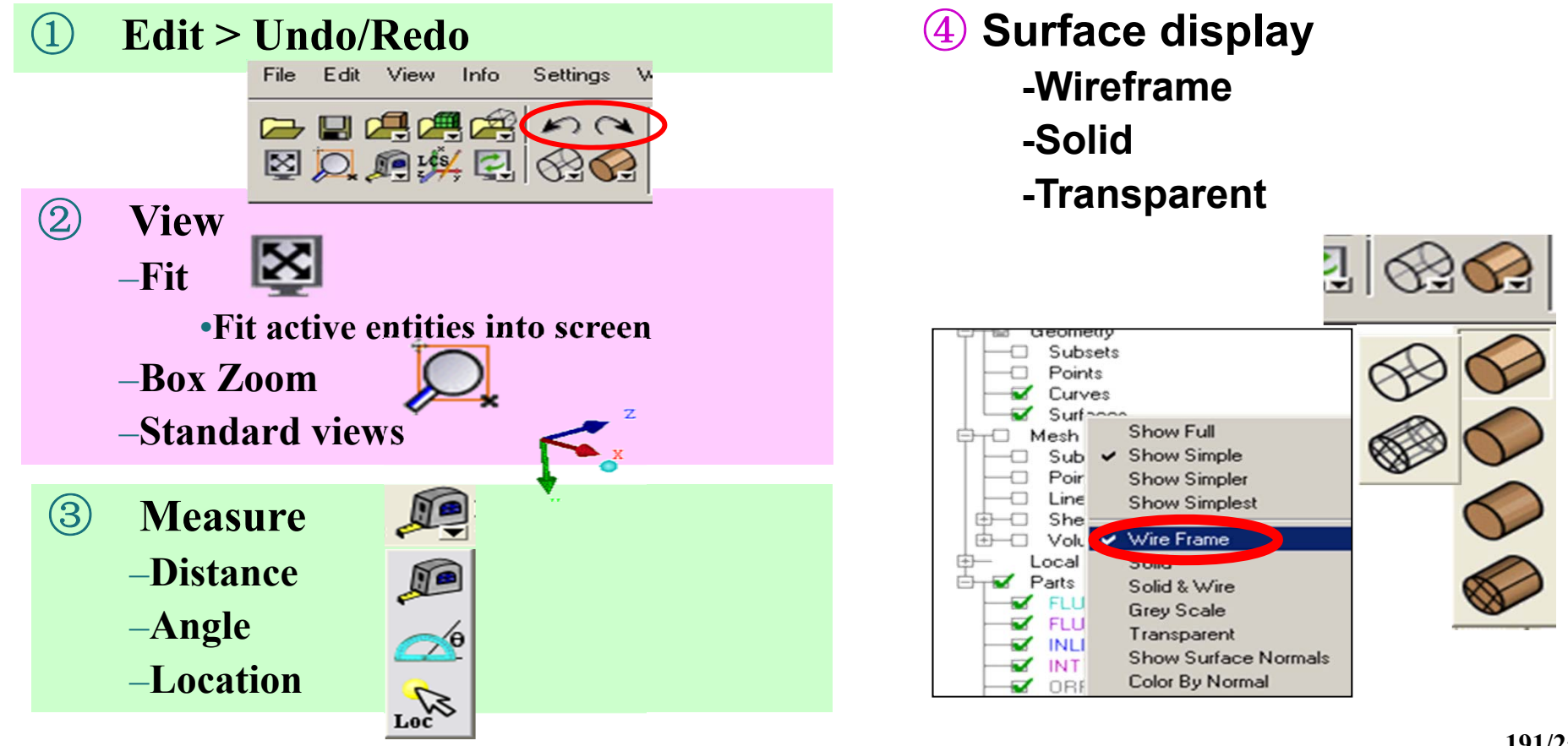

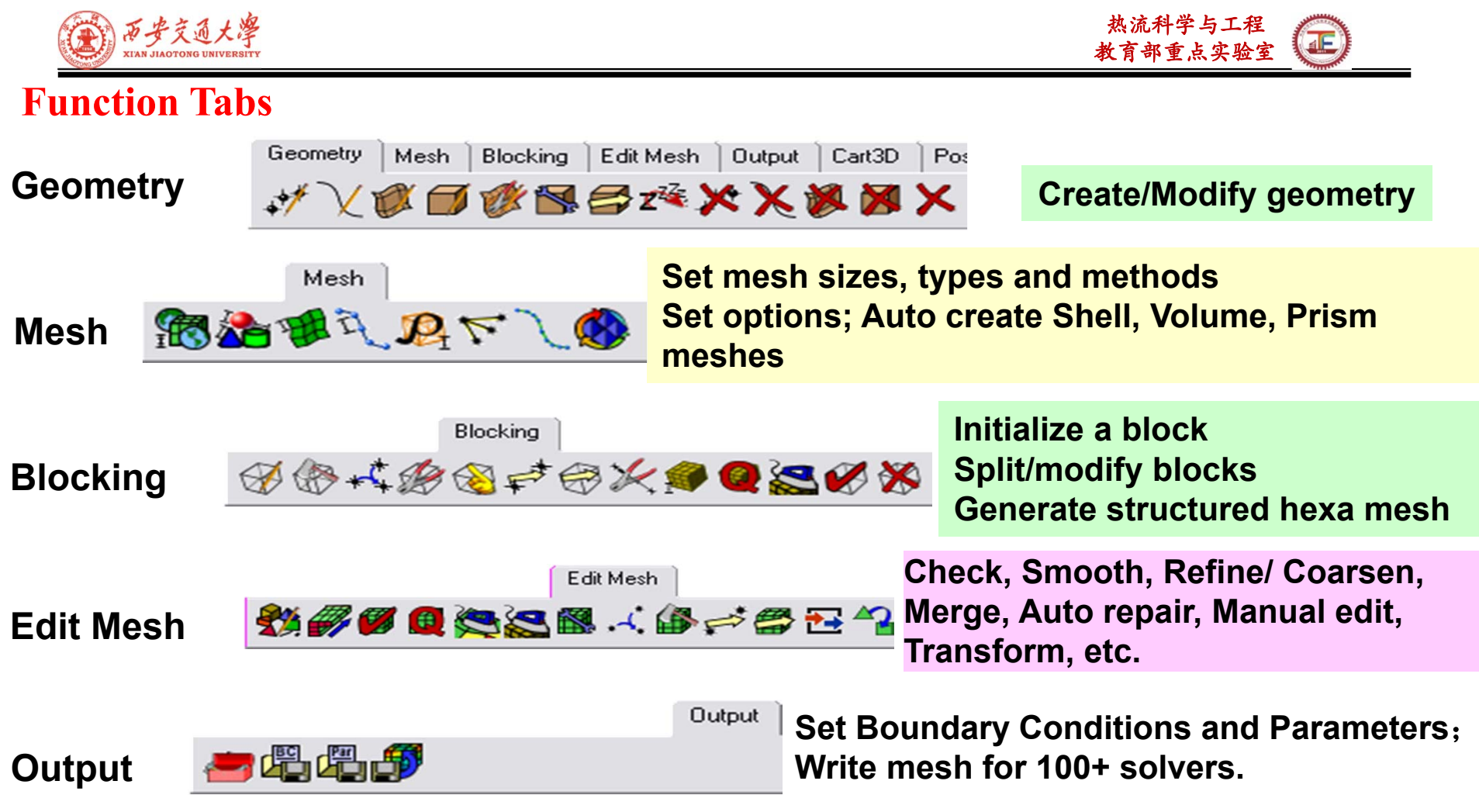

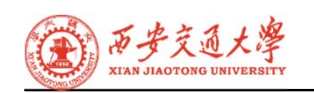

## **Primary Function Tabs**

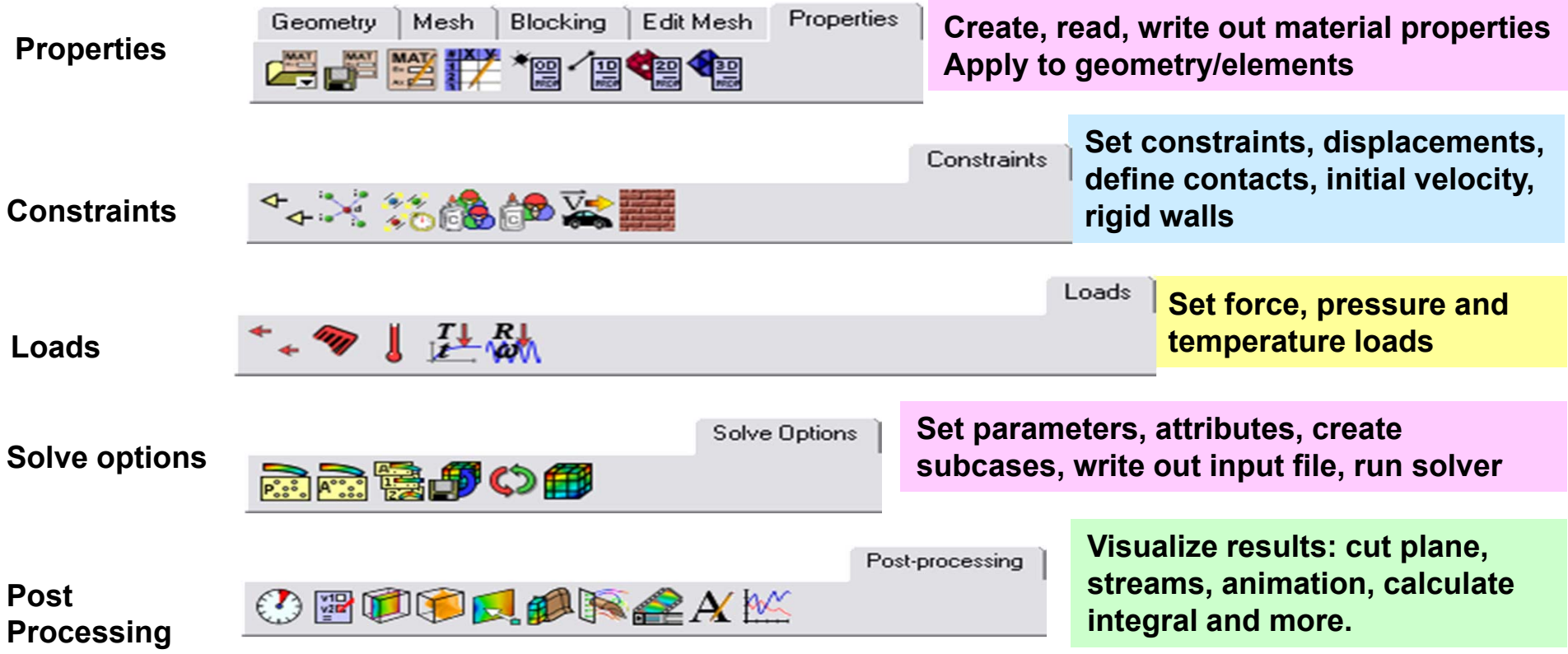

**193/251**

热流科学与工程 教育部重点实验室

 $\left($ e

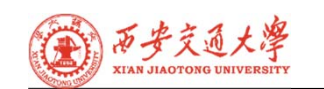

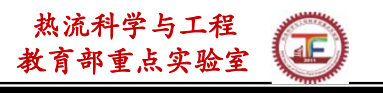

**Selection Toolbar**

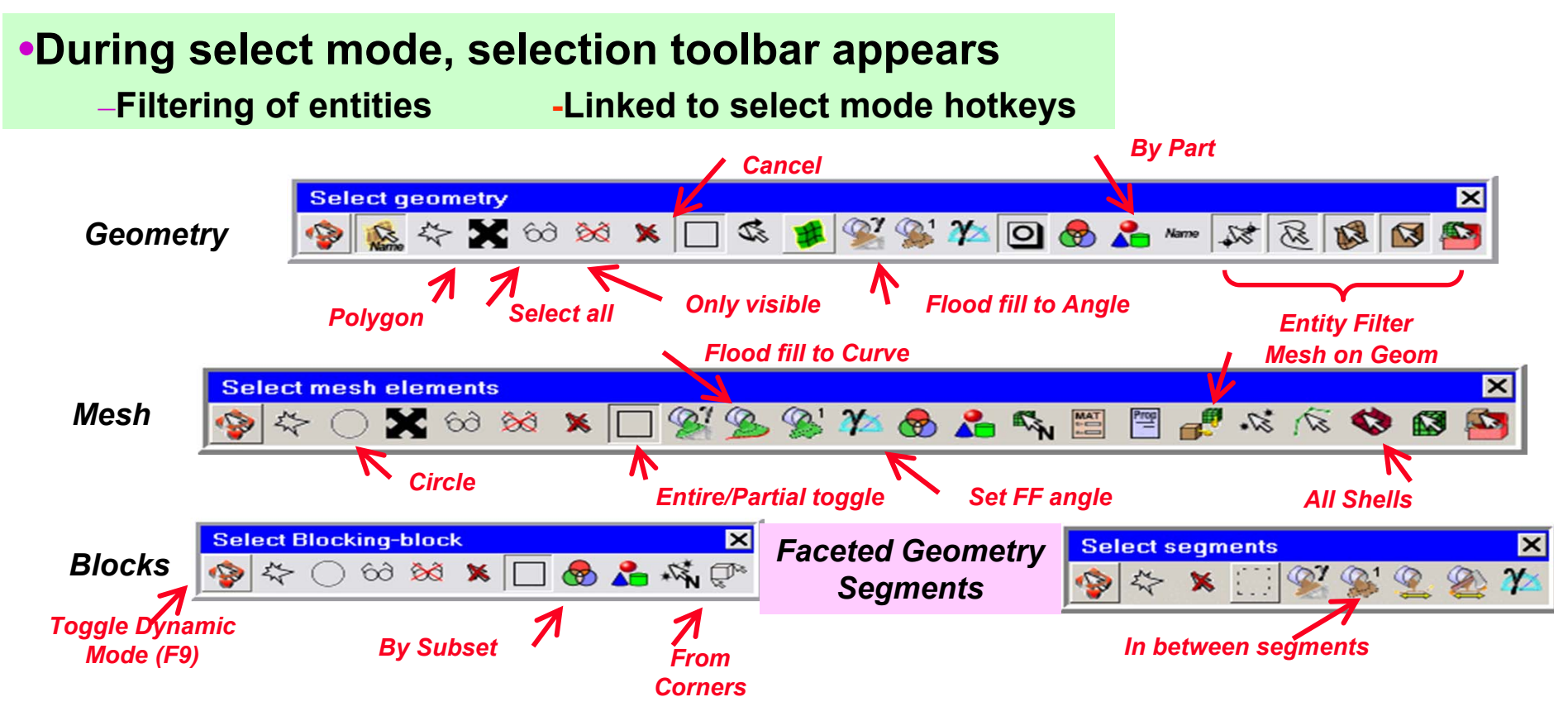

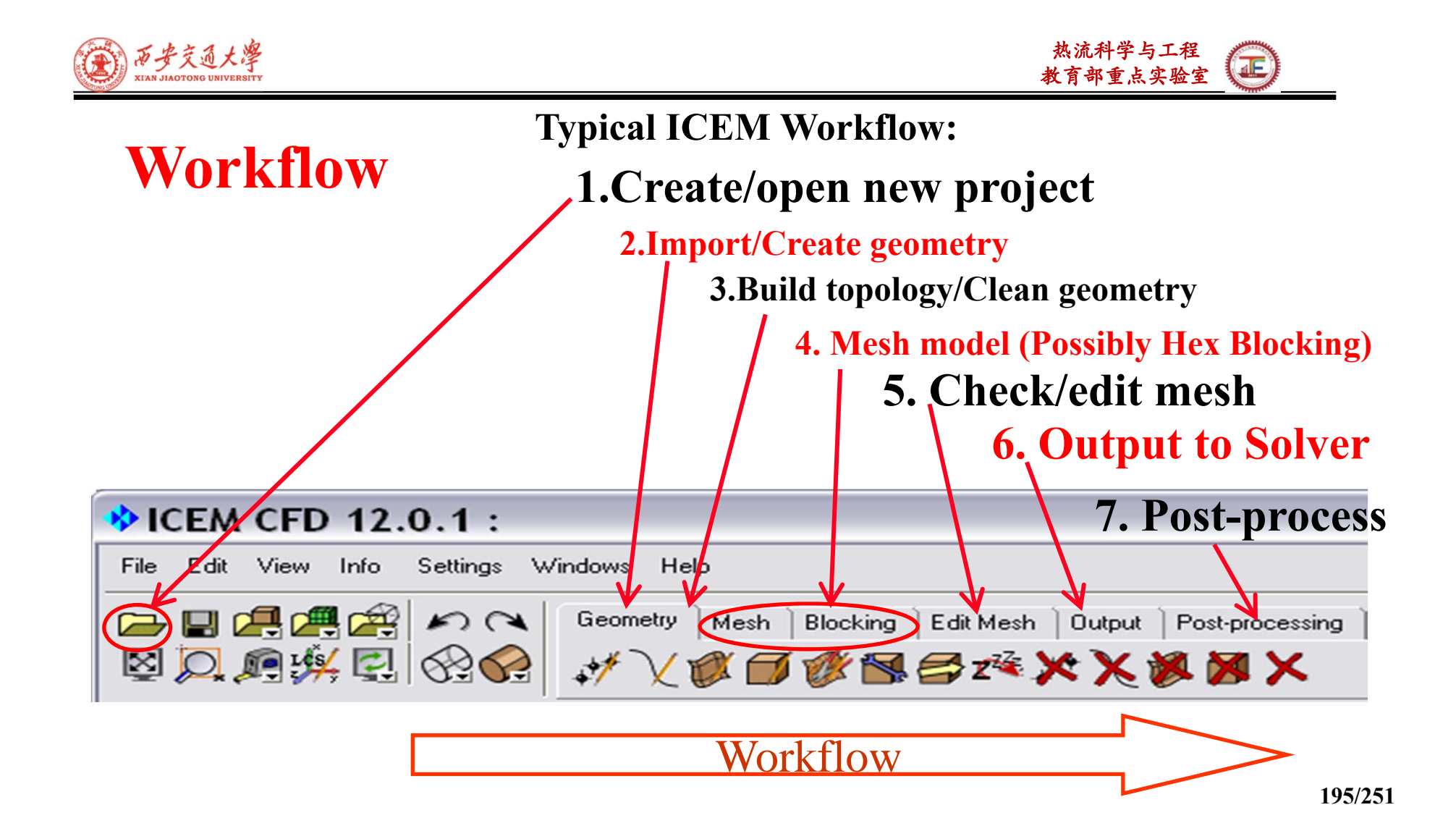

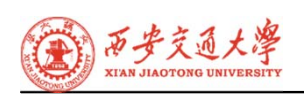

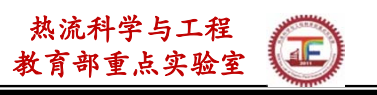

**The unstructured mesh generation procedure:**

**1.Create/Import geometry**

**2.Repair geometry ensuring a closed volume**

**3.Determine global meshing parameter**

**4.Specify part mesh setup**

**5.Specify curves and surface mesh size**

**6.Compute mesh**

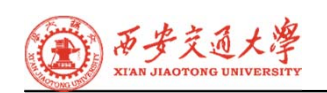

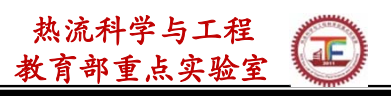

• **ANSYS ICEM CFD was designed to mainly import geometry, not create complicated geometries, although many geometry tools are provided. ICEM CFD provides:**

**Geometry import**

① **Directly from CAD package**

② **3rd party formats (step, acis, etc…)**

③ **Via Workbench/Design Modeler**

**• Surface geometry kernel**

 **Imported solids are converted to surfaces**

 **Geometry fixing**

 $L_{\text{L}}$  i center

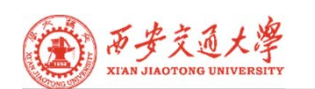

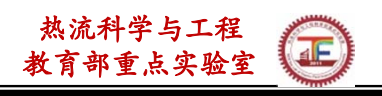

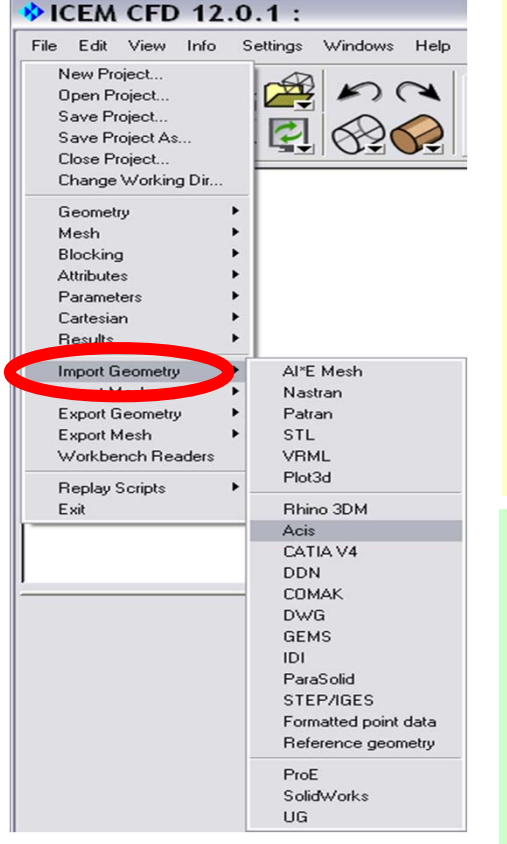

## **Geometry Import CAD from just about any source** ① **Direct CAD Interfaces**

- Set up ICEM meshing requirements within CAD environment
	- Saved within CAD part
	- Retained for parametric geometry changes
- Directly write out ICEM formatted geometry (tetin file)
	- No 3<sup>rd</sup> party exchange (clean!)
- ProE, Unigraphics, SolidWorks

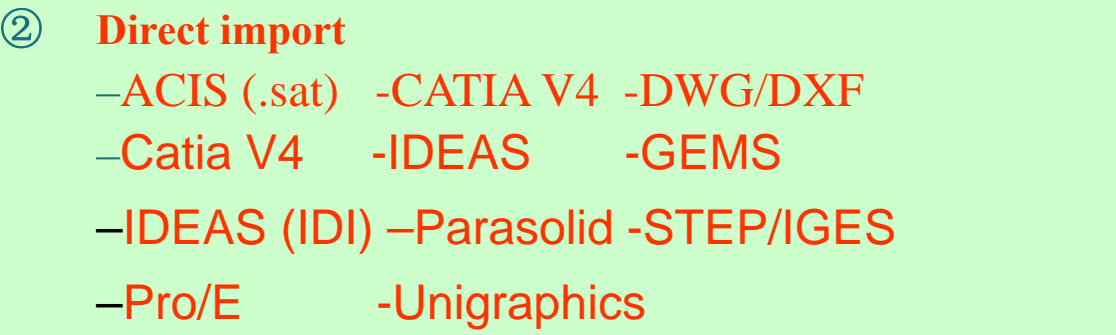

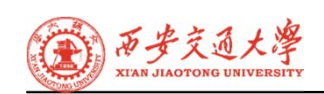

热流科学与工程 (as 教育部重点实验室

## **12.5.2 Introduction to Surface/Shell Meshing with ICEM**

**Usages of shell meshing:**

① **Thin sheet solid modeling (FEA)**

② **2D cross sectional analysis(**二维**) (CFD)**

③ **Input for volume meshing (FEA/CFD)**

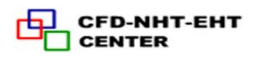

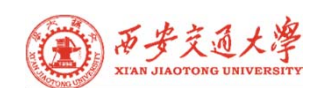

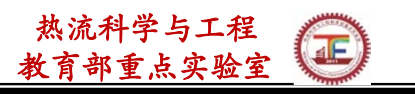

### **1.General Procedure**

**First need to decide mesh setup parameters**

- ① **Mesh method**
	- **Algorithm used to create mesh**
- ② **Mesh type quad/tri/mix**

③ **Mesh sizes**

- **a. Small enough to capture physics, important features**
- **b. Large enough to reduce grid size (number of elements)**
	- **Memory limitations**
	- **Faster mesh/solver run**
- **a. Set mesh sizes on parts, surfaces, and/or curves**
- **b. Based on edge length**

**EL CEN HAVE different types/methods set on different surfaces** 

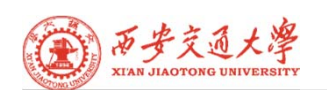

#### **2. Global Mesh Setup**

#### *Global Mesh Size*

- ① **For entire model**
- ② **Scale factor**(全局比例参数)

• **Global setting by which many local settings are multiplied**

• **Good for scaling overall mesh**

- ③ *Global Element Seed Size*(生成网格的全局尺寸)
	- **Maximum possible element size in model**
	- **Default size if don't wish set sizes**
- ④ *Curvature/Proximity Based Refinement*(根据曲率 和邻近区域的网格细化)

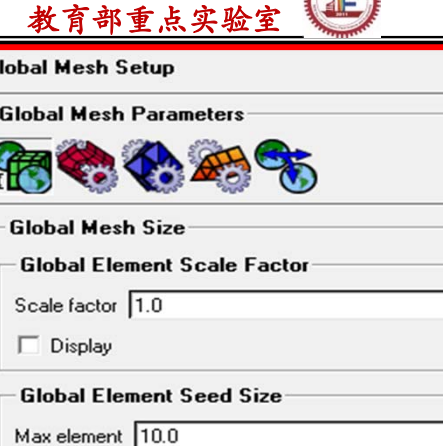

热流科学与工程

G

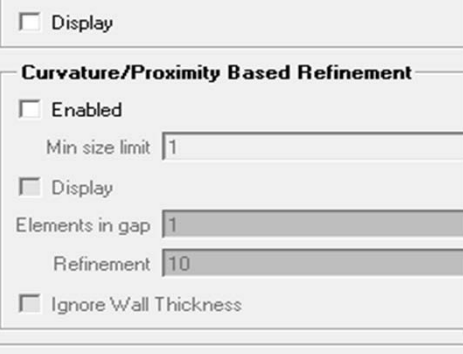

- **Automatically creates smaller element size to better capture geometry**
- **Only for Patch Independent method and tetra octree**

CFD-NHT-EHT **CENTER** 

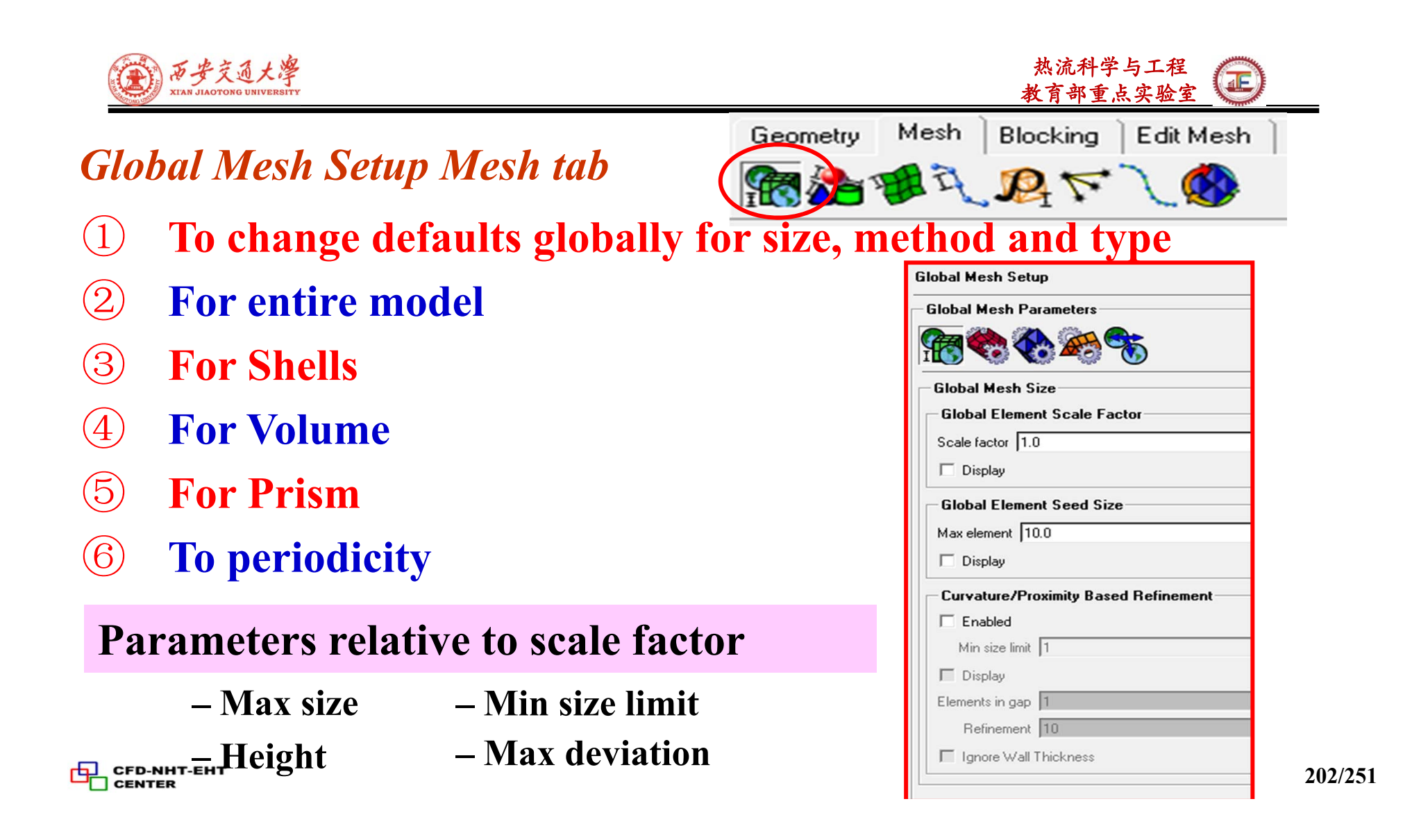

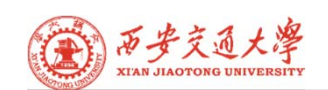

## **3***.Global Shell Meshing Parameters*

- **From** *Global Mesh Setup* **tab**
- *Set surface mesh parameters globally*
	- **Defaults for the selected mesh method** (所选网格方法的默认设置)

#### – *Method*

曱

- ① **Autoblock(**自动每个面生成二维 **Block**后生成网格**)**
- ② **Patch dependent(**根据面的轮廓线来生成网格**)**
- ③ **Patch independent(**网格生成不严格按照轮廓线**)**
- ④ **Shrinkwrap(**忽略大的几何特征**)**
- ⑤ **Delaunay(**三角网格生成算法**)**

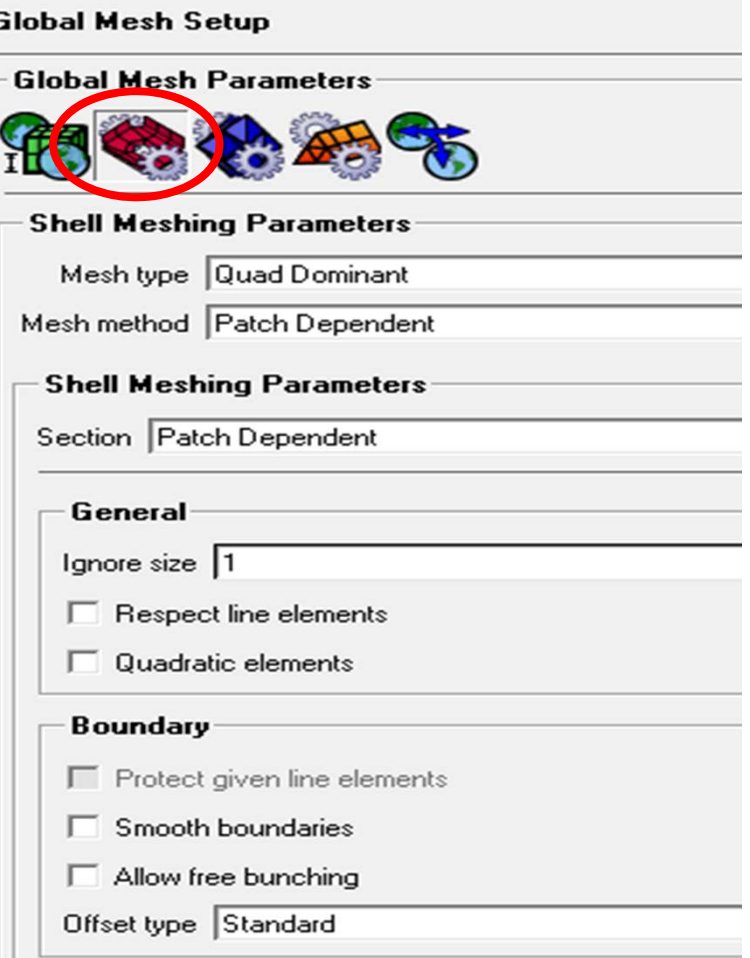

热流科学与工程 教育部重点实验室

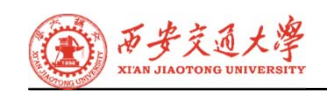

*Type*

- **All Tri, Quad with one tri**
- **Quad dominant, All quad**
- **Options for different methods**
- **Global types and methods can be overridden by:**
	- **Local settings**

*In Surface Mesh Setup*

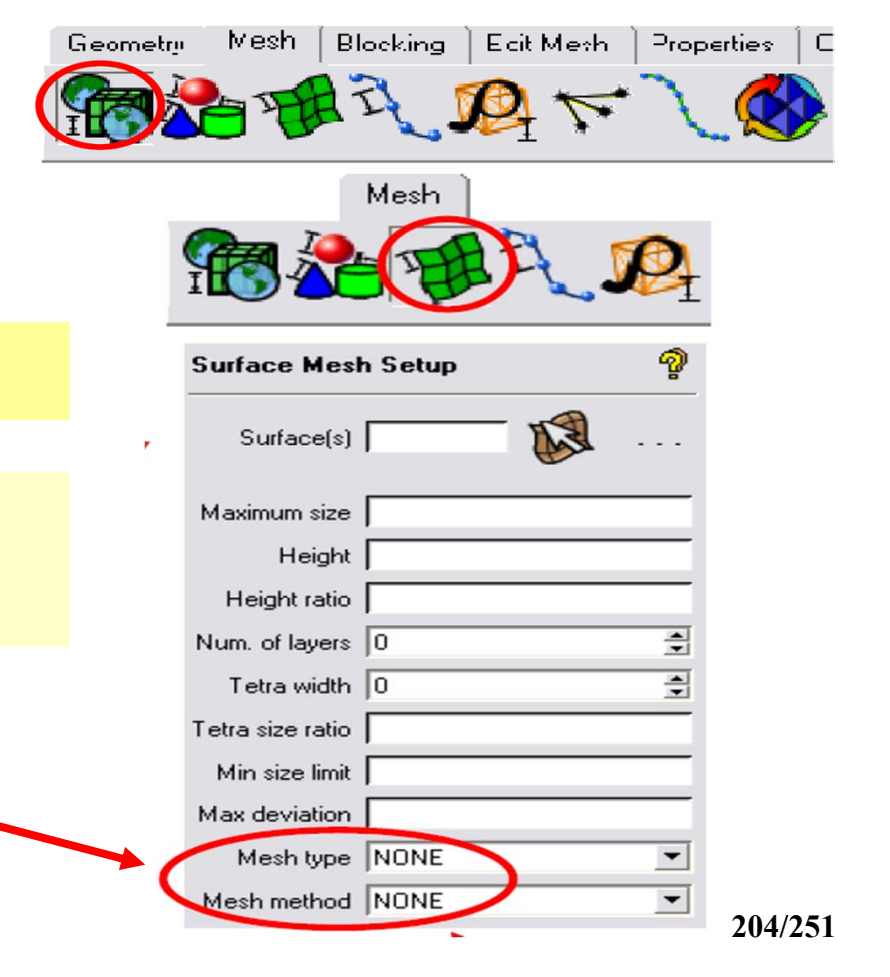

热流科学与工程 教育部重点实验室

 $\Box$  CFD-NHT-EHT **CENTER** 

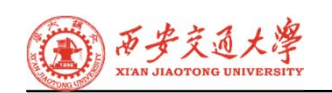

#### *4. Part Mesh Setup*

- **– Set mesh parameters on all entities within part**
- *Max. size*

**CENTER** 

• **Multiplied by global** *Scale Factor* **= actual size**

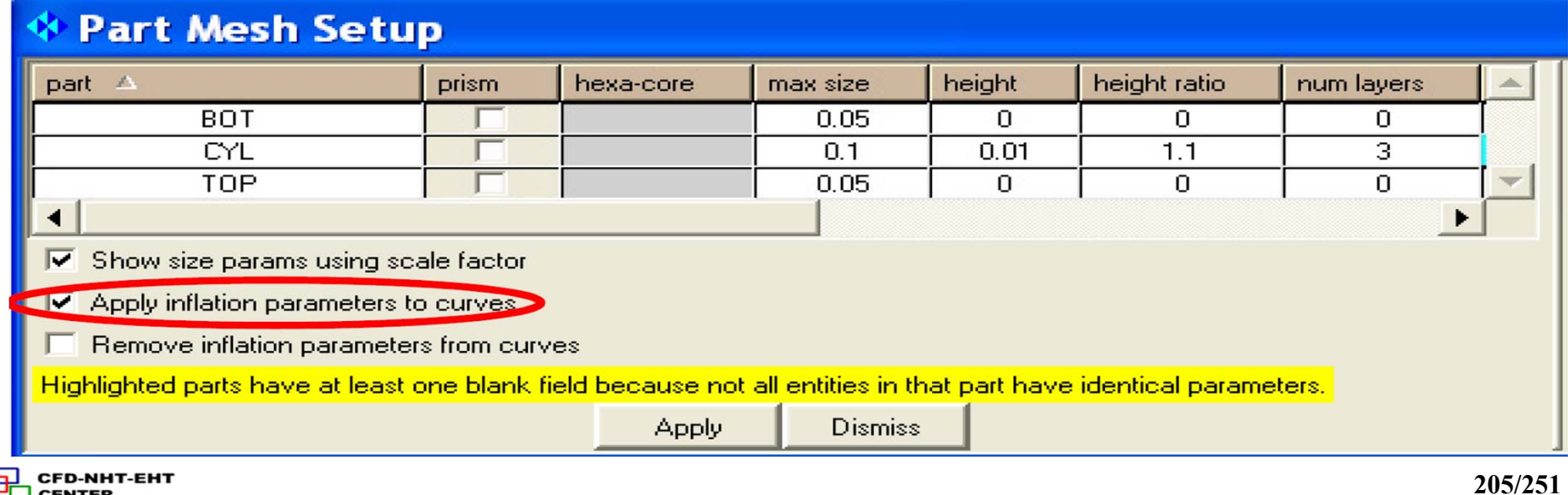

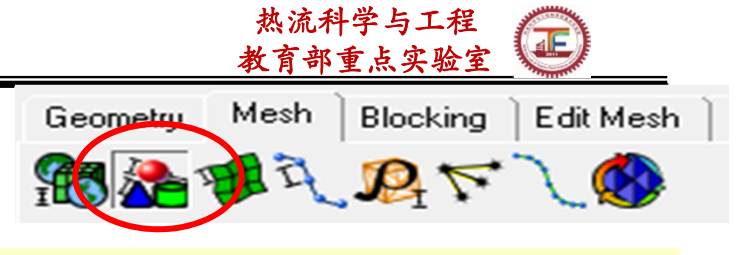

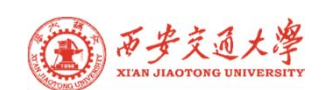

热流科学与工程 教育部重点实验室

**Quad layers grown from curves (e.g. rings around holes) , use these 3 parameters:**

- **–** *Height:* **First layer quad height on curves**
- **–** *Height ratio:* **growth ratio which determines**

**the heights of each subsequent layer**

**–** *Num layers:* **Number of rings/inflation layers**

**Inflation layers: Mesh orthogonal to surface with faces perpendicular to boundary layer flow direction (**膨胀 边界层**)**

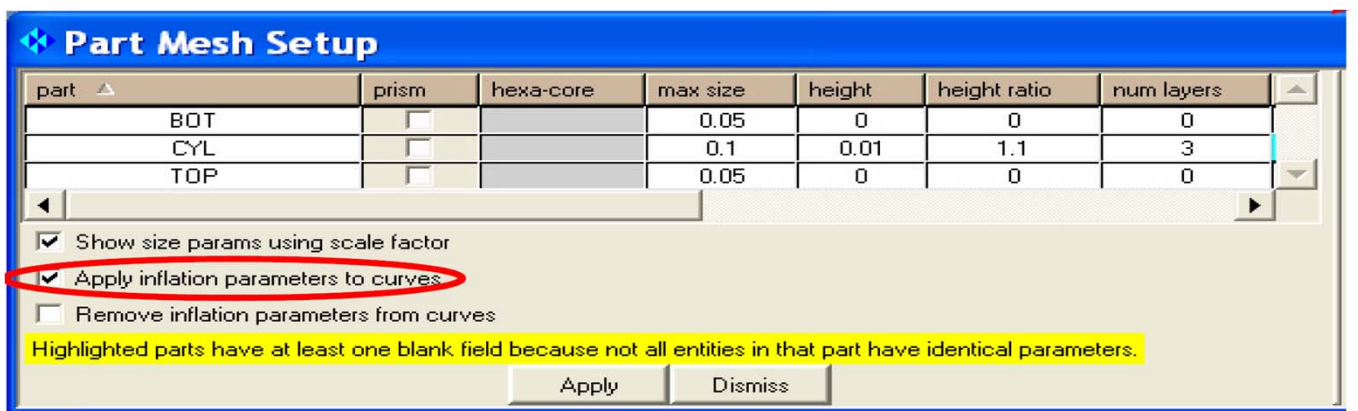

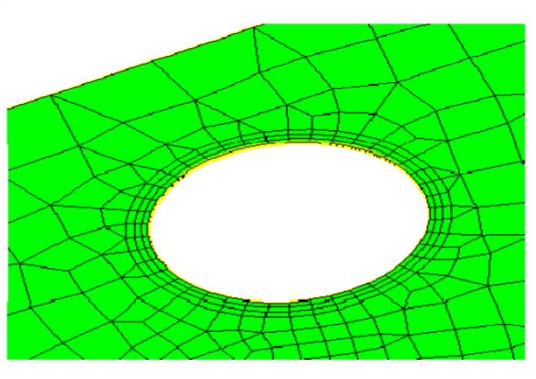

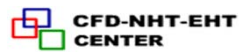

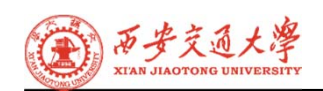

热流科学与工程 **ac** 教育部重点实验室

**• For quad layers, the minimum required to be set is** *height* **(1 layer) or** *num layers* **(height = max. size) 3-5**

• **If done in the** *Part Mesh Setup* **interface we must set up the** *Apply inflation parameters to curves*

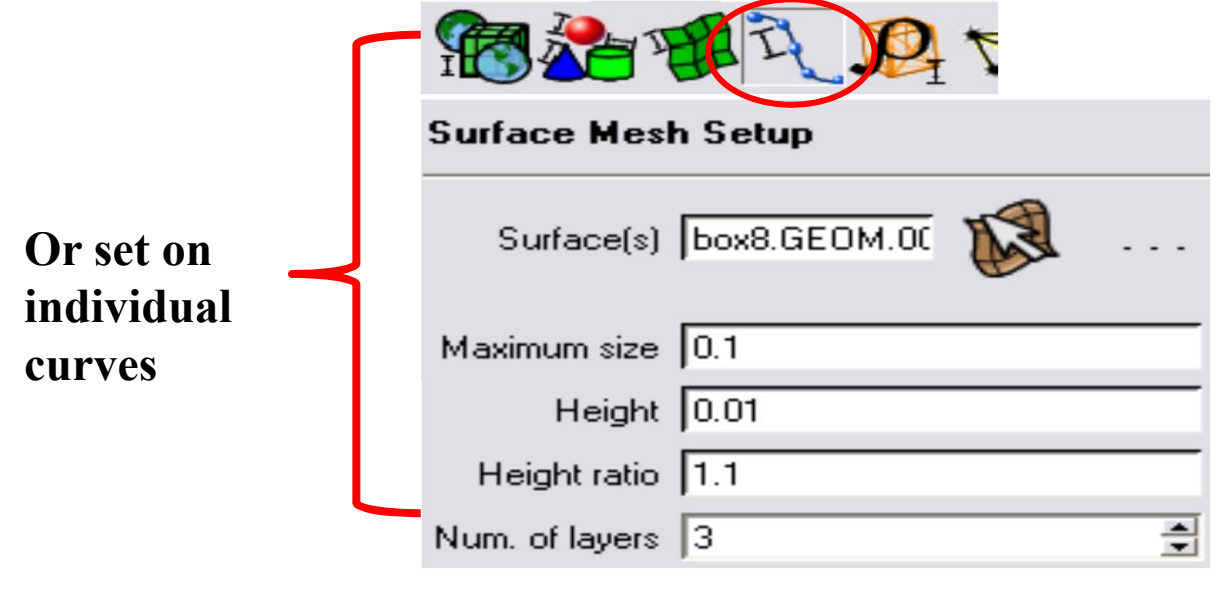

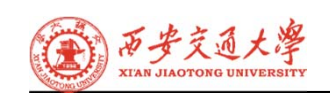

CFD-NHT-EHT<br>CENTER

## **5. Surface Mesh Setup**

- ① **Same parameters as part mesh setup but also includes:**
	- *Mesh type*
	- **–** *Mesh method*
- ② **Select surfaces first from screen, set sizes/parameters and** *Apply*
- ③ **Mesh method/type will override(**覆盖**) global shell mesh settings for selected surface(s)**
- ④ **Will override (**覆盖**)** *Part Mesh Setup*  **settings if set afterward**

教育部重点实验室 Geometry Mesh Blocking Edit Mesh Properties | Co

科学与工程

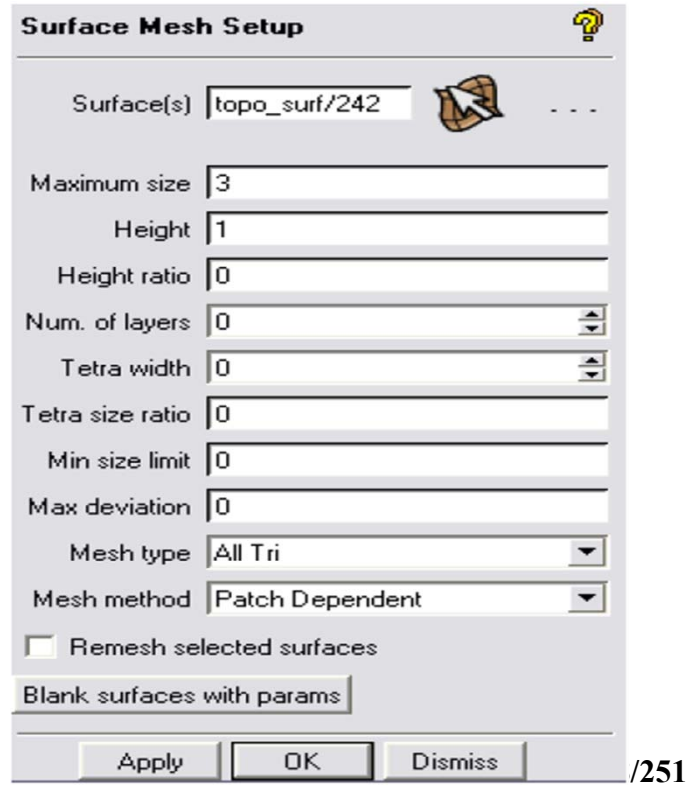

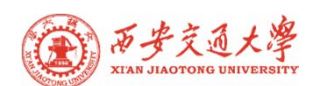

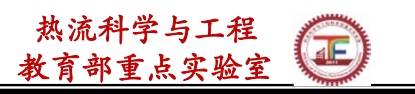

#### **Display**

**• Right mouse, select in Model tree on**

*Surfaces > Tetra/Hexa Sizes*

- **– Icon appears for each surface**
- **– Gives a visual estimate of prescribed max. size**

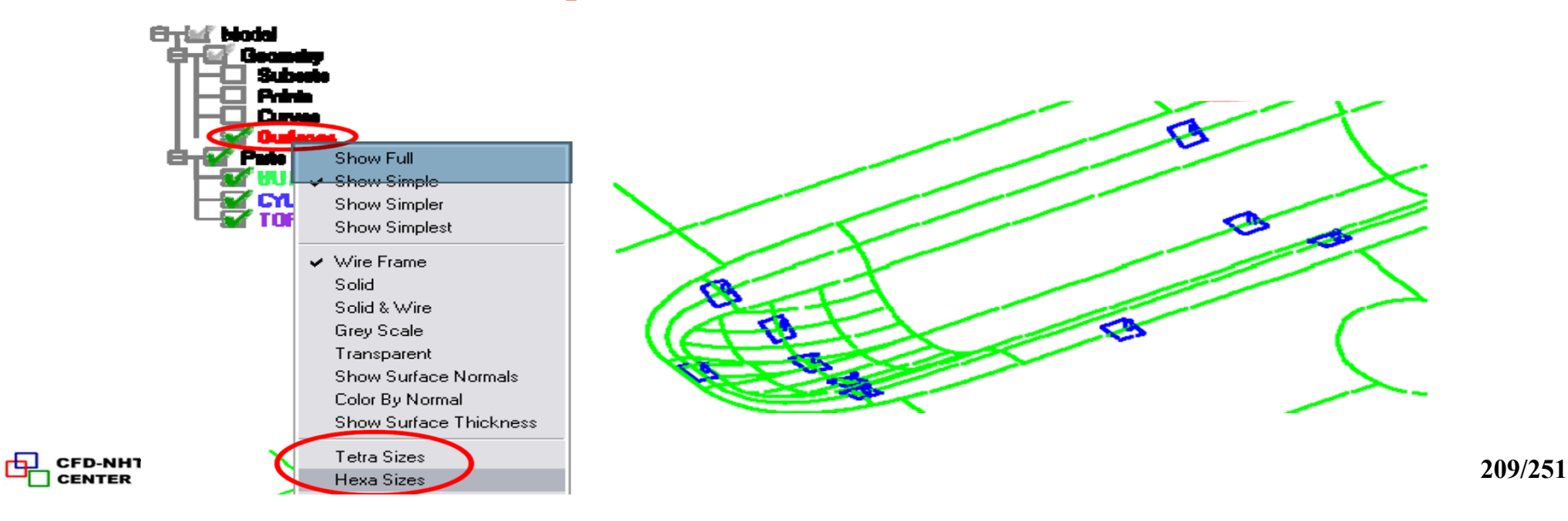

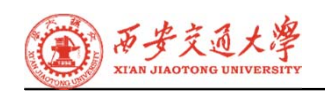

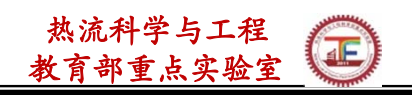

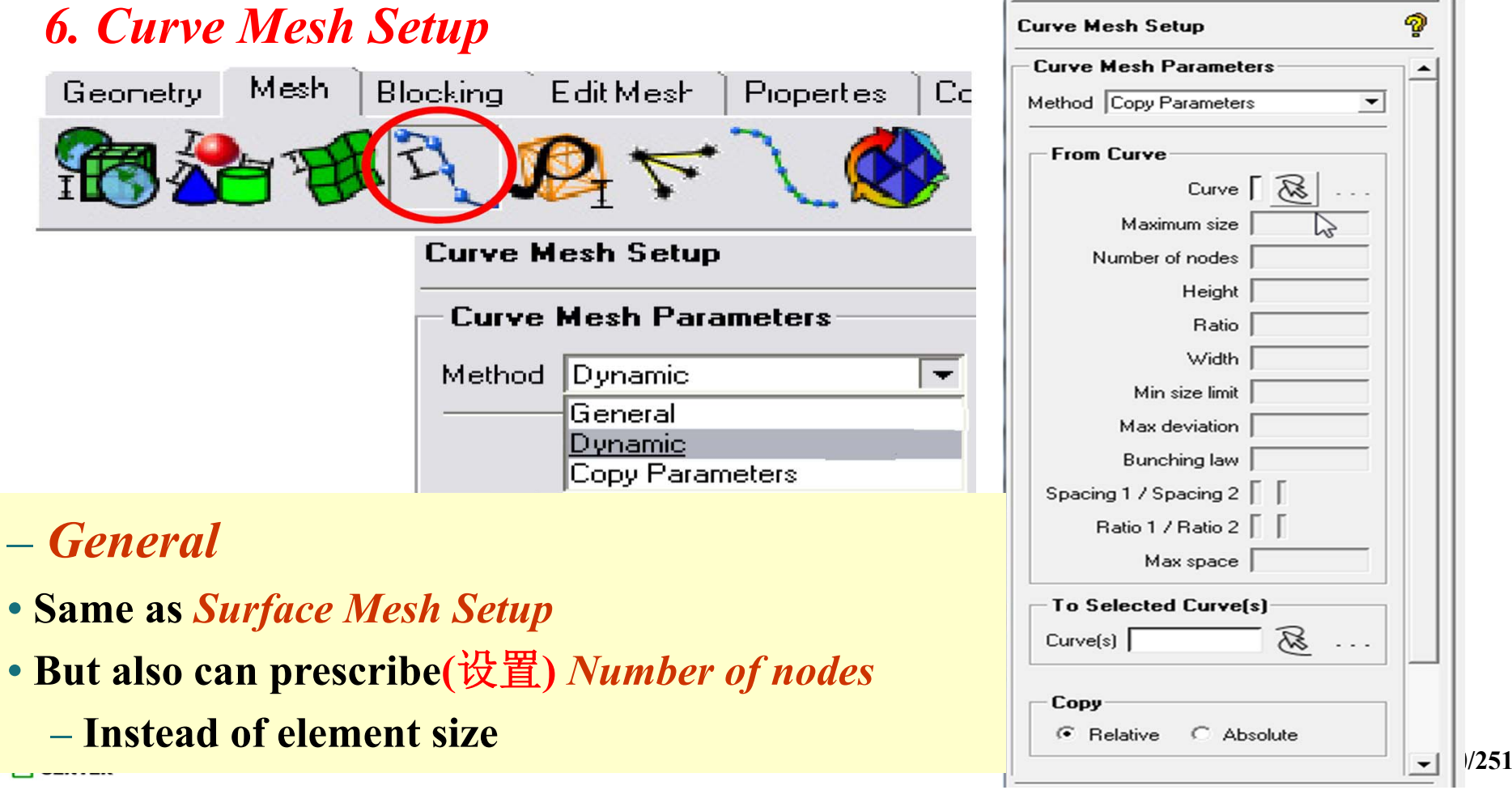

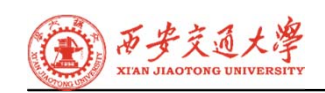

**SE CFD-NHT-EHT** 

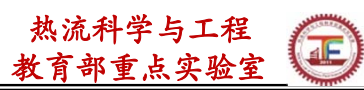

- **Also includes node biasing along curves(**调节节点疏密**)**
	- **Initial spacing from either curve end**
	- **Bunching laws(**指定节点分布规律**)**
	- **Expansion ratios from either curve end**
	- **Matching of node spacing to adjacent curves**

**Select curves first, middle mouse to accept selection, then type in parameters/sizes -** *Apply*

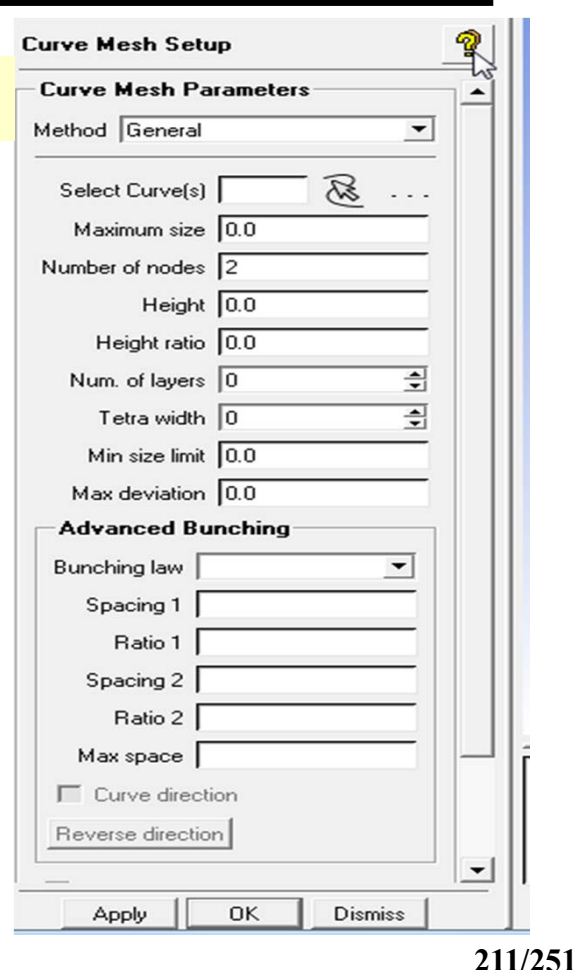

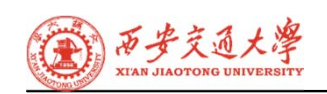

## *Curve Mesh Setup*

## *Dynamic Method*

- **Adjust mesh parameters on screen**
- **Interactively toggle(**切换**)displayed values near curve with left (to increase)/right mouse (to decrease) keys**

## *Copy Parameters*

- **Copy parameters set on curve to one others** • **e.g. parallel curves, downstream**
- *Curve Mesh Setup* **will override** *Part Mesh Setup* **parameters if set afterward**

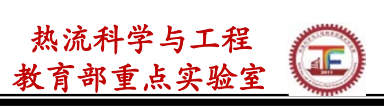

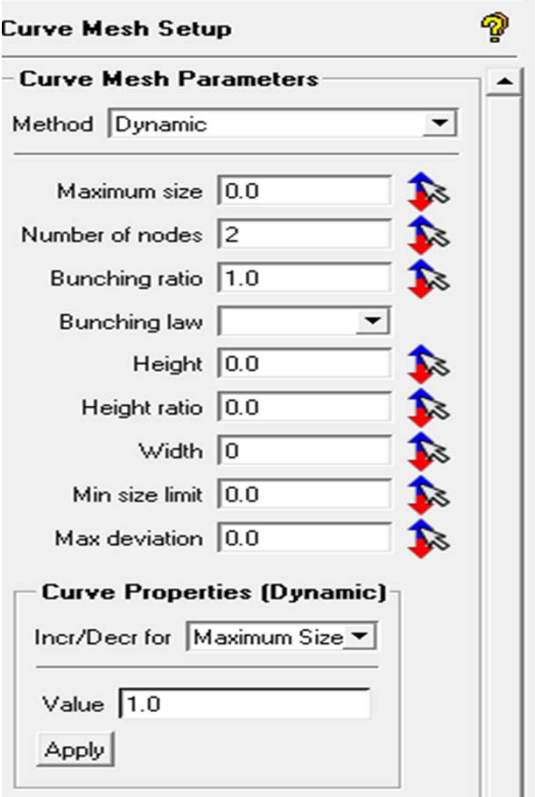

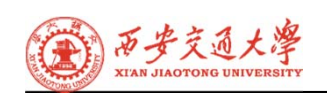

热流科学与工程 教育部重点实验室

## **Algorithm used to create mesh** *7. Mesh Methods*

- **Patch Dependent(**根据面的轮廓线来生成网格,能够较好地捕捉几何特征**,**创 建以四边形为主的高质量网格**)**
- **Based on loops of curves surrounding patches**
- **Best for capturing surface details and creating quad dominant mesh with good quality**
- **Patch Independent (**网格生成不严格按照轮廓线,生成网格过程中能够忽略 小的几何特征**,**适用于精度不高的几何模型**)**
- **Robust octree algorithm**
- **Good for dirty geometry, ignoring small features, gaps, holes**
- $\bullet$ **Autoblock**(自动在每个面上生成二维的 **Block**然后生成网格)
- **Based on 2D orthogonal blocks**
- **Best for mapped meshing, mesh follows contours of geometry**

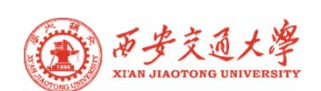

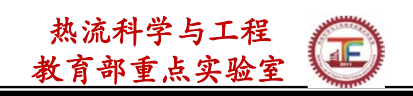

- Mesh type: Quad Dominant • **Shrinkwrap(**一种笛卡尔网格生成 Mesh method Patch Dependent  $\overline{\phantom{a}}$ 方法**,**会忽略大的几何特征**,**适用于复 lAutoblock. 杂的几何模型快速生成网格**)** Patch Dependent Patch Independent Shrinkwrap  **Automatic defeaturing(**模型简化**)** Delaunay  **Quick Cartesian algorithm –**
	- **Allows ignoring of larger features, gaps and holes**
	- **Delauney**(三角网格生成算法)
	- **Allows for transition in mesh size**
		- **Coarser towards surface interior**
	- **Tri only**

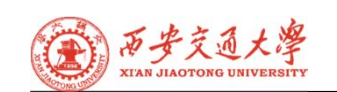

#### 热流科学与工程 改育部重点实.

#### *8. Mesh Types*Mesh Geometry Blocking Edit Mesh – **Set in** *Global Mesh Setup <sup>&</sup>gt; Shell Mesh Parameters* **or** *Surface Mesh Setup* **(local** urface Mesh Setup **upon selected surface entities**  $Surface(s)$ • **Global defaults overridden(**覆盖**) by local settings** Maximum size  $\sqrt{3}$ Local Height 0.99988091 **Global Mesh Setup** Height ratio  $|0|$ surface **Global Mesh Parameters** Num. of layers 0 settings Tetra width  $\boxed{0}$ Tetra size ratio  $|0|$ Min size limit 0 Mesh type All Tri Max deviation  $\boxed{0}$ All Tri<br>Quad w/one Tri Mesh method Mesh type Quad Dominant  $\blacktriangledown$ Quad Dominant **Global** Shell Mesh $_{\mathrm{All\ Qudd}}^{\omega\omega\omega\, \nu\alpha}$ Mesh method NONE  $\blacktriangledown$ settings  $\mathbf{E}$  CFD  $\mathbf{E}$  Continue  $\mathbf{E}$

**215/251**

Œ

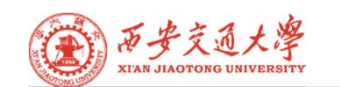

## *Mesh Types*

– *All Tri*

– *Quad with one Tri*(面上的网格

## 单元大部分为四边形**,**最多允许有一个三角形网格单元;)

- **Almost all quad except with one tri per surface**
- **Single tri allows transition between uneven mesh distribution on loop edges**
- **Where pure quad will fail**

#### – *Quad Dominant*

• **Allows for several transition triangles**

• **Very useful in surface meshing complicated surfaces where a pure quad mesh may have poor quality**

– *All Quad*

## **These mesh types will look different with the different mesh methods**

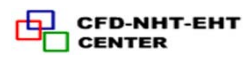

**216/251**

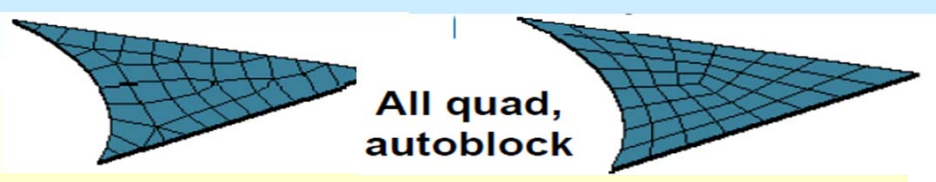

热流科学与工程 教育部重点实验室
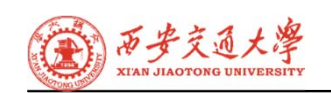

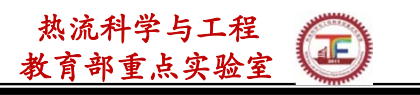

#### **9. Compute Mesh**

**Once sizes, methods and types are set – ready to compute!**

• **Select** *Mesh > Compute Mesh >Surface Mesh Only*

 **Most of the time can just select** *Compute* **at bottom of panel which will create**  shell mesh for entire model  $(Input = All)$ 

*Overwrite Surface Preset/Default Mesh Type/Method*

- **To quickly override global and local settings**
- **Avoid going back to other** *Mesh Setup* **menus to change parameters**

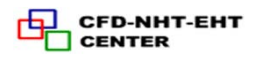

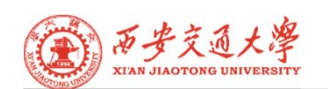

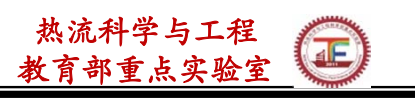

#### **Input**

- ① **Can mesh** *All* **(default – entire model)**
- ② **Visible – only visibly displayed surfaces/geometry**

#### ③ **Part by Part**

- **Parts meshed separately**
- **Mesh will be non-conformal between parts**

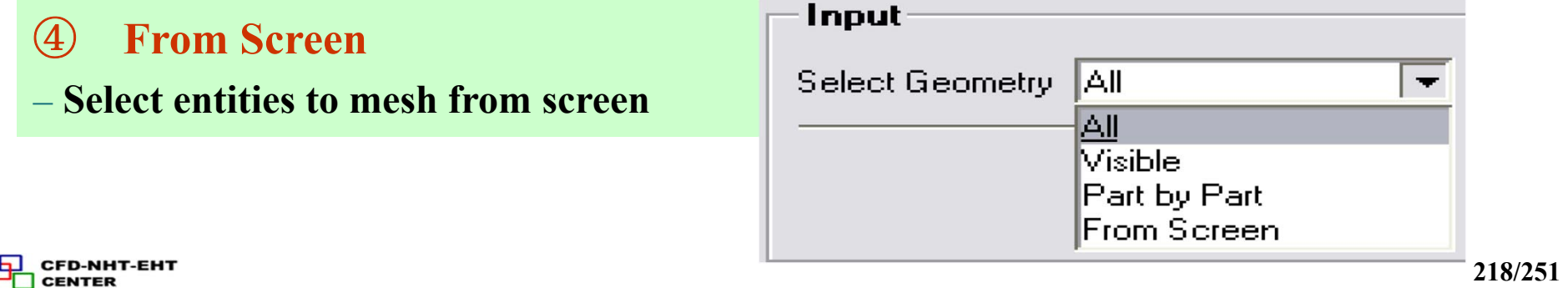

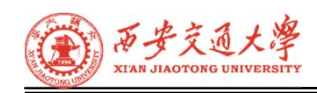

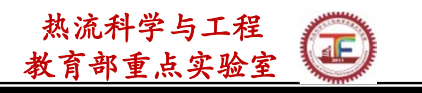

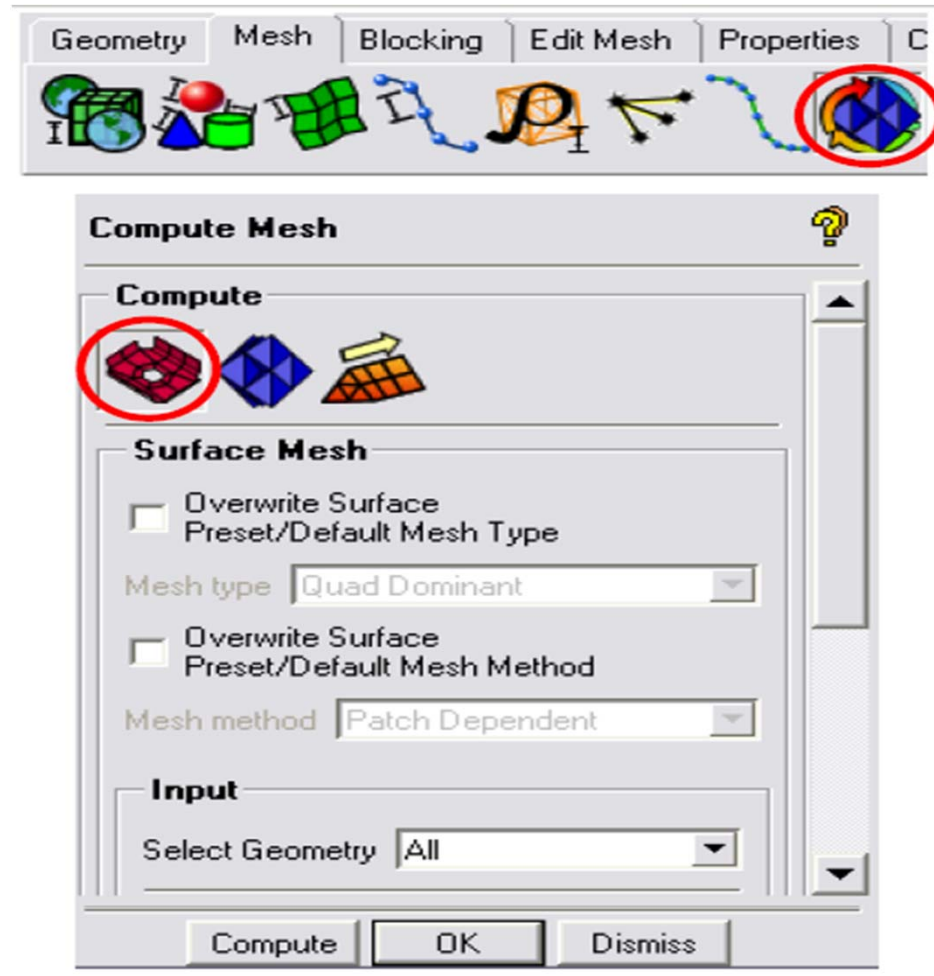

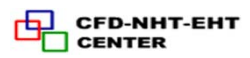

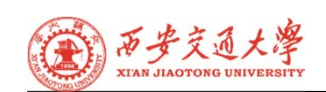

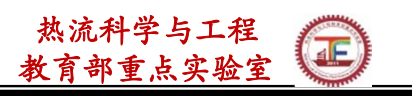

## **12.5.3 Introduction to Volume Meshing with ICEM**

**To automatically create 3D elements to fill volumetric domain**

- ① **Generally termed "unstructured"**(非结构 网格) • **Mainly tetra(**主要为四面体**)**
- ② **Full 3D analysis**
	- **Where 2D approximations don't tell the full story**
- ③ **Internal/External flow simulation**
- ④ **Structural solid modeling**
	-

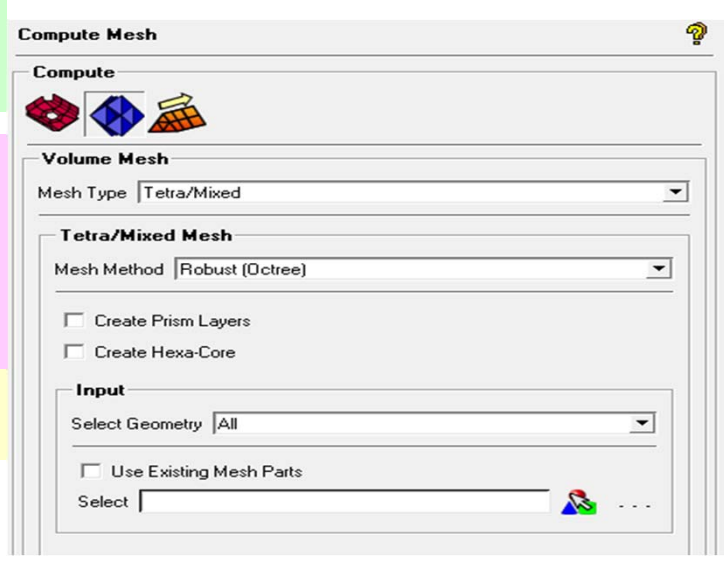

⑤ **Thermal stress Finite element analysis**

CFD-NHT-EHT **CENTER** 

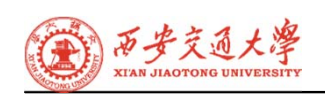

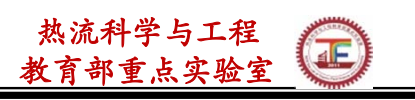

#### **1**. **Standard procedures**

- ① **Start from just geometry(**从已有几何 体开始)
	- **Octree tetra(**八叉树四面体**)**
		- **Robust**
		- **Walk over features**
	- **Cartesian**(笛卡尔方法)
		- **Fastest**
- ② **Start from existing shell mesh**
	- **Delauney/T-grid** – **Quick**
	- **Advancing Front**
		- **Smoother gradients, size transition** (梯度光顺,尺度过渡)
	- **Hex Core**(六面体核心网格)
	- **Hex Dominant**(全六面体)
- ③ **Start from both geometry and shell mesh**
	- **Potions of model already meshed**
		- **Inflation layers**
	- **"Prism" sizes**

**CHO-NHT-EHT** 

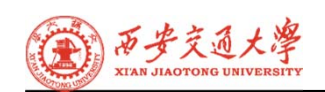

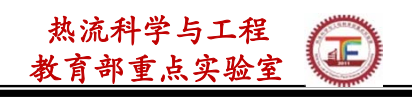

#### **2. Define Volumetric Domain(**设置体区域**)**

- **Optional**
- **Recommended for complex geometries**(复杂几何体)
- **Multiple volumes**(多个几何体)
- *Geometry -> Create Body Material Point*

#### **Material Point**

- **Centroid of 2 points**
	- **Select any two locations whose mid-point is within volume**
	- **Preferred**(首选方法)
- **At specified point**
	- **Define volume region by "point" within volume**

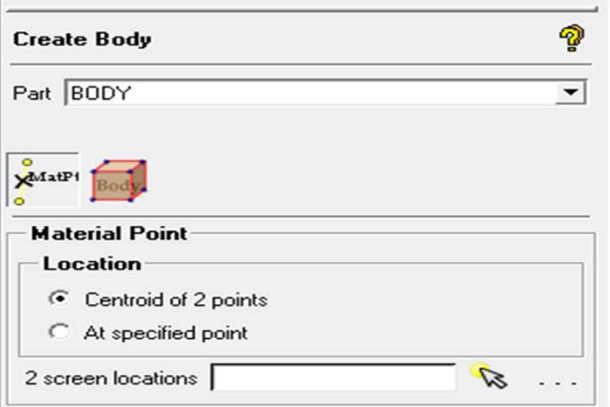

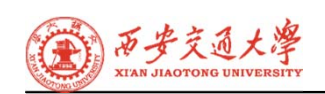

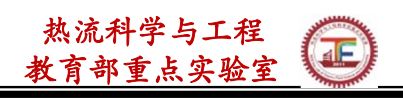

#### *By Topology*

- **Defines volume region by set of closed surfaces**(通过设置封闭曲面定义体)
- **Must first** *Build Diagnostic Topology* (必须先建立诊断拓扑)

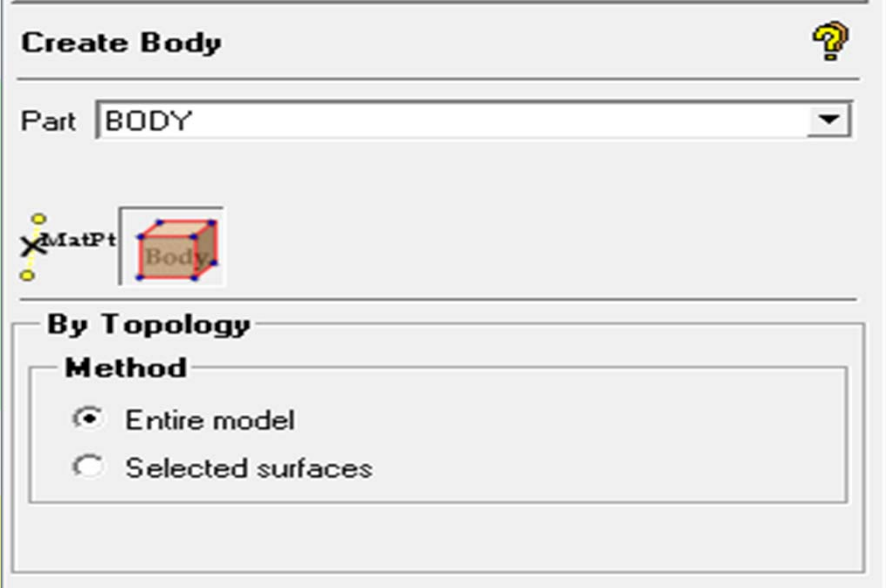

- *Entire model*
	- **Automatically define all volumes**
- *Selected surfaces*
	- **User selects surfaces that form a closed volume**
- (用户从封闭体选择面)

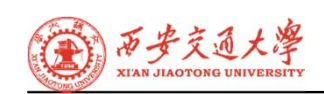

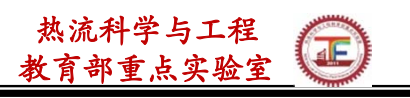

### **3. Volume Meshing General Procedure**

- ① **First decide volume mesh parameters**
- *Global Mesh Setup > Volume Meshing*

### *Parameters*

- **Select** *Mesh Type*
- **Select** *Mesh Method* **for selected** *Type*
- **Set options for specific** *Methods*

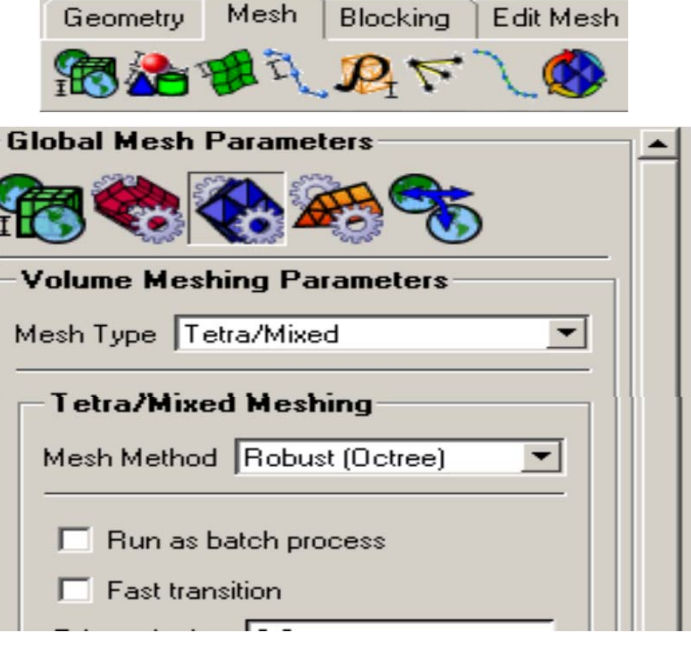

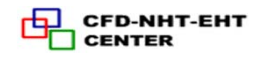

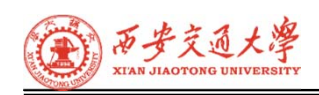

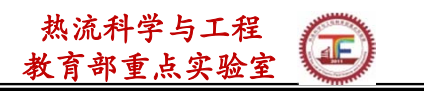

## ② **Set mesh sizes**

**Globally**

• **As in** *Shell Meshing*

**Locally**

- *Part/Surface/Curve Mesh Setup*
- **As in Shell Meshing**
- **For** *From geometry* **only**
	- **Octree**(八叉树)
	- **Cartesian**(笛卡尔)

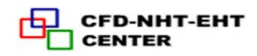

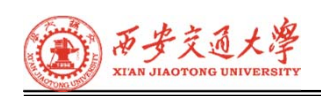

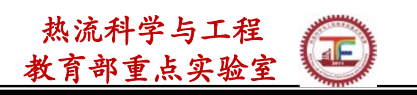

#### ③ **Load/create surface mesh**

- **As in shell meshing section**
- –**For Delauney, Advancing Front, T-grid, Hex-Dominant**
- **Either of these types run from geometry will automatically create surface mesh using global and local Shell Mesh settings without any user input/editing(**以上方法均通过全局和局部网 格设置,从几何开始创建网格,无需用户干预**)**

• **If in doubt, run Shell Mesh first, then from existing mesh(**先生成面网格, 再生成体网格**)**

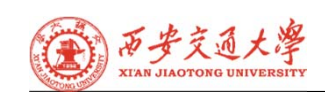

热流科学与工程 (ac 教育部重点实验室

#### ④ **Define volumetric region**

- **– Typically for octree on complex models(**在复杂模型上进行**Octree**划分**)**
- **– Multiple volumes**
- ⑤ **Compute Prism (optional)**

– **As separate process(**可作为分开过程**)**

– **Also option to run automatically following tetra creation(**也可随四面体网格生成自动划分**)**

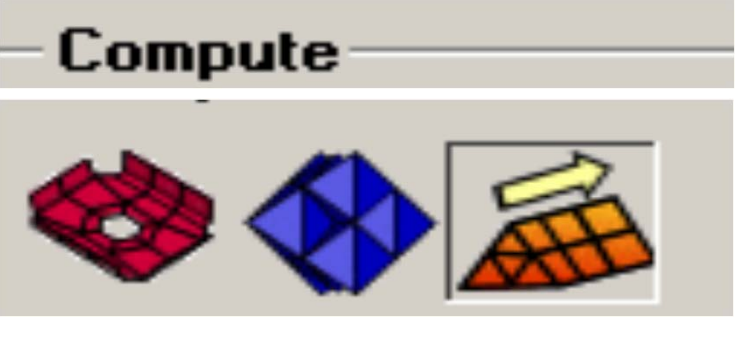

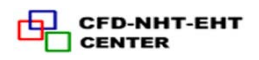

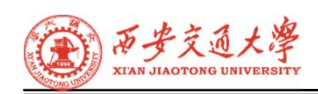

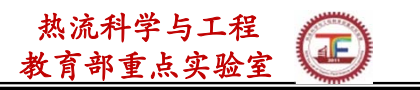

## ⑦ **Compute Mesh**

### *Mesh> Compute Mesh > Volume Mesh*

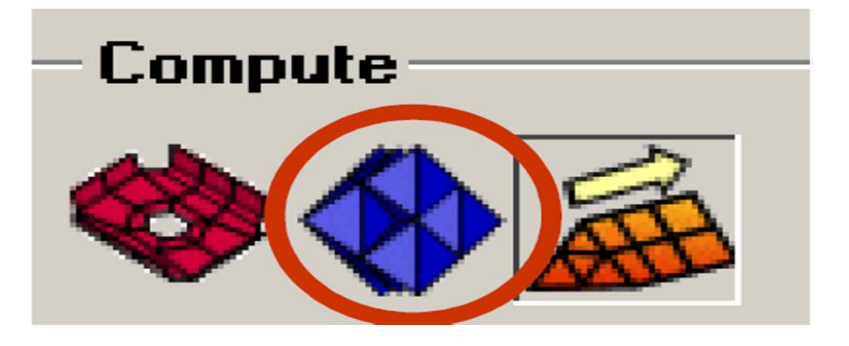

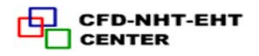

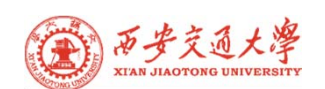

## **4.Mesh Types**

- ① **Tetra/mixed**(四面体**/**混合)
	- **Most used**
	- **Tetra**
	- **With hex core**(带有六面体核心的网格)
- **Hexa (cartesian ) filling majority volume**(六面体网格填充主要区域)
- **Tetra (from delauney algorithm) used to fill between surface or top of inflation layers and hex core** (四面体填充表面(或 棱柱层)和六面体网格核心之间的区域)

• **Pyramids to make conformal between tetra tri and hex quad faces**(四面体和六面体之间采用金字塔形状过渡)CFD-NHT-EHT

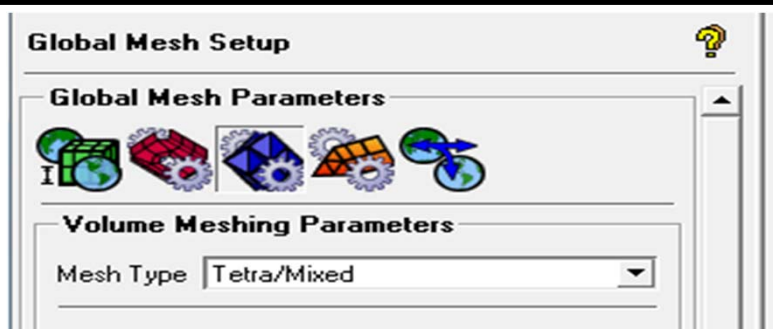

|学与工程

教育部重点实验室

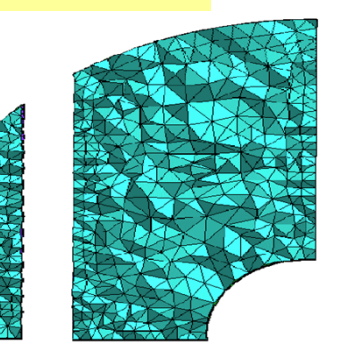

**229/251**Pure tetra

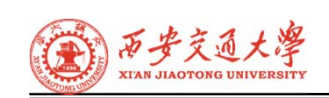

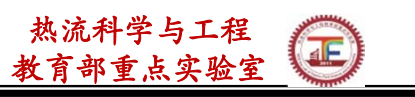

# ② **Hexa-Dominant**(六面体为主)

- – **From existing quad mesh**(从已存在的四边形网 格开始)
	- **Good quality hex near surface**(近表面六面 体的网格质量较好)
	- **Somewhat poor in interior**(内 部网格质量较差)

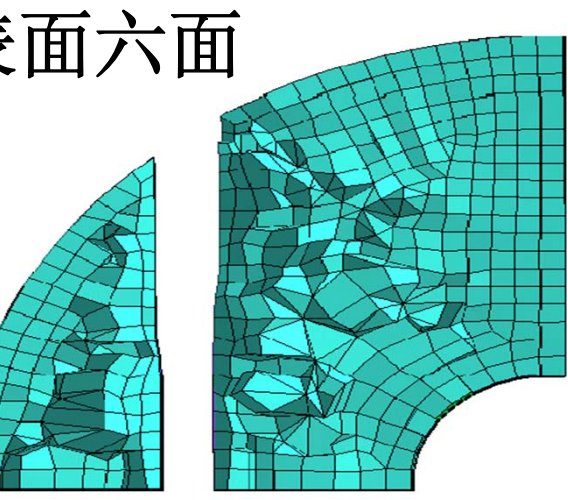

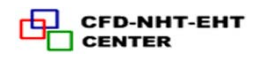

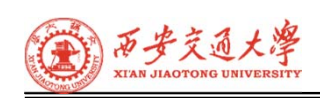

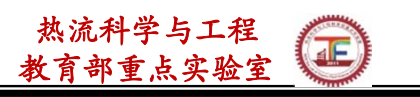

③ **Cartesian**(自动生成的六面体非结构网格)

- –**Automatic pure hexa(**纯六面体**)**
- **Rectilinear mesh(**直线网格**)**
- **Staircase or(**阶梯梯度**)**
- **– Body fitted(**体适应**)**
- **Fastest method for creating volume mesh**

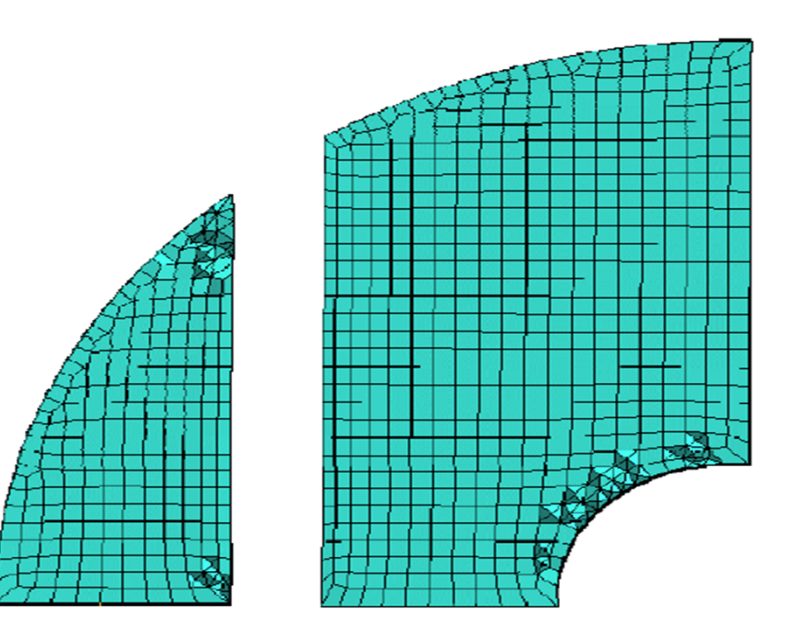

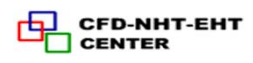

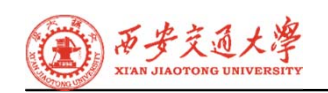

## **12.5.4. Prism Meshing**

**The velocity and temperature gradients normal to <sup>a</sup> wall is typically much larger than the gradients parallel to the wall. Use inflation layers to correctly capture the velocity and temperature gradients near no-slip walls.**

## **Inflation layers:**

**(1) To simulate the boundary layer effects; (2) Mesh orthogonal to surface with faces perpendicular to boundary layer flow direction.**

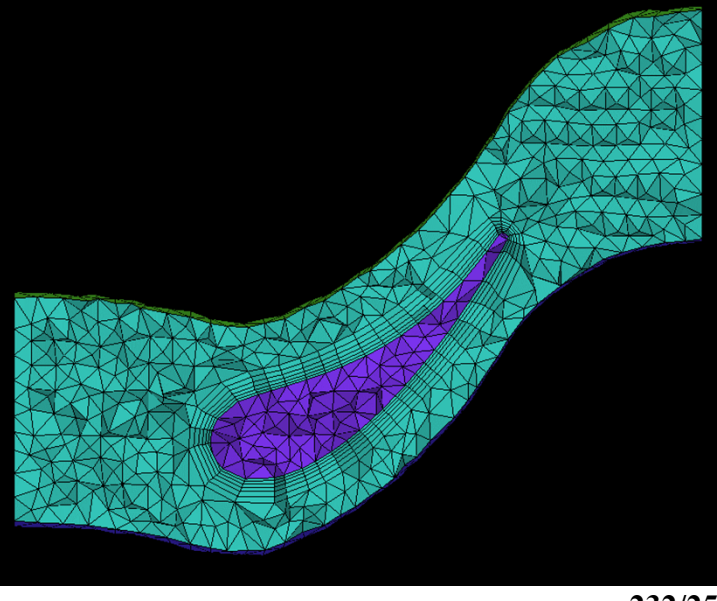

热流科学与工程 教育部重点实验室

CP CFD-NHT-EHT

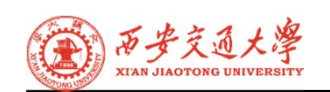

### **Procedure**

- 1) **Set** *Global Prism Parameters*
- 2) **Select** *Parts* **to grow layers from:** •Typically wall boundaries and holes
- **3) Set Local Parameters for each part**
	- •Local overrides global

●Zero or blank will defer to global settings (零或空白将依照全局设置)

**4) Run mesher**

•From existing mesh

-Extrude into tetra/hexa mesh

-Extrude from surface tri mesh, then fill volumes

**CHO-NHT-EHT** 

•Run automatically during *Volume Mesh* creation

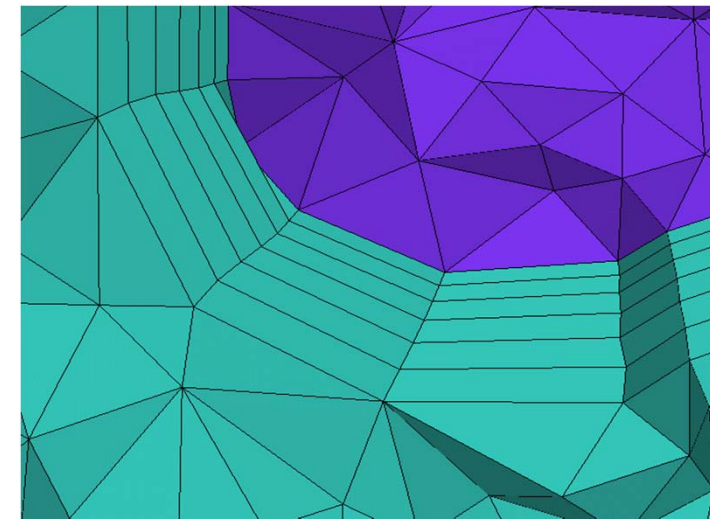

热流科学与工程 教育部重点实验室

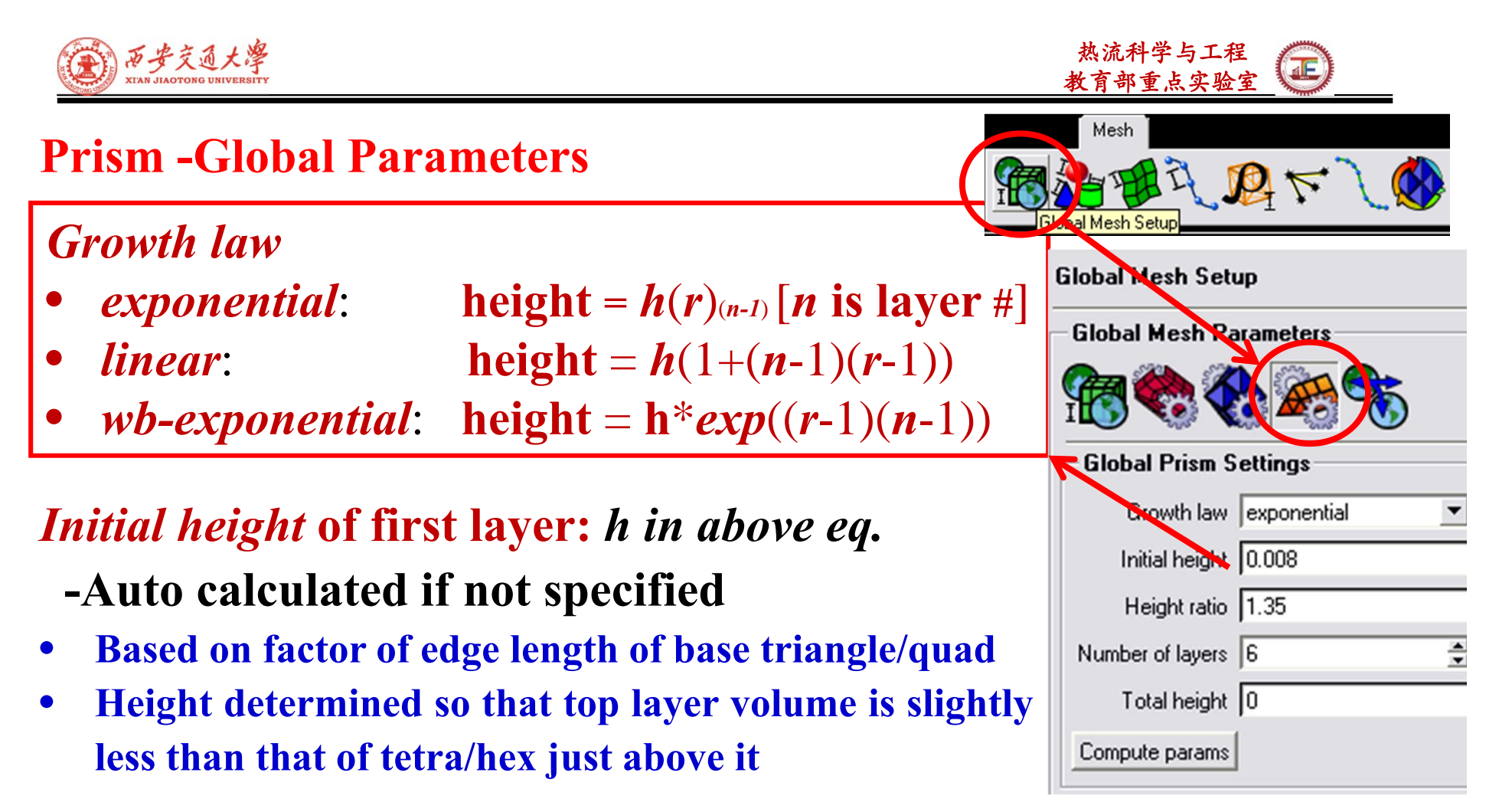

CFD-NHT-EHT **CENTER** 

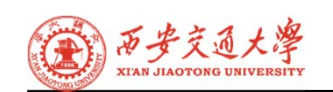

*Number of layers: <sup>n</sup> Height ratio: r Total height***: usually left blank**

Initial heig  $(h)$ 

Total height

热流科学与工程 教育部重点实验室

**ac** 

Height ratio

 $(r)$ 

**Usually specify 3 of the above 4 parameters**

- •*Compute params***(**参数组**) will calculate the remaining parameter**
- $\bullet$  **Or specify only** *Height ratio* **and** *Number of layers* **for auto calculation of initial height**
- **Individual surface/curve height/ratio/layers will override these**   $\bullet$ **global defaults if set**CFD-NHT-EHT

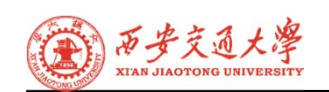

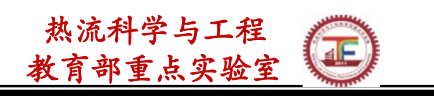

#### **Growth Law Comparison**

#### **The growth rate of** *wb-exponential* **is greater than** *exponential* **The growth rate of** *exponential* **is greater than** *linear*

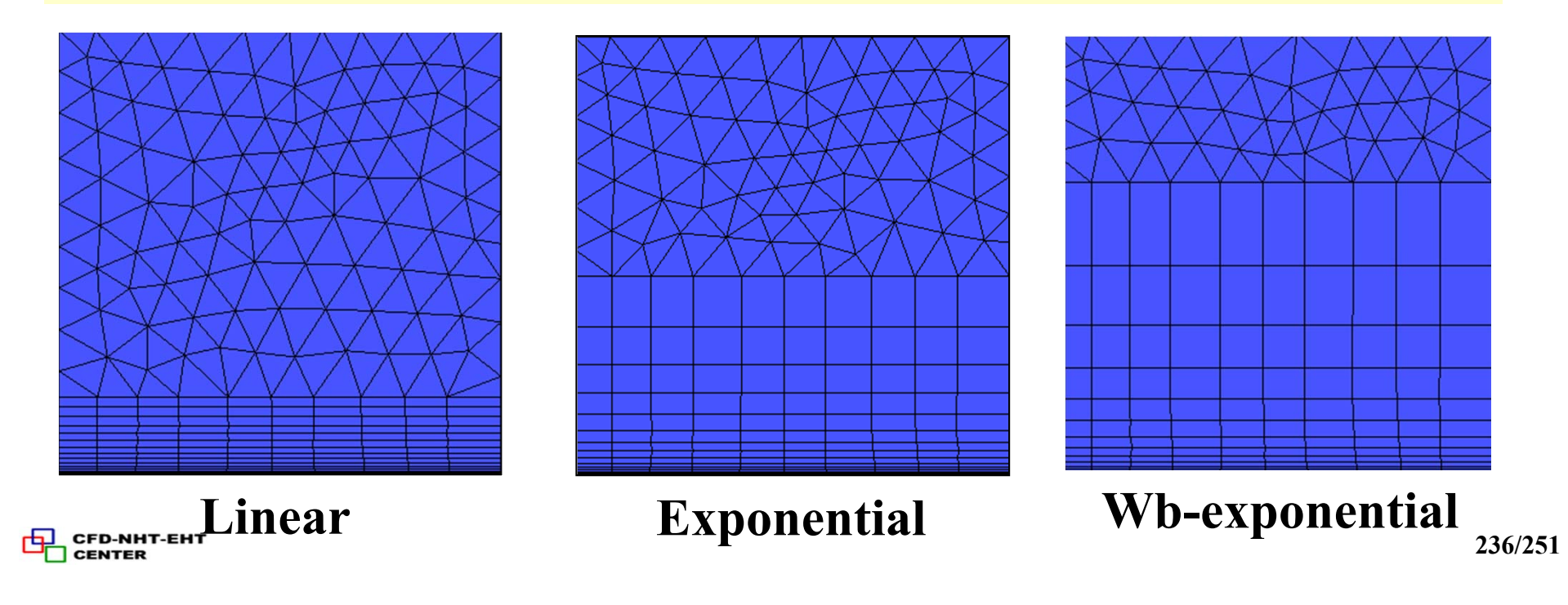

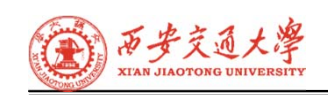

热流科学与工程 **aF** 教育部重点实验室

#### $\bullet$ **Setting Prism Parameters on Parts**

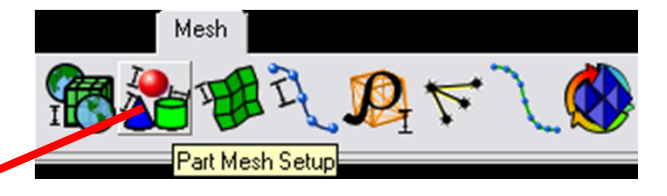

Part Mesh Setup

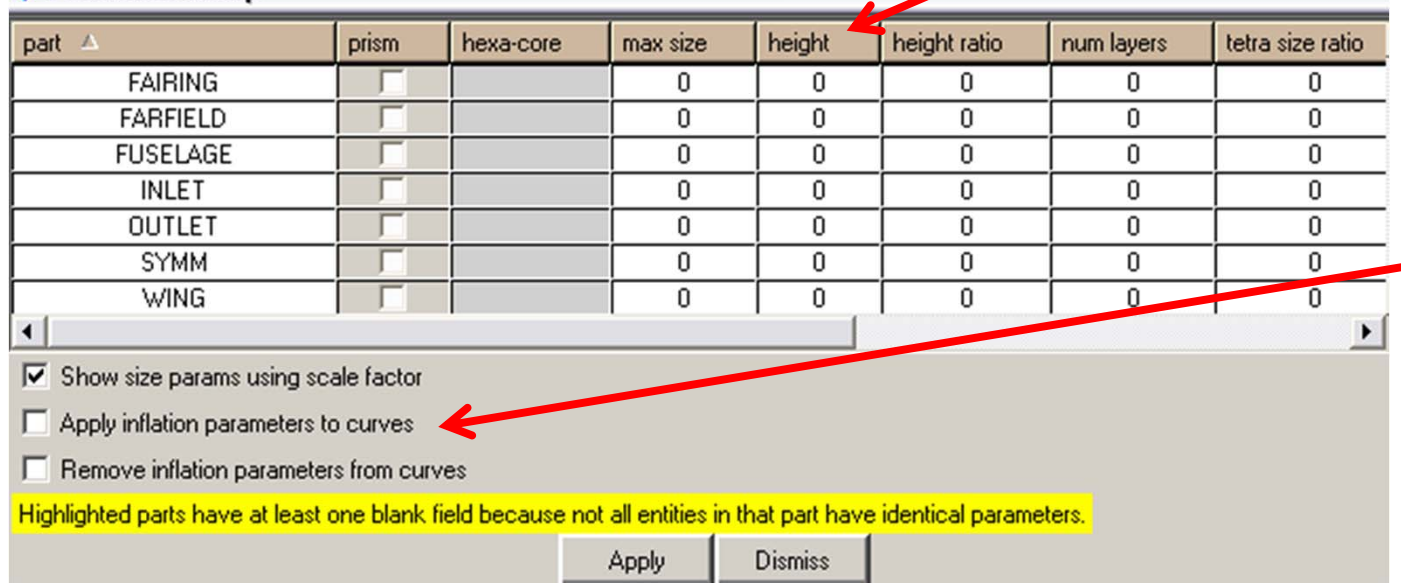

**If** *Apply inflation parameters to curves* **is toggled on, they will also be set on each curve within each part** 

CFD-NHT-EHT

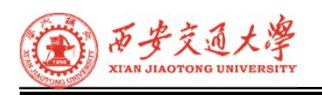

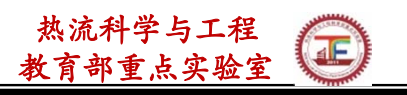

#### •**Setting Prism Parameters on Volume Parts**

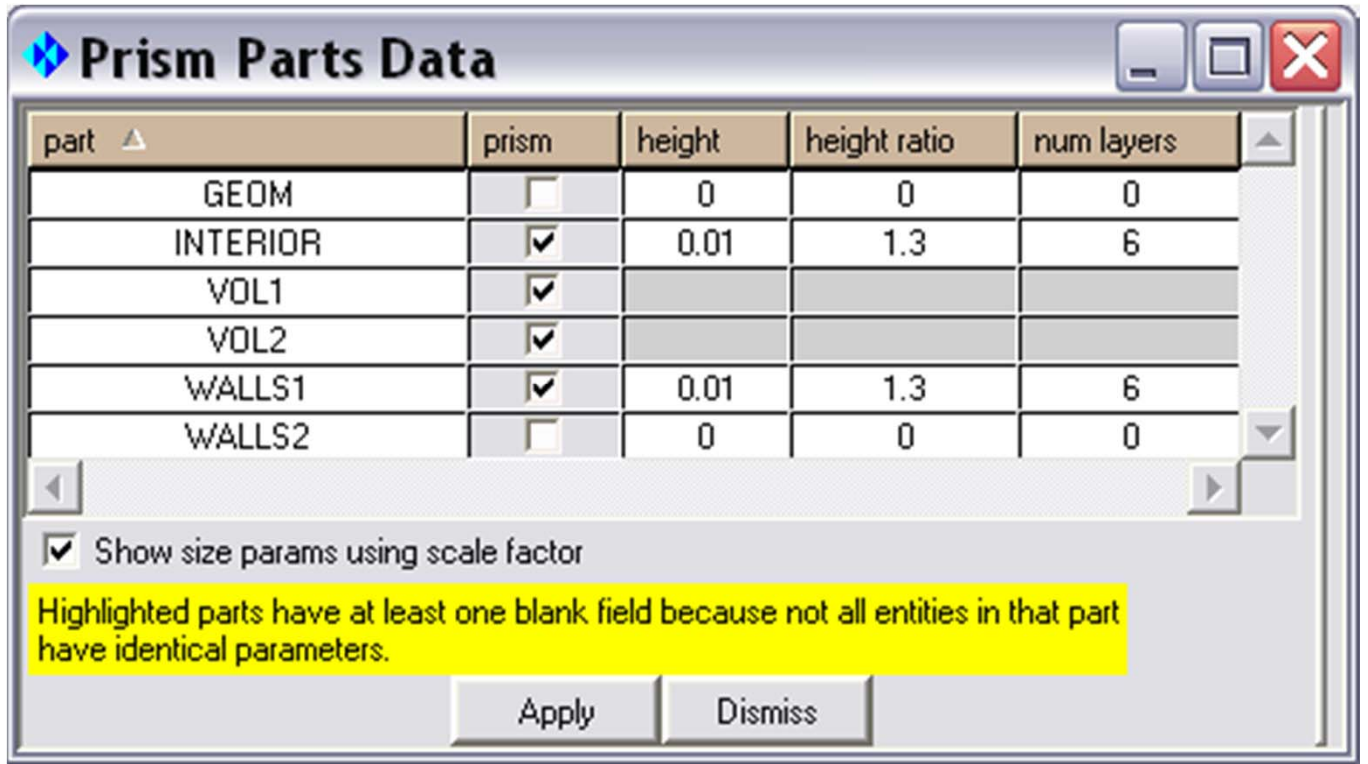

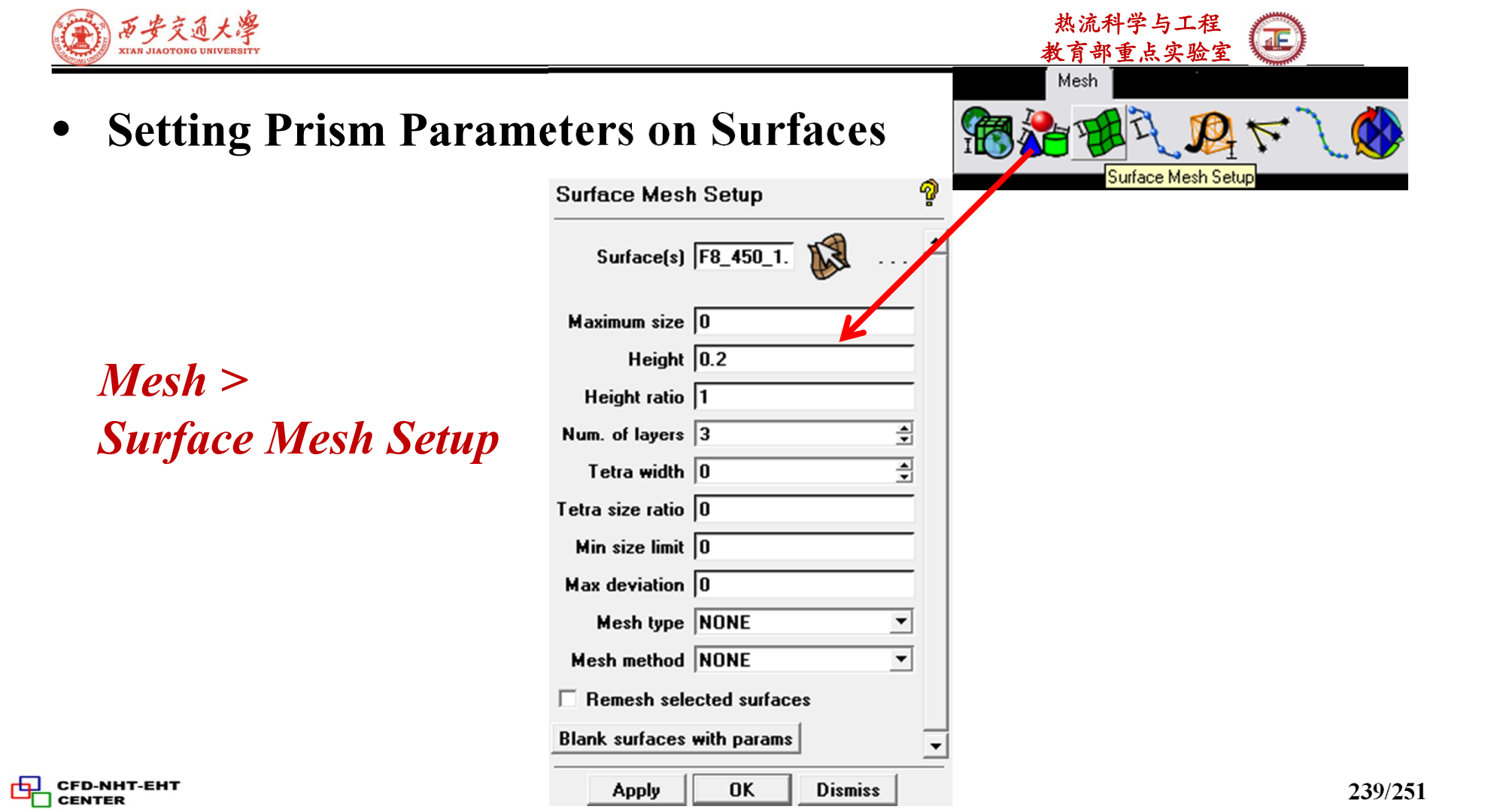

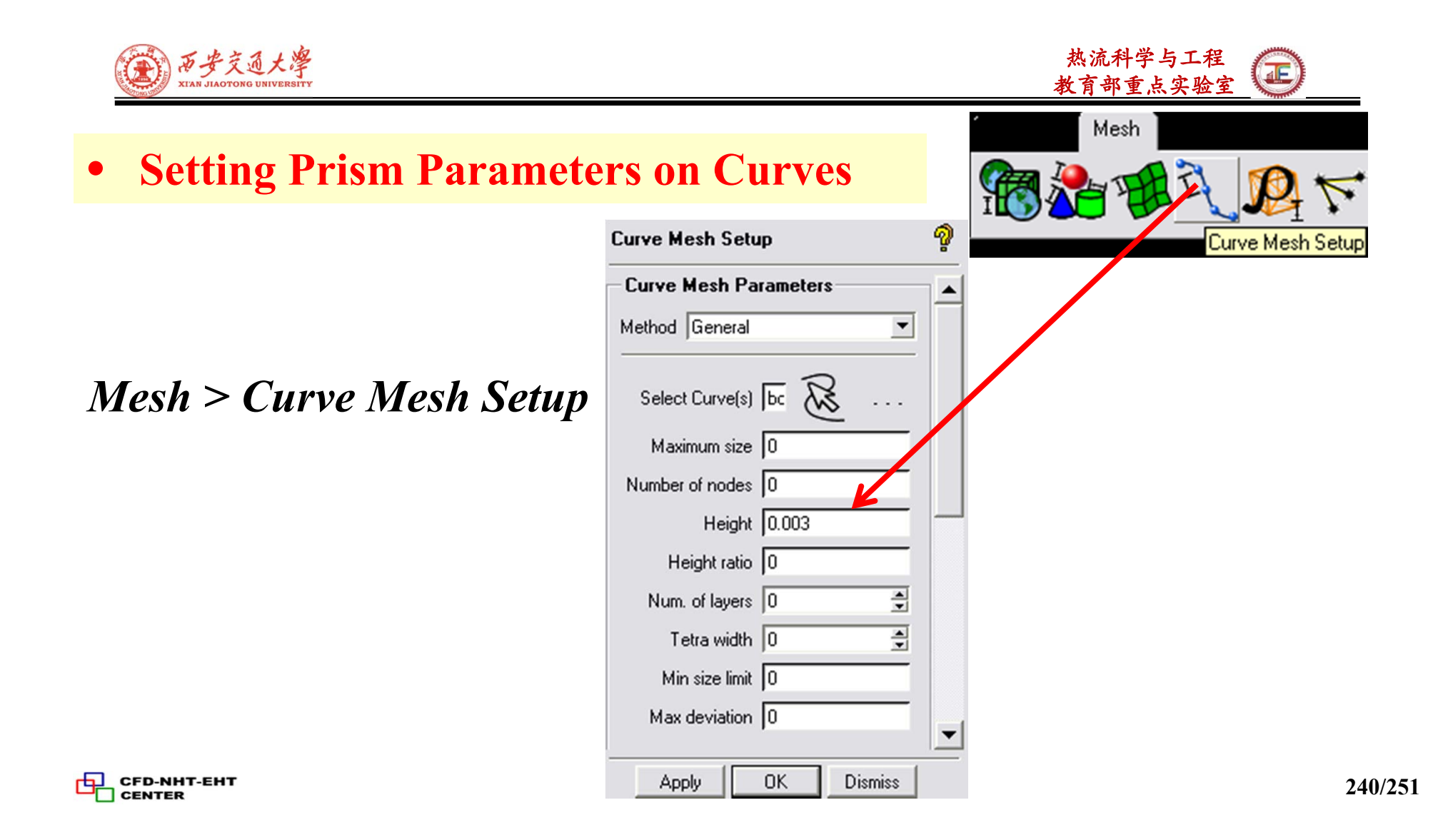

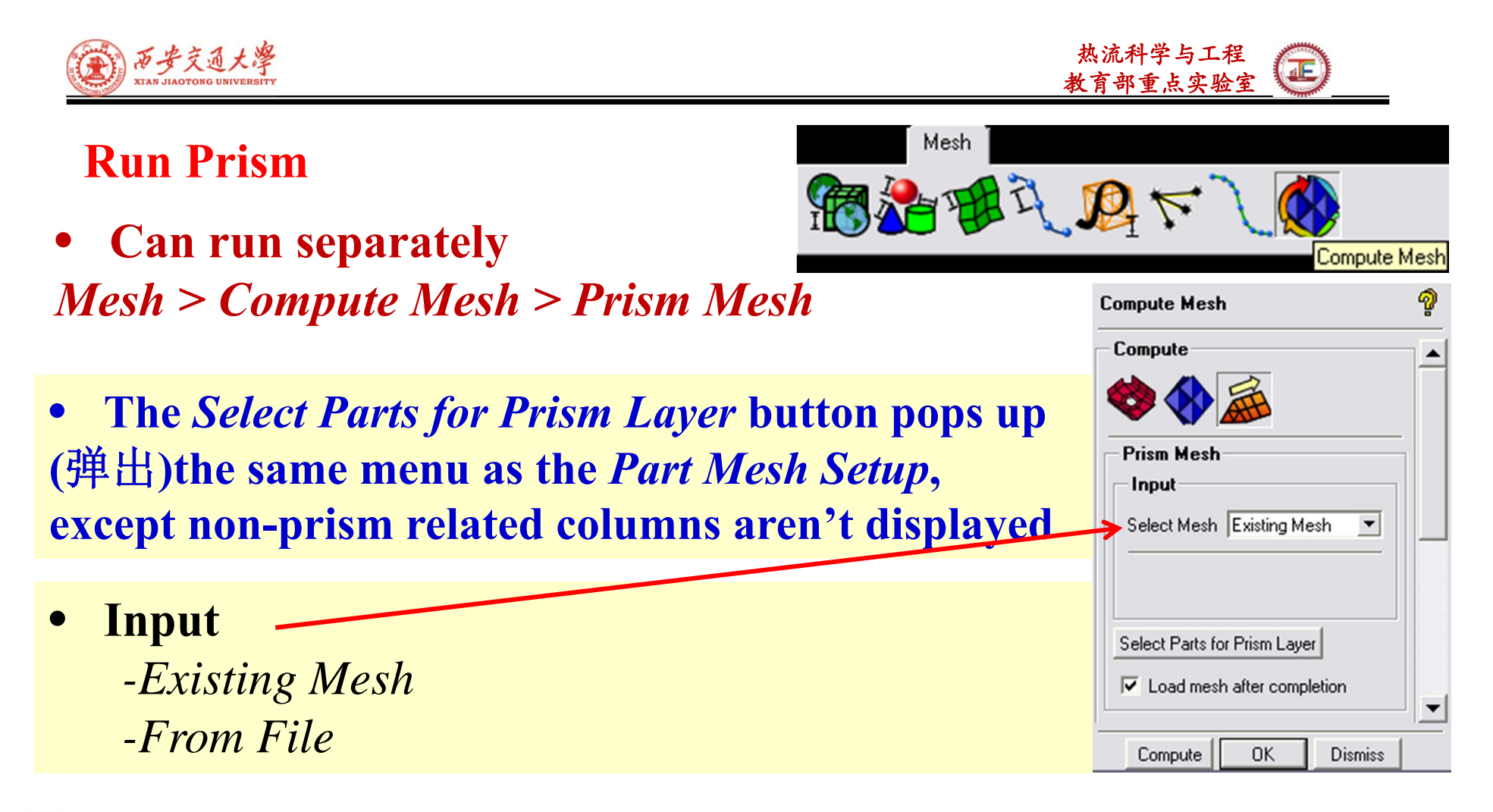

 $\Box$  CFD-NHT-EHT **CENTER** 

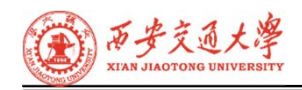

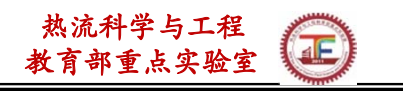

## **12.5.4 Examples to generate structural grid**

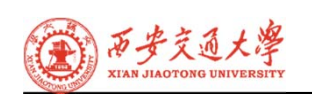

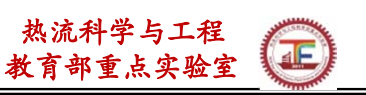

Auto-meshing algorithms for structural grid may make it easier but the grids they create lack key qualities.

**Reasons for taking the time to create structured grids in CFD** 

- ① **High Degree of Quality & Control**
- ② **Better Alignment: Better Convergence**
- ③ **Less Memory and Time Required**
- ④ **The Data Locality Issue**
- ⑤ **It has available Solution Algorithms**
- **243/251**<sup>⑥</sup> **Definable Normals Unstructured mesh**

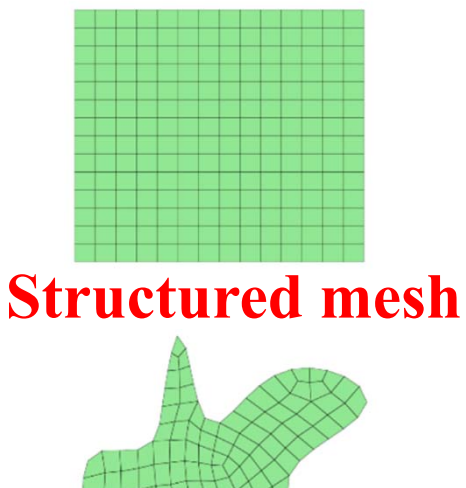

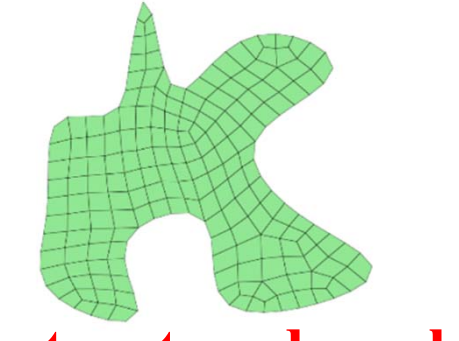

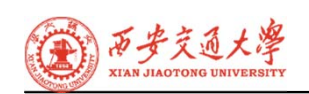

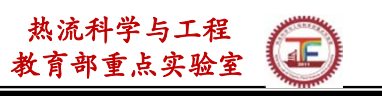

**The structured mesh generation procedure:**

**1.Create/Import geometry.**

**2.Initialize blocking with respect to geometry dimension**

**3.Generate block structure using the split, merge, O-grid definition.**

**4.Associate vertices to points, edges to curve and block faces to geometry face.**

**5.Check block structure quality to ensure the block model meets specified quality threshold.**

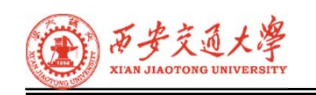

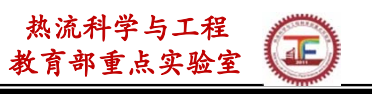

**6.Determine edge meshing parameters and using spacing 1 or spacing 2 for increasing mesh density in specific zone.**

**7.Using pre-mesh to update mesh.**

**8.Check the cell quality of the mesh once its generated.**

**9.Convert structure mesh to substructure mesh by right click on the re-compute mesh.**

**10.Write output files to desired solver like fluent.**

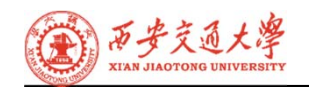

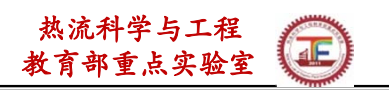

# **Example 1: 2D Pipe Junction**

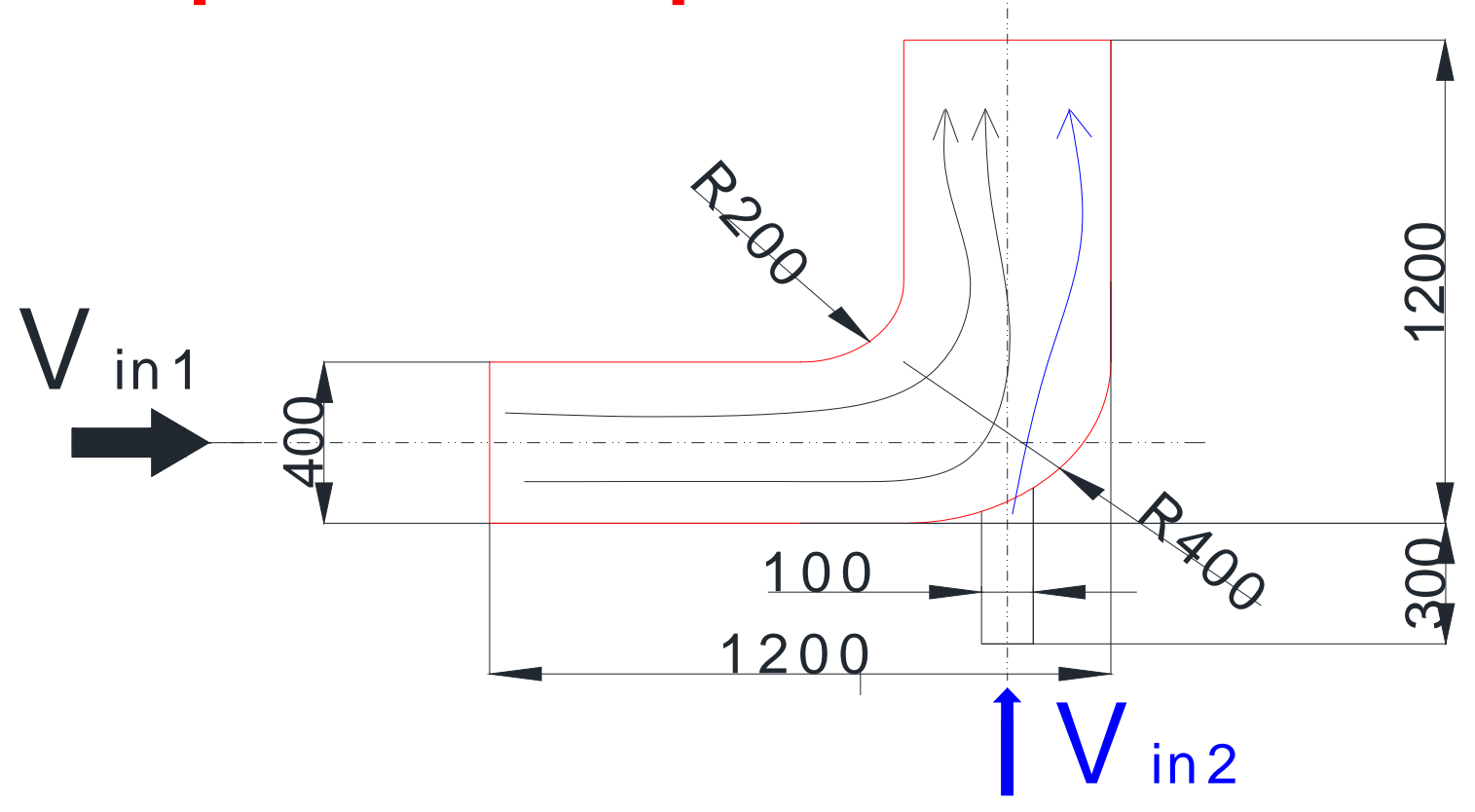

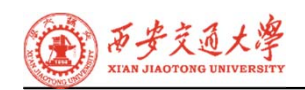

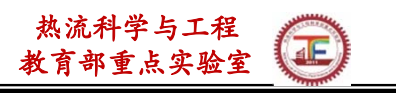

# **Example 2: Flow in a U turn**

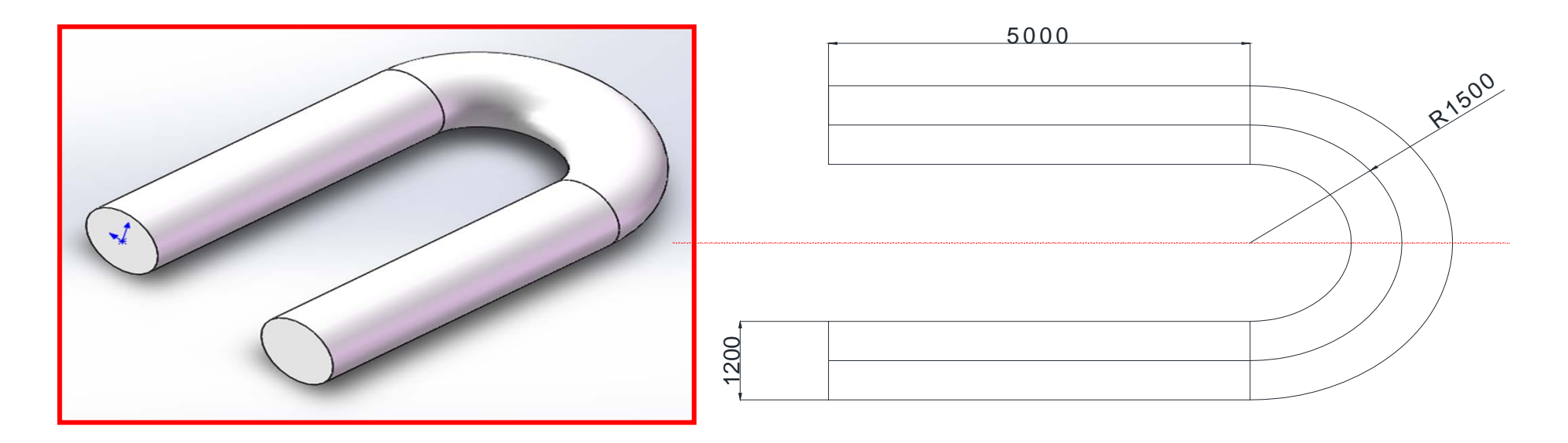

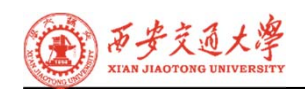

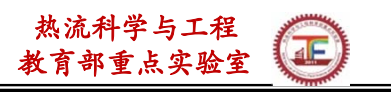

# **Example 3: Three pipe junction**

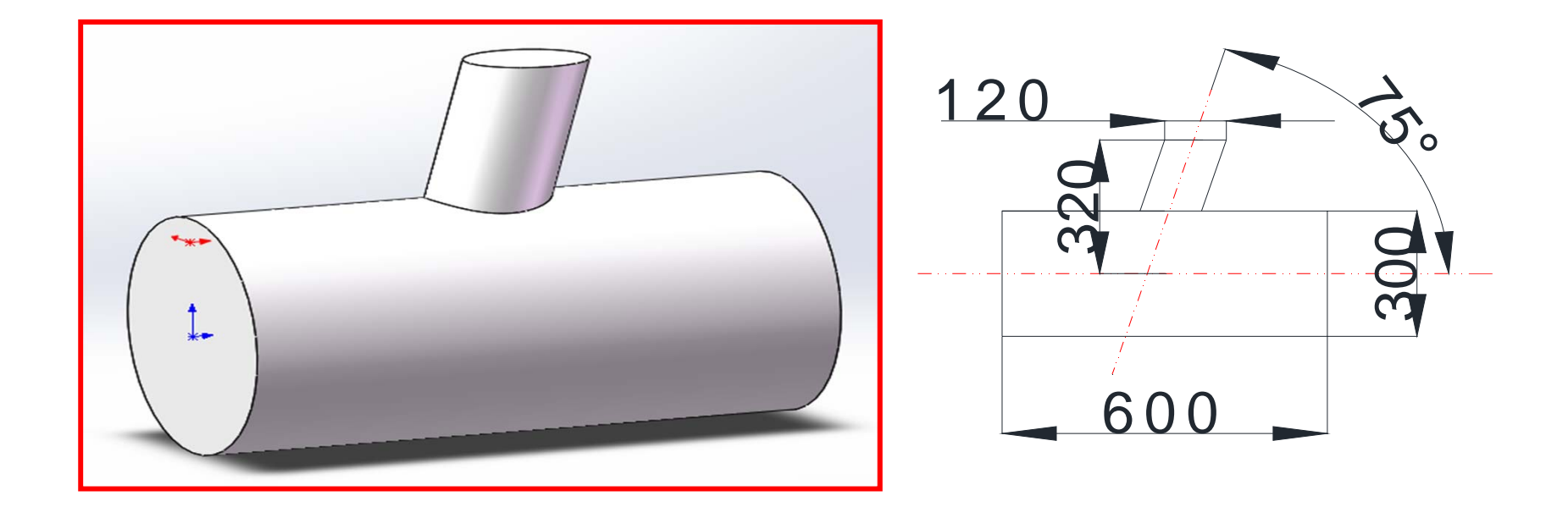

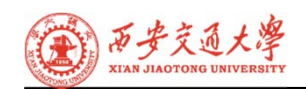

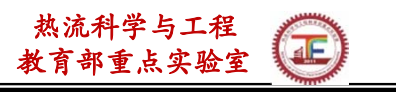

# **Example 4 Flow in a "Y" tube**

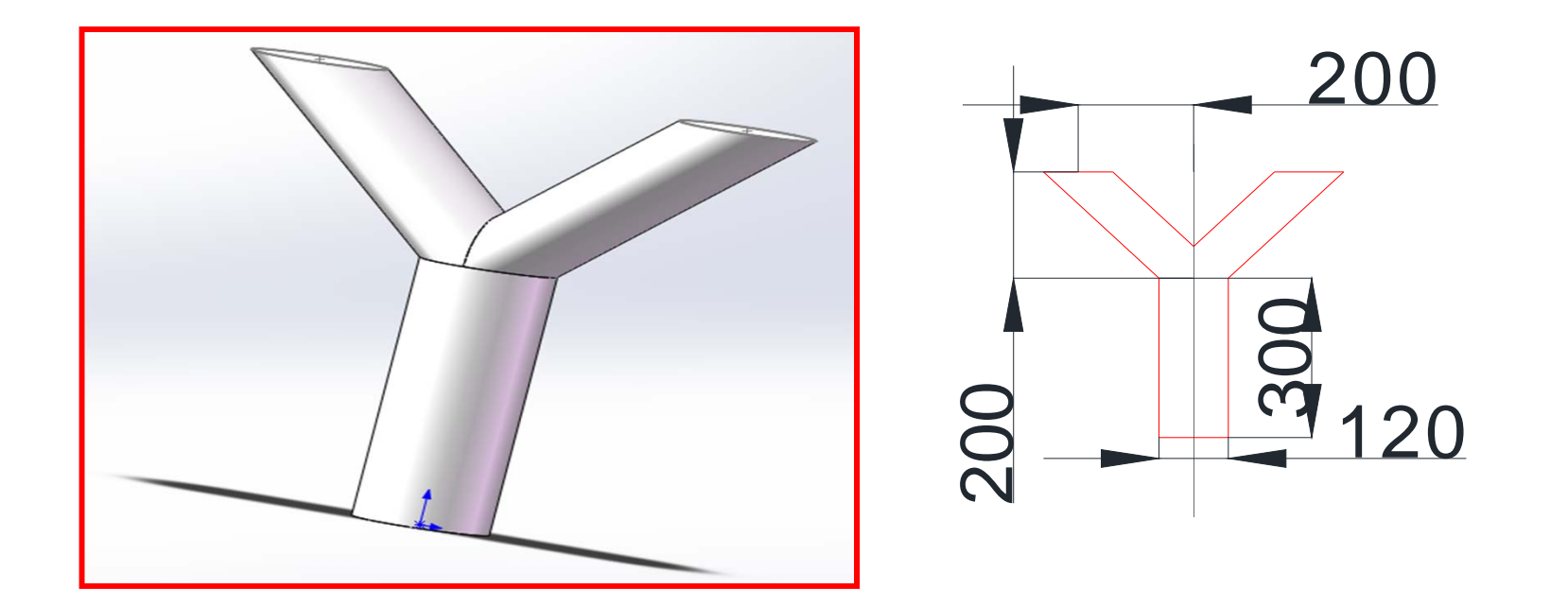

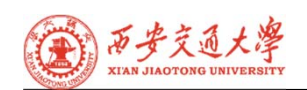

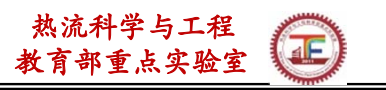

**Next Class(Same Time):**

**Fundamental:**

**5-2W204, Prof. Ren Qinlong(**任秦龙**)**

**Intermediate:**

**5-1W105, Prof. Chen Li(**陈黎**)**

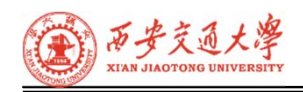

热流科学与工程  $(E$ 教育部重点实验室

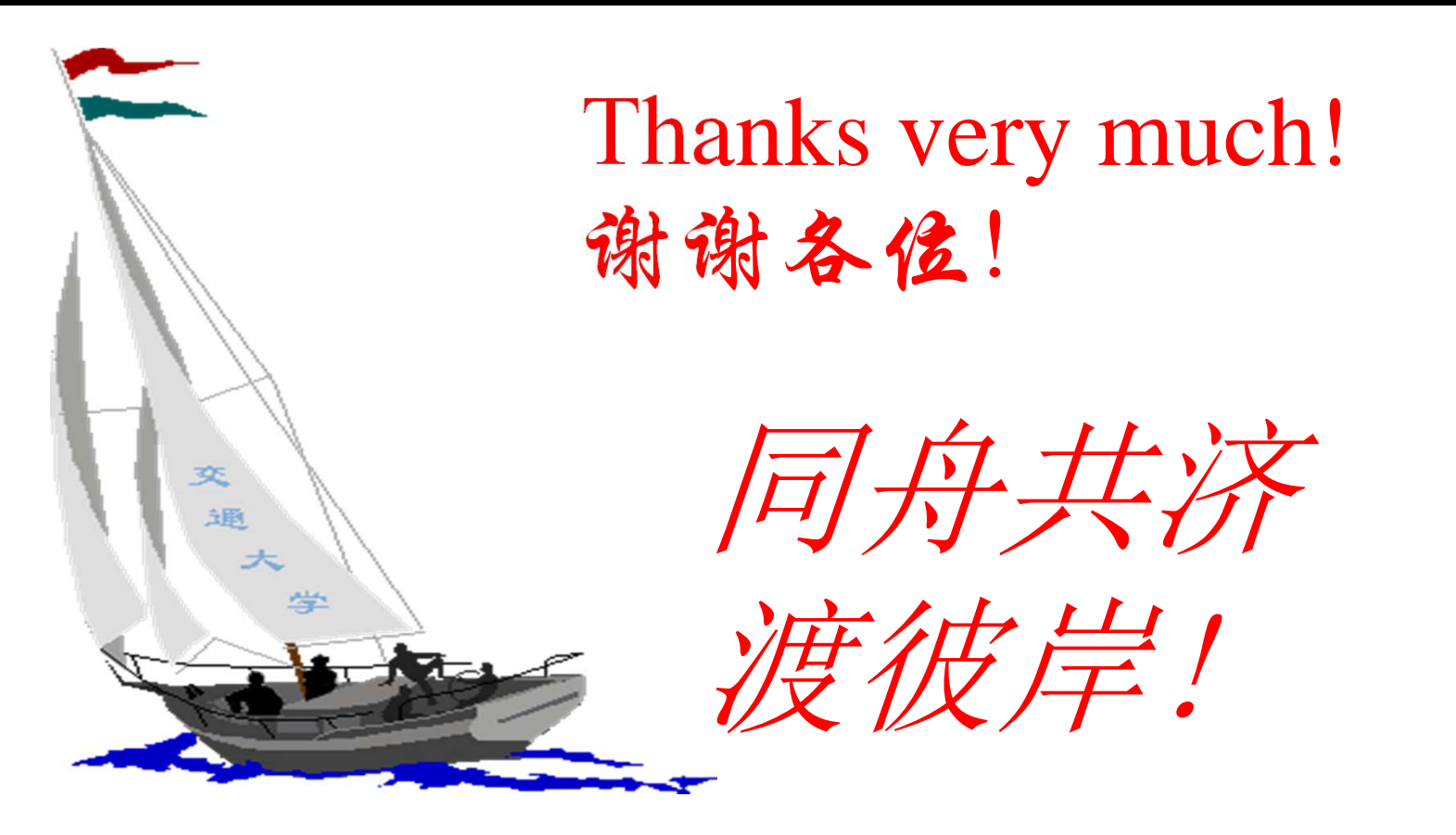